# **ORACLE**

# Oracle Responsys

11-Aug-2021 ©2021 Oracle Corporation. All rights reserved

## Standard API Developer Guide

REST API v1.3

**1** Important: The REST API v1.3 endpoints in this guide are intended for use with Oracle Responsys 21C and later.

For more details about the differences between the v1.3 and v1.1 REST APIs,

please refer to the "Changes and Enhancements" and "Migration Notes" sections of

this document.

# **Contents**

l,

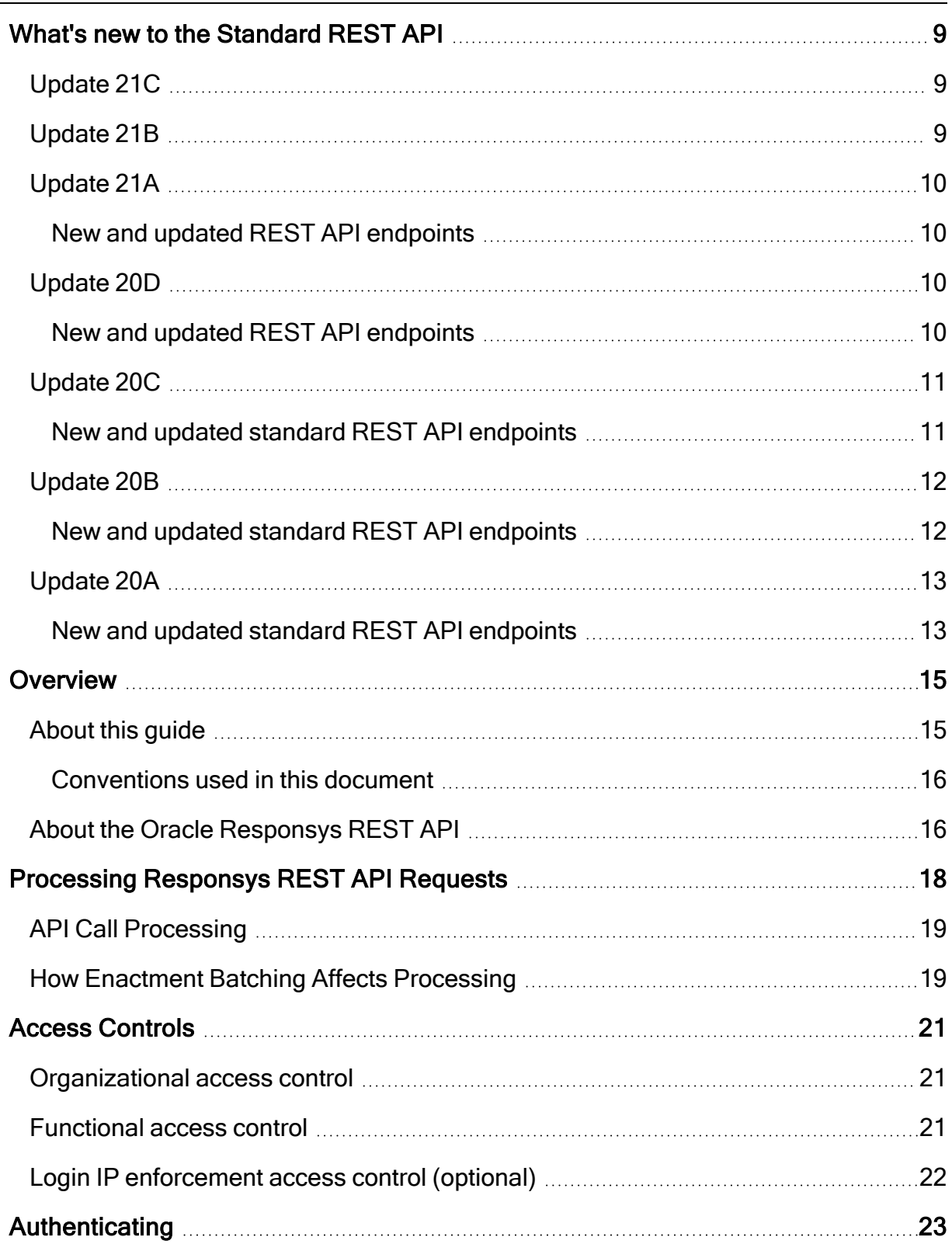

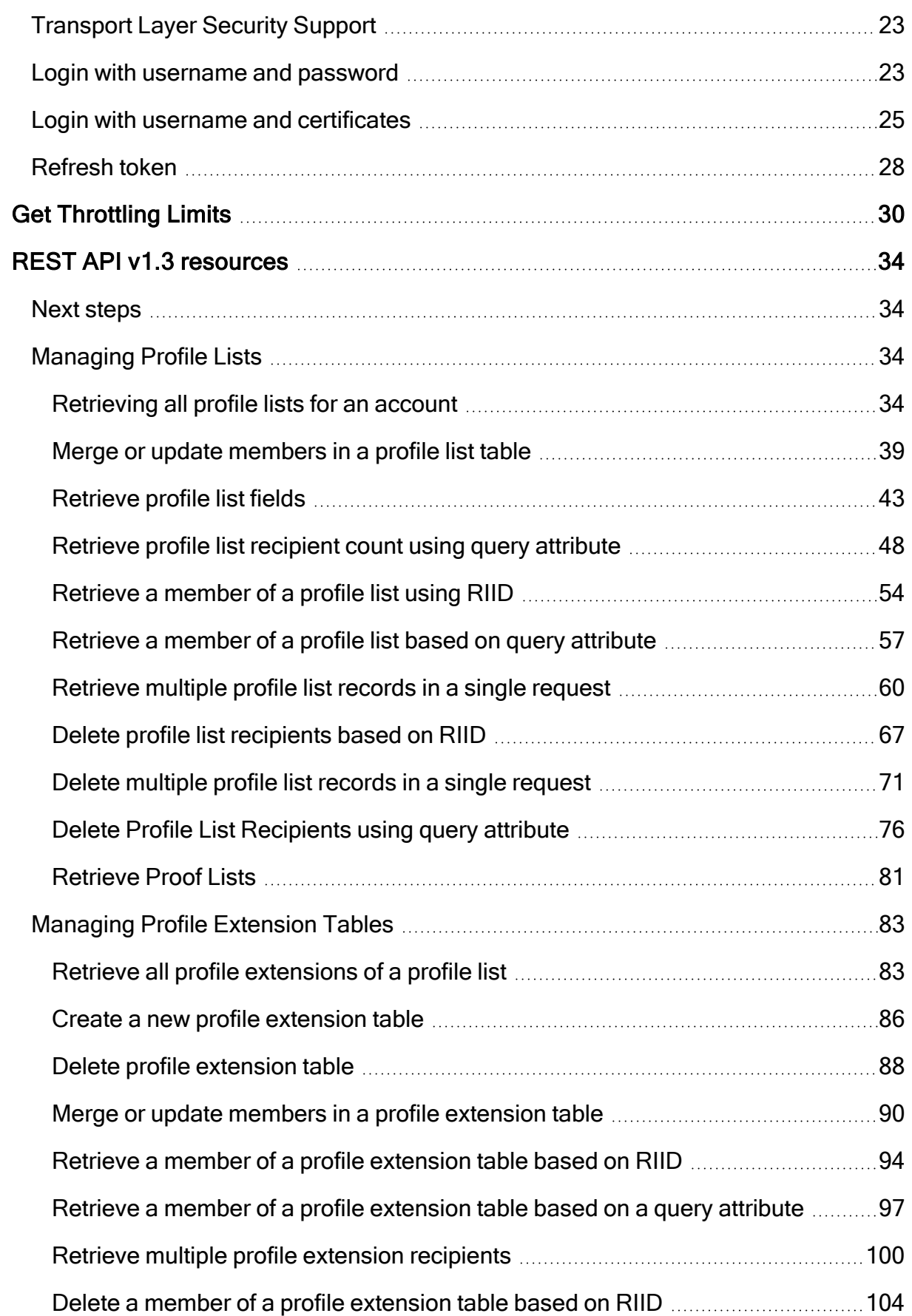

ċ

 $\bar{z}$ 

k

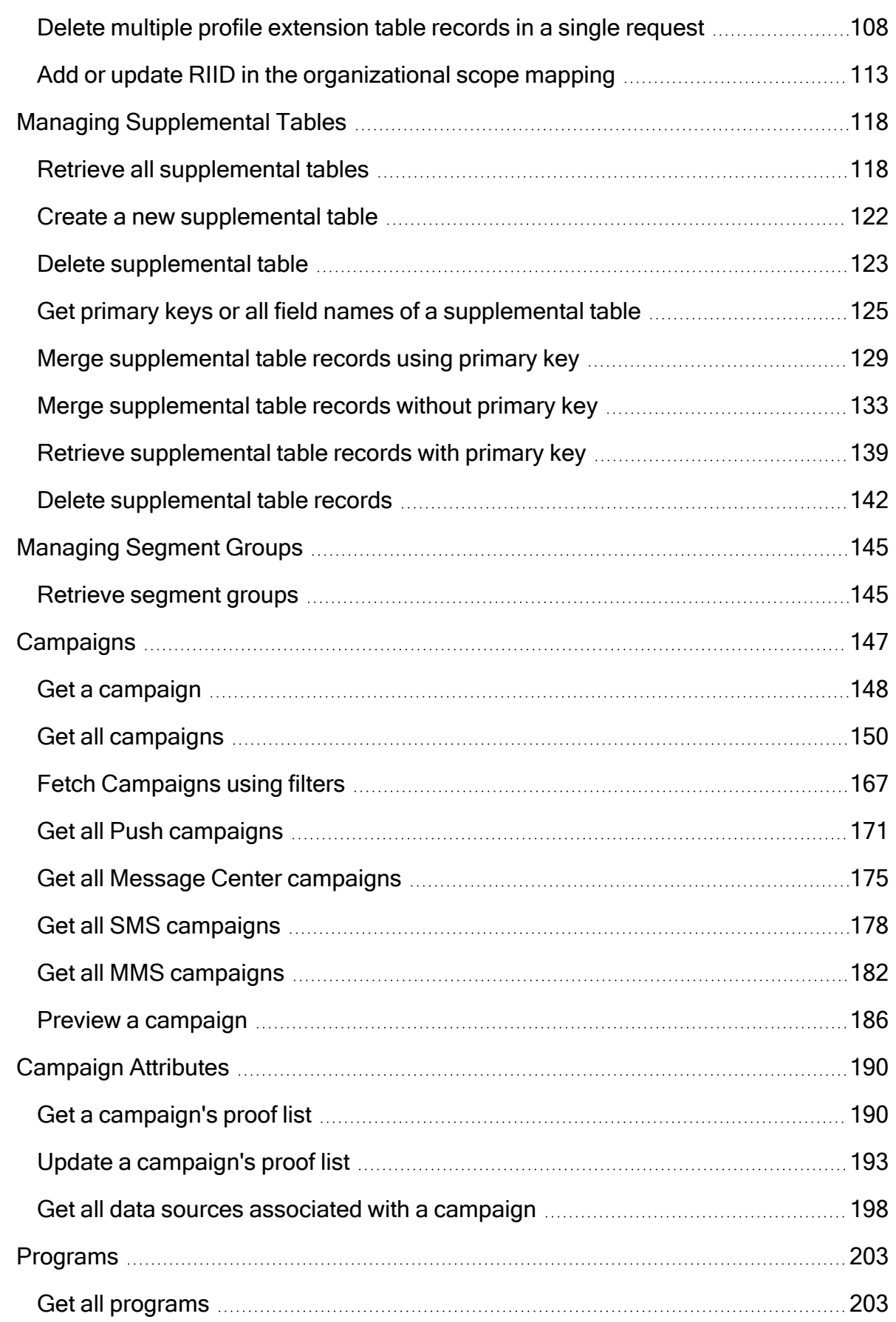

ċ

 $\epsilon$ 

ł

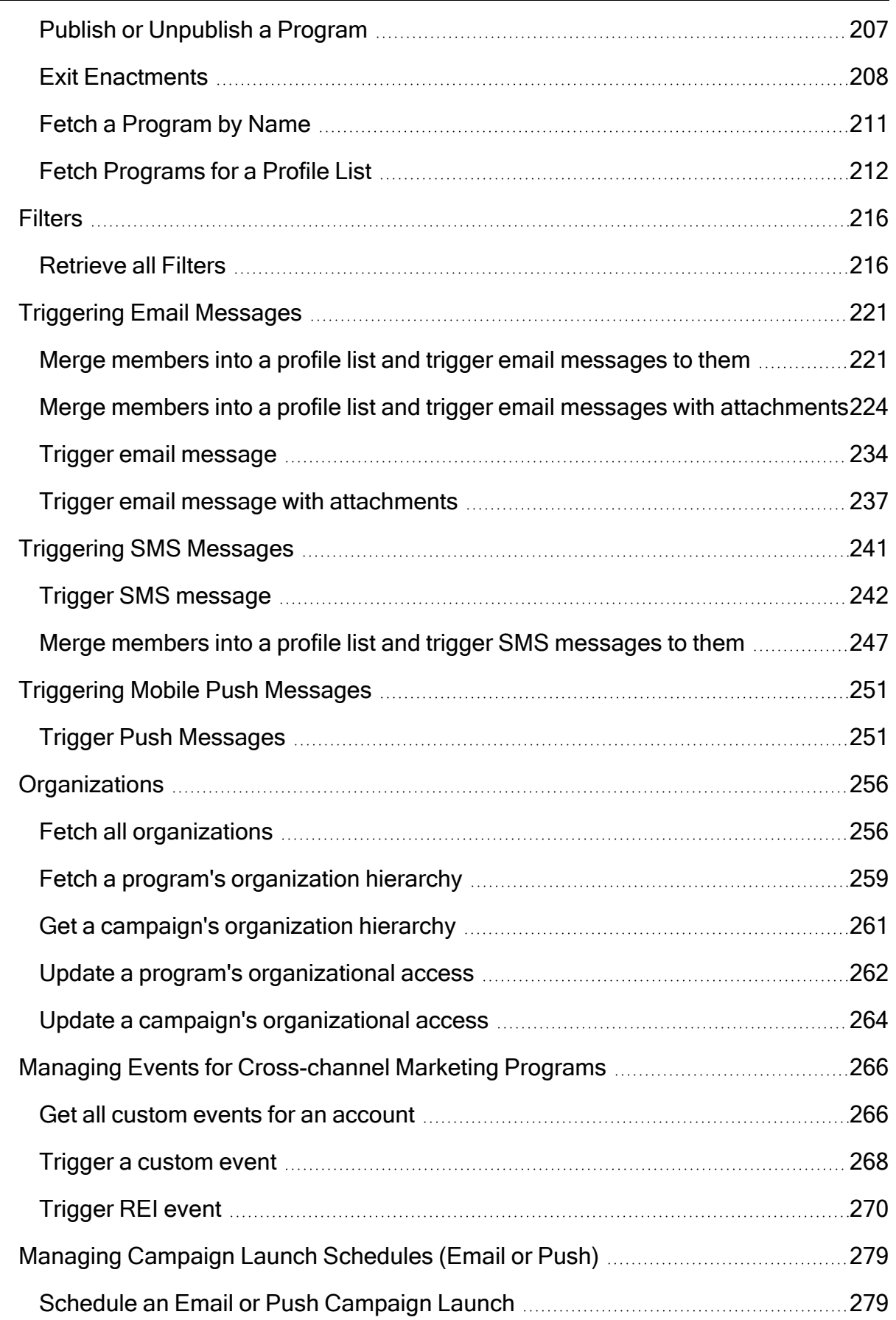

 $\epsilon$ 

 $\overline{\phantom{a}}$ 

٠

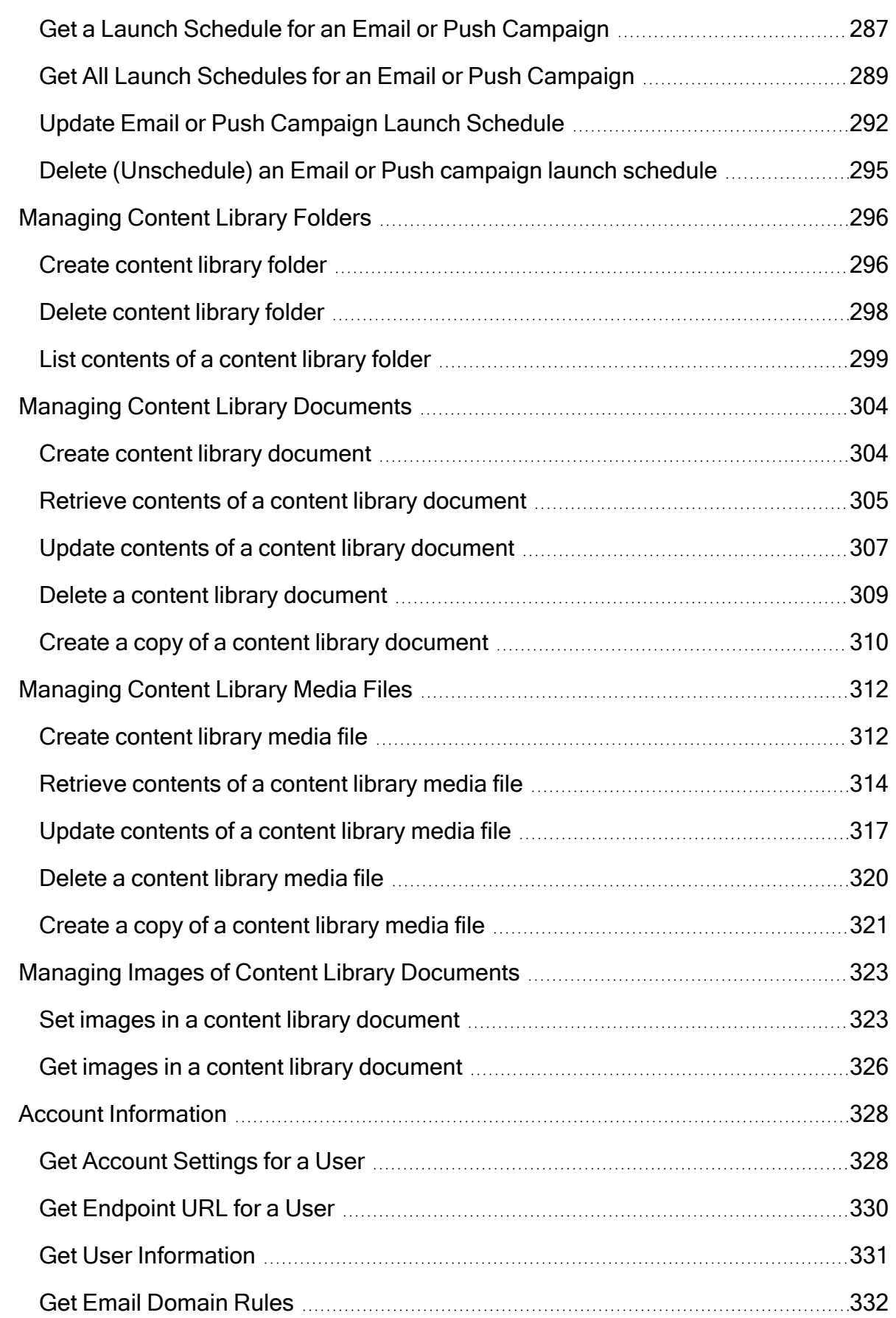

 $\overline{\phantom{a}}$ 

 $\epsilon$ 

×

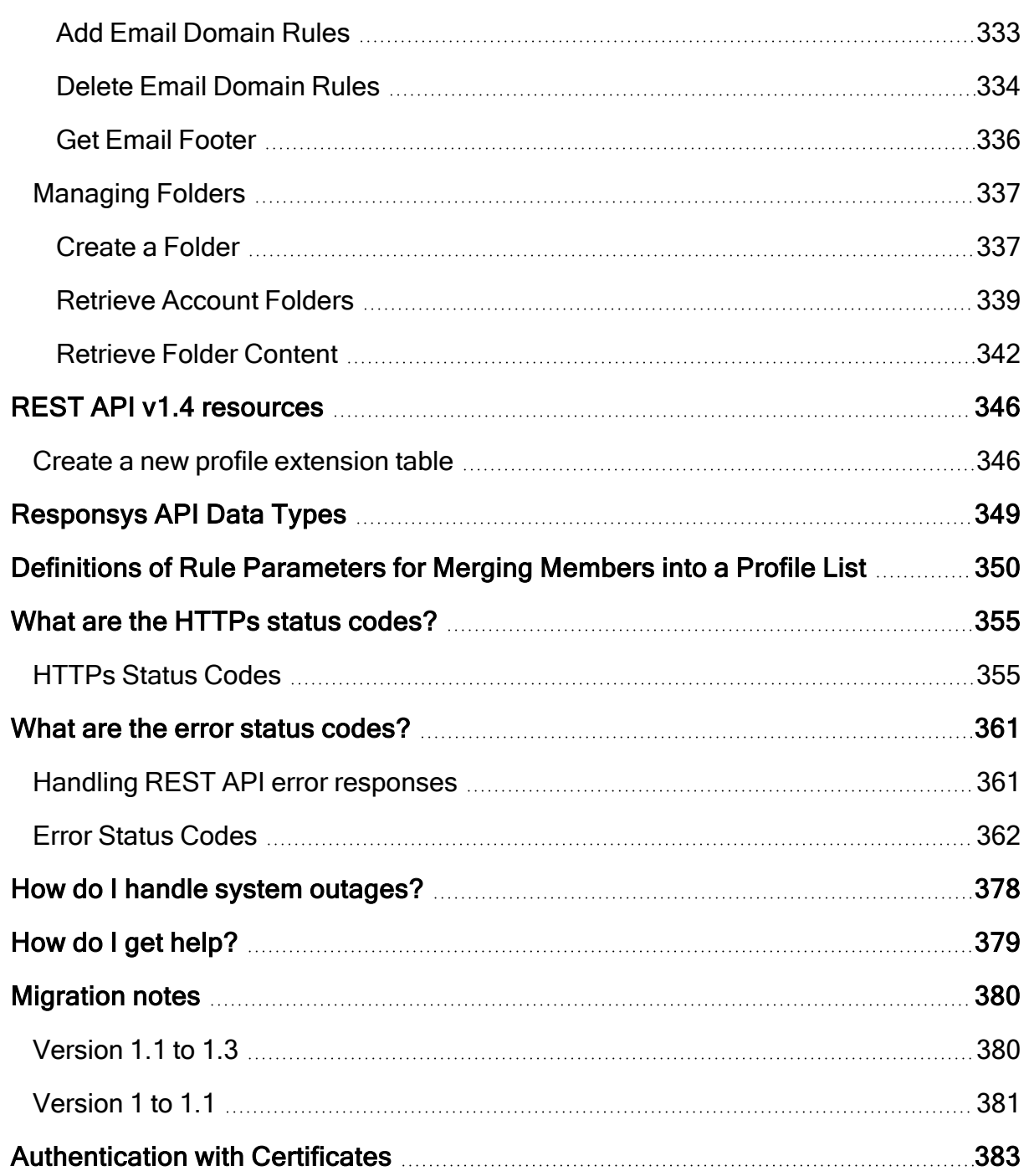

 $\epsilon$ 

J.

 $\overline{\phantom{a}}$ 

٠

# <span id="page-8-2"></span><span id="page-8-0"></span>What's new to the Standard REST API

This section describes changes and enhancements to the Oracle Responsys APIs in product updates during the past year.

- [Update](#page-8-2) 21C
- [Update](#page-8-2) 21B
- [Update](#page-8-2) 21A
- <sup>l</sup> [Update](#page-9-1) 20D
- <sup>l</sup> [Update](#page-10-0) 20C
- [Update](#page-11-0) 20B
- [Update](#page-12-0) 20A

# <span id="page-8-1"></span>Update 21C

There are no significant updates to the Standard REST API.

## Update 21B

There are no significant updates to the Standard REST API, however the [Asynchronous](https://docs.oracle.com/en/cloud/saas/marketing/responsys-develop/index.html#CSHID=Async) REST API [endpoints](https://docs.oracle.com/en/cloud/saas/marketing/responsys-develop/index.html#CSHID=Async) are now Generally Available in this release.

## Update 21A

### <span id="page-9-0"></span>New and updated REST API endpoints

You can use the following new and updated endpoints.

- Preview a campaign: This new endpoint enables you to preview a campaign in HTML and text. See Preview a [campaign](#page-185-0) for details.
- Retrieve segment groups: This new endpoint enables you to retrieve all segment groups for an account. See Retrieve [segment](#page-144-1) groups for details.
- Get all data sources associated with a campaign: You can now get a list of all data sources [associated](#page-197-0) with a campaign. See Get all data sources associated with a campaign for more details.
- Update a supplemental table: You can now update a supplemental table's properties. See Update a [supplemental](../../../../../../Content/API/REST/api-v1.3-folders-folderName-suppData-put.htm) table for more details.
- Trigger Email Message with Attachments: You can now trigger an email message with attachment data. See Trigger email message with [attachments](#page-236-0) for more details.

# <span id="page-9-1"></span>Update 20D

### <span id="page-9-2"></span>New and updated REST API endpoints

You can use the following new and updated endpoints.

- Get a campaign's proof list: This new endpoint enables you to retrieve the proof list associated with a campaign. See Get a [campaign's](#page-189-1) proof list for details.
- Update a campaign's proof list: This new endpoint enables you to update a campaign's proof list. See Update a [campaign's](#page-192-0) proof list for details.

• Hashed emails: You can now use MD5 and SHA256 hashed emails when triggering email and SMS messages. See Triggering Email [Messages](#page-220-0) and Triggering SMS [Messages](#page-240-0) for more details.

# <span id="page-10-0"></span>Update 20C

### <span id="page-10-1"></span>New and updated standard REST API endpoints

You can use the following new and updated endpoints.

- Add Email Domain Rules: This new endpoint allows you to add web domains to include or ignore in a campaign to an existing set of email domain rules. See Add Email [Domain](#page-332-0) Rules for details.
- Delete Email Domain Rules: There is also a new endpoint that lets you delete web domains from a set of email domain rules. See Delete Email [Domain](#page-333-0) Rules for details.
- Fetch a Program by Name: This new endpoint allows you to retrieve details of an individual program by its name. Some of the details included are the program's current run status and a list of the program channels. See Fetch a [Program](#page-210-0) by Name for details.
- Fetch Programs for a Profile List: There is also a new endpoint that will retrieve a list of programs associated with a profile list. This returns the similar properties as the [Get](#page-202-1) all [programs](#page-202-1) endpoint. See Fetch [Programs](#page-211-0) for a Profile List for details.
- [Create](#page-336-1) a Folder: This new endpoint allows you to create a new folder. See Create a Folder for details.
- Retrieve Proof Lists: This new endpoint allows you to retrieve all proof lists associated with an account. See [Retrieve](#page-80-0) Proof Lists for details.
- Fetch Campaigns Using Filters: This new endpoint allows you to search campaigns based on a keyword and up to 2 filter critera. This returns up to 20 results, sorted by criteria you provide. See Fetch [Campaigns](#page-166-0) using filters for details.

• Trigger REI Event: This endpoint has been updated to allow you to trigger an REI event for Web Push recipients. See [Trigger](#page-269-0) REI event for details.

## <span id="page-11-0"></span>Update 20B

### <span id="page-11-1"></span>New and updated standard REST API endpoints

You can use the following new and updated endpoints.

- Exit Enactments: We've added a new API endpoint that enables you to exit enactments from a Program. This new endpoint provides the ability to move blocked program enactments out of programs. Programs must have been published at least once, but be in an unpublished state to exit enactments. See Exit [Enactments](../../../../../../Content/API/REST/api-v1.3-programs-enactments-post.htm) for details.
- Retrieve Profile List Fields: The new Profile List Fields endpoint enables retrieving all fields within a profile list, including standard fields and custom fields. See [Retrieve](../../../../../../Content/API/REST/api-v1.3-lists-listName-fields-get.htm) Profile List Fields for more information.
- Retrieve Profile List Recipients Count with query attribute: We've added a new endpoint that enables you to retrieve the count of profile list recipients within a profile list, using query attributes to filter. See Retrieve Profile List [Recipient](../../../../../../Content/API/REST/api-v1.3-lists-listName-members-count-get.htm) Count using query attribute for details.
- Delete Profile List Recipients using query attribute: This new endpoint enables you to delete Profile List Recipients using query attributes to filter the recipients to delete. See [Delete](../../../../../../Content/API/REST/api-v1.3-lists-listName-members-delete.htm) Profile List [Recipients](../../../../../../Content/API/REST/api-v1.3-lists-listName-members-delete.htm) using query attribute for details.
- Get all Filters: This new endpoint enables you to retrieve all filters in your Responsys account. See [Retrieve](../../../../../../Content/API/REST/api-v1.3-filters-get.htm) All Filters for details.
- Get Email Domain Rules: We've added a new API endpoint that enables you to retrieve your account's Email Domain Rules. See Get Email [Domain](../../../../../../Content/API/REST/api-v1.3-settings-account-domains-email-get.htm) Rules for details.
- Get Email Footer Contents: This new API endpoint enables you to retrieve your account's Email Footer contents in text and HTML. See Get Email Footer [contents](../../../../../../Content/API/REST/api-v1.3-settings-account-footer-get.htm) for details.

• New campaign status property: A new property, campaignStatus, has been added to the campaigns object to the Get all [Campaigns](../../../../../../Content/API/REST/api-v1.3-campaigns-get.htm) endpoint. The campaignStatus property signifies the status of a campaign. Values include: "NONE", "DRAFT", "ACTIVE", or "CLOSED". See [Get](../../../../../../Content/API/REST/api-v1.3-campaigns-get.htm) all [Campaigns](../../../../../../Content/API/REST/api-v1.3-campaigns-get.htm) for details.

#### Documentation Enhancements of Note

- The Retrieve Multiple Profile Extension [Recipients](../../../../../../Content/API/REST/api-v1.3-lists-listName-listExtensions-petName-members-post-3.htm) API endpoint has been added in this documentation update. This endpoint was released in 20A.
- The Create Profile List API endpoint was moved to the [Advanced](https://community.oracle.com/docs/DOC-1037779) API guide.

## <span id="page-12-0"></span>Update 20A

### <span id="page-12-1"></span>New and updated standard REST API endpoints

You can use the following new endpoints.

- Create a Profile List: We've added a new API endpoint to enable creating Profile Lists. See [Advanced](https://community.oracle.com/docs/DOC-1037779) API guide for more information.
- Trigger SMS Message: We've added a new API endpoint that enables you to trigger SMS messages. See Trigger SMS [Message](../../../../../../Content/API/REST/api-v1.3-campaigns-campaignName-sms-trigger-post.htm) for more information.
- Get Account Settings for a User: We've added a new API endpoint that enables you to get account settings for the user sending the request. See Get Account [Settings](../../../../../../Content/API/REST/api-v1.3-settings-account-get.htm) for a User for a User for details.
- Get User Information: We've added a new API endpoint that enables you to retrieve information for the user sending the API request. See Get User [Information](../../../../../../Content/API/REST/api-v1.3-user-info-get.htm) for details.
- Get Endpoint URL for a User: We've added a new API endpoint that enables you to retrieve Endpoint URLs for the account. See Get [Endpoint](../../../../../../Content/API/REST/api-v1.3-settings-account-endpoint.htm) URL for a User for details.
- Retrieve Profile Extension Recipient using a query attribute: We've updated this endpoint to enable you to query Profile Extension Table records using a modified date range. The sdate and edate query parameters enable you to query based on a date range. See [Retrieve](../../../../../../Content/API/REST/api-v1.3-lists-listName-listExtensions-petName-members-get.htm) Profile [Extension](../../../../../../Content/API/REST/api-v1.3-lists-listName-listExtensions-petName-members-get.htm) Recipient using a query attribute for details.
- Trigger REI Event: We've updated this endpoint to enable you to trigger REI events for both known and unknown mobile app channel users. See [Trigger](../../../../../../Content/API/REST/api-v1.3-events-rei-eventName-post.htm) REI Event for details.
- Retrieve Multiple Profile Extension Recipients: This new endpoint retrieves multiple profile extension recipients in an existing profile extension table. By supplying an ID for a recipient (for example email address) you can retrieve up to 200 recipients in a single request. See [Retrieve](../../../../../../Content/API/REST/api-v1.3-lists-listName-listExtensions-petName-members-post-3.htm) Multiple Profile Extension [Recipients](../../../../../../Content/API/REST/api-v1.3-lists-listName-listExtensions-petName-members-post-3.htm) for details.

# <span id="page-14-0"></span>**Overview**

This document provides a guide for software developers to use the Responsys REST API.

## <span id="page-14-1"></span>About this guide

This guide is organized into three main parts:

- Getting Started information the sections What's new to the [Standard](#page-8-0) REST API through Login IP [enforcement](#page-21-0) access control (optional) contain the release-specific information and information about how the API works.
- $\bullet$  API endpoint information and request/response examples the sections [Authenticating](#page-22-0) through Managing Images of Content Library [Documents](#page-322-0) provide information about using the various REST API calls. We also recommend using the REST API HTML document on docs.oracle.com [\(https://docs.oracle.com/cloud/latest/marketingcs\\_gs/OMCED/index.html\)](https://docs.oracle.com/cloud/latest/marketingcs_gs/OMCED/index.html), where you can view the full request and response parameter descriptions for the API endpoints.

**Y** NOTE: Use the REST HTML document mentioned above if you choose to copy the payload examples and modify them to create your own samples for testing. Copying from this PDF document may result in your sample containing hidden characters or text from the footers (for example, "Page 2") if you copy text across multiple pages.

• Reference information - the sections [Responsys](#page-348-0) API Data Types through [Migration](#page-379-0) notes provide information about the following topics:

- Data types in the API
- Error messages returned
- Merge rule parameters used in the APIs used for merging data
- Migration notes comparing the changes between API versions

### <span id="page-15-0"></span>Conventions used in this document

The following text conventions are used in this document:

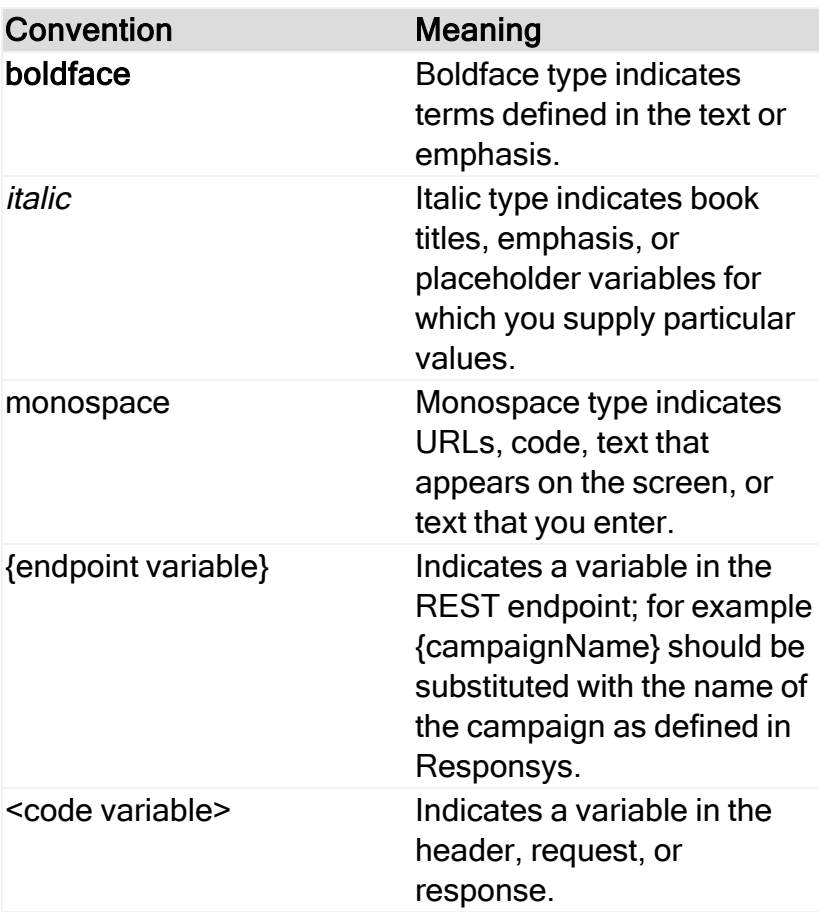

### <span id="page-15-1"></span>About the Oracle Responsys REST API

This release supports several resources, including profile lists, profile extensions,

campaigns, programs, organizations, supplemental data, campaign schedules, events,

content library folders, content library documents, content library media files, and content library document images.

Responsys REST APIs are JSON-aware for accepting or returning a payload. These REST APIs also comply with the HATEAOS principle such that a client interacts with a network application entirely through hypermedia provided dynamically by application servers. Therefore, a REST client needs no prior knowledge about how to interact with any particular application or server beyond a generic understanding of hypermedia. As a result, the response payloads returned by most of the Responsys REST interfaces contain additional information (specifically "links") to allow the client application to transition through application states. More information about HATEAOS is available at <https://en.wikipedia.org/wiki/HATEOAS>.

Responsys SOAP and REST API are two separate sets of APIs, but they use the same underlying object model. To learn more about REST vs. SOAP, please visit <http://www.slideshare.net/Muratakal/rest-vs-soap-15854355>.

Responsys APIs support only UTF-8 character encoding. Special characters in request payloads must be UTF-8 encoded. If that is not the case, then an error response is returned.

# <span id="page-17-0"></span>Processing Responsys REST API Requests

The sequence of steps required for processing the Responsys REST API requests is:

1. Client issues an HTTP POST request to authenticate via the login endpoint.

Depending on the system that hosts the Responsys account, the end points could be one of the following:

- login2.responsys.net (for interact2)
- login5.responsys.net (for interact5)
- login.rsys8.net (for interact8)
- login.rsys9.net (for interact9, when available)
- Your unique global routing endpoint. In the Responsys interface, select Account > Global settings > Account configuration and look for the endpoint in the WS End Point field.
- 2. Responsys returns a JSON response with a token and an API endpoint URI to be used for subsequent API requests.
- 3. Client issues desired HTTP POST to the API endpoint along with the token in the HTTP HEADER.

NOTE: Design your client API code to create the API endpoint from the URI returned in step 2 and the specific path of the desired API. For example, if the URI from step 2 were <ENDPOINT\_URI>, then the API endpoint to get all profile lists for an account would be https://<ENDPOINT\_URI>/rest/api/v1.3/lists.

- 4. If the API request is successfully processed, Responsys returns a specific JSON response according to the specification of the processed API. Otherwise, Responsys returns an error payload for interpretation.
- 5. Depending on the success or failure of the previous API request, take the next action.
- 6. Repeat step 3-5 as needed.

7. If needed, refresh the token to avoid having to re-authenticate.

By default, tokens last for a fixed period of time (two hours).

## <span id="page-18-0"></span>API Call Processing

Web Services API calls are processed synchronously. For most calls, you should receive a response shortly after Responsys finishes processing the call. However, some of the API calls trigger system actions that are performed after the system sends the positive response back to the API caller. If those actions fail for some reason, you may have received a positive response for the API call, but the failure for subsequent actions would be recorded elsewhere.

Examples:

- API calls that trigger messages requiring personalization. Responsys processes personalization asynchronously after the API call has returned a positive response. If the personalization fails, then you may receive a positive API response, even though the message was not sent to the recipient.
- Trigger custom event API calls. These calls do not actually send the email or mobile messages. The triggerCustomEvent API call merely sends a group of recipients (that is, enactments) to a Responsys Program. The Program subsequently uses its own logic to determine if those enactments will be used by campaigns within that Program. The campaigns ultimately send the email or mobile messages.

## <span id="page-18-1"></span>How Enactment Batching Affects Processing

Oracle Responsys enables cross-channel orchestrations with Email, SMS, and Push. If you plan to use the trigger custom event API call with cross-channel marketing programs, please review this section first.

Responsys requires the Enactment Batching feature to be enabled when using trigger custom event with Mobile App campaigns in Program. Otherwise, the Mobile App campaign events in the program will not be processed. However, there are some tradeoffs to consider before enabling the feature. When an account has Enactment Batching enabled, triggering a custom event cannot be used to perform near-real-time processing for any campaign type. Responsys will batch enactments together into a single enactment group before entering the enactments into a program. This results in at least a 10-minute delay between custom event triggering and entry into a Program.

If your account has Enactment Batching enabled and you need to send near-real-time messages, such as event reactions, then we highly recommend having your account enabled for the Real-time Events feature. This feature is intended for Responsys customers who use the Mobile App channel. Part of this feature enables you to create real-time custom events. Real-time custom events are a special type of custom event that override how Responsys handles enactments when the Enactment Batching feature is enabled. When a real-time custom event is triggered, Responsys handles the enactments in near real-time instead of batching them. This ensures that your customers receive the campaign messages (including Email, SMS, Push, and In-app) without the delay imposed by enactment batching. To have this feature enabled for your account, contact your Oracle Customer Success Manager. For more information, see the [Defining](https://docs.oracle.com/cloud/latest/marketingcs_gs/OMCEA/CustomEvent_Define.htm) [Custom](https://docs.oracle.com/cloud/latest/marketingcs_gs/OMCEA/CustomEvent_Define.htm) Event Types topic in the Oracle Responsys Help Center.

Alternatively, you can send near-real-time messages by using merge-trigger API calls (or, for Mobile Push, perform a merge call and then follow it by a trigger push messages call). You can then enter the recipients into a Program orchestration, using schedule filter or other methods. Please contact your Customer Success Manager (CSM) for additional assistance or information.

# <span id="page-20-0"></span>Access Controls

This section presents Responsys capabilities for controlling user access to APIs.

### <span id="page-20-1"></span>Organizational access control

When Organizational Access Control is enabled for a Responsys account, it will be enforced for all users in that account, including API users. This means that the organizational units to which the user is assigned will limit the API user's access to Responsys objects. Similarly, objects created through the API will inherit organizational membership of the API user. For the API user to access all objects within the account, that API user should be assigned to the Root node in the organizational hierarchy.

Organizational Access Control is configured through "Account | Manage Users | Organization Assignment". Please contact your Responsys account administrator to set up access control.

### <span id="page-20-2"></span>Functional access control

API user's access level to a specific object is determined by functional roles that are assigned to that user. Functional Access Control and Organizational Access Control work together. Organizational Access Control determines whether the API user has access to a particular object, and Functional Access Control determines what operations the user can perform with that object. For example, a user may have access to the profile extension object but cannot add or update data in it.

Best practice recommendation is to use a dedicated user for API operations. API user should be assigned one or more functional roles (Campaign Web Services Manager,

Folder Web Services Manager, Table Web Services Manager, Content Web Services Manager, or List Web Services Manager) to ensure adequate access level to the appropriate set of objects.

Functional Access Control is configured through "Account | Manage Users | Role Assignment". Please contact your Responsys account administrator to setup access controls.

### <span id="page-21-0"></span>Login IP enforcement access control (optional)

Oracle Responsys enables customers to limit login access based on their defined range (s) of authorized login IP addresses. Login IP restrictions are optional and require the customer to work with Oracle Responsys Support to set this up.

If login IP restrictions are in effect for your account, the system immediately denies any login attempts initiated outside of your authorized ranges of login IP addresses. These restrictions apply to the API user as well as to users logging in to the Responsys user interface. For customers with login IP restrictions in effect, Oracle recommends that you ensure that the IP of the gateway server sending the API requests is one of the authorized login IP addresses.

To view the IP access list settings, a Responsys account administrator can log in and to go "Account | View login IP restrictions".

# <span id="page-22-0"></span>Authenticating

The very first REST API request must be to authenticate to a specific Responsys account using a username and a password or certificates.

Upon successful authentication, a token and an endpoint are returned in the response. You must use these **authToken** and **endPoint** values for any subsequent REST API request.

## <span id="page-22-1"></span>Transport Layer Security Support

Ensure that your client systems use Transport Layer Security (TLS) version 1.2.

## <span id="page-22-2"></span>Login with username and password

**O IMPORTANT NOTE:** For security reasons you must pass username and password as parameters in the POST request body only with the correct content type ('Content-Type': 'application/x-www-form-urlencoded'). Therefore, you must NOT use the URL string for passing in the authentication credentials.

Service URL:

/rest/api/v1.3/auth/token

### Request Method:

POST

### Request Header

Content-Type: application/x-www-form-urlencoded

### Request Parameters

Send in message body, x-www-form-urlencoded:

user\_name=<USER\_NAME> password=<PASSWORD> auth\_type=password

Sample Login Request:

### URL:

/rest/api/v1.3/auth/token

### Sample Request Body:

user\_name=<USER\_NAME>&password=<PASSWORD>&auth\_type=password

### Response:

```
{
"authToken" : "<AUTH_TOKEN>",
"issuedAt" : < TIMESTAMP > ,
"endPoint" : "<ENDPOINT_URI>"
}
```
### <span id="page-24-0"></span>Login with username and certificates

Instead of using a password, a server and a client certificate can be used for authenticating with a username. Logging in with certificates is based on the use of a digital certificate in accordance with the X.509 standard for public key infrastructure (PKI).

Before you can use this type of login in a client application, the Oracle Responsys account administrator must log in to the Oracle Responsys user interface and navigate to the admin console for managing users. From the console, the admin must enable the API user to use certificates, upload a digital certificate (client user public key), and download the Responsys API server digital certificate (server public key).

Performing this type of authentication requires two REST API calls, as described in the steps below. To see this illustrated in an example script, refer to [Authentication](#page-382-0) with **[Certificates](#page-382-0)** 

1. Authenticate server by sending the following REST request.

**1** IMPORTANT NOTE: For security reasons you must pass username and password as parameters in the POST request body only with the correct content type ('Content-Type': 'application/x-www-form-urlencoded'). Therefore, you must NOT use the URL string for passing in the authentication credentials.

#### Service URL:

/rest/api/v1.3/auth/token

#### Request Method:

POST

#### Request Header

Content-Type: application/x-www-form-urlencoded

#### Request Parameters

Send in the Request Body in x-www-form-urlencoded format:

user\_name=<USER\_NAME> auth type=server client\_challenge=<CLIENT\_CHALLENGE\_VALUE>

For REST, the client challenge must be a plain random number and/or text string of your choice, which you must then convert to byte and then Base64 encode.

2. You should receive the following response from the server. Decrypt (using the RSA algorithm) the encrypted clientChallenge using server certificate's public key (which you should have downloaded and stored on your system). If they match, proceed to the next step. If they don't match, please do not proceed with steps 3 and 4 in this section. Instead, contact Oracle Support.

#### Response:

{ "authToken" : "<TEMP\_AUTH\_TOKEN>", "serverChallenge" : "<BASE\_64\_ENCODED\_SERVER\_CHALLENGE>",

```
"clientChallenge" : "<ENCRYPTED_AND_THEN_BASE_64_ENCODED_CLIENT_
CHALLENGE>"
}
```
3. Log in with username and certificate using the following REST request (do the encryption using the public key from the Responsys server certificate):

#### Service URL:

/rest/api/v1.3/auth/token

#### Request Method:

POST

#### Request Header

Authorization=<TEMP\_AUTH\_TOKEN> (this is obtained from the response in step 2 above)

Content-Type: application/x-www-form-urlencoded

#### Request Parameters:

user\_name=<USER\_NAME> auth type=client server\_challenge=<SERVER\_CHALLENGE\_ENCRYPTED\_USING\_CLIENT\_USER PRIVATE\_KEY>

4. You should receive the following response from the server. You can use this authentication token and endpoint until the token expires (2 hours from issue time) or until you refresh the

token and receive a new one, as described in the next section.

#### Response:

```
{
"authToken" : "<AUTH_TOKEN>",
"issuedAt" : <TIMESTAMP>,
"endPoint" : "<ENDPOINT_URI>"
}
```
### <span id="page-27-0"></span>Refresh token

In the REST API, the authorization token is stateless and it always expires after two hours. However, you can refresh the existing token before it expires. If you refresh the token, the system generates a new token from the existing valid one, so that you will not need to re-authenticate. The same token used previously is not returned.

### Service URL:

/rest/api/v1.3/auth/token

### Request Method:

POST

### Request Parameters:

auth type=token

### Request Header:

Authorization=<AUTH\_TOKEN>

### Response:

{ "authToken" : "<NEW\_AUTH\_TOKEN>", "issuedAt" : <TIMESTAMP> , "endPoint" : "<ENDPOINT\_URI>" }

# <span id="page-29-0"></span>Get Throttling Limits

Responsys monitors and throttles the frequency of API requests that are submitted from each Oracle Responsys account. This is to ensure that the best possible level of service is offered to API clients in a shared environment.

You can use this API to obtain a list of API throttling limits for key interfaces for your Responsys account.

### Service URL:

### /rest/api/ratelimit

**U IMPORTANT:** Unlike the other REST API calls, the service URL for Get Throttling limit does not include a version number. This is because it is handled directly by the Oracle API Gateway server. If you include a version number, you will receive an error response (HTTP Status 404 – Not Found).

### Request Method:

**GFT** 

Request Header:

Authorization=<AUTH\_TOKEN>

### Request Body:

#### Not applicable

#### Response:

RESPONSE NOTES: A successful response returns your Responsys account-specific throttling limits of all APIs configured on the gateway server, and it may include some APIs that are not enabled for your account. If your account is not configured for throttling for a specific API, the gateway server returns the default throttle limit for that API.

- A successful response will return the following for each REST API for which throttling limits apply:
	- . limit: Number of requests allowed per minute for the API.
	- api: System name of the API for which the limit applies.
	- resource path: The resource path of the API. For example, for Merge Trigger Email, it would show /campaigns/{campaignName}/email .
	- verb: The API method (GET, POST, PUT, or DELETE).
	- description: Text description of the API.
- Common error responses include the following:
	- 404: HTTP Status 404 Not Found. One common cause for this is when "v1.3" is included in the endpoint path. Ensure that you are using /rest/api/ratelimit.
	- 500: UNEXPECTED\_EXCEPTION ("Not a valid authentication token"). You must use a valid authentication token in your request. Try logging in again and use the authToken returned in the successful login response.

### Successful Response Example

 Note: The values shown in the following example are from a test environment and represent a partial sample of the response body. The values in the response you receive for your account will differ.

```
[
 \{"limit": "10",
    "api": "login",
    "resource_path": "auth/token",
    "verb": "POST",
    "description": "Login"
 },
  {
    "limit": "100",
    "api": "retrieveProfileLists",
    "resource_path": "lists",
    "verb": "GET",
    "description": "Fetch All Profile Lists"
 },
.
.
.
  \{"limit": "1000",
    "api": "mergeListRecipients",
    "resource_path": "lists/{listName}/members",
    "verb": "POST",
    "description": "Merge List Recipients"
 },
  {
    "limit": "100",
    "api": "retrieveListRecipients",
    "resource_path": "lists/{listName}/members",
    "verb": "GET",
    "description": "Retrieve List Recipient using query attribute"
  },
```

```
.
.
.
  {
    "limit": "1000",
    "api": "HaMergeListRecipients",
    "resource_path": "lists/{listName}/members",
    "verb": "POST",
    "description": "Merge List Recipients"
  }
\bf{l}
```
More about throttling limits for the Responsys Web Services API:

Depending on the type of API function, a specific frequency rate limit is imposed based on an account's total number of requests made per minute for that function. For example, the API function for triggering email messages can be called more times per minute than the API function for launching a campaign. By default, the throttling limit for high volume API functions (for example, triggering email messages or merging records into a profile list) is set to 200 requests per minute.

When an account exceeds its allowable frequency rate limit for an API request, you see the error code API\_LIMIT\_EXCEEDED and this message "You exceeded your allowable limit to call the <function name> API function. Please try again in a minute." On the other hand, if a specific user of an account is blocked from using selected API functions, the user sees the error code API\_BLOCKED with this message: "The <function\_name> is currently not available to this user. Please contact tech support."

# <span id="page-33-0"></span>REST API v1.3 resources

### <span id="page-33-1"></span>Next steps

## <span id="page-33-2"></span>Managing Profile Lists

Manage the profile lists in your account to accomplish tasks such as:

- Retrieving all profile lists in an account
- Retrieving members of a profile list
- $\bullet$  Add new members to a list
- Update attribute values of existing members within a profile list
- Delete profile list members using the RIID

Create a Profile List with or without brand Context [\(Advanced](../../../../../../Content/API/REST/api-v1.3-lists-post.htm) API)

### <span id="page-33-3"></span>Retrieving all profile lists for an account

Use this interface to retrieve all profile lists for an account.

#### Service URL:

/rest/api/v1.3/lists

#### Request Method:

**GET** 

#### Request Header:

Authorization=<AUTH\_TOKEN>

#### Request Body:

None

Sample Response in case of success:

**P** RESPONSE NOTE: The response is a collection of Profile Lists. Each of the individual objects in the collection represents a Profile List Object.

```
\lfloor{
 "name": "DemoProfileList",
 "fields": [
  {
   "fieldName": "RIID_",
   "fieldType": "INTEGER"
  },
   {
   "fieldName": "CREATED_SOURCE_IP_",
   "fieldType": "STR255"
  },
   {
   "fieldName": "CUSTOMER_ID_",
   "fieldType": "STR255"
  },
   {
   "fieldName": "EMAIL_ADDRESS_",
   "fieldType": "STR500"
  },
   {
   "fieldName": "EMAIL_DOMAIN_",
   "fieldType": "STR255"
  },
   {
   "fieldName": "EMAIL_ISP_",
   "fieldType": "STR255"
  },
```

```
{
 "fieldName": "EMAIL_FORMAT_",
"fieldType": "CHAR"
},
{
 "fieldName": "EMAIL_PERMISSION_STATUS_",
 "fieldType": "CHAR"
},
{
 "fieldName": "EMAIL_DELIVERABILITY_STATUS_",
 "fieldType": "CHAR"
},
{
 "fieldName": "EMAIL_PERMISSION_REASON_",
 "fieldType": "STR255"
},
{
 "fieldName": "EMAIL_MD5_HASH_",
 "fieldType": "STR50"
},
{
 "fieldName": "EMAIL_SHA256_HASH_",
 "fieldType": "STR100"
},
{
 "fieldName": "MOBILE_NUMBER_",
"fieldType": "STR50"
},
{
 "fieldName": "MOBILE_COUNTRY_",
"fieldType": "STR25"
},
{
 "fieldName": "MOBILE_PERMISSION_STATUS_",
 "fieldType": "CHAR"
},
{
 "fieldName": "MOBILE_DELIVERABILITY_STATUS_",
 "fieldType": "CHAR"
},
{
 "fieldName": "MOBILE_PERMISSION_REASON_",
```
```
"fieldType": "STR255"
},
{
 "fieldName": "POSTAL_STREET_1_",
 "fieldType": "STR255"
},
{
 "fieldName": "POSTAL_STREET_2_",
 "fieldType": "STR255"
},
{
 "fieldName": "CITY_",
"fieldType": "STR50"
},
{
 "fieldName": "STATE_",
"fieldType": "STR50"
},
{
 "fieldName": "POSTAL_CODE_",
 "fieldType": "STR25"
},
{
 "fieldName": "COUNTRY_",
"fieldType": "STR50"
},
{
 "fieldName": "POSTAL_PERMISSION_STATUS_",
 "fieldType": "CHAR"
},
{
 "fieldName": "POSTAL_DELIVERABILITY_STATUS_",
 "fieldType": "CHAR"
},
{
 "fieldName": "POSTAL_PERMISSION_REASON_",
"fieldType": "STR255"
},
{
 "fieldName": "CREATED_DATE_",
"fieldType": "TIMESTAMP"
},
```

```
{
   "fieldName": "MODIFIED_DATE_",
   "fieldType": "TIMESTAMP"
  }
 ]
},
 {
 "name": "DemoList",
 "fields": [
  {
   "fieldName": "RIID_",
   "fieldType": "INTEGER"
  },
   ...
    {
   "fieldName": "MODIFIED_DATE_",
   "fieldType": "TIMESTAMP"
  },
   {
    "fieldName": "FIRST_NAME",
    "fieldType": "STR100"
  },
   {
   "fieldName": "LAST_NAME",
   "fieldType": "STR100"
  }
 ]
}
\mathbf{l}
```

```
{
 "type": "",
 "title": "List not found",
 "errorCode": "LIST_NOT_FOUND",
 "detail": "Account : datateam : does not have any profile lists.",
 "errorDetails": []
}
```
# Merge or update members in a profile list table

New members can be added to an existing profile list and existing members in a profile list can be updated. For a given list, an array of record data that contain field names and their corresponding field values are specified.

Please see the definition of merge rule parameters provided in [Definitions](#page-349-0) of Rule [Parameters](#page-349-0) for Merging Members into a Profile List.

## REQUEST NOTES:

- Up to 200 members can be handled per a single request.
- <sup>l</sup> The matchColumnName attributes can have the following possible values: RIID\_, CUSTOMER\_ID\_, EMAIL\_ADDRESS\_, MOBILE\_NUMBER\_, EMAIL\_MD5\_HASH\_, EMAIL\_ SHA256 HASH
- Limitations:
	- A combination of either of the email HASH keys or a combination of EMAIL\_ADDRESS with either of the email HASH keys cannot be given as matchColumnNames at the same time.
	- <sup>l</sup> When either of the email HASH keys exists as a match column, then only updates are possible. Set the corresponding value in insertOnNoMatch to false when using these columns as match columns.

## Service URL:

/rest/api/v1.3/lists/{listName}/members

## Request Method:

POST

## Request Header:

Authorization=<AUTH\_TOKEN>

Content-Type=application/json

```
Request Body:
```

```
{
 "recordData":
{
  "fieldNames":
[
  "riid_",
  "mobile_number_",
   "email_address_
"
 ],
  "records":
[
  \mathsf{I}"4094326",
   "9845349498",
   "ab.cd@gmail.com"
  \cdot"4094327",
   "9844444444",
   "unknown@oracle.com"
  \cdot"4094328",
   "9844444666",
   "abc@gmail.com"
  ],
   "ssdcf",
   "9844444444",
   "xyz"
  ]
 ],
 "mapTemplateName": null
},
 "mergeRule":
{
 "htmlValue": "H",
 "optinValue": "I",
 "textValue": "T",
 "insertOnNoMatch": true,
 "updateOnMatch": "REPLACE_ALL",
 "matchColumnName1": "RIID_",
 "matchColumnName2": null,
 "matchOperator": "NONE",
```
"optoutValue": "O", "rejectRecordIfChannelEmpty": null, "defaultPermissionStatus": "OPTIN" } }

#### Sample Response in case of success:

## RESPONSE NOTES:

- Irrespective of what field names were used to perform the merge, the response will always contain only RIID in the fieldNames attribute and the corresponding RIID values for the records in the records attribute.
- In case merge failed for a record, the RIID of the record is not present in the response. Instead, an error message starting with MERGEFAILED: is returned. Client developers can look for the string MERGEFAILED: in the response for a particular row to determine whether that recipient was merged successfully or not.
- The order of records in the response matches the order of records specified in the request payload. Furthermore, other attributes in the response, such as mapTemplateName and mergeRule, will mirror the valid values specified in the request payload or default to null/false in case of invalid values.

```
{
 "recordData": {
    "fieldNames": [
      "RIID_"
    ],
    "records": [
      [
        "2047888987"
     ],
      [
        "4094327"
     ],
      [
        "2047889007"
```

```
],
      \sqrt{ }"MERGEFAILED: Record 3 = INVALID_PARAMETER: The value ssdcf is not
valid for an integer field\n\n\r\n"
      ]
    ],
    "mapTemplateName": null
  },
  "mergeRule": {
    "textValue": "T",
    "insertOnNoMatch": true,
    "updateOnMatch": "REPLACE_ALL",
    "htmlValue": "H",
    "optinValue": "I",
    "matchColumnName1": "RIID_",
    "matchColumnName2": null,
    "matchOperator": "NONE",
    "optoutValue": "O",
    "rejectRecordIfChannelEmpty": null,
    "defaultPermissionStatus": "OPTIN",
    "matchColumnName3": null
  },
  "links": [
    \{"rel": "self",
      "href": "/rest/api/v1.3/lists/Auto Filters List HA enabled/members",
      "method": "POST"
    },
    {
      "rel": "retrieveListRecipientsRIID",
      "href": "/rest/api/v1.3/lists/Auto Filters List HA enabled/members/<riid>",
      "method": "GET"
    },
    {
      "rel": "deleteListRecipientsRIID",
      "href": "/rest/api/v1.3/lists/Auto Filters List HA enabled/members/<riid>",
      "method": "DELETE"
   }
 ]
}
```

```
{
 "type": "",
 "title": "Invalid request parameters",
 "errorCode": "INVALID_PARAMETER",
 "detail": "matchColumnName1 in ListMergeRule is null or empty",
 "errorDetails": []
}
```
# Retrieve profile list fields

Retrieves the standard and custom fields for the specified profile list. In the request URL, specify the name of the profile list to retrieve. A successful response returns a list of the standard and custom fields for the list.

Refer to the Oracle [Responsys](https://docs.oracle.com/en/cloud/saas/marketing/responsys-user/index.html#CSHID=List_SystemFields) Help Center for more information about the profile list fields returned in the response.

## Service URL:

/rest/api/v1.3/lists/{listName}/fields

## Required Path Parameters:

listName - Name of the profile list to retrieve fields.

## Request Method:

**GET** 

## Request Header:

Authorization=<AUTH\_TOKEN>

## Request Body:

None

#### Sample Response in case of success:

```
{
"name": "DemoProfileList",
"folderName": "Responsys_Folder",
"fields": [
 {
  "fieldName": "RIID_",
  "fieldType": "INTEGER"
 },
  {
  "fieldName": "CREATED_SOURCE_IP_",
  "fieldType": "STR255"
 },
 {
  "fieldName": "CUSTOMER_ID_",
  "fieldType": "STR255"
 },
 {
  "fieldName": "EMAIL_ADDRESS_",
  "fieldType": "STR500"
 },
 {
  "fieldName": "EMAIL_DOMAIN_",
  "fieldType": "STR255"
 },
 {
  "fieldName": "EMAIL_ISP_",
  "fieldType": "STR255"
 },
 {
  "fieldName": "EMAIL_FORMAT_",
  "fieldType": "CHAR"
 },
  {
  "fieldName": "EMAIL_PERMISSION_STATUS_",
  "fieldType": "CHAR"
 },
 {
  "fieldName": "EMAIL_DELIVERABILITY_STATUS_",
  "fieldType": "CHAR"
 },
```

```
\{"fieldName": "EMAIL_PERMISSION_REASON_",
"fieldType": "STR255"
},
{
"fieldName": "EMAIL_MD5_HASH_",
 "fieldType": "STR50"
},
{
 "fieldName": "EMAIL_SHA256_HASH_",
"fieldType": "STR100"
},
\{"fieldName": "MOBILE_NUMBER_",
"fieldType": "STR50"
},
{
 "fieldName": "MOBILE_COUNTRY_",
 "fieldType": "STR25"
},
{
 "fieldName": "MOBILE_PERMISSION_STATUS_",
 "fieldType": "CHAR"
},
{
 "fieldName": "MOBILE_DELIVERABILITY_STATUS_",
 "fieldType": "CHAR"
},
{
 "fieldName": "MOBILE_PERMISSION_REASON_",
"fieldType": "STR255"
},
{
 "fieldName": "POSTAL_STREET_1_",
 "fieldType": "STR255"
},
{
 "fieldName": "POSTAL_STREET_2_",
"fieldType": "STR255"
},
{
 "fieldName": "CITY_",
```

```
"fieldType": "STR50"
 },
  {
  "fieldName": "STATE_",
  "fieldType": "STR50"
 },
  {
  "fieldName": "POSTAL_CODE_",
  "fieldType": "STR25"
 },
  {
  "fieldName": "COUNTRY_",
  "fieldType": "STR50"
 },
  {
  "fieldName": "POSTAL_PERMISSION_STATUS_",
  "fieldType": "CHAR"
 },
  {
  "fieldName": "POSTAL_DELIVERABILITY_STATUS_",
  "fieldType": "CHAR"
 },
  {
  "fieldName": "POSTAL_PERMISSION_REASON_",
  "fieldType": "STR255"
 },
  {
  "fieldName": "CREATED_DATE_",
  "fieldType": "TIMESTAMP"
 },
  {
  "fieldName": "MODIFIED_DATE_",
  "fieldType": "TIMESTAMP"
 }
\mathbf{I}}
```
# 404 Not Found Errors

List not found: Requests fail when the profile list name specified is not found in

Responsys. The error resembles:

```
{
 "type": "",
 "title": "List not found",
 "errorCode": "LIST_NOT_FOUND",
 "detail": "Account : datateam : does not have any profile lists.",
 "errorDetails": []
}
```
# 400 Bad Request Errors

Invalid list name length: Requests fail if the name of the profile list specified exceeds 100

characters. The error resembles:

```
{
 "type": "",
"title": "Invalid request parameters",
"errorCode": "INVALID_PARAMETER",
 "detail": "Max Length of listName allowed: 100",
 "errorDetails": []
}
```
# 401 Unauthorized Errors

Insufficient access to the list: Requests fail if the user performing the request does not

have access to the specified list. The list may belong to a different organization. The error resembles:

```
{
 "type": "",
 "title": "Insufficient access",
"errorCode": "INSUFFICIENT_ACCESS",
"detail": "User does not have access to the list",
"errorDetails": []
}
```
Insufficient privileges to API: Requests fail if the user performing the request does not have the List Web Services Manager role. This role is required to perform this request. The error resembles:

```
{
 "type": "",
 "title": "Insufficient access",
"errorCode": "INSUFFICIENT_ACCESS",
"detail": "Insufficient privileges to invoke this API",
"errorDetails": []
}
```
# Retrieve profile list recipient count using query attribute

This endpoint retrieves a count of profile list recipients in a profile list. You can use query attributes to filter the results by specifying a query attribute type and values. If no query attributes are specified, the total count of profile list recipients is returned.

The count property in the response determines the amount of matching profile list recipients.

## Service URL:

/rest/api/v1.3/lists/{listName}/members/count

## Required Path Parameters:

listName - Name of the profile list to retrieve fields.

## Query Parameters:

id - ID corresponding to the query attribute

qa - Query Attribute. Can be either 'r' (RIID\_), 'e' (EMAIL\_ADDRESS\_), 'c' (CUSTOMER\_ ID), or 'm' (MOBILE\_NUMBER), 'e\_md5' (EMAIL\_MD5\_HASH\_), 'e\_sha256' (EMAIL SHA256\_HASH\_).

## Request Method:

GET

## Request Header:

Authorization=<AUTH\_TOKEN>

## Request Body:

None

## Sample Request URL:

Retrieve all profile list recipients within the DemoNewsLetterList profile list with the email address example@oracle.com.

/rest/api/v1.3/lists/DemoNewsLetterList/members/count?qa=e&id=example@oracle.c om

## Sample Response in case of success:

The count indicates there are 3 profile list recipients in this list with the email address example@oracle.com.

```
{
 "count": 3,
 "links": [
  {
   "rel": "self",
   "href":
"/rest/api/v1.3/lists/DemoNewsLetterList/members/count?qa=e&id=example@oracle.
com.com",
   "method": "GET"
  },
  {
   "rel": "mergeListRecipients",
  "href": "/rest/api/v1.3/lists/DemoNewsLetterList/members",
   "method": "POST"
  },
```

```
\{"rel": "retrieveListRecipients",
  "href":
"/rest/api/v1.3/lists/DemoNewsLetterList/members?&qa=e&id=example@oracle.com.
com",
   "method": "GET"
 }
\vert}
```
## Sample Request URL:

Retrieve a count of all profile list recipients within the DemoNewsLetterList profile list.

/rest/api/v1.3/lists/DemoNewsLetterList/members/count

## Sample Response in case of success:

The count indicates there are 100 profle list recipients in the profile list

DemoNewsLetterList.

```
{
 "count": 100,
 "links": [
  {
   "rel": "self",
   "href": "/rest/api/v1.3/lists/DemoNewsLetterList/members/count",
   "method": "GET"
  },
  {
   "rel": "mergeListRecipients",
   "href": "/rest/api/v1.3/lists/DemoNewsLetterList/members",
   "method": "POST"
 }
]
}
```
Sample Response in case of failure:

# 404 Not Found Errors

No records found in the given list: Requests fail when no query attribute is specified and

the count of profile list recipients in the list is 0. The error resembles:

```
{
 "type": "",
"title": "Record not found",
"errorCode": "RECORD_NOT_FOUND",
 "detail": "No records found in the given List",
 "errorDetails": []
}
```
No records found for the given id: Requests fail when no records are found in the list for

the id specified. The error resembles:

```
{
 "type": "",
"title": "Record not found",
 "errorCode": "RECORD_NOT_FOUND",
 "detail": "No records found in the list for given id",
 "errorDetails": []
}
```
List not found: Requests fail if the specified profile list is not found. The error resembles:

```
{
 "type": "",
"title": "List not found",
 "errorCode": "LIST_NOT_FOUND",
"detail": "Profile_List_1 List Not Found",
"errorDetails": []
}
```
# 400 Bad Request Errors

Invalid value for the specified id data type: Requests fail when an invalid id value is provided. For example, if a *string* value is provided for riid, when the value should be an integer. The error resembles:

```
{
 "type": "",
 "title": "Invalid request parameters",
 "errorCode": "INVALID_PARAMETER",
"detail": "The value example@oracle.com is not valid for an integer field",
"errorDetails": []
}
```
Invalid e\_SHA256 is specified: Requests fail when the query attribute specified is e\_

sha256, and an invalid email SHA256 hash id is provided. Email SHA256 hashes are 64

characters. The error resembles:

```
{
 "type": "",
 "title": "Invalid request parameters",
 "errorCode": "INVALID_PARAMETER",
"detail": "The value [ 12345 ] is not a valid SHA256 Hash value.",
 "errorDetails": []
}
```
Invalid e\_md5 is specified: Requests fail when the query attribute specified is e\_md5,

and an invalid email md5 hash id is provided. Email md5 hashes are 32 characters. The

error resembles:

```
{
 "type": "",
 "title": "Invalid request parameters",
"errorCode": "INVALID_PARAMETER",
"detail": "The value [ 12345678 ] is not a valid MD5 Hash value.",
 "errorDetails": []
}
```
Invalid query attribute: Requests fail if an invalid query attribute is specified. Query

Attribute must be either r, e, c, m, e\_md5 or e\_sha256. The error resembles:

```
{
 "type": "",
"title": "Invalid request parameters",
 "errorCode": "INVALID_PARAMETER",
"detail": "Query Attribute Must be either r, e, c, m, e_md5, or e_sha256.",
"errorDetails": []
}
```
Too many query attributes specified: Requests fail if more than one query attribute is

specified. The error resembles:

```
{
 "type": "",
"title": "Invalid request parameters",
 "errorCode": "INVALID_PARAMETER",
"detail": "This query supports only one id",
"errorDetails": []
}
```
A query attribute was not specified: Requests fail if no query attribute is specified. The

error resembles:

```
{
"type": "",
"title": "Invalid request parameters",
"errorCode": "INVALID_PARAMETER",
"detail": "Query Attribute is null OR empty",
 "errorDetails": []
}
```
No identifier specified: Requests fail if no id is specified. The error resembles:

```
{
"type": "",
"title": "Invalid request parameters",
"errorCode": "INVALID_PARAMETER",
"detail": "IdToRetrieve is null OR empty",
```

```
"errorDetails": []
}
```
Invalid profile list name length: Requests fail if the length of the profile list name exceeds

100 characters. The error resembles:

```
{
 "type": "",
"title": "Invalid request parameters",
"errorCode": "INVALID_PARAMETER",
"detail": "Max Length of listName allowed: 100",
 "errorDetails": []
}
```
## Profile list name contains invalid characters: Requests fail if the profile list name

contains invalid characters. The error resembles:

```
{
 "type": "",
"title": "Invalid request parameters",
"errorCode": "INVALID_PARAMETER",
"detail": "Invalid characters in the List Name",
 "errorDetails": []
}
```
# Retrieve a member of a profile list using RIID

Existing members of a profile list can be retrieved one at a time by using the Responsys

ID (RIID).

## REQUEST NOTES:

• The total length of the string passed in for the fs parameter (containing the comma separated field names) cannot exceed 150 characters.

• To retrieve values of all columns, you can specify only one field with value set to 'all' (if you have a column called 'all', you should use two or more specific column names to avoid getting all of the columns).

## Service URL:

/rest/api/v1.3/lists/{listName}/members/{riid}

## Request Method:

**GET** 

## Request Header:

```
Authorization=<AUTH_TOKEN>
```
## Request parameters:

fs - comma separated list of fields to retrieve or 'all'

## Request Body:

None

Sample Response in case of success:

 RESPONSE NOTE: Other attributes in the response like mapTemplateName and mergeRule will have default values of null/false.

```
{
"recordData": {
 "fieldNames": [
  "RIID_",
  "EMAIL_ADDRESS_",
  "CUSTOMER_ID_"
 ],
```

```
"records": [
  \lceil"4094330",
   "ab.na@gmail.com",
   null
  ],
   [
   "4094326",
   "ab.cd@gmail.com",
   null
  \mathbf{I}],
 "mapTemplateName": null
},
"mergeRule": {
 "textValue": null,
 "insertOnNoMatch": false,
 "updateOnMatch": null,
 "matchOperator": null,
 "matchColumnName3": null,
 "matchColumnName1": null,
 "matchColumnName2": null,
 "optinValue": null,
 "optoutValue": null,
 "rejectRecordIfChannelEmpty": null,
 "htmlValue": null,
 "defaultPermissionStatus": null
},
"links": [
 {
  "rel": "self",
  "href":
"/rest/api/v1.3/lists/DemoNewsLetterList/members?qa=m&fs=riid_,email_
address_,customer_id_&id=9845349498",
  "method": "GET"
 },
 {
  "rel": "mergeListRecipients",
  "href": "/rest/api/v1.3/lists/DemoNewsLetterList/members",
  "method": "POST"
 },
 {
```

```
"rel": "deleteListRecipientsRIID",
   "href": "/rest/api/v1.3/lists/DemoNewsLetterList/members/<riid>",
   "method": "DELETE"
  }
\mathbf{I}}
```

```
{
 "type": "",
 "title": "Record not found",
 "errorCode": "RECORD_NOT_FOUND",
 "detail": "No records found in the list for given ids",
 "errorDetails": []
}
```
# Retrieve a member of a profile list based on query attribute

Existing members of a profile list can be retrieved one at a time by using a query attribute if the Responsys ID (RIID) for the member is not available.

## REQUEST NOTES:

- The total length of the string passed in for the fs parameter (containing the comma separated field names) cannot exceed 150 characters.
- To retrieve values of all columns, you can specify only one field with value set to 'all' (if you have a column called 'all', you should use two or more specific column names to avoid getting all of the columns).

## Service URL:

/rest/api/v1.3/lists/{listName}/members

## Request Method:

GET

## Request Header:

Authorization=<AUTH\_TOKEN>

#### Request parameters:

- qa Query Attribute. Can be one of the following values:
	- $\cdot$  'r' RIID
	- <sup>l</sup> 'e' EMAIL\_ADDRESS
	- <sup>l</sup> 'c' CUSTOMER\_ID
	- <sup>l</sup> 'm' MOBILE\_NUMBER
- id ID corresponding to the query attribute
- fs Comma separated field list or 'all'

#### Request Body:

None

Sample Response in case of success:

 RESPONSE NOTE: Other attributes in the response like mapTemplateName and mergeRule will have default values of null/false.

```
{
 "recordData": {
  "fieldNames": [
   "RIID_",
   "EMAIL_ADDRESS_",
   "CUSTOMER_ID_"
  ],
  "records": [
   \lceil
```

```
"4094330",
      "ab.na@gmail.com",
      null
    ],
    \lceil"4094326",
      "ab.cd@gmail.com",
      null
    ]
  ],
  "mapTemplateName": null
 },
 "mergeRule": {
   "textValue": null,
   "insertOnNoMatch": false,
   "updateOnMatch": null,
   "matchOperator": null,
   "matchColumnName3": null,
   "matchColumnName1": null,
   "matchColumnName2": null,
   "optinValue": null,
  "optoutValue": null,
  "rejectRecordIfChannelEmpty": null,
  "htmlValue": null,
   "defaultPermissionStatus": null
 },
 "links": [
  {
    "rel": "self",
    "href": "/rest/api/v1.3/lists/DemoNewsLetterList/members?qa=m&fs=riid_,email_
address_,customer_id_&id=9845349498",
    "method": "GET"
  },
  {
    "rel": "mergeListRecipients",
    "href": "/rest/api/v1.3/lists/DemoNewsLetterList/members",
    "method": "POST"
  }
 ]
}
```

```
{
 "type": "",
 "title": "Invalid field name",
 "errorCode": "INVALID_FIELD_NAME",
 "detail": "Column(s) [CUSTOMER_ID] not found in the list",
 "errorDetails": []
}
```
# Retrieve multiple profile list records in a single request

Your client application can retrieve multiple profile list records in a single batch request by using the query attribute action=get and by passing a list of IDs.

## REQUEST NOTES:

- For this request to work, your endpoint must include the query attribute action=get (as shown in the Service URL below).
- Note that the request method for this API is POST, because you pass the query attribute and the IDs to retrieve in the request body.
- You can send up to 200 IDs in the request body.
- To retrieve values of all columns, you can specify only one field with value set to 'all'. (If you have a column called 'all', you should use two or more specific column names to avoid getting all of the columns).

## Service URL:

/rest/api/v1.3/lists/{listName}/members?action=get

## Request Method:

POST

## Request Header:

## Authorization=<AUTH\_TOKEN>

# Content-Type=application/json

## Request Body:

## Request attributes:

queryAttribute – Specifies the query attribute that you are sending. It can be one of the following values:

- $\cdot$  r RIID
- e Email address
- c Customer ID
- $em$  Mobile number

fieldList – Comma-separated list of the fields you want from the records you are retrieving. Set this value to all to get all Profile List fields for each record returned. Each field name must be 150 characters or fewer.

ids – Array containing the identifier values corresponding to the query attribute. For example, if you specify c, the system expects the ids array to contain the customer ID values for the records you want to retrieve. You can pass up to 200 IDs in the request, and each ID must be 500 characters or fewer.

## Sample request endpoint and body:

The following sample endpoint and request are requesting two records from the profile list MyExampleProfileList for people whose email addresses are recipient1@example.com and recipient2@example.com. The fieldList lists the fields that will be returned for each recipient in the response.

## Sample request endpoint:

POST /rest/api/v1.3/lists/MyExampleProfileList/members?action=get

## Sample request body:

```
{
 "queryAttribute" : "e",
"fieldList" : ["RIID_","EMAIL_ADDRESS_","CUSTOMER_ID_","POSTAL_STREET_
2_","POSTAL_STREET_1_","CITY_","STATE_","POSTAL_CODE_","COUNTRY_"],
"ids" : ["recipient1@example.com", "recipient2@example.com"]
}
```
## Sample Response in case of success:

## RESPONSE NOTES:

- For each match, 10 records maximum will be returned. For example, if there are 11 records for a given mobile number, only the most recent 10 records will be returned.
- If the system cannot find a record for a given ID, it will not return either a result or an error message. The system only returns an error message if it cannot find any records for all of the IDs passed.
- Other attributes in the response like mapTemplateName and mergeRule will have default values of null/false.

HTTPS response status code: 200 OK

```
{
 "recordData":
 { "fieldNames": ["RIID_","EMAIL_ADDRESS_","CUSTOMER_ID_","POSTAL_
STREET_2_","POSTAL_STREET_1_","CITY_","STATE_","POSTAL_CODE_
","COUNTRY_"],
  "records": [
   [ "63036487","recipient1@example.com","481",null,"1427 CLAY ST","San
Francisco","CA",null,"USA" ],
   [ "63027514","recipient2@example.com","818",null,"1993 O'Shaughnessy
Blvd","San Francisco","CA","94131","USA" ]
  ],
"mapTemplateName": null },
 "mergeRule":
 {"textValue": null,
```

```
"htmlValue": null,
  "optinValue": null,
  "insertOnNoMatch": false,
  "updateOnMatch": null,
  "matchColumnName1": null,
  "matchColumnName2": null,
  "matchOperator": null,
  "optoutValue": null,
  "rejectRecordIfChannelEmpty": null,
  "defaultPermissionStatus": null,
  "matchColumnName3": null },
 "links": [
  { "rel": "self",
   "href": "/rest/api/v1.3/lists/MyExampleProfileList/members?action=get",
   "method": "POST" },
  { "rel": "deleteMultipleListRecipients",
   "href": "/rest/api/v1.3/lists/MyExampleProfileList/members?action=delete",
   "method": "POST" },
  { "rel": "mergeListRecipients",
   "href": "/rest/api/v1.3/lists/MyExampleProfileList/members",
   "method": "POST" }
]
}
```
## Troubleshooting error responses

The system returns error responses when:

No records found for all of the IDs: For example, if you sent 30 IDs and no records were

found for any of them, you would receive this error. A 404 not found error is returned with the following error response body:

```
{
 "type": "",
 "title": "Record not found",
 "errorCode": ""RECORD_NOT_FOUND",
"detail": "No records found in the list for given ids",
 "errorDetails": []
}
```
List not found: The system could not find the Profile List specified in the request

endpoint. A 404 not found error is returned with the following error response body:

```
{
 "type": "",
 "title": "List not found",
 "errorCode": "LIST_NOT_FOUND",
 "detail": "MyOtherExampleProfileList List Not Found",
 "errorDetails": []
}
```
ID type does not match the field type: A 400 bad request error is returned with the

following error response body:

```
{
 "type": "",
 "title": "Invalid request parameters",
"errorCode": "INVALID_PARAMETER",
 "detail": "The value recipient1@example.com is not valid for an integer field",
 "errorDetails": []
}
```
queryAttribute is null or empty: A 400 bad request error is returned with the following

error response body (queryAttribute is called "QueryColumn" in the error message):

```
{
 "type": "",
 "title": "Invalid request parameters",
 "errorCode": "INVALID_PARAMETER",
"detail": "QueryColumn is null OR empty",
"errorDetails": []
}
```
fieldList array is null or empty: : A 400 bad request error is returned with the following

error response body:

```
{
 "type": "",
 "title": "Invalid request parameters",
 "errorCode": "INVALID_PARAMETER",
 "detail": "fieldList is empty",
 "errorDetails": []
}
```
No values provided in the ids array: : A 400 bad request error is returned with the

following error response body:

```
{
 "type": "",
 "title": "Invalid request parameters",
"errorCode": "INVALID_PARAMETER",
"detail": "error detail",
"errorDetails": []
}
```
One or more ids array value is more than 500 characters: For example, if you used email address as the queryAttribute and one of the email addresses was more than 500 characters, then this error would occur. A 400 bad request error is returned with the following error response body:

```
{
 "type": "",
 "title": "Invalid request parameters",
"errorCode": "INVALID_PARAMETER",
"detail": "IdToRetrieve exceeds limit of 500 characters.",
"errorDetails": []
}
```
# One or more of the field names sent in the fieldList array is more than 150 characters:

A 400 bad request error is returned with the following error response body:

```
{
 "type": "",
 "title": "Invalid request parameters",
"errorCode": "INVALID_PARAMETER",
"detail": "FieldList exceeds limit of 150 characters.",
"errorDetails": []
}
```
The fieldList array contains one or more invalid field names: A 400 bad request error is returned with the following error response body (where the invalid field names sent are returned in the square brackets). In the following example, "RIID" is flagged as invalid because the field name in Responsys is "RIID\_":

```
{
 "type": "",
"title": "Invalid field name",
"errorCode": "INVALID_FIELD_NAME",
"detail": "Column(s) [RIID] not found in the list",
"errorDetails": []
}
```
The queryAttribute value is not valid.: A 400 bad request error is returned with the

following error response body:

```
{
"type": "",
"title": "Invalid request parameters",
"errorCode": "INVALID_PARAMETER",
```

```
"detail": "Query Attribute Must be either r, e, c or m",
 "errorDetails": []
}
```
Record limit exceeded: The 200-record limit is exceeded (that is, more than 200 query

ID values are sent). A 400 bad request error is returned with the following error response body.

```
{
 "type": "",
 "title": "Record limit exceeded",
"errorCode": "RECORD_LIMIT_EXCEEDED",
"detail": "Record limit exceeded, maximum of 200 records are allowed per each api
call",
 "errorDetails": []
}
}
```
API limit exceed: When the client application exceeds the throttling limit for this API, a

401 Unauthorized error is returned with the following error response body:

```
{
 "type": "",
 "title": "",
 "errorCode": "API_LIMIT_EXCEEDED",
 "detail": "",
 "errorDetails": []
}
```
# Delete profile list recipients based on RIID

Use this interface to delete a profile list member by specifying the RIID for that member.

## Service URL:

/rest/api/v1.3/lists/{listName}/members/{riid}

## Request Method:

DELETE

#### Request Header:

Authorization=<AUTH\_TOKEN>

#### Request Body:

None

#### Sample Response in case of success:

## REQUEST NOTES:

- The response will always contain only RIID in the fieldNames attribute and the corresponding RIID values for the records in the records attribute in case the deletion of that record is successful.
- In case delete failed for a record for some reason, the RIID of the record is not present in the response. Instead, an error message starting with DELETEFAILED: is returned. Client developers can look for the string DELETEFAILED: in the response for a particular row to determine whether that recipient was deleted successfully or not.
- Other attributes in the response (mapTemplateName, mergeRule) will have default values (null/false).

```
{{
 "recordData": {
   "fieldNames": ["RIID_"],
   "records": [["1561"]],
   "mapTemplateName": null
 },
 "mergeRule": {
   "textValue": null,
   "matchColumnName3": null,
   "matchColumnName1": null,
   "matchColumnName2": null,
```

```
"rejectRecordIfChannelEmpty": null,
   "defaultPermissionStatus": null,
   "updateOnMatch": null,
   "matchOperator": null,
   "optinValue": null,
   "optoutValue": null,
   "htmlValue": null,
   "insertOnNoMatch": false
 },
 "links": [
      {
    "rel": "self",
    "href": "/rest/api/v1.3/lists/DemoProfileList/members/1561",
     "method": "DELETE"
   },
      {
     "rel": "mergeListRecipients",
    "href": "/rest/api/v1.3/lists/DemoProfileList/members",
    "method": "POST"
   },
      {
     "rel": "retrieveListRecipientsRIID",
     "href": "/rest/api/v1.3/lists/DemoProfileList/members/<riid>",
     "method": "GET"
   }
 \mathbf{I}}
```
## Sample Response in case recipient is not found:

```
{
 "type": "",
"title": "No recipient found",
 "errorCode": "NO_RECIPIENT_FOUND",
"detail": "Record not Found in the List.",
 "errorDetails": []
}
```

```
{
 "recordData": {
   "fieldNames": ["RIID_"],
   "records": [["DELETEFAILED: ERROR: The value abdce is not valid for an integer
field"]],
   "mapTemplateName": null
 },
 "mergeRule": {
   "textValue": null,
   "matchColumnName3": null,
   "matchColumnName1": null,
   "matchColumnName2": null,
   "rejectRecordIfChannelEmpty": null,
   "defaultPermissionStatus": null,
   "updateOnMatch": null,
   "matchOperator": null,
   "optinValue": null,
   "optoutValue": null,
   "htmlValue": null,
   "insertOnNoMatch": false
 },
 "links": [
      {
    "rel": "self",
    "href": "/rest/api/v1.3/lists/DemoProfileList/members/abcde",
    "method": "DELETE"
   },
      {
    "rel": "mergeListRecipients",
    "href": "/rest/api/v1.3/lists/DemoProfileList/members",
    "method": "POST"
   },
      {
    "rel": "retrieveListRecipientsRIID",
    "href": "/rest/api/v1.3/lists/DemoProfileList/members/<riid>",
    "method": "GET"
   }
 ]
}
```
# Delete multiple profile list records in a single request

Your client application can delete multiple profile list records in a single batch request by using the query attribute action=delete and by passing a list of IDs.

## REQUEST NOTES:

- For this request to work, your endpoint must include the query attribute action=delete (as shown in the Service URL below).
- Note that the request method for this API is POST, because you pass the query attribute and the IDs to delete in the request body.
- You can send up to 200 IDs in the request body.

## Service URL:

/rest/api/v1.3/lists/{listName}/members?action=delete

## Request Method:

POST

## Request Header:

Authorization=<AUTH\_TOKEN>

Content-Type=application/json

## Request Body:

## Request attributes:

queryAttribute – Specifies the query attribute to use for locating the records that you want to delete. It can be one of the following values:

- $\cdot$  r RIID
- <sup>l</sup> e Email address
- c Customer ID
- $em$  Mobile number

ids – Array containing the identifier values corresponding to the query attribute. For example, if you specify c, the system expects the ids array to contain the customer ID values for the records you want to delete. You can pass up to 200 IDs in the request, and each ID must be 500 characters or fewer.

## Sample request endpoint and body:

When the server receives the following sample endpoint and request, the system will attempt to delete two records from the profile list MyExampleProfileList for people whose email addresses are recipient1@example.com and recipient2@example.com.

## Sample request endpoint:

POST /rest/api/v1.3/lists/MyExampleProfileList/members?action=delete

## Sample request body:

```
{
 "queryAttribute" : "e",
 "ids" : ["recipient1@example.com", "recipient2@example.com"]
}
```
## Sample Response in case of success:

## RESPONSE NOTES:

- When the system successfully deletes records for a given ID (up to 10 records), then the ID is returned in the response.
- In a successful delete, the system deletes matching records for a given ID, including seed/proof records, up to the maximum of 10 records. If the system finds more than 10 records matching an ID, then the system will delete only the 10 most recent records. To ensure that all records
associated with a given ID are deleted, you can re-run the request until all of the requested IDs return a DELETEFAILED: No records found message in the response.

• Other attributes in the response like mapTemplateName and mergeRule will have default values of null/false.

```
HTTPS response status code: 200 OK
{
"recordData":
 {"fieldNames": ["EMAIL_ADDRESS_"],
  "records": [
   ["recipient1@example.com "],
   ["DELETEFAILED: No Records found for EMAIL_ADDRESS_ =
recipient2@example.com"]
  ],
  "mapTemplateName": null },
"mergeRule":
 {"textValue": null,
  "htmlValue": null,
  "optinValue": null,
  "insertOnNoMatch": false,
  "updateOnMatch": null,
  "matchColumnName1": null,
  "matchColumnName2": null,
  "matchOperator": null,
  "optoutValue": null,
  "rejectRecordIfChannelEmpty": null,
  "defaultPermissionStatus": null,
  "matchColumnName3": null },
"links": [
 { "rel": "self",
   "href": "/rest/api/v1.3/lists/MyExampleProfileList/members?action=delete",
  "method": "POST" },
 { "rel": "retrieveMultipleListRecipients",
   "href": "/rest/api/v1.3/lists/MyExampleProfileList/members?action=get",
  "method": "POST" },
```
{ "rel": "mergeListRecipients",

"href": "/rest/api/v1.3/lists/MyExampleProfileList/members",

```
"method": "POST" }
```
## Troubleshooting error responses

 $\mathbf{I}$ }

#### Individual list member errors when the HTTPS response is 200 OK

When the system has successfully received a request to delete multiple list members, it will return a successful HTTPS status code of 200 OK. However, the batch delete might have mixed results. The response payload contains an array of messages about the success or failure for each individual member. Some examples of DELETEFAILED messages:

- When the system could not find any records corresponding to the ID, it returns an error message of DELETEFAILED: No Records found.
- When an invalid value is sent for the ID, the system returns a DELETEFAILED error for that ID. For example, if test is sent as one of the values in the ids array when the queryAttribute is r, then the system returns the following message for that ID: DELETEFAILED: ERROR: The value test is not valid for an integer field\n\n

### Other error responses:

Record limit exceeded: The 200-record limit is exceeded (that is, more than 200 query ID values are sent). A 400 bad request error is returned with the following error response body.

```
{
 "type": "",
 "title": "Record limit exceeded",
 "errorCode": "RECORD_LIMIT_EXCEEDED",
 "detail": "Record limit exceeded, maximum of 200 records are allowed per each api
call",
 "errorDetails": []
}
}
```
Invalid parameter: The queryAttribute value is not valid. A 400 bad request error is

returned with the following error response body:

```
{
 "type": "",
 "title": "Invalid request parameters",
 "errorCode": "INVALID_PARAMETER",
 "detail": "Query Attribute Must be either r, e, c or m",
 "errorDetails": []
}
```
API limit exceed: When the client application exceeds the throttling limit for this API, a

401 Unauthorized error is returned with the following error response body:

```
{
 "type": "",
 "title": "",
"errorCode": "API_LIMIT_EXCEEDED",
"detail": "",
"errorDetails": []
}
```
List not found: The system could not find the profile list specified in the request endpoint.

A 404 not found error is returned with the following error response body:

```
{
 "type": "",
 "title": "List not found",
 "errorCode": "LIST_NOT_FOUND",
"detail": "MyOtherExampleProfileList List Not Found",
"errorDetails": []
}
```
## Delete Profile List Recipients using query attribute

Deletes profile list recipients for a profile list using query attributes. Using the query parameters, specify a query attribute type to identify recipients, and the corresponding value. The response indicates how many matching records were deleted.

Up to 10 profile list recipients can be deleted in a single request.

## Service URL:

/rest/api/v1.3/lists/{listName}/members

## Required Path Parameters:

listName - Name of the profile list to delete recipients.

## Query Parameters:

id - ID corresponding to the query attribute

qa - Query Attribute. Can be either 'r' (RIID\_), 'e' (EMAIL\_ADDRESS\_), 'c' (CUSTOMER\_

ID ), or 'm' (MOBILE\_NUMBER ).

## Request Method:

**DELETE** 

## Request Header:

Authorization=<AUTH\_TOKEN>

### Request Body:

None

## Sample Request URL:

Delete all profile list recipients in the DemoNewsLetterList with the email address

example@oracle.com:

/rest/api/v1.3/lists/DemoNewsLetterList/members?qa=e&id=example@oracle.com

## Sample Response in case of success:

```
{
 "recordData": {
  "fieldNames": [
   "EMAIL_ADDRESS"
  ],
  "records": [
   \mathbf{I}"example@oracle.com"
  ]
  ],
  "mapTemplateName": null
},
 "totalMatchedRecords": 1,
 "remainingRecordCount": 0,
 "hasMoreRecords": false,
 "links": [
  {
   "rel": "self",
   "href":
"/rest/api/v1.3/lists/DemoNewsLetterList/members?qa=e&id=example@oracle.com",
   "method": "DELETE"
  },
  {
   "rel": "mergeListRecipients",
   "href": "/rest/api/v1.3/lists/DemoNewsLetterList/members",
   "method": "POST"
  },
  {
   "rel": "retrieveListRecipients",
   "href": "/rest/api/v1.3/lists/DemoNewsLetterList/members",
   "method": "GET"
 }
]
}
```
This API deletes up to 10 matching records per request. If more than 10 records are found, the hasMoreRecords property will be true, indicating more matching records exist in the list. The remainingRecordCount property will indicate how many more records exist. The response will resemble:

```
{
 "recordData": {
  "fieldNames": [
   "EMAIL_ADDRESS_"
  ],
  "records": [
   [
    "example@oracle.com"
  ]
  \mathsf{l},
  "mapTemplateName": null
},
 "totalMatchedRecords": 115,
"remainingRecordCount": 105,
 "hasMoreRecords": true,
 "links": [
  {
   "rel": "self",
   "href":
"/rest/api/v1.3/lists/DemoNewsLetterList/members?qa=e&id=example@oracle.com",
   "method": "DELETE"
  },
  {
   "rel": "mergeListRecipients",
   "href": "/rest/api/v1.3/lists/DemoNewsLetterList/members",
   "method": "POST"
  },
  {
   "rel": "retrieveListRecipients",
   "href": "/rest/api/v1.3/lists/DemoNewsLetterList/members",
   "method": "GET"
 }
]
}
```
Sample Response in case of failure:

## 404 Not Found Errors

No records found for the given id: Requests fail when no records are found in the list for

the id specified. The error resembles:

```
{
 "type": "",
"title": "Record not found",
"errorCode": "RECORD_NOT_FOUND",
 "detail": "No records found in the list for given id",
 "errorDetails": []
}
```
List not found: Requests fail if the specified profile list is not found. The error resembles:

```
{
 "type": "",
 "title": "List not found",
 "errorCode": "LIST_NOT_FOUND",
"detail": "Profile_List_1 List Not Found",
"errorDetails": []
}
```
## 400 Bad Request Errors

Invalid value for the specified id data type: Requests fail when an invalid id value is

provided. For example, if a *string* value is provided for riid, when the value should be an

integer. The error resembles:

```
{
 "type": "",
 "title": "Invalid request parameters",
"errorCode": "INVALID_PARAMETER",
 "detail": "The value example@oracle.com is not valid for an integer field",
 "errorDetails": []
}
```
Invalid query attribute: Requests fail if an invalid query attribute is specified. Query

Attribute must be either r, e, c, or m. The error resembles:

```
{
 "type": "",
"title": "Invalid request parameters",
 "errorCode": "INVALID_PARAMETER",
"detail": "Query Attribute Must be either r, e, c, or m.",
"errorDetails": []
}
```
Too many query attributes specified: Requests fail if more than one query attribute is

specified. The error resembles:

```
{
 "type": "",
"title": "Invalid request parameters",
 "errorCode": "INVALID_PARAMETER",
"detail": "This query supports only one id",
"errorDetails": []
}
```
A query attribute was not specified: Requests fail if no query attribute is specified. The

error resembles:

```
{
"type": "",
"title": "Invalid request parameters",
"errorCode": "INVALID_PARAMETER",
"detail": "Query Attribute is null OR empty",
 "errorDetails": []
}
```
No identifier specified: Requests fail if no id is specified. The error resembles:

```
{
"type": "",
"title": "Invalid request parameters",
"errorCode": "INVALID_PARAMETER",
"detail": "IdToRetrieve is null OR empty",
```

```
"errorDetails": []
}
```
Invalid profile list name length: Requests fail if the length of the profile list name exceeds

100 characters. The error resembles:

```
{
"type": "",
"title": "Invalid request parameters",
"errorCode": "INVALID_PARAMETER",
"detail": "Max Length of listName allowed: 100",
"errorDetails": []
}
```
## Profile list name contains invalid characters: Requests fail if the profile list name

contains invalid characters. The error resembles:

```
{
 "type": "",
"title": "Invalid request parameters",
"errorCode": "INVALID_PARAMETER",
"detail": "Invalid characters in the List Name",
"errorDetails": []
}
```
Retrieve Proof Lists

Retrieves all Proof Lists for an account.

## Service URL:

/rest/api/v1.3/lists/proofLists/records

## Required Path Parameters:

None

### Optional Path Parameters:

 $\hat{D}$  Tip: Leave the following parameters set to their default values and use the "prev" and "next" links returned in the response to get additional programs as needed.

- offset: starts at 0 and indicates the record number for the response result set (defaults to 0).
- $\bullet$  limit: number of proof lists to return in the response (defaults to 200 and cannot exceed 200).

### Request Method:

GET

### Request Header:

Authorization=<AUTH\_TOKEN>

### Request Body:

None

### Sample Response:

See the online REST API [reference](https://docs.oracle.com/en/cloud/saas/marketing/responsys-rest-api/op-rest-api-v1.3-lists-prooflists-records-get.html) for a full list of the properties returned.

```
{
 "proofLists": [
  {
   "proofListName": "Proof_List",
  "listName": "Profile_List",
  "folderName": "Folder_Name",
  "createdBy": "API_User",
  "createdDate": "2020-04-28",
  "modifiedBy": "API_User",
  "modifiedDate": "2020-04-28"
```

```
},
  {
   "proofListName": "Proof_List2",
   "listName": "Profile_List",
   "folderName": "Folder_Name",
   "createdBy": "API_User",
   "createdDate": "2020-04-14",
   "modifiedBy": "API_User",
   "modifiedDate": "2020-04-14"
 }
],
 "links": [
  {
   "rel": "self",
   "href": "/rest/api/v1.3/lists/proofLists/records",
   "method": "GET"
 }
\mathbf{I}}
```
# Managing Profile Extension Tables

For a given profile list table, its profile extension tables can be retrieved. In addition, new profile extension tables can be created, and for an existing profile extension table, its members can be added, updated, retrieved, or deleted.

Retrieve all profile extensions of a profile list

Use this interface to retrieve all profile extension tables (PETs) associated with a given profile list table.

## Service URL:

/rest/api/v1.3/lists/{listName}/listExtensions

## Request Method:

**GET** 

### Request Header:

Authorization=<AUTH\_TOKEN>

#### Request Body:

None

### Sample Response in case of success:

P RESPONSE NOTE: The response is a collection of all PETs for the specified Profile List. Each of the individual objects in the collection represents a Profile Extension Object with a link 'Create a Profile Extension' for the Profile List.

```
[
 {
 "profileExtension": {
  "objectName": "Ax_PET_201905240806"
 },
 "fields": [
   {
   "fieldName": "RIID_",
   "fieldType": "INTEGER"
  },
   {
   "fieldName": "EMAIL_ADDRESS",
   "fieldType": "STR500"
  },
   {
   "fieldName": "CREATED_BY_LOAD_JOB_ID_",
   "fieldType": "INTEGER"
  },
   {
   "fieldName": "LAST_MOD_BY_LOAD_JOB_ID_",
   "fieldType": "INTEGER"
  },
```

```
{
  "fieldName": "CREATED_DATE_",
  "fieldType": "TIMESTAMP"
 },
  {
  "fieldName": "MODIFIED_DATE_",
  "fieldType": "TIMESTAMP"
 },
  {
  "fieldName": "LAST_BULK_LOAD_ID_",
  "fieldType": "INTEGER"
 },
  {
  "fieldName": "AX_NEWPETFIELD1",
  "fieldType": "STR100"
 },
  {
  "fieldName": "AX_NEWPETFIELD2",
  "fieldType": "INTEGER"
 }
]
},
{
 "profileExtension": {
 "objectName": "Ax_PET_201905241137"
},
 "fields": [
 {
  "fieldName": "RIID_",
  "fieldType": "INTEGER"
 },
  {
  "fieldName": "EMAIL_ADDRESS",
  "fieldType": "STR500"
 },
  {
  "fieldName": "CREATED_BY_LOAD_JOB_ID_",
  "fieldType": "INTEGER"
 },
  {
  "fieldName": "LAST_MOD_BY_LOAD_JOB_ID_",
   "fieldType": "INTEGER"
```

```
},
   {
   "fieldName": "CREATED_DATE_",
   "fieldType": "TIMESTAMP"
  },
   {
   "fieldName": "MODIFIED_DATE_",
   "fieldType": "TIMESTAMP"
  },
   {
   "fieldName": "LAST_BULK_LOAD_ID_",
   "fieldType": "INTEGER"
  },
   {
    "fieldName": "AX_NEWPETFIELD1",
   "fieldType": "STR100"
  },
   {
   "fieldName": "AX_NEWPETFIELD2",
   "fieldType": "INTEGER"
  }
 ]
}
\mathbf{I}
```
## Sample Response in case of failure:

```
{
 "type": "",
 "title": "List not found",
 "errorCode": "LIST_NOT_FOUND",
 "detail": "WS_Auto_RILISTs is an invalid list.",
 "errorDetails": []
}
```
## Create a new profile extension table

You can create a new profile extension table for a given profile list by providing the

schema of the profile extension table.

### Service URL:

/rest/api/v1.3/lists/{listName}/listExtensions

## Request Method:

POST

### Request Body Properties:

- objectName name of the Profile List.
- folderName the name of the folder the Profile List is located.
- fields the profile extension table fields. When creating a new profile extension table, the supported field types are:
	- STR500
	- STR4000
	- INTEGER
	- NUMBER
	- TIMESTAMP

## Sample Request Body:

```
{
"profileExtension" : {
 "objectName":"ws_rest_petx",
 "folderName":"WS_REST_SAMPLE"},
 "fields":[{"fieldName":"edu", "fieldType" : "STR500"}]
}
```
### Request Header:

```
Authorization=<AUTH_TOKEN>
```
Content-Type=application/json

## Response if successful:

true

### Sample Response if failure:

```
{
"type": "",
"title": "Folder not found",
"errorCode": "FOLDER_NOT_FOUND",
"detail": "WS_REST_SAMPLESS Folder Not Found",
"errorDetails": []
}
```
## Delete profile extension table

Deletes a Profile Extension Table object.

### Service URL:

/rest/api/v1.3/lists/{listName}/listExtensions/{petName}/table

### Request Method:

DELETE

### Request Header:

Authorization=<AUTH\_TOKEN>

#### Path Parameters:

- listName- Name of the profile list associated with the profile extension table to delete.
- petName- Name of the profile extension table to delete.

#### Request Body:

None

## Sample Request:

```
/rest/api/v1.3/lists/Profile_List_Name/listExtensions/Profile_Extension_Table_
Name/table
```
### Sample Response in case of success:

```
{
 "petName": "Profile_Extension_Table_Name",
 "links": [
  {
   "rel": "self",
   "href": "/rest/api/v1.3/lists/Profile_List_Name/listExtensions/Profile_Extension_
Table_Name/table",
   "method": "DELETE"
 }
\vert}
```
### Sample Responses in case of failure

## 404 Not Found

Profile Extension Table not found: Requests fail if the Profile Extension Table name

specified cannot be found in Responsys. The error resembles:

```
{
 "type": "",
"title": "Table not found",
"errorCode": "TABLE_NOT_FOUND",
"detail": "No PET Table found for given name [Profile_List_Push]",
"errorDetails": []
}
```
## Profile List not found: Requests fail if the Profile List name specified cannot be found in

Responsys. The error resembles:

```
{
 "type": "",
 "title": "List not found",
 "errorCode": "LIST_NOT_FOUND",
"detail": "Unable to delete PET, profile list not found.",
 "errorDetails": []
}
```
## Profile Extension Table is not associated with Profile List: Requests fail if the Profile

Extension Table is not associated to the specified Profile List. The error resembles:

```
{
 "type": "",
 "title": "Table not found",
 "errorCode": "TABLE_NOT_FOUND",
"detail": "No PET Table found for given name [Profile_List_Push]",
 "errorDetails": []
}
```
Merge or update members in a profile extension table

For an existing profile extension table, you can add new members or update data for

existing members.

```
REQUEST NOTE: When creating a new profile extension table, the supported field types
```
are:

- The service URL requires the names of both the Profile List and the Profile Extension Table.
- Up to 200 members can be processed in a single request.
- Up to two match columns can be used for merging records into a profile extension table. If only one match column is specified, the other match column can be set to null.
- For a given profile extension table, an array of record data that contain field names and their corresponding field values are specified. The fieldNames attribute must contain at least one of

the merge key fields from the profile list (for example, RIID, EMAIL\_ADDRESS, CUSTOMER ID ), otherwise the request will result in a MERGEFAILED error.

- matchColumnName1 and matchColumnName2 values must not contain the usual trailing underscore for the enumerated values. For example, RIID works but RIID\_ results in an INVALID\_PARAMETER error ("Match Column is null"). matchColumnName values can be as follows: RIID, CUSTOMER\_ID, EMAIL\_ADDRESS, MOBILE\_NUMBER, EMAIL\_MD5\_HASH, or EMAIL\_SHA256\_HASH
- Limitation for match columns: New records will not be inserted for insertOnNoMatch if a matchColumnName is either EMAIL\_MD5\_HASH or EMAIL\_SHA256\_HASH, even if matching records are not found in the table. The email hash attributes (EMAIL\_MD5\_HASH or EMAIL\_ SHA256 HASH) are only used for updating existing records.

Please see the definition of merge rule parameters provided in [Definitions](#page-349-0) of Rule [Parameters](#page-349-0) for Merging Members into a Profile List.

## Service URL:

/rest/api/v1.3/lists/{listName}/listExtensions/{petName}/members

### Request Method:

POST

## Request Header:

```
Authorization=<AUTH_TOKEN>
Content-Type=application/json
```
## Request Body:

{

```
"recordData" : {
"fieldNames" : ["riid_", "email_address_", "salary"],
"records" : [
    ["1761408", "foo@bar.com", "10000"],
    ["98798", "baz@foo.com", "298909"],
```

```
["xyz", "bar@baz.com", "wedrfwe"],
           ["12312", "bar@foo.com", "23423","23423"],
           ["1761409","foo@baz.com", "239482734"]
          ],
           "mapTemplateName" : null
       },
       "insertOnNoMatch" : true,
       "updateOnMatch" : "REPLACE_ALL",
       "matchColumnName1" : "RIID",
       "matchColumnName2" : "EMAIL_ADDRESS"
}
```
#### Sample Response in case of success:

- Irrespective of what field names were used to perform the merge, the response will always contain only RIID\_ in the fieldNames attribute and the corresponding RIID\_ values for the records in the records attribute.
- In case merge failed for a record, the RIID of the record is not present in the response. Instead, an error message starting with MERGEFAILED: is returned. Client developers can look for the string MERGEFAILED: in the response for a particular row to determine whether that recipient was merged successfully or not.
- I. The order of records in the response matches the order of records specified in the request payload. Furthermore, other attributes in the response like mapTemplateName, insertOnNoMatch, updateOnMatch, matchColumnName1, and matchColumnName2 will mirror the valid values specified in the request payload or default to null/false in case of invalid values.

```
{
 "recordData": {
   "fieldNames": ["RIID_"],
   "records": [
    ["1761408"],
    ["MERGEFAILED: Record 1 = RECORD DOES NOT MATCH ANY CONTACTS
IN THE LIST DemoNewsLetterList\r\n"],
    ["MERGEFAILED: Record 2 = ERROR: The value xyz is not valid for an integer
field\n\n\r\n"],
    ["MERGEFAILED: Record 3 = Field Names length, doesn't match with Field
```

```
Values length\r\n"],
    ["1761409"]
  ],
   "mapTemplateName": null
 },
 "insertOnNoMatch": true,
 "updateOnMatch": "REPLACE_ALL",
 "matchColumnName1" : "RIID",
 "matchColumnName2" : "EMAIL_ADDRESS"
 "links": [
   {
    "rel": "self",
    "href":
"/rest/api/v1.3/lists/DemoNewsLetterList/listExtensions/DemoNewsLetterPet/member
s",
    "method": "POST"
  },
   {
    "rel": "retrieveProfileExtensionRecipientsRIID",
    "href":
"/rest/api/v1.3/lists/DemoNewsLetterList/listExtensions/DemoNewsLetterPet/member
s/<riid>",
    "method": "GET"
  },
   {
    "rel": "deleteProfileExtensionRecipientsRIID",
    "href":
"/rest/api/v1.3/lists/DemoNewsLetterList/listExtensions/DemoNewsLetterPet/member
s/<riid>",
    "method": "DELETE"
  }
 ]
}
```
### Sample Response in case of failure:

```
{
 "type": "",
 "title": "Invalid request parameters",
 "errorCode": "INVALID_PARAMETER",
 "detail": "Match Column is null",
```

```
"errorDetails": []
}
```
## Retrieve a member of a profile extension table based on RIID

You can retrieve existing members of a profile extension table one at a time by specifying the member's Responsys ID (RIID).

## REQUEST NOTES:

- The service URL requires the names of both the Profile List and the Profile Extension Table.
- The total length of the string passed in for the fs parameter (containing the comma separated field names) cannot exceed 150 characters.
- To retrieve values of all columns, you can specify only one field with value set to all (if you have a column called 'all', you should use two or more specific column names to avoid getting all of the columns).

## Service URL:

/rest/api/v1.3/lists/{listName}/listExtensions/{petName}/members/{riid}

## Request Method:

GET

Request Header:

Authorization=<AUTH\_TOKEN>

### Request parameters:

fs - comma separated list of fields to retrieve or 'all'

Request Body:

None

#### Sample Requests:

#### To retrieve all fields:

/rest/api/v1.3/lists/DemoNewsLetterList/listExtensions/DemoNewsLetterP et/members/1761408?fs=all

To receive the fields Salary and RIID\_:

```
/rest/api/v1.3/lists/DemoNewsLetterList/listExtensions/DemoNewsLetterP
et/members/1761408?fs=salary,riid_
```
Sample Response in case of success:

**P** RESPONSE NOTE: Other attributes in the response, such as mapTemplateName, insertOnNoMatch, updateOnMatch, matchColumnName1, and matchColumnName2 will have default values (null/false).

```
{
"recordData": {
 "fieldNames": [
  "RIID_",
  "SALARY"
 ],
 "records": [
   [
   "1761409",
   "239482734"
  ]
 ],
 "mapTemplateName": null
},
"insertOnNoMatch": false,
"updateOnMatch": null,
"matchColumnName1": null,
"matchColumnName2": null,
"links": [
 {
```

```
"rel": "self",
   "href":
"/rest/api/v1.3/lists/DemoNewsLetterList/listExtensions/DemoNewsLetterPet/member
s?qa=e&fs=riid_,salary&id=responsysblr@gmail.com",
   "method": "GET"
 },
  {
   "rel": "mergeProfileExtensionRecipients",
   "href":
"/rest/api/v1.3/lists/DemoNewsLetterList/listExtensions/DemoNewsLetterPet/member
s",
   "method": "POST"
 },
  {
   "rel": "deleteProfileExtensionRecipientsRIID",
   "href":
"/rest/api/v1.3/lists/DemoNewsLetterList/listExtensions/DemoNewsLetterPet/member
s/<riid&gt;",
   "method": "DELETE"
 }
\mathbf{I}}
```
## Sample Responses in case of failure:

When the system cannot find a record matching the ID that you sent:

```
{
 "type": "",
 "title": "Record not found",
 "errorCode": "RECORD_NOT_FOUND",
 "detail": "No records found in the table for the given ids",
 "errorDetails": []
}
```
If the fs parameter is omitted:

```
{
"type": "",
"title": "Invalid request parameters",
```

```
"errorCode": "INVALID_PARAMETER",
 "detail": "FieldList is null OR empty",
 "errorDetails": []
}
```
## Retrieve a member of a profile extension table based on a query attribute

You can retrieve existing members of a profile extension table one at a time by specifying a unique identifier other than the member's Responsys ID (RIID) through the query attribute of the interface.

## REQUEST NOTES:

- The service URL requires the names of both the Profile List and the Profile Extension Table.
- The total length of the string passed in for the fs parameter (containing the comma separated field names) cannot exceed 150 characters.
- To retrieve values of all columns, you can specify only one field with value set to all (if you have a column called 'all', you should use two or more specific column names to avoid getting all of the columns).

## Service URL:

/rest/api/v1.3/lists/{listName}/listExtensions/{petName}/members

## Request Method:

**GET** 

## Request Header:

Authorization=<AUTH\_TOKEN>

#### Request parameters:

- $\Box$  qa Query Attribute. Can be one of the following values:
	- $\cdot$  'r' RIID
	- <sup>l</sup> 'e' EMAIL\_ADDRESS
	- <sup>l</sup> 'c' CUSTOMER\_ID
	- <sup>l</sup> 'm' MOBILE\_NUMBER
- $\bullet$  id ID corresponding to the query attribute.
- $\cdot$  fs Comma separated field list or all.
- sdate Start date to retrieve modified records. When qa=d, start date should be in MM-DD-YYYY format. Retrieves the PET records whose modified date is between the start and the end date. Note that the Responsys servers follow Pacific Standard Time (PST) when using this parameter.
- edate End date to retrieve modified records. When  $qa = d$ , end date should be in MM-DD-YYYY format. Retrieves the PET records whose modified date is between the start and the end date. Note that the Responsys servers follow Pacific Standard Time (PST) when using this parameter.

#### Request Body:

None

#### Sample Response in case of success:

**P** RESPONSE NOTE: Other attributes in the response, such as mapTemplateName, insertOnNoMatch, updateOnMatch, matchColumnName1, and matchColumnName2will have default values (null/false).

```
{
 "recordData": {
 "fieldNames": [
  "RIID_",
  "SALARY"
  ],
  "records": [
   [
   "1761409",
   "239482734"
  ]
 ],
  "mapTemplateName": null
},
"insertOnNoMatch": false,
"updateOnMatch": null,
"matchColumnName1": null,
"matchColumnName2": null,
"links": [
 {
   "rel": "self",
  "href":
"/rest/api/v1.3/lists/DemoNewsLetterList/listExtensions/DemoNewsLetterPet/member
s?qa=e&fs=riid_,salary&id=responsysblr@gmail.com",
   "method": "GET"
 },
  {
   "rel": "mergeProfileExtensionRecipients",
  "href":
"/rest/api/v1.3/lists/DemoNewsLetterList/listExtensions/DemoNewsLetterPet/member
s",
  "method": "POST"
 },
  {
   "rel": "deleteProfileExtensionRecipientsRIID",
  "href":
"/rest/api/v1.3/lists/DemoNewsLetterList/listExtensions/DemoNewsLetterPet/member
s/<riid&gt;",
   "method": "DELETE"
 }
]
}
```
### Sample Responses in case of failure:

```
{
 "type": "",
 "title": "Record not found",
 "errorCode": "RECORD_NOT_FOUND",
 "detail": "No records found in the table for the given ids",
 "errorDetails": []
}
```
## Retrieve multiple profile extension recipients

This endpoint is used to retrieve multiple profile extension recipients in an existing profile extension table. By supplying an ID for a recipient (for example email address) you can retrieve up to 200 recipients in a single request.

The request method for this API is POST, because the query parameters are passed in the request body. The ids array contains the identifier values for the recipients. Values passed in the ids array must correspond to the queryAttribute specified. For example, if you specify e for your queryAttribute, the system expects the ids array to contain email address values for the records you want to retrieve. By specifying field names in the fieldList, you can determine which fields are returned for recipients.

See the API Reference for an explanation of each property returned in the response.

## Service URL:

/rest/api/v1.3/lists/{listName}/listExtensions/{petName}/members?action=get

### Request Method:

POST

### Request Header:

Authorization=<AUTH\_TOKEN> Content-Type=application/json

#### Required Path Parameters:

- . listName The name of the parent profile list for the profile extension table.
- petName The name of the profile extension table to retrieve recipients.
- . action Required. Must have the value get. For example: ?action=get.

#### Required Request Body Properties:

- queryAttribute Query attribute based on which records to retrieve. Can be one of:
	- $\cdot$  r (RIID)
	- $\cdot$  e (email address)
	- $\bullet$  m (mobile number)
	- $\overline{\phantom{a}}$  c (customer id)
	- e\_md5 (EMAIL\_MD5\_HASH\_)
	- $\cdot$  e\_sha256 (EMAIL\_SHA256\_HASH\_)
- fieldList Array of field names to retrieve with each profile extension table recipient. A single field name cannot exceed 150 characters.
- ids Array of values corresponding to the fieldNames. A single ID cannot exceed 500 characters.

#### Sample Request Body:

```
{
"queryAttribute": "e",
"fieldList": [
 "RIID_",
 "EMAIL_ADDRESS_",
 "CUSTOMER_ID_",
 "POSTAL_STREET_2_",
 "POSTAL_STREET_1_",
 "CITY_",
 "STATE_",
 "POSTAL_CODE_",
```

```
"COUNTRY_"
],
"ids": [
 "recipient1@example.com",
  "recipient2@example.com"
]
}
```
### Response notes:

- The order of records in the response matches the order of records specified in the request payload. Furthermore, other attributes in the response like mapTemplateName, insertOnNoMatch, updateOnMatch and matchColumn will mirror the valid values specified in the request payload or default to null/false in case of invalid values.
- For each match, 10 records maximum will be returned. For example, if there are 11 records for a given email address, only the first 10 records will be returned and the next result is paginated.
- If the system cannot find a record for a given ID, it will not return a result or an error message. The system only returns an error message if it cannot find any records for all of the IDs passed.

```
{
"recordData": {
 "fieldNames": [
  "RIID_",
  "EMAIL_ADDRESS_",
  "CUSTOMER_ID_",
  "POSTAL_STREET_2_",
  "POSTAL_STREET_1_",
  "CITY_",
  "STATE_",
  "POSTAL_CODE_",
  "COUNTRY_"
 ],
 "records": [
  [
   "63036487",
   "recipient1@example.com",
   "481",
```

```
null,
    "1427 CLAY ST",
    "San Francisco",
    "CA",
    null,
    "USA"
   ],
   [
    "63027514",
    "recipient2@example.com",
    "818",
    null,
    "1993 O'Shaughnessy Blvd",
    "San Francisco",
    "CA",
    "94131",
    "USA"
  ]
  ],
  "mapTemplateName": null
},
 "insertOnNoMatch": false,
 "updateOnMatch": null,
"matchColumn": null,
 "links": [
  {
   "rel": "self",
   "href": "/rest/api/v1.3/lists/MyExampleList
/listExtensions/MyPETName/members?action=get",
   "method": "POST"
  },
  {
   "rel": "deleteMultipleProfileExtensionMembers",
   "href": "/rest/api/v1.3/lists/MyExampleList /listExtensions/MyPETName/members",
   "method": "POST"
 },
  {
   "rel": "mergeProfileExtensionRecipients",
   "href": "/rest/api/v1.3/lists/MyExampleList /listExtensions/MyPETName/members",
   "method": "POST"
 }
]
```
}

## Sample Response in case of failure:

```
{
 "type": "",
 "title": "Invalid request parameters",
 "errorCode": "INVALID_PARAMETER",
 "detail": "Match Column is null",
 "errorDetails": []
}
```
Delete a member of a profile extension table based on RIID

You can delete existing members of a profile extension table one at a time by specifying

the Responsys ID (RIID).

## Service URL:

/rest/api/v1.3/lists/{listName}/listExtensions/{petName}/members/{riid}

### Request Method:

DELETE

Request Header:

Authorization=<AUTH\_TOKEN>

## Request Body:

None

### Sample Response in case of success:

REQUEST NOTES:

- The service URL requires the names of both the Profile List and the Profile Extension Table.
- The response will always contain only RIID in the fieldNames attribute and the corresponding RIID values for the records in the records attribute in case the deletion of that record is successful.
- In case delete failed for a record for some reason, the RIID of the record is not present in the response. Instead, an error message starting with DELETEFAILED: is returned. Client developers can look for the string DELETEFAILED: in the response for a particular row to determine whether that recipient was deleted successfully or not.
- Other attributes in the response (mapTemplateName, insertOnNoMatch, updateOnMatch, matchColumnName1, matchColumnName2) will have default values (null/false).

```
{
"recordData": {
  "fieldNames": [
   "RIID_"
  ],
  "records": [
   [
    "DELETEFAILED: NO records found for id\n"
  ]
  ],
  "mapTemplateName": null
},
 "insertOnNoMatch": false,
"updateOnMatch": null,
"matchColumnName1": null,
"matchColumnName2": null,
"links": [
 {
   "rel": "self",
   "href":
"/rest/api/v1.3/lists/DemoNewsLetterList/listExtensions/DemoNewsLetterPet/member
s/1761409",
   "method": "DELETE"
 },
 {
```

```
"rel": "mergeProfileExtensionRecipients",
   "href":
"/rest/api/v1.3/lists/DemoNewsLetterList/listExtensions/DemoNewsLetterPet/member
s",
   "method": "POST"
 },
  {
   "rel": "retrieveProfileExtensionRecipientsRIID",
   "href":
"/rest/api/v1.3/lists/DemoNewsLetterList/listExtensions/DemoNewsLetterPet/member
s/<riid&gt;",
  "method": "GET"
 }
]
}
```
Sample Response in case of failure:

```
{
 "recordData": {
  "fieldNames": [
  "RIID_"
 ],
  "records": [
  \lceil"DELETEFAILED: NO records found for id\n"
  ]
 ],
 "mapTemplateName": null
},
"insertOnNoMatch": false,
"updateOnMatch": null,
"matchColumnName1": null,
"matchColumnName2": null,
"links": [
  {
  "rel": "self",
  "href":
"/rest/api/v1.3/lists/DemoNewsLetterList/listExtensions/DemoNewsLetterPet/member
s/1761409",
   "method": "DELETE"
```

```
},
  {
   "rel": "mergeProfileExtensionRecipients",
   "href":
"/rest/api/v1.3/lists/DemoNewsLetterList/listExtensions/DemoNewsLetterPet/member
s",
   "method": "POST"
 },
  {
   "rel": "retrieveProfileExtensionRecipientsRIID",
   "href":
"/rest/api/v1.3/lists/DemoNewsLetterList/listExtensions/DemoNewsLetterPet/member
s/<riid&gt;",
   "method": "GET"
 }
\mathbf{l}}
```
## Sample Responses in case of failure:

When the system cannot find a record matching the ID that you sent:

```
{
 "type": "",
 "title": "Record not found",
 "errorCode": "RECORD_NOT_FOUND",
 "detail": "No records found in the table for the given ids",
 "errorDetails": []
}
```
If the fs parameter is omitted:

```
{
"type": "",
"title": "Invalid request parameters",
"errorCode": "INVALID_PARAMETER",
"detail": "FieldList is null OR empty",
"errorDetails": []
}
```
## Delete multiple profile extension table records in a single request

Your client application can delete multiple profile extension table (PET) records in a single batch request by using the query attribute action=delete and by passing a list of IDs.

## REQUEST NOTES:

- For this request to work, your endpoint must include the query attribute action=delete (as shown in the Service URL below).
- Note that the request method for this API is POST, because you pass the query attribute and the IDs to delete in the request body.
- You can send up to 200 IDs in the request body.

## Service URL:

/rest/api/v1.3/lists/{listName}/listExtensions/{petName}/members?action=delete

## Request Method:

POST

## Request Header:

Authorization=<AUTH\_TOKEN>

Content-Type=application/json

## Request Body:

## Request attributes:

queryAttribute – Specifies the query attribute to use for locating the records that you want to delete. All query attributes correspond to the PET's parent profile list fields. The system uses the query attribute to look up the profile list record, and then deletes the corresponding PET record. It can be one of the following values:
- r RIID of the parent profile list record
- $\bullet$  e Email address (from the parent profile list)
- $\bullet$  c Customer ID (from the parent profile list)
- $\bullet$  m Mobile number (from the parent profile list)

ids – Array containing the identifier values corresponding to the query attribute. For example, if you specify c, the system expects the ids array to contain the customer ID values for the records you want to delete. You can pass up to 200 IDs in the request, and each ID must be 500 characters or fewer.

#### Sample request endpoint and body:

When Responsys receives the following sample endpoint and request, the system will attempt to delete records from the profile extension table MyExamplePET that correspond to records in the profile list MyExampleProfileList.

- 1. Because the query attribute is r and the IDs are 63036487 and 63027514, the system searches MyExampleProfileList for those RIIDs.
- 2. Next, the system locates the MyExamplePET records associated with the profile list records that it located.
- 3. Finally, the system deletes the PET records that it found.

#### Sample request endpoint:

#### POST

/rest/api/v1.3/lists/MyExampleProfileList/listExtensions/MyExamplePET/members?ac tion=delete

#### Sample request body:

```
{
"queryAttribute" : "r",
"ids" : ["63036487", "63027514"]
```
#### Sample Response in case of success:

#### RESPONSE NOTES:

}

- When the system successfully deletes records for a given ID (up to 10 records), then the ID is returned in the response.
- In a successful delete, the system deletes matching records for a given ID, including seed/proof records, up to the maximum of 10 records. If the system finds more than 10 records matching an ID, then the system will delete only the 10 most recent records. To ensure that all records associated with a given ID are deleted, you can re-run the request until all of the requested IDs return a DELETEFAILED: No records found message in the response.
- Other attributes in the response like mapTemplateName, insertOnNoMatch, updateOnMatch, matchColumnName1, and matchColumnName2 will have default values of null/false.

The following response shows that the delete succeeded for records with RIID values of 63036487 and 63027514.

```
HTTPS response status code: 200 OK
{
"recordData":
 {"fieldNames": ["RIID_"],
  "records": [
   ["63036487"],
   ["63027514"]
  ],
  "mapTemplateName": null },
"mergeRule":
 {"insertOnNoMatch": null,
  "updateOnMatch": null,
  "matchColumnName1": null,
  "matchColumnName2": null },
"links": [
```

```
{ "rel": "self",
   "href":
"/rest/api/v1.3/lists/MyExampleProfileList/listExtensions/MyExamplePET/members?a
ction=delete",
  "method": "POST" },
 { "rel": "mergeProfileExtensionRecipients",
   "href":
"/rest/api/v1.3/lists/MyExampleProfileList/listExtensions/MyExamplePET/members",
   "method": "POST" },
  { "rel": "retrieveProfileExtensionRecipients",
   "href":
"/rest/api/v1.3/lists/MyExampleProfileList/listExtensions/MyExamplePET/members",
   "method": "GET" }
]
}
```
#### Troubleshooting error responses

#### Individual list member errors when the HTTPS response is 200 OK

When the system has successfully received a request to delete multiple list members, it will return a successful HTTPS status code of 200 OK. However, the batch delete might have mixed results. The response payload contains an array of messages about the success or failure for each individual member. Some examples of DELETEFAILED messages:

- When the system could not find any records corresponding to the ID, it returns an error message of DELETEFAILED: No Records found for id\n.
- When an invalid value is sent for the ID, or the value is longer than the maximum field length, the system returns a DELETEFAILED error for that ID. For example, if test is sent as one of the values in the ids array when the queryAttribute is r, then the system returns the following message for that ID: DELETEFAILED: ERROR: The value test is not valid for an integer field\n\n

#### Other error responses:

Record limit exceeded: The 200-record limit is exceeded (that is, more than 200 query ID values are sent). A 400 bad request error is returned with the following error response body.

```
{
 "type": "",
"title": "Record limit exceeded",
"errorCode": "RECORD_LIMIT_EXCEEDED",
"detail": "Record limit exceeded, maximum of 200 records are allowed per each api
call",
 "errorDetails": []
}
}
```
Invalid parameter: The queryAttribute value is not valid. A 400 bad request error is

returned with the following error response body:

```
{
 "type": "",
"title": "Invalid request parameters",
"errorCode": "INVALID_PARAMETER",
 "detail": "Query Attribute Must be either r, e, c or m",
"errorDetails": []
}
```
API limit exceed: When the client application exceeds the throttling limit for this API, a

401 Unauthorized error is returned with the following error response body:

```
{
"type": "",
"title": "",
"errorCode": "API_LIMIT_EXCEEDED",
"detail": "",
"errorDetails": []
```
}

PET not found: The system could not find the PET specified in the request endpoint. A

404 not found error is returned with the following error response body:

```
{
"type": "",
"title": "Profile list extension not found",
"errorCode": "PROFILE_EXTENSION_NOT_FOUND",
"detail": "MyOtherExamplePET Profile Extension Not Found",
"errorDetails": []
}
```
List not found: The system could not find the profile list specified in the request endpoint.

A 404 not found error is returned with the following error response body:

```
{
 "type": "",
"title": "List not found",
"errorCode": "LIST_NOT_FOUND",
"detail": "MyOtherExampleProfileList List Not Found",
 "errorDetails": []
}
```
Add or update RIID in the organizational scope mapping

**O** Important: This API only applies if Targeting by Organization is enabled for your account.

This API allows you to update the system mapping table that maps a Profile List member's RIID to the Organization Scope appropriate for that member. This ensures that Responsys only sends messages to those recipients belonging to a campaign's target audience of selected organization units.

### REQUEST NOTES:

- The service URL only requires the names of the Profile List. The mapping table that stores the information is an internal system table that is not accessible through the application UI.
- Up to 200 members can be processed in a single request.
- Up to two match columns can be used for merging records into the table. If only one match column is specified, the other match column can be set to an empty value (for example, "matchColumnName2" : "").
- Mandatory fieldNames attributes:
	- AUDIENCE\_SCOPE\_CODE: This is the audience scope code, as defined in the organization table. It is a code that defines the org to which the customer belongs. You can view the organization tree when logged in to Responsys by selecting Account | Organization Management.
	- REC STATUS: This is the status of the record. Valid values are "A" (Active) or "D" (Deleted).
		- To add a mapping record: Specify "A" for REC\_STATUS\_. The system adds the mapping to the table. Note that each RIID (customer) can have more than one audience scope coding.
		- To mark a record as deleted: Specify "D" for REC\_STATUS. The system will treat this record as deleted.
	- Must include a system column name to be used for the merge, and it should also be used for matchColumnName1.
- matchColumnName1 and matchColumnName2 values must not contain the usual trailing underscore for the enumerated values. For example, RIID works but RIID\_ results in an INVALID\_PARAMETER error ("Match Column is null"). matchColumnName values can be as follows: RIID, CUSTOMER\_ID, EMAIL\_ADDRESS, MOBILE\_NUMBER, EMAIL\_MD5\_HASH, or EMAIL\_SHA256\_HASH
- Limitation for match columns: New records will not be inserted for insertOnNoMatch if a matchColumnName is either EMAIL\_MD5\_HASH or EMAIL\_SHA256\_HASH, even if matching

records are not found in the table. The email hash attributes (EMAIL\_MD5\_HASH or EMAIL\_ SHA256 HASH) are only used for updating existing records.

## Please see the definition of merge rule parameters provided in [Definitions](#page-349-0) of Rule [Parameters](#page-349-0) for Merging Members into a Profile List.

### Service URL:

/rest/api/v1.3/lists/{listName}/orgListExtensions/members

#### Request Method:

**PUT** 

#### Request Header:

Authorization=<AUTH\_TOKEN>

Content-Type=application/json

#### Request Body Example:

In the example below, both records have an AUDIENCE\_SCOPE\_CODE of "IN". The first example is a valid "Active" (add) entry, but the second record illustrates an incorrect REC\_STATUS\_, "F", which will result in the INVALID\_PARAMETER error shown in the Sample Response Body.

```
{
 "recordData" : {
 "fieldNames" : ["AUDIENCE_SCOPE_CODE", "REC_STATUS_", "EMAIL_
ADDRESS_"],
 "records" : [
  ["IN", "A", "4as0dsa@yahoo.com"],
  ["IN", "F", "abcd@gmail.com"]
 \vert,
 "mapTemplateName" : null
},
 "insertOnNoMatch" : true,
"updateOnMatch" : "REPLACE_ALL",
```

```
"matchColumnName1" : "EMAIL_ADDRESS"
"matchColumnName2" : ""
}
```
#### Response:

For each record, if the Audience Scope Code is valid, then system updates the table. The system updates the table with the Profile List member's RIID, Audience Scope Code, and status details (REC\_STATUS\_).

- Irrespective of what field names were used to perform the merge, the response will always contain only RIID\_ in the fieldNames attribute and the corresponding RIID\_ values for the records in the records attribute.
- In case merge failed for a record, the RIID\_ of the record is not present in the response. Instead, an error message starting with MERGEFAILED: is returned. Client developers can look for the string MERGEFAILED: in the response for a particular row to determine whether that recipient was merged successfully or not.

Reasons for MERGEFAILED include an invalid REC\_STATUS\_ value, Audience Scope Code provided does not exist, and Audience Scope Code provided does not exist AND the member is not found in the Profile List.

The order of records in the response matches the order of records specified in the request payload. Furthermore, other attributes in the response like mapTemplateName, insertOnNoMatch, updateOnMatch, and matchColumn will mirror the valid values specified in the request payload or default to null/false in case of invalid values.

#### Sample response – successful merge for the first record, failed merge for the second record:

In this example, we sent two records (per the previous request example) to merge to the mapping table. The request was sent to the endpoint using the Profile List "contacts list" as the {list name} value. The list name is used in the endpoints provided in the  $\overline{\text{links}}$ array in the response.

```
{
 "recordData":
  { "fieldNames": [ "RIID_" ],
   "records": [ 
    [ "8381" ],
    [ "MERGEFAILED: Invalid REC_STATUS_ provided - should be 'A' or 'D' " ]
 ],
  "mapTemplateName": null },
 "insertOnNoMatch": true,
 "updateOnMatch": "REPLACE_ALL",
 "matchColumn": "EMAIL_ADDRESS",
 "links": [
 { "rel": "self", "href": "/rest/api/v1.3/lists/contacts_list/orgListExtensions/members",
"method": "PUT" },
  { "rel": "retrieveProfileExtensionRecipientsRIID", "href": "/rest/api/v1.3/lists/
contacts_list/listExtensions//members/<riid>", "method": "GET"}
]
}
```
## ERROR NOTES

- The sample on the next page shows the format for the error response body.
- Common errors returned when the request fails:

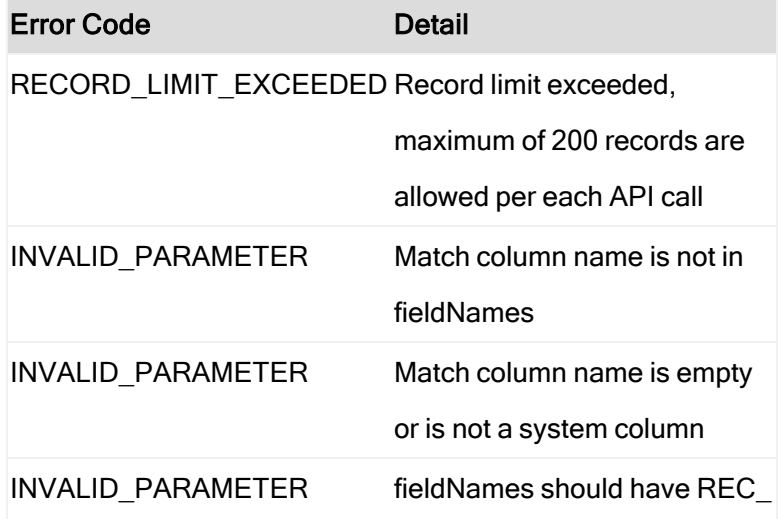

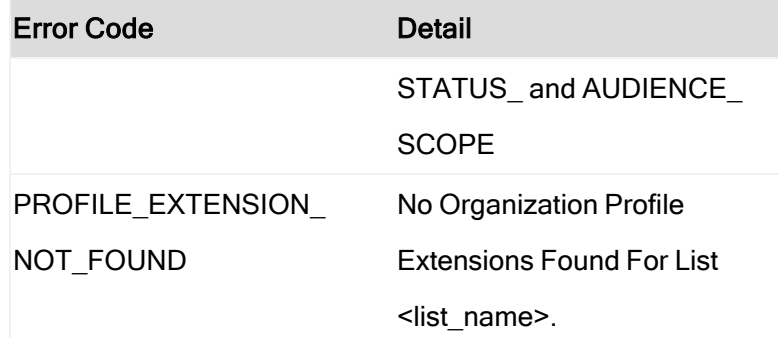

Sample Response in case of failure - request body attempted to send more than 200 recipients:

```
{
 "type": "",
 "title": "Record limit exceeded",
 "errorCode": "RECORD_LIMIT_EXCEEDED",
 "detail": "Record limit exceeded, maximum of 200 records are allowed per each api
call",
 "errorDetails": []
}
```
# Managing Supplemental Tables

You can retrieve all supplemental data for your account, and you can create new

supplemental tables. For an existing supplemental table, its members can be added,

updated, retrieved, or deleted.

## Retrieve all supplemental tables

Use this interface to get all supplemental table data for your account.

#### Service URL:

/rest/api/v1.3/suppData

#### Request Method:

**GET** 

#### Query Parameters

- offset: starts at 0 and indicates the record number for the response result set (defaults to 0)
- limit: number of Supplemental Table records to return in the response (defaults to 200 and cannot exceed 200)

#### Request Header:

Authorization=<AUTH\_TOKEN>

Content-Type=application/json

#### Sample Request Body:

Not applicable

#### Sample Response in case of success:

#### RESPONSE NOTES:

- The system returns an array of suppData objects. These objects contain the data for the supplemental table:
	- objectName: Name of the supplemental table
	- folderName: Name of the folder containing the supplemental table
	- fields: An array containing the supplemental table's field properties. Key-value pairs are fieldname and fieldType (data type of the field).
- If your Responsys account does not have supplemental tables defined, then the response is an empty array.
- For accounts enabled for Organizational Access Control, the organization filter is applied before sending the response.

```
[
 {
   "suppData": {
     "objectName": "MY_SUPPLEMENTAL",
```

```
"folderName": "myExample"
},
"fields":
[
  {
   "fieldName": "EMAIL_ADDRESS",
   "fieldType": "STR500"
 },{
   "fieldName": "AGE",
   "fieldType": "NUMBER"
 },{
    "fieldName": "ARRIVAL",
   "fieldType": "TIMESTAMP"
 },{
    "fieldName": "DEPARTURE",
   "fieldType": "TIMESTAMP"
  },{
   "fieldName": "CITY",
   "fieldType": "STR25"
 },{
    "fieldName": "STATE",
   "fieldType": "STR25"
 },{
    "fieldName": "EVENT",
   "fieldType": "STR25"
 },{
   "fieldName": "EVENT_ID",
   "fieldType": "INTEGER"
  },{
   "fieldName": "CREATED_DATE_",
   "fieldType": "TIMESTAMP"
 },{
    "fieldName": "MODIFIED_DATE_",
    "fieldType": "TIMESTAMP"
```

```
)<br>
}<br>
(<br>
suppolate": "Jimp supp table",<br>
"olderName": "JMP last"<br>
"includ" oracle Corporation": "ANIMAL",<br>
"includ" oracle Corporation. All rights reserved in the support of 386 }<br>
{<br>
{ rights reserved in the support of 3
   },{
      "suppData":
{
        "objectName": "jmp supp table",
        "folderName": "JMP test"
     },
      "fields":
[
        {
          "fieldName": "ANIMAL",
          "fieldType": "STR25"
        },{
          "fieldName": "VEGETABLE",
          "fieldType": "STR100"
        },{
          "fieldName": "MINERAL",
          "fieldType": "STR25"
        },{
          "fieldName": "NUMERAL",
          "fieldType": "INTEGER"
        },{
          "fieldName": "CREATED_DATE_",
          "fieldType": "TIMESTAMP"
        },{
          "fieldName": "MODIFIED_DATE_",
           "fieldType": "TIMESTAMP"
        }
     ]
   },{
      "suppData":
{
        "objectName": "example_supp",
        "folderName": "ExampleFolder"
     },
      "fields":
[
        {
```
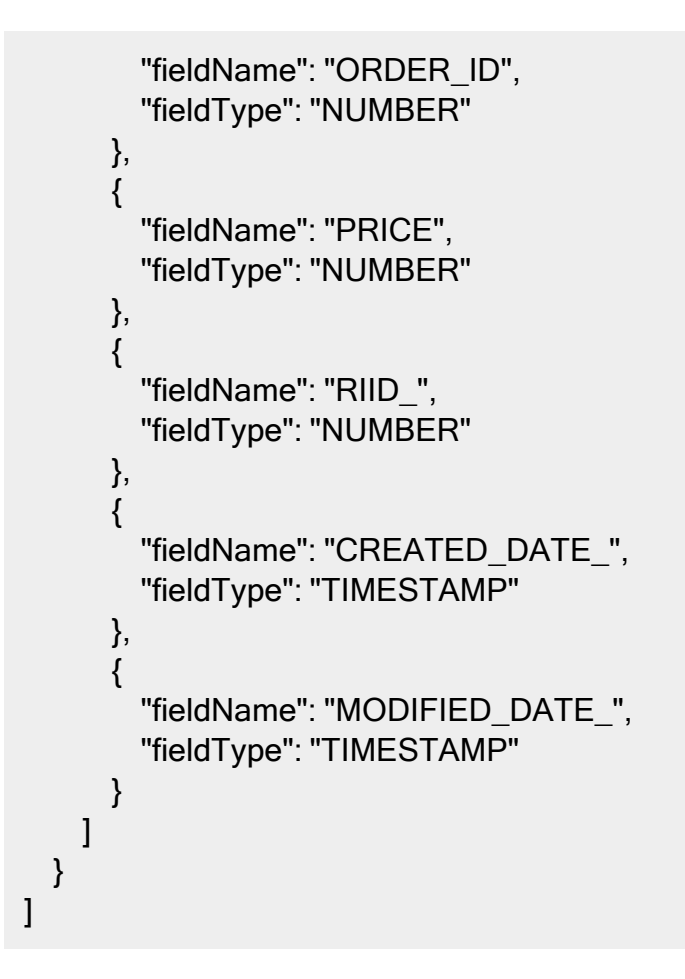

## Create a new supplemental table

Use this interface to create a new supplemental table by providing its schema.

## Service URL:

/rest/api/v1.3/folders/{folderName}/suppData

## Request Method:

POST

## Request Header:

Authorization=<AUTH\_TOKEN>

Content-Type=application/json

#### Sample Request Body:

```
{
"table" : {"objectName": "WS_REST_SUPPDATA_NEW"},
"fields" : [{
        "fieldName":"edu",
        "fieldType" : "STR500",
        "dataExtractionKey" : false},
        {
        "fieldName":"uni",
        "fieldType" : "STR500",
        "dataExtractionKey" : false
        },
        {
        "fieldName":"grade",
        "fieldType" : "STR500",
        "dataExtractionKey" : false
        }],
        "primaryKeys" : ["edu"]
}
```
#### Response if successful:

true

#### Sample Response if failed:

```
{
 "type": "",
"title": "Invalid request parameters",
 "errorCode": "INVALID_PARAMETER",
"detail": "Create Table Without PK is not supported. Please include Primary Key.",
 "errorDetails": []
}
```
## Delete supplemental table

Use this interface to delete a Supplemental Table.

## Service URL:

/rest/api/v1.3/folders/{folderName}/suppData/{suppTableName}/table

#### Request Method:

DELETE

#### Request Header:

```
Authorization=<AUTH_TOKEN>
```
#### Path Parameters:

- folderName-Name of the folder where the supplemental table is located.
- suppTableName- Name of the supplemental table to delete.

#### Request Body:

None

#### Sample Request:

rest/api/v1.3/folders/folder\_name/suppData/supplemental\_table\_name/table

#### Sample Response in case of success:

```
{
"suppTableName": "supplemental_table_name",
"links": [
  {
   "rel": "self",
   "href": "/rest/api/v1.3/folders/folder_name/suppData/supplemental_table_
name/table",
   "method": "DELETE"
 }
]
}
```
#### Sample Responses in case of failure

## 404 Not Found

Supplemental Table not found: Requests fail if the Supplemental Table name specified cannot be found in Responsys. The error resembles:

```
{
 "type": "",
 "title": "Table not found",
 "errorCode": "TABLE_NOT_FOUND",
"detail": "No Supplemental Table found for given name [supplemental_table_name ]",
"errorDetails": []
}
```
Folder name not found: Requests fail if the folder name specified cannot be found in

Responsys. The error resembles:

```
{
 "type": "",
"title": "Folder not found",
 "errorCode": "FOLDER_NOT_FOUND",
"detail": "Folder name [folder_name] does not exist",
"errorDetails": []
}
```
## 404 Not Found

Insufficient access: Requests fail if the user performing the request does not have the

Table Manager role. The error resembles:

```
{
 "type": "",
"title": "Insufficient access",
 "errorCode": "INSUFFICIENT_ACCESS",
"detail": "Insufficient privileges to invoke this API",
"errorDetails": []
}
```
## Get primary keys or all field names of a supplemental table

For an existing supplemental table, you can get only the primary key field names or all of the field names.

#### Service URL:

/rest/api/v1.3/folder/{folderName}/suppData/{suppTableName}

#### Request Method:

**GET** 

#### Request Header:

Authorization=<AUTH\_TOKEN>

Content-Type=application/json

#### Sample Request Body:

Not applicable

#### Response Notes

- The system returns an array of fields. Depending on the ft query parameter, the response will send either all of the fields or only the primary key fields. For each field returned, the key-value pairs are fieldName and fieldType (data type of the field).
- The system returns an array of suppData objects. These objects contain the data for the supplemental table:
	- objectName: Name of the supplemental table
	- folderName: Name of the folder containing the supplemental table

#### Sample response in case of success:

To get only the primary key fields for a supplemental table named

MyExampleSuppTable in the folder MyExampleFolder, a client application sent a GET request as follows:

GET /rest/api/v1.3/folder/MyExampleFolder/suppData/MyExampleSuppTable?ft=PK

The system sent the following response, where the fields array contains the primary key field names and their types. In this example, the supplemental table had one primary key field, MyPKfield1, of type STR500. The suppData object echoes back the folder name and supplemental table name sent in the request.

```
{
 "fields": [
 { "fieldName": "MyPKfield1", "fieldType": "STR500" }
],
 "suppData":
 { "folderName": "MyExampleFolder", "objectName": "MyExampleSuppTable" },
 "links": [
 { "rel": "self",
   "href": "/rest/api/v1.3/folder/MyExampleFolder/suppData/MyExampleSuppTable",
   "method": "GET" },
  { "rel": "mergeTableMembers",
   "href":
"/rest/api/v1.3/folders/MyExampleFolder/suppData/MyExampleSuppTable/members",
   "method": "POST" },
  { "rel": "retrieveTableMembers",
   "href":
"/rest/api/v1.3/folders/MyExampleFolder/suppData/MyExampleSuppTable/members",
   "method": "GET" },
  { "rel": "deleteTableMembers",
   "href":
"/rest/api/v1.3/folders/MyExampleFolder/suppData/MyExampleSuppTable/members",
   "method": "DELETE" }
]
}
```
#### Troubleshooting error responses:

The system returns error responses in the following situations.

The folder does not exist for the Responsys account: A 404 not found error is returned with the following error response body (where the folder name sent is returned in the square brackets):

```
{
 "type": "",
 "title": "Folder not found",
 "errorCode": "FOLDER_NOT_FOUND",
"detail": "Folder name [MyExampleFolder] does not exist",
 "errorDetails": []
}
```
The table does not exist for the Responsys account: A 404 not found error is returned

with the following error response body (where the table name sent is returned in the square brackets):

```
{
 "type": "",
"title": "Resource not found",
"errorCode": "RESOURCE_NOT_FOUND",
"detail": "Supplemental name [MyExampleSuppTable] does not exist",
"errorDetails": []
}
```
An invalid query parameter is sent: That is, ft is set to a value other than pk). A 400 bad

request error is returned with the following error response body:

```
{
 "type": "",
 "title": "Invalid request parameters",
 "errorCode": "INVALID_PARAMETER",
 "detail": "Not a valid value for Request parameter ft. Allowed value is PK",
 "errorDetails": []
}
```
Organization filter error: For accounts enabled for Organizational Access Control, the system applies the organization filter. So when a user belonging to an organization tries to invoke the API on a supplemental table belonging to another organization, the system returns the following error (where the table name sent is returned in the square brackets):

```
{
 "type": "",
"title": "Resource not found",
"errorCode": "RESOURCE_NOT_FOUND",
"detail": "Supplemental name [ExampleNotMyOrgTable] does not exist",
"errorDetails": []
}
```
## Merge supplemental table records using primary key

For an existing supplemental table, you can add new members or update data for existing members.

## REQUEST NOTES:

- For a given supplemental table in a specific folder, you must specify an array of record data that contains field names and their corresponding field values along with ALL primary keys to identify the desired record.
- A maximum of 200 records can be merged in one request.
- All the Primary Key Fields of the table must be specified in the fieldnames attribute along with their corresponding values in the records attribute.
- Field names specified in the fieldNames attribute are case sensitive. They must match their case as defined in the supplemental table.

#### Service URL:

/rest/api/v1.3/folders/{folderName}/suppData/{tableName}/members

#### Request Method:

POST

Request Header:

Authorization=<AUTH\_TOKEN>

Content-Type=application/json

#### Sample Request Body:

```
{
        "recordData" : {
        "fieldNames" : ["PK1", "PK2", "F1", "F2", "PK3"],
        "records" : [
               ["1", "1", "onerec", "onecol", "1"],
               ["1", "1", "tworec", "twocol", "2"],
               ["1", "2", "threerec", "threecol", "2"],
               ["1", "2", "fourrec", "fourcol", "3"],
              ["1", "1", "fiverec", "fivecol", "1", ""]
               ],
        "mapTemplateName" : null
   },
    "insertOnNoMatch" : true,
    "updateOnMatch" : "REPLACE_ALL"
}
```
#### Sample Response in case of success:

#### RESPONSE NOTES:

- In case a record was merged successfully, the record in the response mirrors the record in the request payload.
- In case merge failed, the first element of the record contains an error message starting with MERGEFAILED: and depending on the number of elements present in the record in the request, the other elements in the record in the response are empty strings. Client developers can look for the string MERGEFAILED: in the response for a particular row to determine whether that recipient was merged successfully or not.
- The order of records in the response matches the order of records specified in the request payload.
- Other attributes in the response, such as mapTemplateName, insertOnNoMatch, updateOnMatch, and matchColumn, will mirror the valid values specified in the request payload or default to null/false in case of invalid values.

```
{
 "recordData": {
   "fieldNames": [
    "PK1",
    "PK2",
    "F1",
    "F2",
    "PK3"
  ],
   "records": [
    \lceil"1",
      "1",
      "onerec",
      "onecol",
      "1"
    ],
[
      "1",
      "1",
      "tworec",
      "twocol",
      "2"
    ],
    [
      "1",
      "2",
      "threerec",
      "threecol",
      "2"
    ],
    \lceil"1",
      "2",
      "fourrec",
```
 $\left[ \right]$ "MERGEFAILED: Record 4 = Field Names length, doesn't match with Field Values length\r\n",

"fourcol",

"3"

],

```
"",
      \cdots"""
    ]
   ],
   "mapTemplateName": null
 },
 "insertOnNoMatch": true,
 "updateOnMatch": "REPLACE_ALL",
 "links": [  {
   "rel": "self",
   "href":
"/rest/api/v1.3/folders/DemoNewsLetter/suppData/CompositePKSuppTable/member
s",
   "method": "POST"
 }]
}
```
### Sample Response in case not all primary key fields are specified in the request payload:

```
{
 "recordData": {
  "fieldNames": [
   "PK1",
   "PK2",
    "F1",
   "F2"
  ],
  "records": [
        \lceil"MERGEFAILED: Record 0 = NOT UPDATED PER MERGE RULE. MATCH
FIELD CANNOT BE EMPTY\r\n",
     "",
     "",
     ""
   ],
        \lceil"MERGEFAILED: Record 1 = NOT UPDATED PER MERGE RULE. MATCH
FIELD CANNOT BE EMPTY\r\n",
     "",
```

```
"",
     """
    ],
         [
     "MERGEFAILED: Record 2 = NOT UPDATED PER MERGE RULE. MATCH
FIELD CANNOT BE EMPTY\r\n",
     "",
     "",
     """
    ]
  ],
  "mapTemplateName": null
 },
 "insertOnNoMatch": true,
 "updateOnMatch": "REPLACE_ALL",
 "links": [  {
  "rel": "self",
  "href":
"/rest/api/v1.3/folders/DemoNewsLetter/suppData/CompositePKSuppTable/member
s",
  "method": "POST"
 }]
}
```
#### Sample Response in case of failure:

```
\{"type": "",
 "title": "Invalid request parameters",
 "errorCode": "INVALID_PARAMETER",
 "detail": "Invalid template mapping xuy",
 "errorDetails": []
}
```
## Merge supplemental table records without primary key

For an existing supplemental table, you can add new members or update data for existing members.

## REQUEST NOTES:

- For a given supplemental table in a specific folder, you must specify an array of record data that contains field names and their corresponding field values using a matchColumnNames attribute in the payload.
- A maximum of 200 records can be merged in one request.
- Use the matchColumnNames attribute in the payload to identify the column to use to match to a record in the supplemental table without a primary key.
- This interface enforces that insertOnNoMatch is true and updateOnNoMatch is "REPLACE ALL" in the request payload.
- Field names specified in the fieldNames attribute are case sensitive. They must match their case as defined in the supplemental table.

#### Service URL:

/rest/api/v1.3/folders/{folderName}/suppData/{tableName}/members

#### Request Method:

POST

#### Request Header:

Authorization=<AUTH\_TOKEN>

Content-Type=application/json

#### Sample Request Body:

```
{
 "recordData" : {
     "fieldNames" : ["F1", "F2"],
     "records" : [
            ["onerec", "updatedvalues"]
            ],
     "mapTemplateName" : null
 },
  "insertOnNoMatch" : true,
```

```
"updateOnMatch" : "REPLACE_ALL",
   "matchColumnNames" : ["F1"]
}
```
#### Sample Response in case of success:

#### RESPONSE NOTES:

- IWhen a record was merged successfully, the record in the response mirrors the record in the request payload.
- In case merge failed for a record for some reason, the first element of the record contains an error message starting with MERGEFAILED: and depending on the number of elements present in the record in the request, the other elements in the record in the response are empty strings. Client developers can look for the string MERGEFAILED: in the response for a particular row to determine whether that recipient was merged successfully or not.
- The order of records in the response matches the order of records specified in the request payload. Furthermore, other attributes in the response (mapTemplateName, insertOnNoMatch, updateOnMatch, and matchColumnNames) will mirror the valid values specified in the request payload or default to null/false in case of invalid values.

```
{
 "recordData": {
  "fieldNames": [
    "F1",
    "F2"
  \vert,
  "records": [[
    "onerec",
    "updatedvalues"
  ]],
  "mapTemplateName": null
 },
 "insertOnNoMatch": true,
 "updateOnMatch": "REPLACE_ALL",
 "matchColumnNames": ["F1"],
 "links": [  {
```

```
"rel": "self",
   "href":
"/rest/api/v1.3/folders/DemoNewsLetter/suppData/CompositePKSuppTable/member
s",
   "method": "POST"
 }]
}
```
Sample Response in case matchColumnNames and fieldNames specified cannot be used to identify records to merge:

Sample Payload:

```
{
   "recordData" : {
        "fieldNames" : ["PK1", "PK2", "F1", "F2", "PK3"],
        "records" : [
              ["1", "1", "onerec", "onecol", "1"],
              ["1", "1", "onerec", "onecol", "2"],
              ["1", "1", "onerec", "onecol", "3"]
              ],
        "mapTemplateName" : null
   },
    "insertOnNoMatch" : true,
    "updateOnMatch" : "REPLACE_ALL",
    "matchColumnNames" : ["F1"]
}
```
Response:

```
{
"recordData": {
  "fieldNames": [
   "PK1",
   "PK2",
   "F1",
   "F2",
   "PK3"
 ],
 "records": [
        \Gamma
```

```
"MERGEFAILED: Unable to identify record to Merge from the Match Columns
and FieldNames Specified.",
```

```
"",
\mathbf{m}"",
""
```
[

],

"MERGEFAILED: Unable to identify record to Merge from the Match Columns and FieldNames Specified.",

```
"",
\cdots""
```
"",

```
],
```
[

"MERGEFAILED: Unable to identify record to Merge from the Match Columns and FieldNames Specified.",

```
\blacksquare"",
      """
    ]
   ],
   "mapTemplateName": null
 },
 "insertOnNoMatch": true,
 "updateOnMatch": "REPLACE_ALL",
 "matchColumnNames": ["F1"],
 "links": [  {
   "rel": "self",
   "href":
"/rest/api/v1.3/folders/DemoNewsLetter/suppData/CompositePKSuppTable/member
s",
   "method": "POST"
 }]
}
```
Sample Response in case insertOnMatch or updateOnNoMatch are invalid:

#### Sample Payload:

```
{
   "recordData" : {
       "fieldNames" : ["F1", "F2"],
       "records" : [
             ["onerec", "updatedvalues"]
             ],
       "mapTemplateName" : null
   },
    "insertOnNoMatch" : false,
    "updateOnMatch" : "REPLACE_ALL",
    "matchColumnNames" : ["F1"]
}
```
#### Response:

```
{
"type": "",
"title": "Invalid request parameters",
"errorCode": "INVALID_PARAMETER",
"detail": "insertOnNoMatch must be true and updateOnMatch must be REPLACE_
ALL if matchColumnNames is specified",
"errorDetails": []
}
```
#### Sample Response in case matchColumnNames attribute is not specified:

#### Sample Payload:

```
{
   "recordData" : {
       "fieldNames" : ["F1", "F2"],
       "records" : [
             ["onerec", "updatedvalues"]
             ],
       "mapTemplateName" : null
   },
   "insertOnNoMatch" : false,
    "updateOnMatch" : "REPLACE_ALL",
```

```
"matchColumnNames" : null
}
```
#### Response:

```
{
 "type": "",
 "title": "Invalid request parameters",
"errorCode": "INVALID_PARAMETER",
 "detail": "MatchColumnNames must be specified to merge into a table that does not
have any primary keys",
"errorDetails": []
}
```
## Retrieve supplemental table records with primary key

Use this interface to retrieve Supplemental Table Records by specifying the primary key values using the request parameters.

### REQUEST NOTES:

- The total length of the string passed in for the fs parameter (containing the comma separated field names) cannot exceed 150 characters.
- To retrieve values of all columns, you can specify only one field with value set to all (if you have a column called all, you should use two or more specific column names to avoid getting all of the columns).

#### Service URL:

/rest/api/v1.3/folders/{folderName}/suppData/{tableName}/members

#### Request Method:

**GET** 

#### Request Header:

## Authorization=<AUTH\_TOKEN>

#### Request Parameters:

- qa Query Attribute. All of the Primary Key values of the Supplemental Table must be specified by repeating this parameter.
- fs Comma separated list of field names or 'all'
- id IDs corresponding to the query attribute. All the Primary Key Values of the Supplemental Table must be specified by repeating this parameter. The order of the values must match the order of the Primary Keys specified in the 'qa' parameter.

#### Request Body:

None

#### Sample Request:

/rest/api/v1.3/folders/DemoNewsLetter/suppData/CompositePKSuppTable/members ?qa=PK1&qa=PK2&qa=PK3&fs=PK1,PK2,PK3,F1,F2&id=1&id=1&id=1

#### Sample Response in case of success:

**P** RESPONSE NOTE: Other attributes in the response, such as mapTemplateName, insertOnNoMatch, updateOnMatch, and matchColumn, will have default values (null/false).

```
{ 
  "recordData":{ 
    "fieldNames":[ 
      "PK1",
      "PK2",
      "PK3",
      "F1",
      "F2"
    ],
```

```
"records":[ 
   \lceil"1",
       "1",
       "1",
       "onerec",
       "onecol"
    ]
   ],
   "mapTemplateName":null
 },
 "insertOnNoMatch":false,
  "updateOnMatch":null,
  "links":[ 
   { 
      "rel":"self",
"href":"/rest/api/v1.3/folders/DemoNewsLetter/suppData/CompositePKSuppTable/me
mbers?qa=PK1&qa=PK2&qa=PK3&fs=PK1,PK2,PK3,F1,F2&id=1&id=1&id=1",
      "method":"GET"
   },
   { 
      "rel":"mergeTableMembers",
"href":"/rest/api/v1.3/folders/DemoNewsLetter/suppData/CompositePKSuppTable/me
mbers",
      "method":"POST"
   }
 ]
}
```
#### Sample Response in case of failure:

```
{
 "type": "",
 "title": "Invalid field name",
 "errorCode": "INVALID_FIELD_NAME",
 "detail": "Column(s) [F1] is not indexed",
 "errorDetails": []
}
```
Sample Response in case not ALL Primary Key Columns are specified in the 'qa' request parameter:

```
{
 "type": "",
 "title": "Invalid request parameters",
 "errorCode": "INVALID_PARAMETER",
 "detail": "All and Only the Primary Keys in the Table [PK1, PK2, PK3] must be
specified as Query Columns.",
 "errorDetails": []
}
```
## Delete supplemental table records

Use this interface to delete a Supplemental Table Records by specifying the primary key using request parameters.

#### Service URL:

/rest/api/v1.3/folders/{folderName}/suppData/{tableName}/members

#### Request Method:

DELETE

#### Request Header:

Authorization=<AUTH\_TOKEN>

#### Request Parameters:

- qa Query Attribute. All of the Primary Key values of the Supplemental Table must be specified by repeating this parameter. Do not send other field names
- id IDs corresponding to the query attribute. All the Primary Key Values of the Supplemental Table must be specified by repeating this parameter. The order of the values must match the order of the Primary Keys specified in the 'qa' parameter.

#### Request Body:

None

#### Sample Request:

rest/api/v1.3/folders/DemoNewsLetter/suppData/CompositePKSuppTable/members? qa=PK1&qa=PK2&qa=PK3&fs=PK1,PK2,PK3,F1,F2&id=1&id=1&id=1

#### Sample Response in case of success:

#### RESPONSE NOTES:

- The response will always contain all the query attributes specified in the request parameter in the fieldNames attribute and the corresponding values for the records in the records attribute in case the deletion of that record is successful.
- In case a record is not found for the given id, an error response is returned that states, "No Records found for the Id".
- In case a record is found and delete failed for some reason, the record in the response contains an error message starting with DELETEFAILED:. Client developers can look for the string DELETEFAILED: in the response for a particular row to determine whether that record was deleted successfully or not.
- Other attributes in the response, such as mapTemplateName, insertOnNoMatch, updateOnMatch, and matchColumn, will have default values (null/false).

```
{ 
  "recordData":{ 
    "fieldNames":[ 
       "PK1",
       "PK2",
       "PK3"
    ],
    "records":[ 
       [ 
         "1",
         "1",
         "1"
      ]
    ],
```

```
"mapTemplateName":null
 },
 "insertOnNoMatch":false,
 "updateOnMatch":null,
 "links":[ 
   { 
     "rel":"self",
"href":"/rest/api/v1.3/folders/DemoNewsLetter/suppData/CompositePKSuppTable/me
mbers?qa=PK1&qa=PK2&qa=PK3&fs=PK1,PK2,PK3,F1,F2&id=1&id=1&id=1",
     "method":"DELETE"
   },
{ 
     "rel":"mergeTableMembers",
"href":"/rest/api/v1.3/folders/DemoNewsLetter/suppData/CompositePKSuppTable/me
mbers",
     "method":"POST"
   }
 ]
```
#### Sample Response in case of failure:

}

```
{
 "type": "",
 "title": "Record not found",
 "errorCode": "RECORD_NOT_FOUND",
 "detail": "No records found in the table for the given ids",
 "errorDetails": []
}
```
Sample Response in case not ALL Primary Key Columns are specified in the 'qa' request parameter:

```
{
 "type": "",
 "title": "Invalid request parameters",
 "errorCode": "INVALID_PARAMETER",
 "detail": "All and Only the Primary Keys in the Table [PK1, PK2, PK3] must be
specified as Query Columns.",
```
```
"errorDetails": []
}
```
# Managing Segment Groups

Manage the segment groups in your account.

Retrieve [segment](#page-144-0) groups

<span id="page-144-0"></span>Retrieve segment groups

Use this interface to retrieve all segment groups for an account.

## Service URL:

/rest/api/v1.3/lists/segmentGroups/records

### Request Method:

GET

#### Request Header:

Authorization=<AUTH\_TOKEN>

Query Parameters:

 $\hat{D}$  Tip: Leave the following parameters set to their default values and use the prev and next links returned in the response to get additional programs as needed.

- offset: starts at 0 and indicates the record number for the response result set (defaults to 0).
- $\bullet$  limit: number of proof lists to return in the response (defaults to 200 and cannot exceed 200).

## Request Body:

## None

{

#### Sample Response in case of success:

```
"segmentGroups":
[
  \{"name": "SegmentGroup1",
    "description": null,
    "profileExtensionName": null,
    "listName": "Profile_List1",
    "folderName": "Folder1",
    "createdBy": "api.user",
    "createdDate": 1604390400000,
    "modifiedBy": "api.user",
    "modifiedDate": 1604390400000
  },{
    "name": "SegmentGroup2",
    "description": null,
    "profileExtensionName": null,
    "listName": "Profile_List2",
    "folderName": "Folder2",
    "createdBy": "api.user",
    "createdDate": 1558249200000,
    "modifiedBy": "api.user",
    "modifiedDate": 1558249200000
  },{
    "name": "AnotherSegmentGroup",
    "description": "random description",
    "profileExtensionName": null,
    "listName": "Profile_List3",
    "folderName": "Folder3",
    "createdBy": "api.user",
    "createdDate": 1594278000000,
    "modifiedBy": "api.user",
    "modifiedDate": 1594278000000
  }
],
```

```
"links": [
    \{"rel": "self",
      "href": "/rest/api/v1.3/lists/segmentGroups/records?offset=5&limit=3",
      "method": "GET"
    },
    {
      "rel": "next",
      "href": "/rest/api/v1.3/lists/segmentGroups/records?limit=3&offset=8",
      "method": "GET"
    },
    {
      "rel": "prev",
      "href": "/rest/api/v1.3/lists/segmentGroups/records?limit=3&offset=2",
      "method": "GET"
    }
 ]
}
```
# Sample Response in case of failure:

```
{
 "type": "",
 "title": "Segment not found",
 "errorCode": "SEGMENT_NOT_FOUND",
 "detail": "No segment group found in this account",
 "errorDetails": []
}
```
# **Campaigns**

You can use the Get All Campaigns API (GET /rest/api/v1.3/campaigns?type= {campaign\_type}) to get a list of all EMD email, Push, Message Center, SMS, or MMS campaigns from Responsys. This helps you obtain the correct campaign names to use in other API requests. The following sections describe how to fetch campaigns for each supported campaign type.

# Get a campaign

Use this interface to get an existing EMD Email campaign object. The response returns the campaign object, which includes the campaign ID and the campaign's other properties. The links array contains the campaign object's related API operations, specific to the campaign name where applicable.

# Service URL:

/rest/api/v1.3/campaigns/{campaignName}

# Required Path Parameters:

campaignName - Name of the campaign to be fetched.

## Request Method:

**GET** 

# Request Header:

Authorization=<AUTH\_TOKEN>

Content-Type=application/json

# Request Body - Required Properties:

Not applicable

# Sample Request URL:

/rest/api/v1.3/campaigns/example\_campaign

#### Sample Response Body

```
{
"id": 1040,
"name": "example_campaign",
"folderName": "Folder1",
```

```
"type": "EMAIL",
"purpose": "PROMOTIONAL",
"listName": "MasterList",
"htmlMessagePath": "/messagelibrary/email/1040/Message.htm",
"textMessagePath": "/messagelibrary/email/1040/Message.itl.txt",
"enableLinkTracking": false,
"attachmentPaths": [
 "/contentlibrary/example/docs/my.htm"
],
"enableExternalTracking": false,
"subject": "EMD Camp",
"fromName": "api.user",
"fromEmail": "api.user@responsys.com",
"replyToEmail": "api.user@responsys.com",
"useUTF8": false,
"locale": "en",
"trackHTMLOpens": true,
"trackConversions": false,
"sendTextIfHTMLUnknown": false,
"unsubscribeOption": "OPTOUT_SINGLE_CLICK",
"autoCloseOption": "AUTO_CLOSE_X_DAYS_AFTER_LAST_RESPONSE",
"autoCloseValue": "180",
"links": [
 {
   "rel": "self",
   "href": "/rest/api/v1.3/campaigns/EMD Camp1",
   "method": "GET"
  },
  {
   "rel": "update",
  "href": "/rest/api/v1.3/campaigns/EMD Camp1",
  "method": "PUT"
 },
  {
  "rel": "create",
  "href": "/rest/api/v1.3/campaigns",
  "method": "POST"
 }
]
}
```
# Get all campaigns

Obtain the campaign properties for all EMD Email, Push, Message Center, SMS, or MMS campaigns.

**1** Important: To use the Get All Campaigns API to get all EMD email campaigns, your account must be enabled for Email Message Designer (EMD). Otherwise using the call will result in an error with HTTPS status code of 401 Unauthorized and API\_DISABLED\_FOR\_USER in the error message payload.

# Service URL:

/rest/api/v1.3/campaigns

Optional Path Parameters:

 $\hat{D}$  Tip: Leave the following parameters set to their default values and use the "prev" and "next" links returned in the response to get additional campaigns as needed.

- <sup>l</sup> offset: starts at 0 and indicates the record number for the response result set (defaults to 0).
- Iimit: number of campaigns to return in the response (defaults to 200 and cannot exceed 200).
- type: For EMD email campaigns, this can be omitted or use type=email. For clearer client application code, we recommend including type=email, but we allow it to be omitted for backward compatibility.

### Request Method:

GET

## Request Header:

Authorization=<AUTH\_TOKEN>

Content-Type=application/json

#### Request Body - Required Properties:

Not applicable

# RESPONSE NOTES:

- The response contains an array of up to 200 EMD Email campaign objects per request. This API does not support fetching Classic Email campaigns, so the response will not contain Classic Email campaign objects.
- Each item in the array contains a campaign object, which includes the campaign ID, the campaign's other properties, and a links array containing the campaign object's related API operations (specific to the campaign name where applicable).
- The campaign properties returned in the response may vary, depending on what was configured for the campaign when it was created.
- Campaign operations links may or may not be supported by your level of access.
- The response also contains a links array for the "Get all Email campaigns" interface. This array contains the endpoints for obtaining the previous and next batch of campaign objects.

#### Sample Request Body

Not applicable

#### Sample Response Body

The endpoint /rest/api/v1.3/campaigns?type=email&offset=0&limit=5 returned the following response (for brevity, the sample shows only the first and last campaign of

the five returned.):

```
{
"campaigns": [
 {
  "id": 1000,
  "name": "testcampaign-b11",
  "folderName": "testfolder",
  "type": "EMAIL",
  "campaignStatus": "ACTIVE",
  "description": "description",
  "purpose": "PROMOTIONAL",
  "marketingStrategy": "strategy",
  "marketingProgram": "program",
  "listName": "listname",
  "filterPaths": [
   "foldername/objectName1",
   "foldername/objectName2"
  ],
  "refiningDataSourcePath": "foldername/objectName1",
  "proofListPath": "foldername/objectName1",
  "seedListPath": "foldername/objectName1",
  "segmentPaths": [
   "foldername/objectName1",
   "foldername/objectName2"
  ],
  "supplementaryCampaignDataSourcePaths": [
   "foldername/objectName1",
   "foldername/objectName2"
  ],
  "supplementaryLookupDataSourcePaths"[
   "foldername/objectName1",
   "foldername/objectName2"
  ],
  "supplementaryProofDataSourcePaths": [
   "foldername/objectName1",
   "foldername/objectName2"
  ],
  "supplementarySeedDataSourcePaths": [
   "foldername/objectName1",
   "foldername/objectName2"
```

```
\mathsf{I},
"suppressionListPaths": [
 "foldername/objectName1",
 "foldername/objectName2"
],
"subject": "subject",
"fromName": "from name",
"fromEmail": "from email",
"replyToEmail": "reply to email",
"bccEmail": "bcc email",
"htmlMessagePath": "documentPath",
"textMessagePath": "documentPath",
"enableExternalTracking": true,
"externalTrackingParams": {
 "name1": "value1",
 "name2": "value2"
},
"enableLinkTracking": true,
"linkTablePath": "foldername/objectName1",
"attachmentPaths": [
 "documentPath1",
 "documentPath2"
],
"campaignVariables": {
 "name1": "value1",
 "name2": "value2"
},
"useUTF8": true,
"locale": "value",
"trackHTMLOpens": true,
"trackConversions": true,
"sendTextIfHTMLUnknown": true,
"segmentTrackingColumnName": "name",
"unsubscribeOption": "OPTOUT_SINGLE_CLICK",
"unsubscribeFormName": "name",
"autoCloseOption": "NO_AUTO_CLOSE",
"autoCloseValue": "value",
"closedCampaignURL": "URL",
"externalCampaignCode": "code",
"salesForceCampaignId": "salesforce id",
"links": [
{
```

```
"rel": "self",
  "href": "/rest/api/v1.3/campaigns/testcampaign-b11",
  "method": "GET"
 },
  {
  "rel": "create",
  "href": "/rest/api/v1.3/campaigns",
  "method": "POST"
 },
  {
  "rel": "updateCampaign",
  "href": "rest/api/v1.3/campaigns/testcampaign-b11",
  "method": "PUT"
 }
]
},
{
"id": 1001,
"name": "testcampaign-b12",
 "folderName": "testfolder",
 "type": "EMAIL",
 "campaignStatus": "ACTIVE",
 "description": "description",
"purpose": "PROMOTIONAL",
"marketingStrategy": "strategy",
 "marketingProgram": "program",
 "listName": "listname",
 "filterPaths": [
 "foldername/objectName1",
 "foldername/objectName2"
],
 "refiningDataSourcePath": "foldername/objectName1",
 "proofListPath": "foldername/objectName1",
 "seedListPath": "foldername/objectName1",
 "segmentPaths": [
 "foldername/objectName1",
 "foldername/objectName2"
],
 "supplementaryCampaignDataSourcePaths": [
 "foldername/objectName1",
 "foldername/objectName2"
],
```

```
"supplementaryLookupDataSourcePaths"
[
 "foldername/objectName1",
 "foldername/objectName2"
],
"supplementaryProofDataSourcePaths":
[
 "foldername/objectName1",
 "foldername/objectName2"
],
"supplementarySeedDataSourcePaths":
[
 "foldername/objectName1",
 "foldername/objectName2"
],
"suppressionListPaths":
[
 "foldername/objectName1",
 "foldername/objectName2"
],
"subject": "subject",
"fromName": "from name",
"fromEmail": "from email",
"replyToEmail": "reply to email",
"bccEmail": "bcc email",
"htmlMessagePath": "documentPath",
"textMessagePath": "documentPath",
"enableExternalTracking": true,
"externalTrackingParams":
{
 "name1": "value1",
 "name2": "value2"
},
"enableLinkTracking": true,
"linkTablePath": "foldername/objectName1",
"attachmentPaths":
[
 "documentPath1",
 "documentPath2"
],
"campaignVariables":
{
 "name1": "value1",
 "name2": "value2"
},
"useUTF8": true,
"locale": "value",
"trackHTMLOpens": true,
"trackConversions": true,
```

```
"sendTextIfHTMLUnknown": true,
  "segmentTrackingColumnName": "name",
  "unsubscribeOption": "OPTOUT_SINGLE_CLICK",
  "unsubscribeFormName": "name",
  "autoCloseOption": "NO_AUTO_CLOSE",
  "autoCloseValue": "value",
  "closedCampaignURL": "URL",
  "externalCampaignCode": "code",
  "salesForceCampaignId": "salesforce id",
  "links": [
   {
    "rel": "self",
    "href": "/rest/api/v1.3/campaigns/testcampaign-b12",
    "method": "GET"
   },
   {
    "rel": "create",
    "href": "/rest/api/v1.3/campaigns",
    "method": "POST"
   },
   {
    "rel": "updateCampaign",
    "href": "rest/api/v1.3/campaigns/testcampaign-b12",
    "method": "PUT"
   }
 ]
}
],
"links": [
 {
  "rel": "self",
  "href": "/rest/api/v1.3/campaigns?type=email",
  "method": "GET"
 },
 {
  "rel": "prev",
  "href": "/rest/api/v1.3/campaigns?limit=200&offset=0&type=email",
  "method": "GET"
 },
 {
  "rel": "next",
  "href": "rest/api/v1.3/campaigns?limit=200&offset=200&type=email",
```

```
"method": "GET"
 }
]
}
```
### Sample Request URL for Push campaigns

/rest/api/v1.3/campaigns?type=push

 $\hat{D}$  Tip: Leave the following parameters set to their default values and use the "prev" and "next" links returned in the response to get additional Push campaigns as needed.

#### Sample Response

```
{
"campaigns": [
 {
  "id": 1000,
  "name": "testcampaign-b11",
  "folderName": "testfolder",
  "type": "PUSH",
  "campaignStatus": "ACTIVE",
  "description": "description",
  "purpose": "PROMOTIONAL",
  "marketingStrategy": "strategy",
  "marketingProgram": "program",
  "listName": "listname",
  "channelList": "channelListName",
  "filterPaths": [
   "foldername/objectName1",
   "foldername/objectName2"
  ],
  "refiningDataSourcePath": "foldername/objectName1",
  "proofListPath": "foldername/objectName1",
  "seedListPath": "foldername/objectName1",
```

```
"segmentPaths":
[
 "foldername/objectName1",
 "foldername/objectName2"
],
"supplementaryCampaignDataSourcePaths":
[
 "foldername/objectName1",
 "foldername/objectName2"
],
"supplementaryLookupDataSourcePaths"
[
 "foldername/objectName1",
 "foldername/objectName2"
],
"supplementaryProofDataSourcePaths":
[
 "foldername/objectName1",
 "foldername/objectName2"
],
"supplementarySeedDataSourcePaths":
[
 "foldername/objectName1",
 "foldername/objectName2"
],
"suppressionListPaths":
[
 "foldername/objectName1",
 "foldername/objectName2"
],
"subject": "subject",
"fromName": "from name",
"fromEmail": "from email",
"replyToEmail": "reply to email",
"bccEmail": "bcc email",
"htmlMessagePath": "documentPath",
"textMessagePath": "documentPath",
"enableExternalTracking": true,
"externalTrackingParams":
{
 "name1": "value1",
 "name2": "value2"
},
"enableLinkTracking": true,
"linkTablePath": "foldername/objectName1",
"attachmentPaths":
[
 "documentPath1",
 "documentPath2"
],
```

```
"campaignVariables": {
  "name1": "value1",
  "name2": "value2"
 },
 "useUTF8": true,
 "locale": "value",
 "trackHTMLOpens": true,
 "trackConversions": true,
 "sendTextIfHTMLUnknown": true,
 "segmentTrackingColumnName": "name",
 "unsubscribeOption": "OPTOUT_SINGLE_CLICK",
 "unsubscribeFormName": "name",
 "autoCloseOption": "NO_AUTO_CLOSE",
 "autoCloseValue": "value",
 "closedCampaignURL": "URL",
 "externalCampaignCode": "code",
 "salesForceCampaignId": "salesforce id"
},
{
 "id": 1001,
 "name": "testcampaign-b12",
 "folderName": "testfolder",
 "type": "PUSH",
 "campaignStatus": "DRAFT",
 "description": "description",
 "purpose": "PROMOTIONAL",
 "marketingStrategy": "strategy",
 "marketingProgram": "program",
 "listName": "listname",
 "channelList": "channelListName",
 "filterPaths": [
  "foldername/objectName1",
  "foldername/objectName2"
],
 "refiningDataSourcePath": "foldername/objectName1",
 "proofListPath": "foldername/objectName1",
 "seedListPath": "foldername/objectName1",
 "segmentPaths": [
  "foldername/objectName1",
  "foldername/objectName2"
],
 "supplementaryCampaignDataSourcePaths": [
```

```
"foldername/objectName1",
 "foldername/objectName2"
],
"supplementaryLookupDataSourcePaths"
[
 "foldername/objectName1",
 "foldername/objectName2"
],
"supplementaryProofDataSourcePaths":
[
 "foldername/objectName1",
 "foldername/objectName2"
],
"supplementarySeedDataSourcePaths":
[
 "foldername/objectName1",
 "foldername/objectName2"
],
"suppressionListPaths":
[
 "foldername/objectName1",
 "foldername/objectName2"
],
"subject": "subject",
"fromName": "from name",
"fromEmail": "from email",
"replyToEmail": "reply to email",
"bccEmail": "bcc email",
"htmlMessagePath": "documentPath",
"textMessagePath": "documentPath",
"enableExternalTracking": true,
"externalTrackingParams":
{
 "name1": "value1",
 "name2": "value2"
},
"enableLinkTracking": true,
"linkTablePath": "foldername/objectName1",
"attachmentPaths":
[
 "documentPath1",
 "documentPath2"
],
"campaignVariables":
{
 "name1": "value1",
 "name2": "value2"
},
"useUTF8": true,
```

```
"locale": "value",
   "trackHTMLOpens": true,
   "trackConversions": true,
   "sendTextIfHTMLUnknown": true,
   "segmentTrackingColumnName": "name",
   "unsubscribeOption": "OPTOUT_SINGLE_CLICK",
   "unsubscribeFormName": "name",
   "autoCloseOption": "NO_AUTO_CLOSE",
   "autoCloseValue": "value",
   "closedCampaignURL": "URL",
   "externalCampaignCode": "code",
   "salesForceCampaignId": "salesforce id"
 }
],
 "links": [
  {
   "rel": "self",
  "href": "/rest/api/v1.3/campaigns?type=push",
  "method": "GET"
  },
  {
   "rel": "prev",
  "href": "/rest/api/v1.3/campaigns?limit=200&offset=0&type=push",
  "method": "GET"
  },
  {
   "rel": "next",
   "href": "rest/api/v1.3/campaigns?limit=200&offset=200&type=push",
   "method": "GET"
 }
\mathbf{I}}
```
# Sample Request URL for SMS campaigns

/rest/api/v1.3/campaigns?type=sms

 $\mathbb{C}$  Tip: Leave the following parameters set to their default values and use the "prev" and "next" links returned in the response to get additional SMS campaigns as needed.

#### Sample Response

The endpoint /rest/api/v1.3/campaigns?type=sms returned the following response (in this account, the limit set was for 5 campaigns, but there were only two SMS campaigns for the account):

```
{
"campaigns": [
 {
  "id": 1234,
  "name": "SMS_CAMP1",
  "folderName": "Folder1",
  "type": "SMS",
  "campaignStatus": "DRAFT",
  "purpose": "PROMOTIONAL",
  "listName": "R_SMS_LIST1",
  "textMessagePath": "/messagelibrary/sms/13187/Message.txt",
  "enableLinkTracking": false,
  "enableExternalTracking": false,
  "useUTF8": false,
  "trackHTMLOpens": false,
  "trackConversions": false,
  "sendTextIfHTMLUnknown": false,
  "unsubscribeOption": "OPTOUT_SINGLE_CLICK",
  "autoCloseOption": "AUTO_CLOSE_X_DAYS_AFTER_LAST_RESPONSE",
  "autoCloseValue": "90"
 },
 {
  "id": 12345,
  "name": "SMS_CAMP2",
  "folderName": "Folder2",
```

```
"type": "SMS",
  "campaignStatus": "ACTIVE",
  "purpose": "PROMOTIONAL",
  "listName": "R_SMS_LIST2",
  "textMessagePath": "/messagelibrary/sms/13687/Message.txt",
  "enableLinkTracking": false,
  "enableExternalTracking": false,
  "campaignVariables": {
   "SMS_CARRIER": null,
   "SMS_USER_INPUT1": null,
   "SMS_USER_INPUT2": null,
   "SMS_USER_INPUT3": null,
   "SMS_USER_INPUT4": null,
   "SMS_USER_INPUT5": null,
   "SMS_CODE": null,
   "SMS_KEYWORD": " Default"
 },
  "useUTF8": false,
  "trackHTMLOpens": false,
  "trackConversions": false,
  "sendTextIfHTMLUnknown": false,
  "unsubscribeOption": "OPTOUT_SINGLE_CLICK",
  "autoCloseOption": "AUTO_CLOSE_X_DAYS_AFTER_LAST_RESPONSE",
  "autoCloseValue": "90"
}
],
"links": [
 {
  "rel": "self",
 "href": "/rest/api/v1.3/campaigns?type=sms",
 "method": "GET"
 },
 {
  "rel": "prev",
  "href": "/rest/api/v1.3/campaigns?limit=5&offset=0&type=sms",
 "method": "GET"
 },
 {
  "rel": "next",
  "href": "rest/api/v1.3/campaigns?limit=5&offset=200&type=sms",
  "method": "GET"
 }
```
#### Sample Request URL for MMS campaigns

/rest/api/v1.3/campaigns?type=mms

 $\hat{D}$  Tip: Leave the following parameters set to their default values and use the "prev" and "next" links returned in the response to get additional MMS campaigns as needed.

#### Sample Response

] }

```
{
  "campaigns": [
   {
      "id": 10016762,
      "name": "test-mms",
      "folderName": "examples",
      "type": "MmsCampaign",
      "campaignStatus": "ACTIVE",
      "purpose": "PROMOTIONAL",
      "textMessagePath": "/messagelibrary/mms/10016762/Message.txt",
      "enableLinkTracking": false,
      "attachmentPaths": [
       null
     ],
      "enableExternalTracking": false,
      "useUTF8": false,
      "trackHTMLOpens": false,
      "trackConversions": false,
      "sendTextIfHTMLUnknown": false,
     "autoCloseOption": "None"
   },
       .
```
.

```
{
      "id": 11081025,
      "name": "AG_AudienceTest_MMS",
      "folderName": "AG-Test",
      "type": "MmsCampaign",
      "campaignStatus": "ACTIVE",
      "purpose": "PROMOTIONAL",
      "listName": "2018 list",
      "textMessagePath": "/messagelibrary/mms/11081025/Message.txt",
      "enableLinkTracking": false,
      "attachmentPaths": [
        "/contentlibrary/2018_content^sale70.jpg"
      ],
      "enableExternalTracking": false,
      "useUTF8": false,
      "trackHTMLOpens": false,
      "trackConversions": false,
      "sendTextIfHTMLUnknown": false,
      "autoCloseOption": "None"
   }
 ],
  "links": [
    {
      "rel": "self",
      "href": "/rest/api/v1.3/campaigns?type=mms",
      "method": "GET"
    }
 ]
}
```
# Sample Request URL for Message Center:

.

/rest/api/v1.3/campaigns?type=pushiocampaign

 $\triangleright$  Tip: Leave the following parameters set to their default values and use the "prev" and "next" links returned in the response to get additional Message Center campaigns as needed.

#### Sample Response

The response data for Message Center campaigns returns two attributes that are specific to this channel: appName contains the name of the mobile app, and destinationMessageCenter contains the name of the message center to which the marketer wanted the campaign message to be sent.

```
{
"campaigns": [
  {
  "id": 11896453,
  "name": "jmp-test-mc-021419",
  "folderName": "jmp-test",
  "type": "PushIOCampaign",
  "campaignStatus": "DRAFT",
  "purpose": "PROMOTIONAL",
  "marketingStrategy": "Other",
  "marketingProgram": "Other",
  "listName": "mmlist",
  "channelList": "mm_APP",
  "appName": "JMP Training App",
  "destinationMessageCenter": "Primary",
  "textMessagePath": "/messagelibrary/push/11896453/Message.txt",
  "enableLinkTracking": false,
  "enableExternalTracking": false,
  "useUTF8": false,
  "trackHTMLOpens": false,
  "trackConversions": false,
  "sendTextIfHTMLUnknown": false
 }
],
```

```
"links": [
  {
   "rel": "self",
   "href": "/rest/api/v1.3/campaigns?type=pushiocampaign",
   "method": "GET"
 }
\mathbf{I}}
```
# Fetch Campaigns using filters

Fetches Campaigns based on search and filter criterias. The results are sorted based on the search and filter criteria specified. A maximum of 20 records are returned.

# Service URL:

/rest/api/v1.3/campaigns/actions/search

# Required Path Parameter:

None

# Request Method:

POST

# Request Header:

Authorization=<AUTH\_TOKEN>

Content-Type=application/json

# Sample Request Body:

```
{
"searchCriteria": {
 "keyword": {
  "key": "campaignName",
  "value": "Summer"
 }
```

```
},
"filterCriteria": {
 "campaignType": "EMAIL",
  "campaignStatus": "ACTIVE",
  "campaignPurpose": "PROMOTIONAL"
},
 "sortCriteria": {
 "field": "campaignName",
  "order": "desc"
}
}
```
## Sample Response in case of success:

See the online REST API [reference](https://docs.oracle.com/en/cloud/saas/marketing/responsys-rest-api/op-rest-api-v1.3-campaigns-actions-search-post.html) for a full list of the properties returned.

```
{
"campaigns": [
 {
  "id": 1000,
  "name": "testcampaign-Summer",
  "folderName": "testfolder",
  "type": "EMAIL",
  "campaignStatus": "ACTIVE",
  "isScheduled": false,
  "description": "description",
  "purpose": "PROMOTIONAL",
  "marketingStrategy": "strategy",
  "marketingProgram": "program",
  "listName": "listname",
  "filterPaths": [
   "foldername/objectName1",
   "foldername/objectName2"
  ],
  "refiningDataSourcePath": "foldername/objectName1",
  "proofListPath": "foldername/objectName1",
  "seedListPath": "foldername/objectName1",
  "segmentPaths": [
   "foldername/objectName1",
   "foldername/objectName2"
  ],
```

```
"supplementaryCampaignDataSourcePaths":
[
 "foldername/objectName1",
 "foldername/objectName2"
],
"supplementaryLookupDataSourcePaths"
[
 "foldername/objectName1",
 "foldername/objectName2"
],
"supplementaryProofDataSourcePaths":
[
 "foldername/objectName1",
 "foldername/objectName2"
],
"supplementarySeedDataSourcePaths":
[
 "foldername/objectName1",
 "foldername/objectName2"
],
"suppressionListPaths":
[
 "foldername/objectName1",
 "foldername/objectName2"
],
"subject": "subject",
"fromName": "from name",
"fromEmail": "from email",
"replyToEmail": "reply to email",
"bccEmail": "bcc email",
"htmlMessagePath": "documentPath",
"textMessagePath": "documentPath",
"enableExternalTracking": true,
"externalTrackingParams":
{
 "name1": "value1",
 "name2": "value2"
},
"enableLinkTracking": true,
"linkTablePath": "foldername/objectName1",
"attachmentPaths":
[
 "documentPath1",
 "documentPath2"
],
"campaignVariables":
{
 "name1": "value1",
 "name2": "value2"
},
```

```
"useUTF8": true,
  "locale": "value",
  "trackHTMLOpens": true,
  "trackConversions": true,
  "sendTextIfHTMLUnknown": true,
  "segmentTrackingColumnName": "name",
  "unsubscribeOption": "OPTOUT_SINGLE_CLICK",
  "unsubscribeFormName": "name",
  "autoCloseOption": "NO_AUTO_CLOSE",
  "autoCloseValue": "value",
  "closedCampaignURL": "URL",
  "externalCampaignCode": "code",
  "salesForceCampaignId": "salesforce id",
  "links": [
   {
    "rel": "self",
    "href": "/rest/api/v1.3/campaigns/testcampaign-b11",
    "method": "GET"
   },
   {
    "rel": "create",
    "href": "/rest/api/v1.3/campaigns",
    "method": "POST"
   },
   {
    "rel": "updateCampaign",
    "href": "rest/api/v1.3/campaigns/testcampaign-b11",
    "method": "PUT"
   }
  ]
}
],
"links": [
 {
  "rel": "self",
  "href": "/rest/api/v1.3/campaigns?type=email",
  "method": "GET"
 },
 {
  "rel": "prev",
  "href": "/rest/api/v1.3/campaigns?limit=200&offset=0&type=email",
  "method": "GET"
```

```
},
  {
   "rel": "next",
  "href": "rest/api/v1.3/campaigns?limit=200&offset=200&type=email",
  "method": "GET"
 }
]
}
```
# Sample Response in case of failure:

See the online REST API [reference](https://docs.oracle.com/en/cloud/saas/marketing/responsys-rest-api/op-rest-api-v1.3-campaigns-actions-search-post.html) for a full list of error messages.

# Get all Push campaigns

Use this interface to get Push campaigns and their properties. For this API, "Push" includes all variations of Mobile App campaigns: Push, Push campaigns that also sends to Message Center, Rich Push, In-app Message, and Message Center direct campaigns.

**1** Important: To use the Get all Campaigns API to obtain Push campaigns, your account must be enabled for Push. Otherwise using the call will result in an error (HTTPS status code 401 Unauthorized and error code API\_DISABLED\_FOR\_ USER).

## Service URL:

/rest/api/v1.3/campaigns?type=push

#### Required Path Parameters:

type: For Push campaigns, you must include type=push.

#### Optional Path Parameters:

 $\hat{D}$  Tip: Leave the following parameters set to their default values and use the "prev" and "next" links returned in the response to get additional campaigns as needed.

- offset: starts at 0 and indicates the record number for the response result set (defaults to 0).
- limit: number of campaigns to return in the response (defaults to 200 and cannot exceed 200).

#### Request Method:

**GET** 

#### Request Header:

Authorization=<AUTH\_TOKEN>

Content-Type=application/json

### Request Body - Required Properties:

Not applicable

#### Sample Request Body

Not applicable

#### Response Body Notes:

- The response contains an array of up to 200 campaign objects per request.
- Each item in the array contains a campaign object, which includes the campaign ID and the campaign's other properties.
- The campaign properties returned in the response may vary, depending on what was configured for the campaign when it was created.
- The response also contains a links array for the "Get all Push campaigns" interface. This array contains the endpoints for obtaining the previous and next batch of campaign objects.
- The response body for Push includes some EMD campaign attributes, even though they are not available in the Push campaign workbook. These values are set either to "false" or to the account-level settings.

Examples:

"trackHTMLOpens": false, "trackConversions": false, "sendTextIfHTMLUnknown": false, "unsubscribeOption": "OPTOUT\_SINGLE\_CLICK", "autoCloseOption": "AUTO\_CLOSE\_X\_DAYS\_AFTER\_LAUNCH", "autoCloseValue": "30"

- By default, Campaign Purpose is Promotional for Push.
- The response body for Push includes a property specific to all types of Mobile App campaigns called channelList. The value is the App Channel List name used by the campaign, and this property is only returned when type=push.

#### Sample Response Body

The endpoint /rest/api/v1.3/campaigns?type=push&offset=0&limit=5 returned the following response (for brevity, the sample shows only the first and last campaign of the five returned.):

```
{
 "campaigns": [
    {
      "id": 13587,
```

```
"name": "MyPushCampaign1",
   "folderName": "PushCampaigns",
   "type": "PUSH",
   "purpose": "PROMOTIONAL",
   "listName": "R_Profile_List1",
   "channelList": "R_Profile_List1_APP",
   "textMessagePath": "/messagelibrary/push/13587/Message.txt",
   "enableLinkTracking": false,
   "enableExternalTracking": false,
   "useUTF8": false,
   "trackHTMLOpens": false,
   "trackConversions": false,
   "sendTextIfHTMLUnknown": false,
   "unsubscribeOption": "OPTOUT_SINGLE_CLICK",
   "autoCloseOption": "AUTO_CLOSE_X_DAYS_AFTER_LAST_RESPONSE",
   "autoCloseValue": "90"
 },
  .
  .
  .
 {
   "id": 15647,
   "name": "PushCampaign5",
   "folderName": "MorePushCampaigns",
   "type": "PUSH",
   "purpose": "PROMOTIONAL",
   "listName": "R_Profile_List1",
   "channelList": "R_Profile_List1_APP",
   "textMessagePath": "/messagelibrary/push/15647/Message.txt",
   "enableLinkTracking": false,
   "enableExternalTracking": false,
   "useUTF8": false,
   "trackHTMLOpens": false,
   "trackConversions": false,
   "sendTextIfHTMLUnknown": false,
   "unsubscribeOption": "OPTOUT_SINGLE_CLICK",
   "autoCloseOption": "AUTO_CLOSE_X_DAYS_AFTER_LAST_RESPONSE",
   "autoCloseValue": "90"
 }
],
"links": [
 {
```

```
"rel": "self",
      "href": "/rest/api/v1.3/campaigns?type=push&offset=0&limit=5",
      "method": "GET"
    },
    {
      "rel": "next",
      "href": "/rest/api/v1.3/campaigns?limit=5&offset=5&type=push",
      "method": "GET"
    }
 ]
}
```
# Get all Message Center campaigns

Use this interface to get Message Center campaigns and their properties.

 $\Theta$  **Important:** To use the Get all Campaigns API to obtain Message Center campaigns, your account must be enabled for Push and for Message Center. Otherwise using the call will result in an error (HTTPS status code 401 Unauthorized and error code API\_DISABLED\_FOR\_USER).

# Service URL:

/rest/api/v1.3/campaigns?type=pushiocampaign

# Required Path Parameters:

type: For Message Center campaigns, you must include type=pushiocampaign.

#### Optional Path Parameters:

 $\hat{D}$  Tip: Leave the following parameters set to their default values and use the "prev" and "next" links returned in the response to get additional campaigns as needed.

- offset: starts at 0 and indicates the record number for the response result set (defaults to 0).
- limit: number of campaigns to return in the response (defaults to 200 and cannot exceed 200).

#### Request Method:

**GET** 

#### Request Header:

Authorization=<AUTH\_TOKEN>

Content-Type=application/json

### Request Body - Required Properties:

Not applicable

#### Sample Request Body

Not applicable

#### Response Body Notes:

- The response contains an array of up to 200 campaign objects per request.
- Each item in the array contains a campaign object, which includes the campaign ID and the campaign's other properties.
- The campaign properties returned in the response may vary, depending on what was configured for the campaign when it was created.
- The response also contains a links array for the "Get all Push campaigns" interface. This array contains the endpoints for obtaining the previous and next batch of campaign objects.
- The response body for Push includes some EMD campaign attributes, even though they are not available in the Message Center campaign workbook. These values are set either to "false" or to the account-level settings.

#### Examples:

"trackHTMLOpens": false, "trackConversions": false, "sendTextIfHTMLUnknown": false

- By default, Campaign Purpose is Promotional for Message Center.
- The response bodies for Push and for Message Center includes a property called channelList. The value is the App Channel List name used by the campaign, and this property is only returned when type=push or type=pushiocampaign.
- When you query for Message Center campaigns using the type=pushiocampaign, the response body returns two attributes that are specific to this channel: appName contains the name of the mobile app, and destinationMessageCenter contains the name of the message center to which the marketer wanted the campaign message to be sent.

#### Sample Response Body

For an account with one Message Center campaign, the endpoint

/rest/api/v1.3/campaigns?type=pushiocampaign returned the following response:

{ "campaigns": [ {

```
"id": 11896453,
   "name": "jmp-test-mc-021419",
   "folderName": "jmp-test",
   "type": "PushIOCampaign",
   "purpose": "PROMOTIONAL",
   "marketingStrategy": "Other",
   "marketingProgram": "Other",
   "listName": "mmlist",
   "channelList": "mm_APP",
   "appName": "JMP Training App",
   "destinationMessageCenter": "Primary",
   "textMessagePath": "/messagelibrary/push/11896453/Message.txt",
   "enableLinkTracking": false,
   "enableExternalTracking": false,
   "useUTF8": false,
   "trackHTMLOpens": false,
   "trackConversions": false,
   "sendTextIfHTMLUnknown": false
 }
],
"links": [
  {
   "rel": "self",
   "href": "/rest/api/v1.3/campaigns?type=pushiocampaign",
  "method": "GET"
 }
\vert}
```
# Get all SMS campaigns

Use this interface to get SMS all campaigns and their properties.

**U** Important: To use the Get All Campaigns API to obtain SMS campaigns, your account must be enabled for SMS. Otherwise using the call will result in an error

(HTTPS status code 401 Unauthorized and error code API\_DISABLED\_FOR\_ USER).

## Service URL:

/rest/api/v1.3/campaigns?type=sms

# Required Path Parameters:

type: For SMS campaigns, you must include type=sms.

# Optional Path Parameters:

 $\hat{D}$  Tip: Leave the following parameters set to their default values and use the "prev" and "next" links returned in the response to get additional campaigns as needed.

- offset: starts at 0 and indicates the record number for the response result set (defaults to 0).
- limit: number of campaigns to return in the response (defaults to 200 and cannot exceed 200).

#### Request Method:

**GET** 

# Request Header:

Authorization=<AUTH\_TOKEN>

Content-Type=application/json

## Request Body - Required Properties:

Not applicable

# Sample Request Body

Not applicable

#### Response Body Notes:

- The response contains an array of up to 200 campaign objects per request.
- Each item in the array contains a campaign object, which includes the campaign ID and the campaign's other properties.
- The campaign properties returned in the response may vary, depending on what was configured for the campaign when it was created.
- The response also contains a links array for the "Get all campaigns" interface for SMS campaign objects. This array contains the endpoints for obtaining the previous and next batch of campaign objects.
- The response body for SMS includes some EMD campaign attributes, even though they are not available in the SMS campaign workbook. These values are set either to "false" or to the account-level settings.

#### Examples:

"trackHTMLOpens": false, "trackConversions": false, "sendTextIfHTMLUnknown": false, "unsubscribeOption": "OPTOUT\_SINGLE\_CLICK", "autoCloseOption": "AUTO\_CLOSE\_X\_DAYS\_AFTER\_LAUNCH", "autoCloseValue": "30"
### Sample Response Body

The endpoint /rest/api/v1.3/campaigns?type=sms&offset=0&limit=5 returned the following response (for brevity, the sample shows only the first and last campaign of the five returned.):

```
{
 "campaigns": [
   {
     "id": 1234,
     "name": "SMS_CAMP1",
     "folderName": "Folder1",
     "type": "SMS",
     "purpose": "PROMOTIONAL",
     "listName": "R_SMS_LIST1",
     "textMessagePath": "/messagelibrary/sms/13187/Message.txt",
     "enableLinkTracking": false,
     "enableExternalTracking": false,
     "useUTF8": false,
     "trackHTMLOpens": false,
     "trackConversions": false,
     "sendTextIfHTMLUnknown": false,
     "unsubscribeOption": "OPTOUT_SINGLE_CLICK",
     "autoCloseOption": "AUTO_CLOSE_X_DAYS_AFTER_LAST_RESPONSE",
     "autoCloseValue": "90"
   },
   {
     "id": 12345,
     "name": "SMS_CAMP2",
     "folderName": "Folder2",
     "type": "SMS",
     "purpose": "PROMOTIONAL",
     "listName": "R_SMS_LIST2",
     "textMessagePath": "/messagelibrary/sms/13687/Message.txt",
     "enableLinkTracking": false,
     "enableExternalTracking": false,
     "campaignVariables": {
       "SMS_CARRIER": null,
       "SMS_USER_INPUT1": null,
       "SMS_USER_INPUT2": null,
```

```
"SMS_USER_INPUT3": null,
        "SMS_USER_INPUT4": null,
        "SMS_USER_INPUT5": null,
       "SMS_CODE": null,
       "SMS_KEYWORD": " Default"
      },
      "useUTF8": false,
      "trackHTMLOpens": false,
      "trackConversions": false,
      "sendTextIfHTMLUnknown": false,
      "unsubscribeOption": "OPTOUT_SINGLE_CLICK",
      "autoCloseOption": "AUTO_CLOSE_X_DAYS_AFTER_LAST_RESPONSE",
      "autoCloseValue": "90"
   }
  ]
  "links": [
     \{"rel": "self",
       "href": "/rest/api/v1.3/campaigns?type=sms&offset=0&limit=5",
       "method": "GET"
     },
      {
       "rel": "next",
       "href": "/rest/api/v1.3/campaigns?limit=5&offset=5&type=sms",
       "method": "GET"
     }
   ]
}
```
# Get all MMS campaigns

Use this interface to get MMS all campaigns and their properties.

**1** Important: To use the Get All Campaigns API to obtain MMS campaigns, your account must be enabled for MMS. Otherwise using the call will result in an error

(HTTPS status code 401 Unauthorized and error code API\_DISABLED\_FOR\_ USER).

### Service URL:

/rest/api/v1.3/campaigns?type=mms

### Required Path Parameters:

type: For MMS campaigns, you must include type=mms.

### Optional Path Parameters:

 $\hat{D}$  Tip: Leave the following parameters set to their default values and use the "prev" and "next" links returned in the response to get additional campaigns as needed.

- offset: starts at 0 and indicates the record number for the response result set (defaults to 0).
- limit: number of campaigns to return in the response (defaults to 200 and cannot exceed 200).

### Request Method:

**GET** 

### Request Header:

Authorization=<AUTH\_TOKEN>

Content-Type=application/json

### Request Body - Required Properties:

Not applicable

### Sample Request Body

Not applicable

### Response Body Notes:

- The response contains an array of up to 200 campaign objects per request.
- Each item in the array contains a campaign object, which includes the campaign ID and the campaign's other properties.
- The campaign properties returned in the response may vary, depending on what was configured for the campaign when it was created.
- The response also contains a links array for the "Get all campaigns" interface for MMS campaign objects. This array contains the endpoints for obtaining the previous and next batch of campaign objects.
- The response body for MMS includes some EMD campaign attributes, even though they are not available in the MMS campaign workbook. These values are set either to "false" or to the account-level settings.

Examples:

"trackHTMLOpens": false, "trackConversions": false, "sendTextIfHTMLUnknown": false

### Sample Response Body

The endpoint /rest/api/v1.3/campaigns?type=mms returned the following response (for brevity, the sample shows only the first and last campaigns of the full list of campaigns returned.):

```
{
"campaigns": [
 \{"id": 10016762,
  "name": "test-mms",
  "folderName": "examples",
  "type": "MmsCampaign",
  "purpose": "PROMOTIONAL",
  "textMessagePath": "/messagelibrary/mms/10016762/Message.txt",
  "enableLinkTracking": false,
  "attachmentPaths": [
   null
  ],
  "enableExternalTracking": false,
  "useUTF8": false,
  "trackHTMLOpens": false,
  "trackConversions": false,
  "sendTextIfHTMLUnknown": false,
  "autoCloseOption": "None"
 },
  .
  .
  .
  {
  "id": 11081025,
  "name": "AG_AudienceTest_MMS",
  "folderName": "AG-Test",
  "type": "MmsCampaign",
  "purpose": "PROMOTIONAL",
  "listName": "2018 list",
  "textMessagePath": "/messagelibrary/mms/11081025/Message.txt",
  "enableLinkTracking": false,
  "attachmentPaths": [
   "/contentlibrary/2018_content^sale70.jpg"
  ],
  "enableExternalTracking": false,
  "useUTF8": false,
  "trackHTMLOpens": false,
  "trackConversions": false,
  "sendTextIfHTMLUnknown": false,
  "autoCloseOption": "None"
 }
```

```
\vert,
 "links": [
  {
   "rel": "self",
   "href": "/rest/api/v1.3/campaigns?type=mms",
   "method": "GET"
 }
]
}
```
# Preview a campaign

Use this endpoint to preview a campaign. The endpoint outputs the campaign in HTML and text.

# Service URL:

rest/api/v1.3/campaigns/{campaignName}/preview

# Required Path Parameters:

 $\bullet$  campaignName - Name of the campaign to preview.

### Query Parameters:

- $\bullet$  listType: The type of source list you wish to preview. Possible values are ProofList or ProfileList. Default value is ProofList.
- previewType: This allows you to output only one type of preview. Possible values are HTML and text. By default, both are output.
- $\bullet$  riid: This allows you to preview based on a specific RIID.

### Request Method:

**GET** 

# Request Header:

# Authorization=<AUTH\_TOKEN>

# Content-Type=application/json

# Request Body - Required Properties:

Not applicable

### Sample Response Body

```
{
"campaignName": "Winter_Campaign",
"listType": "ProfileList",
"riid": 126006727,
"preview": [
 {
   "type": "html",
  "data": "<html><head><title>Test document</title></head><body><p>This is to
test. City is $CITY_$, MobileNumber is $MOBILE_NUMBER_$ 
</p></body></html>\n"
 },
  {
   "type": "text",
  "data": "<HTML><BODY><PRE style=\"white-space:pre-wrap;word-wrap: break-
word;\"><html><head><title>Test document</title></head><body>This is to
test</br><a href="https://www.oracle.com"><img
src="img/example.png"/></a></body></html>\n</PRE></BODY></HTML>"
 }
]
}
```
# Sample Responses in case of failure:

Not an email campaign: Requests fail if the campaign specified is not an email

campaign. The error resembles:

```
{
"type": "",
"title": "Not a valid campaign",
"errorCode": "CAMPAIGN_IS_INVALID",
"detail": This Api is supported only for EMD Campaigns",
"errorDetails": []
}
```
Campaign not found: Requests fail if the campaign specified cannot be found. The error

resembles:

```
{
"type": "",
"title": "Campaign not found",
"errorCode": "CAMPAIGN_NOT_FOUND",
"detail": "detail": "[ R_RichPushCampaign ] Campaign Not Found"
"errorDetails": []
}
```
Message content undefined: Requests fail if the message content is undefined. The

error resembles:

```
{
 "type": "",
"title": "Invalid request parameters",
"errorCode": "INVALID_PARAMETER",
"detail": "Message content not defined",
 "errorDetails": []
}
```
List type not valid: Requests fail if the list type is not proofList or profileList. The error

resembles:

```
{
 "type": "",
"title": "Invalid request parameters",
"errorCode": "INVALID_PARAMETER",
"detail": "List Type can only be ProfileList or ProofList"
 "errorDetails": []
}
```
Preview type not valid: Requests fail if the preview type is not html or text. The error

resembles:

```
{
 "type": "",
 "title": "Invalid request parameters",
 "errorCode": "INVALID_PARAMETER",
"detail": "Preview Type can only be html or text"
"errorDetails": []
}
```
RIID does not exist: Requests fail if the RIID is not present. The error resembles:

```
{
 "type": "",
"title": "Invalid request parameters",
"errorCode": "INVALID_PARAMETER",
 "detail": "RIID [ 2935296071 ] not present in selected list for campaign [ 
campaignpreview_2prooflist] ",
 "errorDetails": []
}
```
No records in list: Requests fail if the lists contain no records. The error resembles:

```
{
 "type": "",
"title": "Invalid request parameters",
 "errorCode": "INVALID_PARAMETER",
"detail": "Proof List and profile list associated with campaign [ Camp_P ] have no valid
records",
 "errorDetails": []
}
```
Campaign does not contain a proof list: Requests fail if the campaign does not have a

proof list. The error resembles:

```
{
"type": "",
"title": "Invalid request parameters",
"errorCode": "INVALID_PARAMETER",
"detail":"Campaign [ Camp_P ] does not have any Proof list",
```

```
"errorDetails": []
}
```
# Campaign Attributes

Responsys API endpoints that enable retrieving information about campaign attributes within Responsys.

Get a [campaign's](#page-189-0) proof list

Update a [campaign's](#page-192-0) proof list

Get all data sources [associated](#page-197-0) with a campaign

# <span id="page-189-0"></span>Get a campaign's proof list

Use this interface to get the proof list associated with the specified campaign. The response returns the proof list object, which includes the proof list name and the list's other properties. The links array contains the proof list's object's related API operations, specific to the campaign name.

# Service URL:

/rest/api/v1.3/campaigns/{campaignName}/attributes/proofList

### Required Path Parameters:

campaignName - Name of the campaign to be fetched.

### Request Method:

**GET** 

# Request Header:

Authorization=<AUTH\_TOKEN>

# Content-Type=application/json

# Request Body - Required Properties:

Not applicable

### Sample Request URL:

/rest/api/v1.3/campaigns/example\_campaign/attributes/proofList

### Sample Response Body

```
{
 "attributeName": "proofList",
 "attributeData": {
  "name": "Proof_List_Name",
  "description": null,
  "listName": "Profile_List_Name",
  "folderName": "folderName",
  "createdBy": "api.user",
  "createdDate": "2020-06-29",
  "modifiedBy": "api.user",
  "modifiedDate": "2020-06-29"
},
 "links": [
  {
   "rel": "self",
   "href": "/rest/api/v1.3/campaigns/example_campaign/attributes/proofList",
   "method": "GET"
  },
  {
   "rel": "updateCampaignAttribute",
   "href": "/rest/api/v1.3/campaigns/example_campaign/attributes/proofList",
   "method": "PUT"
 }
]
}
```
### Troubleshooting error responses:

The system returns error responses in the following situations.

# There is no proof list associated with the campaign: A 404 not found error is returned

with the following error response body:

```
{
 "type": "",
"title": "Proof list not found",
"errorCode": "PROOF_LIST_NOT_FOUND",
"detail": "No ProofList Found for Campaign Example_Campaign",
"errorDetails": []
}
```
Invalid character specified for campaign name: A 400 bad request error is returned with

the following error response body (where the table name sent is returned in the square

brackets):

```
{
 "type": "",
 "title": "Invalid request parameters",
"errorCode": "INVALID_PARAMETER",
"detail": "Invalid characters in the Campaign name: Example.Campaign",
"errorDetails": []
}
```
Campaign does not exist: A 404 not found error is returned with the following error

response body (where the campaign name sent is returned in the square brackets):

```
{
 "type": "",
"title": "Campaign not found",
"errorCode": "CAMPAIGN_NOT_FOUND",
"detail": "[ Example.Campaign ] Campaign Not Found",
"errorDetails": []
}
```
Invalid attribute name: A 400 bad request error is returned with the following error

response body:

```
{
 "type": "",
 "title": "Invalid request parameters",
 "errorCode": "INVALID_PARAMETER",
"detail": "Invalid attribute name :filter",
 "errorDetails": []
}
```
# <span id="page-192-0"></span>Update a campaign's proof list

Use this interface to update the proof list associated with the specified campaign. The response returns the proof list object, which includes the proof list name and the list's other properties. The links array contains the proof list's object's related API operations, specific to the campaign name.

# Service URL:

/rest/api/v1.3/campaigns/{campaignName}/attributes/proofList

# Required Path Parameters:

campaignName - Name of the campaign of which to update the proof list.

# Request Method:

PUT

# Request Header:

```
Authorization=<AUTH_TOKEN>
```
Content-Type=application/json

# Request Body - Required Properties:

Not applicable

# Sample Request URL:

/rest/api/v1.3/campaigns/example\_campaign/attributes/proofList

### Sample Request Body

```
{
"attributeName": "proofList",
 "attributeData": {
 "name": "myprooflist"
}
}
```
#### Sample Response Body

```
{
 "attributeName": "proofList",
 "attributeData": {
 "name": "testproofList",
  "description": "Proof List Description",
  "listName": "testlist",
  "folderName": "~System",
  "createdBy": "api.user",
  "createdDate": "2020-07-28",
  "modifiedBy": "api.user",
  "modifiedDate": "2020-07-28"
},
 "links": [
 {
   "rel": "self",
   "href": "/rest/api/v1.3/campaigns/mycampaign/attributes/proofList",
   "method": "PUT"
  },
  {
   "rel": "getCampaignAttribute",
   "href": "/rest/api/v1.3/campaigns/mycampaign/attributes/proofList",
   "method": "GET"
 }
\mathbf{I}}
```
### Troubleshooting error responses:

The system returns error responses in the following situations.

Invalid character specified for campaign name: A 400 bad request error is returned with the following error response body (where the table name sent is returned in the square brackets):

```
{
 "type": "",
 "title": "Invalid request parameters",
"errorCode": "INVALID_PARAMETER",
"detail": "Invalid characters in the Campaign name: Example.Campaign",
"errorDetails": []
}
```
Campaign does not exist: A 404 not found error is returned with the following error

response body (where the campaign name sent is returned in the square brackets):

```
{
 "type": "",
"title": "Campaign not found",
"errorCode": "CAMPAIGN_NOT_FOUND",
"detail": "[ Example.Campaign ] Campaign Not Found",
"errorDetails": []
}
```
Invalid attribute name: A 400 bad request error is returned with the following error

response body:

```
{
 "type": "",
 "title": "Invalid request parameters",
"errorCode": "INVALID_PARAMETER",
"detail": "Invalid attribute name :filter",
 "errorDetails": []
}
```
Campaign name exceeds character limit: A 400 bad request error is returned with the

following error response body:

```
{
 "type": "",
"title": "Invalid request parameters",
"errorCode": "INVALID_PARAMETER",
"detail": "Maximum characters allowed for Campaign name:
SourceCampaignSourceCampaignSourceCampaignSourceCampaignSourceCampai
gnSourceCampaignSourceCampaignSourceCampaignSourceCampaignSourceCam
paignSourceCamp2 is 150",
"errorDetails": []
}
```
# User does not have permissions to access the campaign: A 401 unauthorized error is

returned with the following error response body:

```
{
 "type": "",
 "title": "Insufficient access",
 "errorCode": "INSUFFICIENT_ACCESS",
"detail": "User api.user does not have access to campaign [Example_Campaign]",
 "errorDetails": []
}
```
# User does not have the campaign web services manager role: A 401 unauthorized

error is returned with the following error response body:

```
{
 "type": "",
 "title": "Insufficient access",
 "errorCode": "INSUFFICIENT_ACCESS",
"detail": "Insufficient privileges to invoke this API",
 "errorDetails": []
}
```
Proof list name contains invalid character: A 400 bad request error is returned with the

following error response body:

```
{
 "type": "",
 "title": "Invalid request parameters",
 "errorCode": "INVALID_PARAMETER",
"detail": "Invalid characters in the ProofList Name",
"errorDetails": []
}
```
# Proof list name exceeds 100 characters: A 400 bad request error is returned with the

following error response body:

```
{
 "type": "",
"title": "Invalid request parameters",
 "errorCode": "INVALID_PARAMETER",
"detail": "Max Length of proofListName allowed: 100",
"errorDetails": []
}
```
# Attribute name specified in the request URL is not proofList: A 400 bad request error is

returned with the following error response body:

```
{
 "type": "",
"title": "Invalid request parameters",
 "errorCode": "INVALID_PARAMETER",
"detail": "Invalid attribute name :test",
 "errorDetails": []
}
```
# The proof list specified either does not exist, or the list is not set to the campaign: A

400 bad request error is returned with the following error response body:

```
{
"type": "",
"title": "Proof list not found",
"errorCode": "PROOF_LIST_NOT_FOUND",
```

```
"detail": "ProofList [ proof_list1 ] not found for Profile list set for Campaign: [ Example_
Campaign]",
"errorDetails": []
}
```
The profile list not set to the campaign: A 400 bad request error is returned with the

following error response body:

```
{
 "type": "",
"title": "Proof list not found",
"errorCode": "PROOF_LIST_NOT_FOUND",
 "detail": "ProofList [ proof_list1 ] not found for Profile list set for Campaign: [ Example_
Campaign]",
 "errorDetails": []
}
```
# <span id="page-197-0"></span>Get all data sources associated with a campaign

Use this endpoint to retrieve all data sources associated with a campaign. Data sources

can be of the following types:

- Profile list (one per campaign)
- Profile extension table
- Supplemental data
- Segment group
- Dynamic variable

# Service URL:

rest/api/v1.3/campaigns/{campaignName}/attributes/dataSources

### Required Path Parameters:

campaignName - Name of the campaign to fetch data sources for.

### Request Method:

**GET** 

### Request Header:

Authorization=<AUTH\_TOKEN>

Content-Type=application/json

### Request Body - Required Properties:

Not applicable

{

### Sample Response Body

```
"attributeName": "dataSources",
"attributeData":
{
 "dataSources":
[
  {
   "path": "VK/vk_list",
   "alias": "vk_list",
   "fields":
[
    {
     "name": "COUNTRY_",
     "alias": "COUNTRY_",
     "lookUpKey": true,
     "defaultValue": null
    },{
     "name": "CREATED_DATE_",
     "alias": "CREATED_DATE_",
     "lookUpKey": true,
     "defaultValue": null
    },{
     "name": "CITY_",
     "alias": "CITY_",
     "lookUpKey": true,
     "defaultValue": null
    }
```

```
],
"type": "PROFILE_LIST",
 "default": null
},{
 "path": "VK/Fatigue persona email- vk_list",
 "alias": "Fatigue_persona_email__vk_list",
 "fields":
[
  {
   "name": "FATIGUE_PERSONA",
   "alias": "FATIGUE_PERSONA",
   "lookUpKey": false,
   "defaultValue": null
  },{
   "name": "MODIFIED_DATE_",
   "alias": "MODIFIED_DATE_",
   "lookUpKey": false,
   "defaultValue": null
 }
 ],
 "type": "PET",
 "default": null
},{
 "path": "VK/mySupplementalTable",
 "alias": "mySupplementalTable",
 "fields":
[
  {
   "name": "CUSTOM2",
   "alias": "CUSTOM2",
   "lookUpKey": false,
   "defaultValue": null
  },{
   "name": "CUSTOM1",
   "alias": "CUSTOM1",
   "lookUpKey": false,
   "defaultValue": null
  }
 ],
 "type": "SUPPLEMENTAL_TABLE",
```

```
"default": null
  },{
   "path": "VK/dummysegmentgroup",
   "alias": "dummysegmentgroup",
   "fields": null,
   "type": "SEGMENT_GROUP",
   "default": null
  },{
   "path": "VK/anothersemgmentgroup",
   "alias": "anothersemgmentgroup",
   "fields": null,
   "type": "SEGMENT_GROUP",
   "default": null
  },{
   "path": "var1",
   "alias": "var1",
   "fields": null,
   "type": "DYNAMIC_VARIABLE",
   "default": "afsd"
  },{
   "path": "var2",
   "alias": "var2",
   "fields": null,
   "type": "DYNAMIC_VARIABLE",
   "default": "asdf"
  },{
   "path": "var3",
   "alias": "var3",
   "fields": null,
   "type": "DYNAMIC_VARIABLE",
   "default": "asdf"
  }
]
}
```
}

### Sample Responses in case of failure:

Not an email campaign: Requests fail if the campaign specified is not an email

campaign. The error resembles:

```
{
"type": "",
"title": "Not a valid campaign",
"errorCode": "CAMPAIGN_IS_INVALID",
"detail": "Only applicable for Email campaigns whereas [WS_SMS_DAPI_REST] is a
Sms campaign",
"errorDetails": []
}
```
Campaign not found: Requests fail if the campaign specified cannot be found. The error

resembles:

```
{
"type": "",
"title": "Campaign not found",
"errorCode": "CAMPAIGN_NOT_FOUND",
"detail": "Campaign not found with name [testCampaignDataources]",
"errorDetails": []
}
```
# Campaign contains invalids characters: Requests fail if the campaign specified

contains invalid characters. The error resembles:

```
{
"type": "",
"title": "Invalid request parameters",
"errorCode": "INVALID_PARAMETER",
"detail": "Invalid characters in the Campaign name: testCampaignDat$aources",
"errorDetails": []
}
```
# Campaign name too long: Requests fail if the campaign name exceeds 150 characters.

The error resembles:

```
{
"type": "",
"title": "Invalid request parameters",
"errorCode": "INVALID_PARAMETER",
"detail": "Maximum characters allowed for Campaign name:
testCampaignDatasourcestestCampaignDatasourcestestCampaignDatasourcestest
CampaignDatasourcestestCampaignDatasourcestestCampaignDatasourcestestCam
paignDatasourcestestCampaignDatasourcestestCampaignDatasourcestestCampaig
nDatasourcestestCampaignDatasources is 150",
"errorDetails": []
}
```
Invalid attribute type: Requests fail if an invalid attribute is given in the URL. The error

resembles:

```
{
 "type": "",
 "title": "Invalid request parameters",
 "errorCode": "INVALID_PARAMETER",
 "detail": "Invalid attribute name :data",
"errorDetails": []
}
```
# Programs

Get all [programs](#page-202-0)

Publish or [Unpublish](#page-206-0) a Program

# <span id="page-202-0"></span>Get all programs

Use this interface to get a list of Responsys program orchestrations for an account and the associated metadata for each program. The response includes draft and published programs, and it includes program status information.

### Service URL:

/rest/api/v1.3/programs

#### Required Path Parameters:

None

#### Optional Path Parameters:

 $\hat{D}$  Tip: Leave the following parameters set to their default values and use the "prev" and "next" links returned in the response to get additional programs as needed.

- offset: starts at 0 and indicates the record number for the response result set (defaults to 0).
- $\bullet$  limit: number of programs to return in the response (defaults to 200 and cannot exceed 200).
- status: comma separated list of status of programs to be fetched. Allowed values are NOT RUNNING, RUNNING, RUNNING\_WITH\_ERRORS.

#### Request Method:

GET

### Request Header:

Authorization=<AUTH\_TOKEN>

Content-Type=application/json

### Request Body - Required Properties:

Not applicable

### RESPONSE NOTES:

- The response contains an array of up to 200 program objects per request.
- The response also contains a links array for the "Get all Programs" interface. This array contains the endpoints for obtaining the previous and next batch of program objects.

### Sample Request Body

Not applicable

#### Sample Response Body

The endpoint /rest/api/v1.3/programs returned the following response (for brevity, the sample shows only a sample of the 200 returned.):

```
{
 "programs": [
  {
  "id": 10001362,
  "name": "PD_100_Reactivation",
  "folderName": "PD_100",
  "listName": "PD_100_LIST",
  "channels": [
   "EMAIL"
  ],
  "createdOn": "07/10/2018",
  "createdBy": "N/A",
  "modifiedOn": "07/10/2018",
  "modifiedBy": "N/A",
  "status": "NOT_RUNNING"
 },
  {
  "id": 10004423,
  "name": "Simple Program",
  "folderName": "Examples",
  "listName": "Example contact list",
  "channels": [],
  "createdOn": "29/02/2018",
  "createdBy": "N/A",
  "modifiedOn": "29/02/2018",
  "modifiedBy": "N/A",
  "publishDate": "29/02/2018",
```

```
"unpublishDate": "30/05/2018",
  "status": "NOT_RUNNING"
 },{
  "id": 10021809,
  "name": "OOWProgram2",
  "folderName": "Examples",
  "listName": "TC_Food_List",
  "channels":
[
   "EMAIL",
   "MOBILE",
   "MOBILE_APP"
  ],
  "createdOn": "08/09/2018",
  "createdBy": "Admin",
  "modifiedOn": "21/09/2018",
  "modifiedBy": "Admin",
  "publishDate": "21/09/2018",
  "unpublishDate": "21/12/2018",
  "status": "NOT_RUNNING"
 },
 },...{
  "id": 10025948,
  "name": "Summer Deals
- In App",
  "folderName": "Examples",
  "listName": "2018 list",
  "channels": [],
  "createdOn": "19/10/2018",
  "createdBy": "Admin",
  "modifiedOn": "19/10/2018",
  "modifiedBy": "Admin",
  "publishDate": "19/10/2018",
  "status": "RUNNING"
}
],
"links":
[
 {
  "rel": "self",
  "href": "/rest/api/v1.3/programs",
```

```
"method": "GET"
  },
  {
   "rel": "next",
  "href": "/rest/api/v1.3/programs?limit=200&offset=200",
   "method": "GET"
 }
]
}
```
# <span id="page-206-0"></span>Publish or Unpublish a Program

Use this interface to publish a valid program or unpublish a program.

# Service URL:

```
/rest/api/v1.4/{programName}
```
# Required Path Parameters:

programName - Name of the Program to be published or unpublished.

# Request Method:

PATCH

# Request Header:

```
Authorization=<AUTH_TOKEN>
```
Content-Type=application/json

# Request Body Properties:

action - Action to be performed on a given program. Allowed values include publish and unpublish.

saveDraft - Indicates whether to save the draft version or published version. Allowed values include Y and N.

### Sample Request Body

Publish a program.

```
{
 "action": "publish",
 "saveDraft": "Y"
}
```
### Sample Response Body - Success

```
{
 "status": "SUCCESS",
"errorMsg": []
}
```
# Sample Response Body - Failure

```
{
"type": "",
"title": "Invalid request parameters",
"errorCode": "INVALID_PARAMETER",
"detail": "Request parameter 'action' should be set as 'unpublish' or 'publish'",
"errorDetails": []
}
```
# Exit Enactments

Moves all enactments at a blocked stage out of a program. In the request body, specify the name of the program, and the program action (exit).

In the case of a successful request, a success message is returned in the response body. Programs must be currently unpublished, but have been published at least once. If these requirements are not met, a 400 Bad Request error will be returned.

For more information about resolving blocked stages in Responsys, see the [Oracle](https://docs.oracle.com/en/cloud/saas/marketing/responsys-user/index.html#CSHID=Programs_Analyze)

[Responsys](https://docs.oracle.com/en/cloud/saas/marketing/responsys-user/index.html#CSHID=Programs_Analyze) Help Center.

### Service URL:

/rest/api/v1.3/programs/enactments

#### Request Method:

POST

#### Request Header:

Authorization=<AUTH\_TOKEN>

Content-Type=application/json

### Request Body Properties:

action - Action to be performed on a given program. Must be exit

programName - Name of the program to exit enactments

#### Sample Request Body

Exit enactments from the program named Summer\_Deals.

```
{
"action": "exit",
"programName": "Summer_Deals"
}
```
### Sample Response Body - Success

```
{
"errorMsg": null,
"status": "SUCCESS"
}
```
Sample Response Body - Failure

# 404 Not Found

Program not found: Requests fail when the specified program name cannot be found in

Responsys. The error resembles:

```
{
 "type": "",
"title": "Program not found",
"errorCode": "PROGRAM_NOT_FOUND",
"detail": "Program Summer_Deals not found ",
"errorDetails": []
}
```
# 400 Bad Request

Invalid action parameter: Requests fail if action is not set to exit. The error resembles:

```
{
 "type": "",
 "title": "Invalid request parameters",
 "errorCode": "INVALID_PARAMETER",
"detail": "Request parameter 'action' should be set as 'exit'",
 "errorDetails": []
}
```
Program is published: Requests fail if the program is published. The program must be

unpublished to exit enactments. The error resembles:

```
{
 "type": "",
"title": "Program is in publised state",
"errorCode": "PROGRAM_IN_PUBLISED_STATE",
"detail": "Summer_Deals should be unpublished before terminating",
"errorDetails": []
}
```
Program has never been published: Requests fail if the program has never been

published. Programs must be published at least once to exit enactments. The error

resembles:

```
{
 "type": "",
"title": "Program is in publised state or has never been published",
"errorCode": "PROGRAM_IN_INVALID_STATE",
"detail": "Summer_Deals should be unpublished before terminating",
"errorDetails": []
}
```
# Fetch a Program by Name

Fetches a Program by program name.

# Service URL:

/rest/api/v1.3/programs/{programName}

### Required Path Parameters:

programName - The name of the program you wish to retrieve.

### Request Method:

**GET** 

### Request Header:

Authorization=<AUTH\_TOKEN>

Content-Type=application/x-www-form-urlencoded

### Request Body - Required Properties:

Not applicable

### Sample Request Body

Not applicable

### Sample Response Body

See the online API [reference](https://docs.oracle.com/en/cloud/saas/marketing/responsys-rest-api/op-rest-api-v1.3-programs-programname-get.html) for a full list of the properties returned.

```
{
 "id": 86292841,
 "name": "Program_Name",
 "folderName": "API_Folder",
 "channels": [
 ],
 "list": {
  "id": 86126161,
  "name": "List_Name"
 },
 "status": "NOT_RUNNING",
 "createdOn": "13/05/2020",
 "createdBy": "API_Account",
 "modifiedOn": "13/05/2020",
 "modifiedBy": "API_Account",
 "links": [
  {
   "rel": "self",
   "href": "/rest/api/v1.3/programs/Program_Name",
   "method": "GET"
  },
  {
   "rel": "getAllPrograms",
   "href": "/rest/api/v1.3/programs",
   "method": "GET"
  },
  {
   "rel": "updateProgramState",
   "href": "/rest/api/v1.3/programs/Program_Name",
   "method": "PATCH"
 }
\mathbf{I}}
```
# Fetch Programs for a Profile List

Fetches all programs associated with the specified profile list. The response includes a list of all Programs associated with the Profile List, and information about the program such as the status of the program, and the program channels.

### Service URL:

/rest/api/v1.3/programs/lists/{listName}

### Required Path Parameters:

listName- The name of the Profile List for which you want to retrieve programs.

### Optional Path Parameters:

 $\hat{D}$  Tip: Leave the following parameters set to their default values and use the "prev" and "next" links returned in the response to get additional campaigns as needed.

- offset: starts at 0 and indicates the record number for the response result set (defaults to 0).
- $\bullet$  limit: number of programs to return in the response (defaults to 200 and cannot exceed 200).

### Request Method:

GET

### Request Header:

Authorization=<AUTH\_TOKEN>

Content-Type=application/x-www-form-urlencoded

#### Request Body - Required Properties:

Not applicable

#### Sample Request Body

Not applicable

### Sample Response Body

See the online API [reference](https://docs.oracle.com/en/cloud/saas/marketing/responsys-rest-api/op-rest-api-v1.3-programs-lists-listname-get.html) for a full list of the properties returned.

```
{
"programs": [
 \left\{ \right."id": 86292841,
  "name": "Program_Name",
  "folderName": "API_Folder",
  "listName": "Profile_List_Name",
  "channels": [],
   "createdOn": "13/05/2020",
   "createdBy": "API_Account",
  "modifiedOn": "13/05/2020",
  "modifiedBy": "API_Account",
   "status": "NOT_RUNNING",
   "links": [
   {
    "rel": "self",
    "href": "/rest/api/v1.3/programs/lists/Profile_List_Name",
    "method": "GET"
   },
    {
    "rel": "getAllPrograms",
    "href": "/rest/api/v1.3/programs",
    "method": "GET"
   },
    {
    "rel": "getProgramByName",
    "href": "/rest/api/v1.3/programs/Program_Name",
    "method": "GET"
   },
    {
    "rel": "updateProgramState",
    "href": "/rest/api/v1.3/programs/Program_Name",
    "method": "PATCH"
   }
  ]
 },
 {
  "id": 86292921,
  "name": "Sample Program",
  "folderName": "API_Folder",
  "listName": "Profile_List_Name",
  "channels": [],
```

```
"createdOn": "13/05/2020",
   "createdBy": "API_Account",
   "modifiedOn": "13/05/2020",
   "modifiedBy": "API_Account",
   "status": "NOT_RUNNING",
   "links": [
    {
     "rel": "self",
     "href": "/rest/api/v1.3/programs/lists/Profile_List_Name",
     "method": "GET"
    },
    {
     "rel": "getAllPrograms",
     "href": "/rest/api/v1.3/programs",
     "method": "GET"
    },
    {
     "rel": "getProgramByName",
     "href": "/rest/api/v1.3/programs/Sample Program",
     "method": "GET"
    },
    {
     "rel": "updateProgramState",
     "href": "/rest/api/v1.3/programs/Sample Program",
     "method": "PATCH"
    }
  ]
 }
 ],
 "links": [
  {
   "rel": "self",
   "href": "/rest/api/v1.3/programs/lists/Profile_List_Name",
   "method": "GET"
   }
]
}
```
# **Filters**

Responsys API endpoints that enable retrieving information about filters within Responsys.

# Retrieve all Filters

Use this endpoint to retrieve all filters for an account. Both simple and classic filters are returned in the response. For details on each of the properties returned in the response, see the REST API [reference](https://docs.oracle.com/en/cloud/saas/marketing/responsys-rest-api/op-rest-api-v1.3-filters-get.html).

For more information on filters, see the Oracle [Responsys](https://docs.oracle.com/en/cloud/saas/marketing/responsys-user/index.html#CSHID=FiltersAndSegmentGroupsLP) Help Center.

# Service URL:

/rest/api/v1.3/filters

# Request Method:

GET

# Request Header:

Authorization=<AUTH\_TOKEN>

Request Body:

None

# **Examples**

Retrieve the first 2 filters within your account.

/rest/api/v1.3/filters?limit=2
#### Sample Response: Success

```
{
 "filters":
[
  {
   "id": 2461,
   "name": "All_Records",
   "filterType": "UserFilter",
   "listId": 2201,
   "listName": "Audience_List",
   "folderId": 2001,
   "folderName": "Audiences",
   "filterSource": "Profile",
   "description": "All Records",
   "createdDate": 1467710587000,
   "modifiedDate": 1467710595000,
   "filterSource": "Profile",
   "filterSubType": "Profile"
  },{
   "id": 2481,
   "name": "Sample_Filter",
   "filterType": "UserFilter",
   "listId": 2201,
   "listName": "Audience_List",
   "folderId": 2001,
   "folderName": "Sh_Audiences",
   "filterSource": "Profile",
   "description": "1 to 100",
   "createdDate": 1467710625000,
   "modifiedDate": 1488364831000,
   "filterSource": "Profile",
   "filterSubType": "Profile"
 }
],
 "links":
[
  {
   "rel": "self",
   "href": "/rest/api/v1.3/filters?limit=2",
   "method": "GET"
  },{
```

```
"rel": "next",
   "href": "/rest/api/v1.3/filters?limit=2&offset=2",
   "method": "GET"
 }
\vert}
```
Retrieve the first 200 filters within your account.

```
/rest/api/v1.3/filters?limit=200&offset=0
```
# Sample Response: Success

Note that the amount of records shown in the example below has been reduced.

```
{
 "filters": [
  {
   "id": 2461,
  "name": "All_Records",
  "filterType": "UserFilter",
   "listId": 2201,
   "listName": "Audience_List",
   "folderId": 2001,
   "folderName": "Audiences",
   "filterSource": "Profile",
   "description": "All Records",
   "createdDate": 1467710587000,
   "modifiedDate": 1467710595000,
   "filterSource": "Profile",
  "filterSubType": "Profile"
 },
  {
   "id": 2481,
   "name": "Sample_Filter",
   "filterType": "UserFilter",
   "listId": 2201,
   "listName": "Audience_List",
   "folderId": 2001,
   "folderName": "Sh_Audiences",
```

```
"filterSource": "Profile",
   "description": "1 to 100",
   "createdDate": 1467710625000,
   "modifiedDate": 1488364831000,
   "filterSource": "Profile",
   "filterSubType": "Profile"
  }
   ...
],
 "links": [
  {
   "rel": "self",
   "href": "/rest/api/v1.3/filters?limit=200&offset=0",
   "method": "GET"
  },
  {
   "rel": "next",
   "href": "/rest/api/v1.3/filters?limit=200&offset=200",
   "method": "GET"
 }
\mathbf{I}}
```
Retrieve the next batch of 200 filters within your account.

/rest/api/v1.3/filters?limit=200&offset=200

# Sample Response: Success

Note that the amount of records shown in the example below has been reduced.

```
{
 "filters": [
    {
    "id": 175561,
     "name": "EmailNotNull",
    "filterType": "UserFilter",
     "listId": 49941,
     "listName": "NEW_LIST",
    "folderId": 1801,
```

```
"folderName": "R_Folder",
     "filterSource": "Profile",
     "description": "Email not null list",
     "createdDate": 1482311206000,
     "modifiedDate": 1482311206000,
     "filterSource": "Profile",
     "filterSubType": "Profile"
    },
    {
     "id": 179321,
     "name": "List2",
     "filterType": "UserFilter",
     "listId": 179221,
     "listName": "List2",
     "folderId": 177961,
     "folderName": "Folder_Name",
     "filterSource": "Profile",
     "description": "Another list",
     "createdDate": 1482399829000,
     "modifiedDate": 1482399836000,
     "filterSource": "Profile",
     "filterSubType": "Profile"
    }
    ...
 ],
 "links": [
  {
   "rel": "self",
   "href": "/rest/api/v1.3/filters?limit=200&offset=200",
   "method": "GET"
  },
  \{"rel": "next",
   "href": "/rest/api/v1.3/filters?limit=200&offset=400",
   "method": "GET"
 }
 ]
}
```
# Triggering Email Messages

Responsys can send personalized email messages to email addresses.

# Merge members into a profile list and trigger email messages to them

Use the following interface to merge members into a profile list and subsequently send them an email message.

# REQUEST NOTES:

- You can send Responsys Email campaigns that already exist to up to 200 members of a profile list.
- For the list associated with the specified Email campaign, you must specify an array of record data that contain field names and their corresponding field values.
- Do not use system column names for the optional data, such as EMAIL\_ADDRESS . This may cause incorrect data to be processed, possibly resulting in skipped records and incorrect data being recorded in the Event table.
- To pass extended/accented characters in optionalData payload, they must be escaped as Unicode characters. For example, the euro symbol  $\epsilon$  is escaped as \u20AC, the yen symbol ¥ is escaped as \u00A5, an ü is escaped as \u00FC, an é is escaped as \u00E9, and the like. Otherwise, you may receive an INVALID\_REQUEST\_CONTENT error.
- This API supports hashed emails (MD5 and SHA256) when the request parameter insertOnNoMatch is set as false. In other words, inserting a new record is not allowed using email hash as a match column.

Please see the definition of merge rule parameters provided in [Definitions](#page-349-0) of Rule [Parameters](#page-349-0) for Merging Members into a Profile List.

# Service URL:

/rest/api/v1.3/campaigns/{campaignName}/email

#### Required Path Parameter:

campaignName

# Request Method:

POST

# Request Header:

Authorization=<AUTH\_TOKEN>

Content-Type=application/json

# Sample Request Body:

```
{
 "mergeTriggerRecordData":{
   "mergeTriggerRecords":[
    {
      "fieldValues":[ 
       "mdi1234@foobar.com",
       "martiness"
     ],
      "optionalData":[
       { "name":"FIRST_NAME", "value":"jim_1" },
       { "name":"LAST_NAME", "value":"smith_1" }
     ]
    },
    {
      "fieldValues":[ 
       "mdi.1234@foobarcorp.com",
       "concord"
     ],
      "optionalData":[
       { "name":"FIRST_NAME", "value":"jim_2" },
       { "name":"LAST_NAME", "value":"smith_2" }
     ]
    }
   ],
   "fieldNames":[
    "EMAIL_ADDRESS_",
```

```
"CITY_"
  ]
 },
 "mergeRule": { 
   "htmlValue":"H",
   "matchColumnName1":"EMAIL_ADDRESS_",
   "matchColumnName2":null,
   "optoutValue":"O",
   "insertOnNoMatch":true,
   "defaultPermissionStatus":"OPTIN",
   "rejectRecordIfChannelEmpty":"E",
   "optinValue":"I",
   "updateOnMatch":"REPLACE_ALL",
   "textValue":"T",
   "matchOperator":"NONE"
 }
}
```
# Sample Response:

The response returns a status for each record sent in the request. In this example, the first record was successfully merged and the email was sent to the recipient whose RIID is 72067. The second record was successfully merged, but the email was undeliverable.

```
\lfloor{
  "errorMessage": null,
  "success": true,
  "recipientId": 72067
 },
 {
  "errorMessage": "RECIPIENT_STATUS_UNDELIVERABLE:
Recipientdeliverabilitystatusisundeliverable",
  "success": false,
  "recipientId": -1
 }
]
```
# Merge members into a profile list and trigger email messages with attachments

Use the following interface to merge members into a profile list and subsequently send them an email message with one or more attached files.

 $\Theta$  **Important:** This is a controlled feature. To have this API enabled for your account, contact your Customer Success Manager (CSM).

# REQUEST NOTES:

• The API payload can trigger each batched recipient with their own attachment(s), or with no attachments.

To send an email campaign to a recipient that does not include attachments, omit the attachmentData array from the recipient object. (If you send null values in the attachmentData array, the email for the recipient fails with the invalid attachment type error message.)

- Each attachment must be Base-64 encoded in the API payload. Any personalization of attachments must happen before your client application includes the attachment in the API payload.
- Default allowed file types are JPEG and JPG, PDF, and ICAL. Ensure that the extension is the correct type for the decoded file, otherwise the recipient will receive the attachment but not be able to open it.
- <sup>l</sup> If attachments are already configured in the campaign that the API request will trigger, the email sent will include those attachments plus the attachments sent in the API request.
	- Each email can contain a maximum of 10 attachments total (campaign + API payload).
	- Total size of all attachments for a single email is limited to 500 KB.
	- Total number of emails sent in one hour is limited to 5000.
- Data attached by the API are scanned before the system creates the files on the server.
- For the list associated with the specified Email campaign, you must specify an array of record data that contain field names and their corresponding field values.
- Do not use system column names for the optional data, such as EMAIL\_ADDRESS . This may cause incorrect data to be processed, possibly resulting in skipped records and incorrect data being recorded in the Event table.
- To pass extended/accented characters in optionalData payload, they must be escaped as Unicode characters. For example, the euro symbol  $\epsilon$  is escaped as \u20AC, the yen symbol ¥ is escaped as \u00A5, an ü is escaped as \u00FC, an é is escaped as \u00E9, and the like. Otherwise, you may receive an INVALID\_REQUEST\_CONTENT error.
- This API supports hashed emails (MD5 and SHA256) when the request parameter insertOnNoMatch is set as false. In other words, inserting a new record is not allowed using email hash as a match column.

As with Merge Trigger Email, the following also apply to Merge Trigger Email with Attachments:

- You can send Responsys Email campaigns that already exist to up to 200 members of a profile list.
- For the list associated with the specified Email campaign, you must specify an array of record data that contain field names and their corresponding field values.
- Do not use system column names for the optional data, such as EMAIL\_ADDRESS . This may cause incorrect data to be processed, possibly resulting in skipped records and incorrect data being recorded in the Event table.
- To pass extended/accented characters in optionalData payload, they must be escaped as Unicode characters. For example, the euro symbol  $\epsilon$  is escaped as \u20AC, the yen symbol ¥ is escaped as \u00A5, an ü is escaped as \u00FC, an é is escaped as \u00E9, and the like. Otherwise, you may receive an INVALID\_REQUEST\_CONTENT error.

Please see the definition of merge rule parameters provided in [Definitions](#page-349-0) of Rule [Parameters](#page-349-0) for Merging Members into a Profile List.

#### Service URL:

/rest/api/v1.3/campaigns/{campaignName}/emailAttachments

#### Required Path Parameter:

campaignName

#### Request Method:

POST

#### Request Header:

Authorization=<AUTH\_TOKEN>

Content-Type=application/json

#### Sample Request Body:

```
\{"mergeTriggerRecordDataWithAttachments": {
  "mergeTriggerRecordsWithAttachments": [
   {
    "fieldValues": [
     "1",
     "mdi1124@barcorp.com"
    ],
     "optionalData": [
      {
      "name": "FIRST_NAME",
      "value": "Jane"
      },
      {
      "name": "LAST_NAME",
      "value": "Jones"
     }
    ],
```

```
"attachmentData": [
```
{

"name": "Hello World.pdf",

"value":

"JVBERi0xLjQKJYCAgIAKMSAwIG9iago8PC9QYWdlcyAyIDAgUiAvVmlld2VyUHJlZ mVyZW5jZXMgOCAwIFIgL1R5cGUgL0NhdGFsb2cgPj4KZW5kb2JqCjIgMCBvYmo KPDwvQ291bnQgMSAvTWVkaWFCb3ggWzAgMCA1OTYgODQyIF0gL1R5cGUgL1 BhZ2VzIC9SZXNvdXJjZXMgMyAwIFIgL0tpZHMgWzUgMCBSIF0gPj4KZW5kb2JqCj MgMCBvYmoKPDwvRm9udCA3IDAgUiA+PgplbmRvYmoKNCAwIG9iago8PC9GaW x0ZXIgL0ZsYXRlRGVjb2RlIC9MZW5ndGggNjAgPj4Kc3RyZWFtCnic0zdUMDZSCE njcgrhMlQwAEKwgLm5sZ6FuZGBoUJILpeGR2pOTr5CeH5RToqipkJIFpdrCBcAWM sNBgplbmRzdHJlYW0KZW5kb2JqCjUgMCBvYmoKPDwvUGFyZW50IDIgMCBSIC9 UeXBlIC9QYWdlIC9Db250ZW50cyA0IDAgUiA+PgplbmRvYmoKNiAwIG9iago8PC9 CYXNlRm9udCAvQ291cmllci1Cb2xkIC9TdWJ0eXBlIC9UeXBlMSAvRW5jb2Rpbmcg L1dpbkFuc2lFbmNvZGluZyAvVHlwZSAvRm9udCA+PgplbmRvYmoKNyAwIG9iago8 PC8xIDYgMCBSID4+CmVuZG9iago4IDAgb2JqCjw8L0Rpc3BsYXlEb2NUaXRsZSB 0cnVlID4+CmVuZG9iago5IDAgb2JqCjw8L1N1YmplY3QgKP7/AFMAYQBtAHAAbAB lACAAYQBiAG8AdQB0ACAAYQAgAHMAaQBtAHAAbABlACAAJwBoAGUAbABsA G8AIAB3AG8AcgBsAGQAJwAgAHUAcwBpAG4AZwAgAFAARABGACAAQwBsAG8 AdwBuKSAvQ3JlYXRvciAo/v8AbwByAGcALgBwAGQAZgBjAGwAbwB3AG4ALgBz AGEAbQBwAGwAZQBzAC4AYwBsAGkALgBIAGUAbABsAG8AVwBvAHIAbABkAF MAYQBtAHAAbABlKSAvQXV0aG9yICj+/wBTAHQAZQBmAGEAbgBvACAAQwBoA GkAegB6AG8AbABpAG4AaSkgL0NyZWF0aW9uRGF0ZSAoRDoyMDExMDMwNTI wMDYxNSswMScwMCcpIC9Qcm9kdWNlciAo/v8AUABEAEYAIABDAGwAbwB3AG4 AIABmAG8AcgAgAEoAYQB2AGEAIAAwAC4AMQAuADApIC9UaXRsZSAo/v8AUA BEAEYAIABDAGwAbwB3AG4AIAAtACAASABlAGwAbABvACAAdwBvAHIAbABkAC AAcwBhAG0AcABsAGUpID4+CmVuZG9iagp4cmVmCjAgMTAKMDAwMDAwMDAw MCA2NTUzNSBmDQowMDAwMDAwMDE1IDAwMDAwIG4NCjAwMDAwMDAwODg gMDAwMDAgbg0KMDAwMDAwMDE4NyAwMDAwMCBuDQowMDAwMDAwMjE5ID AwMDAwIG4NCjAwMDAwMDAzNDkgMDAwMDAgbg0KMDAwMDAwMDQxMSAwM DAwMCBuDQowMDAwMDAwNTEwIDAwMDAwIG4NCjAwMDAwMDA1MzkgMDAw MDAgbg0KMDAwMDAwMDU4MSAwMDAwMCBuDQp0cmFpbGVyCjw8L1Jvb3QgM SAwIFIgL0luZm8gOSAwIFIgL1NpemUgMTAgPj4Kc3RhcnR4cmVmCjEwMzcKJSVF  $TOY = "$ 

```
},
{
```
"name": "weather.jpg",

"value":

"/9j/4AAQSkZJRgABAQEAYABgAAD/4QA6RXhpZgAATU0AKgAAAAgAA1EQAAEA AAABAQAAAFERAAQAAAABAAAAAFESAAQAAAABAAAAAAAAAAD/2wBDAAIBA QIBAQICAgICAgICAwUDAwMDAwYEBAMFBwYHBwcGBwcICQsJCAgKCAcHCg0

KCgsMDAwMBwkODw0MDgsMDAz/2wBDAQICAgMDAwYDAwYMCAcIDAwMDAw MDAwMDAwMDAwMDAwMDAwMDAwMDAwMDAwMDAwMDAwMDAwMDAwMDA wMDAwMDAz/wAARCACtANIDASIAAhEBAxEB/8QAHwAAAQUBAQEBAQEAAAAA AAAAAAECAwQFBgcICQoL/8QAtRAAAgEDAwIEAwUFBAQAAAF9AQIDAAQRBRI hMUEGE1FhByJxFDKBkaEII0KxwRVS0fAkM2JyggkKFhcYGRolJicoKSo0NTY3ODk 6Q0RFRkdISUpTVFVWV1hZWmNkZWZnaGlqc3R1dnd4eXqDhIWGh4iJipKTlJWWl 5iZmqKjpKWmp6ipqrKztLW2t7i5usLDxMXGx8jJytLT1NXW19jZ2uHi4+Tl5ufo6erx8v P09fb3+Pn6/8QAHwEAAwEBAQEBAQEBAQAAAAAAAAECAwQFBgcICQoL/8QAt REAAgECBAQDBAcFBAQAAQJ3AAECAxEEBSExBhJBUQdhcRMiMoEIFEKRobH BCSMzUvAVYnLRChYkNOEl8RcYGRomJygpKjU2Nzg5OkNERUZHSElKU1RVVld YWVpjZGVmZ2hpanN0dXZ3eHl6goOEhYaHiImKkpOUlZaXmJmaoqOkpaanqKmqsr O0tba3uLm6wsPExcbHyMnK0tPU1dbX2Nna4uPk5ebn6Onq8vP09fb3+Pn6/9oADA MBAAIRAxEAPwDIkXA4I+lM34Wq6NIW+bP4U4wtIfl4r6A8cknnh8n5l+Y1msMH057i r9vo8k0mSP1qxPpOF2sq/UdqCdWZCzYOM++M1YgvvJPtS3Nh5Jx69DVWaB4m60 C1RpxavGV+b86e+pLnaprHJwfypaB8xrfb17sBUkN/Co+8p9s1i0UBzG1dartT5JAPb NUj4gZThmH51Slfy0z1xVOO2kuD8q9TihRDmZ01pd/a8tzRMSW5o0C1+w2P7w/Ofx q4bbzl3ClcopC0ZxkLSrbEnGK1bWEN8vyj1q7Fo6kE7S3qfSlzAcnPpuX3dPrVd4GM m3+H2rrpNFWQH7tU73RVj6df50cwuUw7fSGmb2qx/YhTGPpV2GzaKT5e3Wp/Kkm bkcLRcLGWbeSHqtRyu3932rcktZNu1l6/nTP7EaY9Pl9xRzDMRrDz26c1Na6Jsbq26 uitfD/ycL2rSg8OLNgMuaOYOU5uOy+zjPeoZolkG3PNdpc6DDbWjMq5YdOOtc5c6a TI21Tkng0lINjE/s//AHaK1DYyZ+8aKq4GXnaKFuljbletPERePvUTWRPILbvXFMC/aX YY8AVe8mO5Tp+IrGSBomrT0y6ZeGx+VS0A86CrpkNu/mKzbnQmlkI6j2FdVavG6L uGB6igsu8jr6UrsDjZfD7Kv3WqGXR3Q9DXcCISt91R68VHNaRlfmVafMLlOFbT5B0F QyQMo+tdgbANG7Kq8dsVVttDF0/zfKvWjmFynJtbMz/MzYzkdauWVsYiNo4rpL/wtG Cu0fN71JZeGti58n73enzBymXbHe22ti2td8KkAe9OXRFDDcAh71rWGkxxKo4LHj61 LZRkrp7QjIx9KuWbyH725WzjPrW9a6aoI6MT6dK0otGhYfwt9AKjmK5Tk1RnfvnPNN nsfNAyjGuw/sOA4JU59sf4UjaFCw/H07Ucwcpw7acAcKv3u1T2thJG2Ntdh/YMQZj3P TjpUn9mqPxGOe3+eKOYOU5m30ppV9cc9etX7LQMj7u76dx9a2V01FLe/T0FTkAKf 4R37UcxRkw6ZGh6qGXPXk8e1S5WItj5ufvY3f57mn3BiCybW6nIA7/5/wA9axtWv5Y WO1h83I5pbgQ+JNfWzjbHJPPBzmuO1Lxc0x2suNvTb2rT1p2ul+asC60rzM/L+NaxS M5NkR8TEHr/AOPUVEfDLOd3ltzz1oqtCdTXht/LY/yqUKD2/Srkdvubqo/pTJrFg9Z3KI dilcj73enQW2H/ABpwUDnO1unFC3iRNyd1AFpI2RdvZulAR1k+9j8Kal2twy9h04qYM sT7t27FAFiKNpOMbj3NTS2LSDkq39adYHcrEMCtWEKl9rNtoKSM90wSpqnLbyQS7 lbjvWtf239zB68gVlyxzRg8sB0xQSy1BeoUxI3HHBNWJNUjgh6HGPzrBnZk/l0pqzyE9 /pQO5pf2n9om/xrQiljtkDK2T+prnd5LZBx9ad9uc9TkelAjrrHUhMPmAUdj6VqWurwxJt bI/H+nauBg1JoDwzVYTxLnqefpS5SuY7ptV3q21e3B3daqzak1sFbdIf1/wDrVyS+ImR doZtvUjNMl1+R4yob9KXKHMdhF4kVwP3kYyP4hio5vEuG+V48e3+fr+VcK93JyevfrT P7TZRt3H1p8ocx2d34iaePHmYXvWe+v+Wfvtj3Ncy+qsW+9UM+ojZ96nyhzM6Y+I4 y3zSD06niql1rqN91g34VzL6nj3qFbmS4bjv6Cq5SeY2bzWVl68/hVeLW9r/LHu+opun 6S1y3OcfyroNK8LQy/wAYz70aAY/9sSH/AJZ0V2qeAI3RWDL8wz0oqeZFcrMFrLbyg +tRPas69DWkJoxGDyx9P/r1XNwkbfMehoJMue1kB+63NUpYih/xFdPBPE3O3t9f51J

c6PBfR+ZGyKepU0XsOxysE7Lx8yirkV0ykcbtvar1x4ZBJZfToO9U301oPu02Imh1J4 WOON34VYk1Tz8H5QR3z0qjFEDuLjmoGfa+VHHWkBs2d9IT69xk9adcEz99v0rF+3 MI/lp1tqjSH5udvrQBfe1SY7d3OO3ekbTwicfNTY7wJ3pBq6huduKAEa2wNrD36VDJ ZjHy1Yl1ONh71Wn1SJFJ3c0ANEIT71Jsj3Vn3ut4b5fWq66uyty351XKwNhpI0TpUb3 gReNvtWXLrygDvzioLnWcp8vy+57UcormhPdST/1qBpCgwWX86x31Znk+U/8A16ltL We7P3QfTFVawuYtTXCA8uT7CoHuQ38J/OtS08E3F0itj8h0q5aeC1jf95J93jGKV0G pzbTt/wDqqxaXTId1dNa+GLcllbmQdAB+tT2fguFX3MGIHqMfhS5g5WY9lrEh+7+lbO lX7My5jZsH0rSh0Kzgk3SKu0HgetbVjNaW6fu44dv1xmpkzTlII7+Qxr/o8h46+tFWj4g YH7zf98iipKPPE1dj1P60Pq285/yaxt7RtQZ2Na8qMeY24NW8k7lY/wA6sR60R/F19a 51blhUiXXNLlHc6iPW933vmx056VH/AGhvb/e4zXPi5x/FQbtl5Bb8KOUZ0TSxiJvmG 49qoXEyqTVAXz4+9UckzSmjlAsG9YH5e9ENx5U25s7sVTO5R8tCxyEZz+FUA691lt /ysfwqrJqjE7mbAqOeNhJ83H1qrdQEpkE8c4JoRF2WZ9fbop3VUbUZJHyzflVeirsIuP dCMc/f9KrtdOx64+lNSF5W4VmqxBpjNy35ClogIFV5z3P1NTx6XM6/7PerC2nlnoFz7 VoaXAQ3rnoD3o5hooW2k7F3Z+pPatbT71LUhcikj0eS7lKnK89qnPh8wScj7vrUt9xm 7H4jaKzCq2CV6jvWVJ4gYyZbjd3pxRo4toXt1zVC8tJJl+VevWpVijWttUVVzn9adN4g ZNwUlUb0rMj0i4aEERsfSopLG4I+7s560WQFy58VeRGF3My+hqOXxkxTZHu57e9Z 76Qzs26ShLFbYcDc2OtPlQtS5/wkVyf7350VUy3/ADzWinYY+SDFVpYDn045NX3l6j H51XugXU/0oAz5HKHFNWY/X0p0sbBzxUYXH+NBmSeefpTln/Cocc0bS38qANCFx JViOLceKy7eRo5OK0o5mU/WgtMtJppcD0qSKxW3J3dueaba3zR/hRLe+c3v61Ooyv q1uH+ZeB2FZLwMzEbfwrYnk8xdvpRa2SkbjVCsYUGiPdT7V4Hf2q7B4R+f5mP41u WkUcEu7oRUk8oYH+L8KXMxcpUj0BY48IF+Wli0Xd7AVeiyIt235cY60B9vOanmZRV OirHjPNXrDSlXa23pQsigZcj2ol1byeFb2HFGoG1B5OxlMSg4zuHpVS5thcHGMc4Az VO01rL5Y4PqO9Tvq0cnVufXikMcnhvLfe5PpUp0BYju3bvr0qAasyNwabJrLSE/xfjQG hba9jsYdqj6c/8A1q57WNWaST7v6VZklaSVmx+GantNKku3DKi9epoEYsNtNKu5tyA 9jTpNO+XO7PsK6j+wMna7fNnGBWhp3hiFJ183aU75p8w+VnCDS5D/AHqK9SGgae P7v/fQope0Hynm8tmUPQMBUEyxr1Vh7Zq4WUj5i2ap3gw36g1SZJTnVT/CfaqrKrHp VyTk1DJb9TVEyREwTZ0596iZg33R79KkaPccEU0RbfXOc0EhGmH3NVozqqDFVW 3dqaXZh92gdy8t8oHP/wCumNqCjpVTymJpTDnuaB8zJm1DLVKt8/aqaRFW7Vbgb5 OlAK49L11bnNTRakSOtQhsmnA/7IoKLi6mxjK7jtqGTUWJ71COaVY80APN4z/xGo5 LsqDmnCHJ4oFluPOfx7UARx3zBsAcVOt84pgt1h4prpzQBa+2MelSRSSPVWI7StXI Zgo/+tSAuWUbFwf0ratbl1QDCrj1NYkNyFqcX7GoA2hcrjnj9ani1XYeu7noQc1hDUcD n5qeNTUfwgUFcx0a62+0bd23HHz0Vzv9qn+83/fVFLlQcxhrIy0jkSLgj8qg8xgOtHmM RWpJIluPrTpbFW6cfWoxNQ03pQBG9jz2pHssr608ynHWk3n1oAg+xKDSi2X+7Uua CMigCFrZVPFOMeRjFSLHxTvIPtQBXWHHb9KkWLI+7Unlle2acNoPdaAIxDtGcU1k 54p559acsJPXigCNV2inxpuPtTm2ofu5prS0ASCNY+9BkFQ7qKAHMSxppTNG6jdQ A7YoHX605X2Dv+NR7qC9AFhJcNxmpBP7VTWTJpwmIosBbE+TzT1fjg1TE2KBNU 8oFzzv9r9aKqeePeijlAioooqgAHFGc0ZozQAoNJRmjNADhSqVHUUwmjNAEnm4HA Appdj+NNooAdvOP/r0FvWm0UALnmkzRRQAUUUUAIRS4oooACM0YoooAay5oCU 6igAAoK8UZooAVV3Uvln/AD2puaM0AFFFFAEeaM0zcaXeaAHZopm40bjQA+imbjS 7zQA6jNN30m6gCTdSh6i3GjcaAJN9LvqPeaTcaAJd9G/iot5pd5oAk30b6i3mjfQBLvo 31FuNG6gCXfRvqLdRuNAEu+jfUW80bjQBLvo31FuNLvoAk30b6i3mjcaAJNxoqPca

# KAIPNbFHmtTaKDMcJGAo8xvWm0UAOEjZo81sdabRQA7zWoMjEU2igLilyaUyMe9 NooAcZGNHmNjrTaKAuOEjDvR5rU2igB3mtnrR5jetNooAd5jUeY3rTaKAHeY3rR5jZ ptFADhIw70ea3rTaKAHeY3rR5jY602igB3mNR5rU2igB3mt60U2igLn/9k="

```
}
 ]
},
{
 "fieldValues": [
  "2",
  "mdi.1234@foobarcorp.com"
 ],
 "optionalData": [
  {
   "name": "FIRST_NAME",
   "value": "Jim"
  },
  {
   "name": "LAST_NAME",
   "value": "Smith"
 }
 ],
 "attachmentData": [
  {
   "name": "Hello.pdf",
```

```
"value":
```

```
"JVBERi0xLjQKJYCAgIAKMSAwIG9iago8PC9QYWdlcyAyIDAgUiAvVmlld2VyUHJlZ
mVyZW5jZXMgOCAwIFIgL1R5cGUgL0NhdGFsb2cgPj4KZW5kb2JqCjIgMCBvYmo
KPDwvQ291bnQgMSAvTWVkaWFCb3ggWzAgMCA1OTYgODQyIF0gL1R5cGUgL1
BhZ2VzIC9SZXNvdXJjZXMgMyAwIFIgL0tpZHMgWzUgMCBSIF0gPj4KZW5kb2JqCj
MgMCBvYmoKPDwvRm9udCA3IDAgUiA+PgplbmRvYmoKNCAwIG9iago8PC9GaW
x0ZXIgL0ZsYXRlRGVjb2RlIC9MZW5ndGggNjAgPj4Kc3RyZWFtCnic0zdUMDZSCE
njcgrhMlQwAEKwgLm5sZ6FuZGBoUJILpeGR2pOTr5CeH5RToqipkJIFpdrCBcAWM
sNBgplbmRzdHJlYW0KZW5kb2JqCjUgMCBvYmoKPDwvUGFyZW50IDIgMCBSIC9
UeXBlIC9QYWdlIC9Db250ZW50cyA0IDAgUiA+PgplbmRvYmoKNiAwIG9iago8PC9
CYXNlRm9udCAvQ291cmllci1Cb2xkIC9TdWJ0eXBlIC9UeXBlMSAvRW5jb2Rpbmcg
L1dpbkFuc2lFbmNvZGluZyAvVHlwZSAvRm9udCA+PgplbmRvYmoKNyAwIG9iago8
PC8xIDYgMCBSID4+CmVuZG9iago4IDAgb2JqCjw8L0Rpc3BsYXlEb2NUaXRsZSB
0cnVlID4+CmVuZG9iago5IDAgb2JqCjw8L1N1YmplY3QgKP7/AFMAYQBtAHAAbAB
lACAAYQBiAG8AdQB0ACAAYQAgAHMAaQBtAHAAbABlACAAJwBoAGUAbABsA
G8AIAB3AG8AcgBsAGQAJwAgAHUAcwBpAG4AZwAgAFAARABGACAAQwBsAG8
AdwBuKSAvQ3JlYXRvciAo/v8AbwByAGcALgBwAGQAZgBjAGwAbwB3AG4ALgBz
```

```
AGEAbQBwAGwAZQBzAC4AYwBsAGkALgBIAGUAbABsAG8AVwBvAHIAbABkAF
MAYQBtAHAAbABlKSAvQXV0aG9yICj+/wBTAHQAZQBmAGEAbgBvACAAQwBoA
GkAegB6AG8AbABpAG4AaSkgL0NyZWF0aW9uRGF0ZSAoRDoyMDExMDMwNTI
wMDYxNSswMScwMCcpIC9Qcm9kdWNlciAo/v8AUABEAEYAIABDAGwAbwB3AG4
AIABmAG8AcgAgAEoAYQB2AGEAIAAwAC4AMQAuADApIC9UaXRsZSAo/v8AUA
BEAEYAIABDAGwAbwB3AG4AIAAtACAASABlAGwAbABvACAAdwBvAHIAbABkAC
AAcwBhAG0AcABsAGUpID4+CmVuZG9iagp4cmVmCjAgMTAKMDAwMDAwMDAw
MCA2NTUzNSBmDQowMDAwMDAwMDE1IDAwMDAwIG4NCjAwMDAwMDAwODg
gMDAwMDAgbg0KMDAwMDAwMDE4NyAwMDAwMCBuDQowMDAwMDAwMjE5ID
AwMDAwIG4NCjAwMDAwMDAzNDkgMDAwMDAgbg0KMDAwMDAwMDQxMSAwM
DAwMCBuDQowMDAwMDAwNTEwIDAwMDAwIG4NCjAwMDAwMDA1MzkgMDAw
MDAgbg0KMDAwMDAwMDU4MSAwMDAwMCBuDQp0cmFpbGVyCjw8L1Jvb3QgM
SAwIFIgL0luZm8gOSAwIFIgL1NpemUgMTAgPj4Kc3RhcnR4cmVmCjEwMzcKJSVF
TOY = "}
   ]
   },
   {
    "fieldValues": [
    "3",
    "mdi.5678@foobarcorp.com"
   ],
    "optionalData": [
    {
     "name": "FIRST_NAME",
     "value": "John"
    },
    {
     "name": "LAST_NAME",
     "value": "Doe"
    }
    ],
    "attachmentData": [
    {
     "name": "Bye.asd",
     "value":
"JVBERi0xLjQKJYCAgIAKMSAwIG9iago8PC9QYWdlcyAyIDAgUiAvVmlld2VyUHJlZ
mVyZW5jZXMgOCAwIFIgL1R5cGUgL0NhdGFsb2cgPj4KZW5kb2JqCjIgMCBvYmo
KPDwvQ291bnQgMSAvTWVkaWFCb3ggWzAgMCA1OTYgODQyIF0gL1R5cGUgL1
BhZ2VzIC9SZXNvdXJjZXMgMyAwIFIgL0tpZHMgWzUgMCBSIF0gPj4KZW5kb2JqCj
```
MgMCBvYmoKPDwvRm9udCA3IDAgUiA+PgplbmRvYmoKNCAwIG9iago8PC9GaW

```
x0ZXIgL0ZsYXRlRGVjb2RlIC9MZW5ndGggNjAgPj4Kc3RyZWFtCnic0zdUMDZSCE
njcgrhMlQwAEKwgLm5sZ6FuZGBoUJILpeGR2pOTr5CeH5RToqipkJIFpdrCBcAWM
sNBgplbmRzdHJlYW0KZW5kb2JqCjUgMCBvYmoKPDwvUGFyZW50IDIgMCBSIC9
UeXBlIC9QYWdlIC9Db250ZW50cyA0IDAgUiA+PgplbmRvYmoKNiAwIG9iago8PC9
CYXNlRm9udCAvQ291cmllci1Cb2xkIC9TdWJ0eXBlIC9UeXBlMSAvRW5jb2Rpbmcg
L1dpbkFuc2lFbmNvZGluZyAvVHlwZSAvRm9udCA+PgplbmRvYmoKNyAwIG9iago8
PC8xIDYgMCBSID4+CmVuZG9iago4IDAgb2JqCjw8L0Rpc3BsYXlEb2NUaXRsZSB
0cnVlID4+CmVuZG9iago5IDAgb2JqCjw8L1N1YmplY3QgKP7/AFMAYQBtAHAAbAB
lACAAYQBiAG8AdQB0ACAAYQAgAHMAaQBtAHAAbABlACAAJwBoAGUAbABsA
G8AIAB3AG8AcgBsAGQAJwAgAHUAcwBpAG4AZwAgAFAARABGACAAQwBsAG8
AdwBuKSAvQ3JlYXRvciAo/v8AbwByAGcALgBwAGQAZgBjAGwAbwB3AG4ALgBz
AGEAbQBwAGwAZQBzAC4AYwBsAGkALgBIAGUAbABsAG8AVwBvAHIAbABkAF
MAYQBtAHAAbABlKSAvQXV0aG9yICj+/wBTAHQAZQBmAGEAbgBvACAAQwBoA
GkAegB6AG8AbABpAG4AaSkgL0NyZWF0aW9uRGF0ZSAoRDoyMDExMDMwNTI
wMDYxNSswMScwMCcpIC9Qcm9kdWNlciAo/v8AUABEAEYAIABDAGwAbwB3AG4
AIABmAG8AcgAgAEoAYQB2AGEAIAAwAC4AMQAuADApIC9UaXRsZSAo/v8AUA
BEAEYAIABDAGwAbwB3AG4AIAAtACAASABlAGwAbABvACAAdwBvAHIAbABkAC
AAcwBhAG0AcABsAGUpID4+CmVuZG9iagp4cmVmCjAgMTAKMDAwMDAwMDAw
MCA2NTUzNSBmDQowMDAwMDAwMDE1IDAwMDAwIG4NCjAwMDAwMDAwODg
gMDAwMDAgbg0KMDAwMDAwMDE4NyAwMDAwMCBuDQowMDAwMDAwMjE5ID
AwMDAwIG4NCjAwMDAwMDAzNDkgMDAwMDAgbg0KMDAwMDAwMDQxMSAwM
DAwMCBuDQowMDAwMDAwNTEwIDAwMDAwIG4NCjAwMDAwMDA1MzkgMDAw
MDAgbg0KMDAwMDAwMDU4MSAwMDAwMCBuDQp0cmFpbGVyCjw8L1Jvb3QgM
SAwIFIgL0luZm8gOSAwIFIgL1NpemUgMTAgPj4Kc3RhcnR4cmVmCjEwMzcKJSVF
TOY = "}
```

```
]
 }
],
 "fieldNames": [
 "CUSTOMER_ID_",
 "EMAIL_ADDRESS_"
]
},
"mergeRule": {
"htmlValue": "H",
 "matchColumnName1": "EMAIL_ADDRESS_",
 "matchColumnName2": null,
 "optoutValue": "O",
 "optinValue": "I",
 "insertOnNoMatch": true,
 "defaultPermissionStatus": "OPTIN",
```

```
"rejectRecordIfChannelEmpty": "E",
  "updateOnMatch": "REPLACE_ALL",
  "textValue": "T",
  "matchOperator": "NONE"
}
}
```
#### Response Notes

- A successful response will have an HTTPS code of 200 OK, and the response payload indicates the success or failure for each recipient.
- The following errorMessage values are specific to email attachment validations for individual recipients. In each case, success : false for the recipient and the email is not sent.
	- FAILURE: Number of attachments cannot exceed 10 for a recipient

(10-attachment limit includes both API payload and attachments set for the email campaign by the marketer.)

• FAILURE: Invalid attachment type, allowed types are png, jpg, jpeg, pdf, ical

(System checks both file name and value. In the example above, bye.asd decodes to a PDF file, but because the file extension is incorrect in the file name, this attachment still causes a failure for the recipient.)

• FAILURE: The total size of the attachments cannot exceed 500 KB

(500 KB size limit for attachments includes both API payload and attachments set for the email campaign by the marketer.)

If the system detects a virus in one of the attachments, the entire request fails with an HTTPS code 400 Bad Request and the errorCode VIRUS\_FOUND. The detail returned in the response payload contains the name of the file containing the virus.

#### Sample Response:

The response returns a status for each recipient record sent in the request payload. In this example:

- The first record was successfully merged and the email was sent to the recipient whose RIID is 72067.
- The second record was successfully merged, but the email was undeliverable because the recipient's email deliverability status in his Profile List record was set to "Undeliverable" in Responsys.
- The third record was successfully merged, but the email was not sent because the attachment had an incorrect file type (Bye.asd).

```
\Gamma{
 "errorMessage" : null,
"success" : true,
"recipientId" : 72067
},
   {
 "errorMessage" :" RECIPIENT_STATUS_UNDELIVERABLE: Recipient deliverability
status is undeliverable",
 "success" : false,
"recipientId" : -1
},
   \left\{ \right."errorMessage" :" FAILURE: Invalid attachment type, allowed types are png, jpg,
jpeg, pdf, ical",
 "success" : false,
 "recipientId" : 73159
}
]
```
# Trigger email message

Use this interface to trigger email messages to existing members of a profile list.

# REQUEST NOTES:

• You can send Responsys Email campaigns that already exist to up to 200 members of a profile list.

- Do not use system column names for the optional data, such as EMAIL\_ADDRESS. This may cause incorrect data to be processed, possibly resulting in skipped records and incorrect data being recorded in the Event table.
- You can also use the Trigger Email Message interface to trigger a proof launch. If you use Trigger Email Message for proof testing, any recipients you include must belong to the profile list associated with the campaign, even if the campaign has a proof/seed list attached. If you try to invoke Trigger Email Message for a recipient not from the proof/seed list, the system returns a RECIPIENT NOT FOUND error. Note that when the content is changed for the campaign, then a triggered launch will pick up the updated content within 10 minutes. Alternatively, you can use a scheduled launch to see the changes without the delay, and you can also use a scheduled launch if you want to proof test with your proof/seed list. For more details, see Schedule an Email or Push [Campaign](#page-278-0) Launch.
- To pass extended/accented characters in optionalData payload, they must be escaped as Unicode characters. For example, the euro symbol  $\epsilon$  is escaped as \u20AC, the yen symbol ¥ is escaped as \u00A5, an ü is escaped as \u00FC, an é is escaped as \u00E9, and the like. Otherwise, you may receive an INVALID\_REQUEST\_CONTENT error.
- You can trigger a message for MD5 and SHA256 email hashes. Include emailMD5Hash and emailSHA256Hash as properties for the recipient to do so.

#### Service URL:

/rest/api/v1.3/campaigns/{campaignName}/email

#### Required Path Parameter:

campaignName

#### Request Method:

POST

#### Request Header:

Authorization=<AUTH\_TOKEN>

Content-Type=application/json

# Sample Request Body:

```
\{"recipientData" : [{
     "recipient" : {
       "customerId" : "1",
       "emailAddress" : "foo.bar@oracle.com",
       "listName" : {
        "folderName" : "WS_REST_SAMPLE",
        "objectName" : "wsrest"
       },
       "recipientId" : null,
       "mobileNumber" : null,
       "emailFormat" : "HTML_FORMAT"
     },
     "optionalData" : [{
        "name" : "CUSTOM1",
        "value" : "c1a_value_new"
       }, {
       "name" : "CUSTOM2",
        "value" : "c2a_value_new"
       }
    ]
    }, {
     "recipient" : {
       "customerId" : "2",
       "emailAddress" : null,
       "listName" : {
        "folderName" : "WS_REST_SAMPLE",
       "objectName" : "wsrest"
       },
       "emailMD5Hash":"24bf8afff5b7205117bad27358cff79",
"emailSHA256Hash":"56f90d1f6a99f605043fdc5ec1384e1213a718e8259e7676e8e7
ffb",
       "recipientId" : null,
       "mobileNumber" : null,
       "emailFormat" : "TEXT_FORMAT"
     },
     "optionalData" : [{
```

```
"name" : "CUSTOM1",
    "value": "c1b_value_new"
    }, {
    "name" : "CUSTOM2",
    "value" : "c2b_value_new"
    }
 ]
}
]
}
```
# Sample Response:

The response returns a status for each record sent in the request. In this example, email was sent successfully to the recipient whose RIID is 72067. For the second record, the trigger email action was not successful, because the recipient's deliverability status was undeliverable.

```
\mathbb{R}"errorMessage" : null,
    "success" : true,
    "recipientId" : 72067
    \}, {
    "errorMessage" :" RECIPIENT_STATUS_UNDELIVERABLE: Recipient deliverability
status is undeliverable ",
    "success" : false,
    "recipientId" : -1
    }
   ]
```
# Trigger email message with attachments

Use this interface to trigger email messages to existing members of a profile list.

IMPORTANT: This is a controlled feature. To have this API enabled for your account,

contact your Customer Success Manager (CSM).

REQUEST NOTES:

- The API payload can trigger each batched recipient with their own attachment(s), or with no attachments. To send an email campaign to a recipient that does not include attachments, omit the attachmentData array from the recipient object. (If you send null values in the attachmentData array, the email for the recipient fails with the invalid attachment type error message.)
- Each attachment must be Base-64 encoded in the API payload. Any personalization of attachments must happen before your client application includes the attachment in the API payload.
- Default allowed file types are JPEG and JPG, PDF, and ICAL. Ensure that the extension is the correct type for the decoded file, otherwise the recipient will receive the attachment but not be able to open it.
- If attachments are already configured in the campaign that the API request will trigger, the email sent will include those attachments plus the attachments sent in the API request.
	- Each email can contain a maximum of 10 attachments total (campaign + API payload).
	- Total size of all attachments for a single email is limited to 500 KB.
- Data attached by the API are scanned before the system creates the files on the server.
- Use the Get [Throttling](https://docs.oracle.com/en/cloud/saas/marketing/responsys-rest-api/Throttling.html) Limits API to determine how many API requests you can send per minute. A successful response will return a limit, which is how many API requests you can send per minute for this API endpoint.

As with Merge Trigger Email, the following also apply to Merge Trigger Email with Attachments:

- You can send Responsys Email campaigns that already exist to up to 5 members of a profile list.
- For the list associated with the specified Email campaign, you must specify an array of record data that contain field names and their corresponding field values.
- Do not use system column names for the optional data, such as EMAIL\_ADDRESS\_. This may cause incorrect data to be processed, possibly resulting in skipped records and incorrect data being recorded in the Event table.
- To pass extended/accented characters in optionalData payload, they must be escaped as Unicode characters. For example, the euro symbol is escaped as \u20AC, the yen symbol is escaped as \u00A5, an is escaped as \u00FC, an is escaped as \u00E9, and the like. Otherwise, you may receive an INVALID\_REQUEST\_CONTENT error. Please see the definition of merge rule parameters provided in section "Definitions of Rule Parameters for Merging Members into a Profile List".

#### Service URL:

/rest/api/v1.3/campaigns/{campaignName}/emailAttachments/actions/trigger

#### Required Path Parameter:

campaignName - Email campaign name to send.

#### Request Method:

POST

#### Request Header:

Authorization=<AUTH\_TOKEN>

Content-Type=application/json

#### Sample Request Body:

```
{
"recipientData": [
  {
   "recipient": {
    "emailAddress": "api.user@oracle.com",
    "recipientId": <recipientId>,
```

```
"mobileNumber": "1608777777",
 "customerId": "<customerId>",
 "emailMD5Hash": "<emailMD5Hash>",
 "emailSHA256Hash": "<emailSHA256Hash>"
},
 "optionalData": [
  {
  "name": "CUSTOM1",
  "value": "<example_value>"
 },
  {
  "name": "CUSTOM2",
  "value": "<example_value>"
 }
],
 "attachmentData": [
  {
  "name": "CSV_Attachment",
  "value": "<csvData>"
 },
  {
  "name": "CSV_Attachment",
  "value": "<csvData>"
 }
]
},
{
"recipient": {
 "emailAddress": "",
 "recipientId": "3736015741",
 "mobileNumber": null,
 "customerId": null,
 "emailMD5Hash": null,
 "emailSHA256Hash": null
},
 "optionalData": [
  {
  "name": "CUSTOM1",
  "value": "<sampleValue>"
  },
  {
  "name": "CUSTOM2",
```

```
"value": "<sampleValue>"
    }
   ],
   "attachmentData": [
    {
     "name": "attachment1.jpeg",
     "value": "abc"
    }
  ]
 }
 ]
}
```
# Sample Response:

The response returns a status for each record sent in the request. In this example, email was sent successfully to the recipient whose RIID is 72067. For the second record, the trigger email action was not successful, because the recipient's deliverability status was undeliverable.

```
[
 {
  "errorMessage": null,
  "success": true,
  "recipientId": 72067
 },
 {
  "errorMessage": "RECIPIENT_STATUS_UNDELIVERABLE:
Recipientdeliverabilitystatusisundeliverable",
  "success": false,
  "recipientId": -1
 }
\mathbf{I}
```
# Triggering SMS Messages

Responsys can send personalized SMS messages to mobile phone numbers.

# Trigger SMS message

Use this interface to trigger SMS messages to existing members of a profile list. Responsys will send personalized SMS messages to mobile phone numbers.

If you also want to merge members into a Profile List before triggering an SMS message, see Merge [Trigger](../../../../../../Content/API/REST/api-v1.3-campaigns-campaignName-post-sms.htm) SMS.

# REQUEST NOTES:

- You can trigger a message for MD5 and SHA256 email hashes. Include emailMD5Hash and emailSHA256Hash as properties for the recipient to do so.
- The endpoint will validate whether the mobile number format is E.164. The endpoint will behave differently depending on the format:
	- When the mobile number format is  $E.164$ :
		- Records are skipped when the country is not served by the country code used for the campaign.
	- $\bullet$  When the mobile format is not E.164:
		- Records are triggered based on the country code irrespective of the mobile numbers.
		- Records are skipped when there is no mobile country code.
		- Records are skipped when the country is not served by the country code used for the campaign.

#### Service URL:

/rest/api/v1.3/campaigns/{campaignName}/sms/trigger

#### Required Path Parameter:

campaignName - Name of the SMS campaign to send to the recipients.

#### Request Method:

POST

# Request Header:

Authorization=<AUTH\_TOKEN>

# Content-Type=application/json

# Sample Request Body:

Refer to the online REST API [reference](https://docs.oracle.com/en/cloud/saas/marketing/responsys-rest-api/op-rest-api-v1.3-campaigns-campaignname-sms-trigger-post.html) for an explanation of each property.

```
{
"recipientData": [
  {
   "recipient": {
    "customerId": "1",
    "mobileNumber": "919845098450",
    "listName": {
     "folderName": "My_Folder_Name",
     "objectName": "My_Profile_List"
   },
    "recipientId": "72067"
   },
   "optionalData": [
    {
     "name": "PRODUCT_SKU",
     "value": "123456"
    },
    {
     "name": "PRODUCT_NAME",
     "value": "Jeans"
    }
  ]
 }
]
}
```
# Sample Response in case of success:

The response returns information about each record sent in the request. In this example, the SMS message was sent successfully to the recipient device for which the RIID is 72067.

 $\Gamma$ {

```
"errorMessage": "Message triggered successfully",
  "success": true,
  "recipientId": 72067
 },
 {
  "errorMessage": "Mobile number not found",
  "success": false,
  "recipientId": -1
 }
]
```
# Sample Responses: Failures

Recipient not found: Requests will fail if there are no matching recipients found in the

Profile List.

```
{
"errorMessage": "NO_RECIPIENT_FOUND: Recipient Not Found",
"success": false,
"recipientId": -1
}
```
Campaign not found: Requests fail if the campaign specified in the request is not found

in the Responsys account.

```
{
 "type": "",
"title": "Campaign not found",
"errorCode": "CAMPAIGN_NOT_FOUND",
"detail": "WS_SMS_DAPI_REST1 Campaign Not Found",
"errorDetails": []
}
```
Invalid Mobile format: Requests fail if any mobile phone numbers specified do not follow the format:

```
{
"errorMessage": "INVALID_MOBILE_NUMBER_FORMAT: Invalid Mobile Number
Format",
"success": false,
"recipientId": -1
}
```
Invalid Campaign Type: Requests fail if the campaign specified in the request is not a

SMS campaign.

```
{
 "type": "",
"title": "Invalid Campaign Type",
"errorCode": "INVALID_CAMPAIGN_TYPE",
"detail": "{campaignName} is not a Sms Campaign'",
"errorDetails": []
}
```
Folder or object name not found: Requests fail if the folder, or a list are not found. Error

resembles:

```
{
 "type": "",
 "title": "Invalid request parameters",
"errorCode": "INVALID_PARAMETER",
"detail": "Missing folder name or Object name",
"errorDetails": []
}
```
API limit exceeded: When the client application exceeds the throttling limit for this API, a

401 Unauthorized error is returned with the following error response body. Refer to [Get](../../../../../../Content/API/GetStarted/Overview/get-throttling-limits.htm)

[Throttling](../../../../../../Content/API/GetStarted/Overview/get-throttling-limits.htm) Limits to learn more. Error resembles:

```
{
"type": "API_Limit_Exceeded",
"title": "",
```

```
"errorCode": "API_LIMIT_EXCEEDED",
 "detail": "",
"errorDetails": []
}
```
Record limit exceeded: Requests fail if more than 200 recipients are specified in the

request.

```
{
"type": "Record_Limit_Exceeded",
"title": "Record limit exceeded",
"errorCode": "RECORD_LIMIT_EXCEEDED",
"detail": "Record limit exceeded, maximum of 200 records are allowed per each api
call",
"errorDetails": []
}
```
Invalid field name: Requests fail if you have specified a field, but that field cannot be

found in the specified list.

```
{
 "type": "",
"title": "Invalid field name",
 "errorCode": "INVALID_FIELD_NAME",
"detail": "Column(s) [RIID] not found in the list",
"errorDetails": []
}
```
Invalid country code. Requests fail if the country code provided for an E.164 requets is

not valid. Error resembles:

```
{
"type":"",
"title":"Invalid request parameters",
"errorCode":"INVALID_PARAMETER",
"detail":"Record 0 = Invalid Mobile Number Format.\r\n",
"errorDetails":[]
```
# Merge members into a profile list and trigger SMS messages to them

Responsys can send personalized SMS messages to mobile phone numbers.

#### REQUEST NOTES:

- Responsys SMS campaigns can be sent to up to 200 members of a profile list.
- To pass extended/accented characters in optionalData payload, they must be escaped as Unicode characters. For example, the euro symbol  $\epsilon$  is escaped as \u20AC, the yen symbol ¥ is escaped as \u00A5, an ü is escaped as \u00FC, an é is escaped as \u00E9, and the like. Otherwise, you may receive an INVALID\_REQUEST\_CONTENT error.
- This API supports hashed emails (MD5 and SHA256) when the request parameter insertOnNoMatch is set as false. In other words, inserting a new record is not allowed using email hash as a match column.
- The endpoint will validate whether the mobile number format is E.164. The endpoint will behave differently depending on the format:
	- $\bullet$  When the mobile number format is E.164:
		- Records are merged based on the validations for the number.
		- Records are merged with valid corresponding code based on the mobile number given, even if there is no valid country code passed in the payload.
		- Records are skipped when the country is not served by the code used for the campaign.
	- $\bullet$  When the mobile format is not E.164:
		- Records are merged as given in the payload irrespective of invalid mobile numbers or mobile country codes.
		- Records are triggered based on the country code irrespective of the mobile numbers.
		- Records are skipped when there is no mobile country code.
		- Records are skipped when the country is not served by the country code used for the campaign.

#### Service URL:

# /rest/api/v1.3/campaigns/{campaignName}/sms

# }

#### Required Path Parameter:

campaignName

# Request Method:

POST

# Request Header:

Authorization=<AUTH\_TOKEN>

Content-Type=application/json

# Sample Request Body:

```
{
  "mergeTriggerRecordData": {
   "mergeTriggerRecords": [
     {
       "fieldValues": [
         "mdi1234@foobar.com",
         "martiness",
         "6505551212",
         "US"
       ],
       "optionalData": [
       {
         "name": "FIRST_NAME",
         "value": "jim_1"
       },
       {
         "name": "LAST_NAME",
         "value": "smith_1"
       }
     ]
     },
     {
       "fieldValues": [
         "mdi.1234@foobarcorp.com",
         "concord",
```

```
"6505551212",
          "US"
         ],
         "optionalData": [
         {
          "name": "FIRST_NAME",
          "value": "jim_2"
         },
         \left\{ \right."name": "LAST_NAME",
          "value": "smith_2"
         }
        ]
      }
    ],
    "fieldNames": [
      "EMAIL_ADDRESS_",
      "CITY_",
      "MOBILE_NUMBER_",
      "MOBILE_COUNTRY_"
   ]
  },
   "mergeRule": {
    "htmlValue": "H",
    "matchColumnName1": "EMAIL_ADDRESS_",
    "matchColumnName2": null,
    "optoutValue": "O",
    "insertOnNoMatch": true,
    "defaultPermissionStatus": "OPTIN",
    "rejectRecordIfChannelEmpty": "E",
    "optinValue": "I",
    "updateOnMatch": "REPLACE_ALL",
    "textValue": "T",
    "matchOperator": "NONE"
  }
}
```
# Sample Response:

The response returns a status for each record sent in the request. In this example, the first record was successfully merged and the SMS message was sent to the recipient

whose RIID is 72067. The second record was successfully merged, but the SMS message was undeliverable.

```
\lceil{
  "errorMessage": null,
  "success": true,
  "recipientId": 72067
},
 {
  "errorMessage": "RECIPIENT_STATUS_UNDELIVERABLE: Recipient deliverability
status is undeliverable",
  "success": false,
  "recipientId": -1
}
]
```
# Sample Response in case of failure

Campaign is invalid. If an incorrect campaign template is specified, the response

resembles:

```
{
 "type": "",
"title": "Not a valid campaign",
"errorCode": "CAMPAIGN_IS_INVALID",
"detail": "Campaign is invalid or inactive",
 "errorDetails": []
}
```
Invalid country code. Requests fail if the country code provided for an E.164 requets is

not valid. Error resembles:

```
{
"type":"",
"title":"Invalid request parameters",
"errorCode":"INVALID_PARAMETER",
"detail":"Record 0 = Invalid Mobile Number Format.\r\n",
```

```
"errorDetails":[]
}
```
# Triggering Mobile Push Messages

Responsys can deliver personalized messages to mobile apps using Push campaign messaging.

Trigger Push Messages

Use the following interface to trigger Push campaign messages to existing members of a Profile List and its corresponding App Channel List.

# REQUEST NOTES:

- You can send push messages to existing Responsys Push campaigns for up to 200 members of a Profile List and its App Channel List.
- The request payload allows specifying one of the available Profile List attributes, so that you may uniquely identify the recipients of the push message.
- The Profile List attributes that can be specified are one of the following: recipientId, customerId, emailAddress, mobileNumber, emailSHA256Hash or emailMD5Hash.

 $\mathbf \hat{V}$  Note: In the request body, all recipientData must be present but the profile list attributes you are not using must be set to null.

• Use the listType attribute PROFILE when recipients need to be matched from Profile List (that is, known recipients).

# NOTES:

- The Profile List members selected using these attributes are matched against the App Channel List to find the device IDs of all devices to trigger push messages.
- You can send to all devices and apps that a mobile app user has installed by setting "apiKey": null.
- You can send to a specific mobile app that a user has installed by specifying the apiKey value. Note that you may only use one apiKey value per recipient. This means that if a mobile app end user (recipient) has a single entry in a Profile List but has multiple entries in the App Channel List for different apps, the apiKey attribute restricts the push message to trigger for one of those apps.
- Use the listType attribute PUSH when recipients need to be matched from App Channel List (that is, unknown recipients).

#### NOTES:

- In the request body, all recipientData properties must be present but the Profile List attributes you are not using must be set to null.
- When using listType of PUSH, the App Channel List attributes that you must specify are both deviceId and apiKey. Including both apiKey and deviceId ensures that push messages will only be triggered for devices that match the apiKey.
- You can use the optionalData attribute as part of the payload to customize the push message.
	- Do not use system-defined fields (for example, MOBILE\_NUMBER\_) for your optional data.
	- To pass extended/accented characters in optionalData payload, they must be escaped as Unicode characters. For example, the euro symbol  $\epsilon$  is escaped as \u20AC, the yen symbol ¥ is escaped as \u00A5, an ü is escaped as \u00FC, an é is escaped as \u00E9, and the like. Otherwise, you may receive an INVALID\_REQUEST\_CONTENT error.

#### Service URL:

/rest/api/v1.3/campaigns/{campaignName}/push

#### Required Path Parameter:

campaignName

#### Request Method:

POST
#### Request Header:

Authorization=<AUTH\_TOKEN>

Content-Type=application/json

#### Sample Request Body:

The following Trigger Push Message request payload example is requesting that Responsys send a Push campaign message to two recipients:

- The first recipient is an unknown user. Unknown users are those for whom Responsys has device data in the App Channel List, but there is no match between the App Channel List record and a Profile List record. Because the user is not known, the recipient's listType is PUSH, deviceId contains recipient device's deviceId, and apiKey contains the API\_KEY value of the mobile app installed on the recipient device.
- The second recipient is a known user. Known users are those for whom Responsys has a matching Profile List record for an App Channel List record. Because the user is known, the recipient's listType is PROFILE. Also, because the API\_KEY for the mobile app specified in the apiKey property, the push message is being sent to that specific app. When the apiKey property is null, Responsys sends the push message to all device + app combinations that the known mobile app user has installed.

```
{
"recipientData": [
  {
   "customerId": null,
   "emailAddress": null,
   "recipientId": null,
   "mobileNumber": null,
   "emailSHA256Hash": null,
   "emailMD5Hash": null,
   "deviceId": "<device Id value>",
   "apiKey": "<API Key value>",
   "listType": "PUSH",
   "optionalData": [
```

```
{
   "name": "CUSTOM1",
   "value": "c1a_value_new"
  },
  {
   "name": "CUSTOM2",
   "value": "c2a_value_new"
  }
 ]
},
 {
 "customerId": null,
 "emailAddress": "foo.bar@oracle.com",
 "recipientId": null,
 "mobileNumber": null,
 "emailSHA256Hash": null,
 "emailMD5Hash": null,
 "deviceId": null,
 "apiKey": "<API Key value>",
 "listType": "PROFILE",
 "optionalData": [
  {
   "name": "CUSTOM1",
   "value": "c1a_value_new"
  },
   {
   "name": "CUSTOM2",
   "value": "c2a_value_new"
  }
  ]
}
]
```
# RESPONSE NOTES:

}

• The recipientId displayed in the Trigger Push Message response body is the App Channel List RIID. (This differs from the API responses for sending to other channels, such as Email and SMS, which use the RIID from the Profile List.)

- The success results returned in the Trigger Push Message response body may vary from actual results, depending on the intended recipient's CHANNEL\_DELIVERABILITY\_STATUS\_and CHANNEL\_PERMISSION\_STATUS\_ settings in the App Channel List. Consult the EventDB to verify whether the system sent the messages.
	- . When CHANNEL\_DELIVERABILITY\_STATUS\_ is D (Deliverable) but CHANNEL\_PERMISSION STATUS is O (OptOut):

If the request was sent with listType of PUSH, the API response returns "success":true but in the EventDB, the record is shown as SKIPPED because the recipient is not found. This occurs whether a record is present in the Profile List or not.

However, when request is sent with listType of PROFILE and a record is present in the Profile List, the API response sends "success":false and "errorMessage" : "RECIPIENT\_STATUS\_ UNDELIVERABLE: Recipient deliverability status is undeliverable".

• When CHANNEL\_DELIVERABILITY\_STATUS\_ is U (Undeliverable) and CHANNEL\_PERMISSION\_ STATUS is O (OptOut), the API response returns "success":true but in the EventDB, the record is shown as SKIPPED because the recipient is not found. This occurs regardless of the listType setting and whether or not there is a record present in the Profile List.

#### Sample Response in case of success:

The response returns information about each record sent in the request. In this example, the mobile push message was sent successfully to the recipient device whose App Channel List RIID is 72067. For the second record, the trigger push message action was not successful, because listType was set to PROFILE, a record was present in the Profile List, CHANNEL\_DELIVERABILITY\_STATUS\_ is D (Deliverable) in the App Channel List, but the recipient's CHANNEL\_PERMISSION\_STATUS\_ in the App Channel List was set to "O" (OptOut).

```
[
 {
 "errorMessage": null,
 "success": true,
 "recipientId": 72067
},
```

```
\{"errorMessage": "RECIPIENT_STATUS_UNDELIVERABLE: Recipient deliverability
status is undeliverable",
  "success": false,
  "recipientId": -1
}
]
```
# Sample Response in case of failure:

In this example, none of the recipients received the mobile push message, because the system could not find the campaign name sent in the request.

```
{
 "type": "",
 "title": "Campaign not found",
 "errorCode": "CAMPAIGN_NOT_FOUND",
 "detail": "Campaign not found with name [campaignName]" ,
 "errorDetails": []
}
```
# **Organizations**

Fetch all [organizations](#page-255-0)

Fetch a program's [organization](#page-258-0) hierarchy

Get a campaign's [organization](#page-260-0) hierarchy

Update a program's [organizational](#page-261-0) access

Update a campaign's [organizational](#page-263-0) access

# <span id="page-255-0"></span>Fetch all organizations

Fetch a list of all organizations within the account.

## Service URL:

/rest/api/v1.3/attributes/organizations

#### Request Method:

**GET** 

## Request Header:

Authorization=<AUTH\_TOKEN>

Content-Type=application/json

#### Sample Request URL:

/rest/api/v1.3/attributes/organizations

#### Sample Response in case of success:

```
{
"attributes": {
  "organizations": {
   "attributeValues": [
    {
     "id": 7,
     "name": "Root",
     "lineage": "7:",
     "children": [
      {
       "id": 4000007,
       "name": "India",
       "lineage": "7:4000007:",
       "children": [
        {
         "id": 4000027,
         "name": "Karnataka",
         "lineage": "7:4000007:4000027:",
         "children": [
           {
            "id": 4000067,
```

```
"name": "Bangalore",
     "lineage": "7:4000007:4000027:4000067:"
   },
    {
     "id": 4000087,
    "name": "Mysore",
     "lineage": "7:4000007:4000027:4000087:"
    }
  ]
  },
  {
   "id": 4000047,
   "name": "Delhi",
   "lineage": "7:4000007:4000047:"
 },
  {
   "id": 8000107,
   "name": "Tamil Nadu",
   "lineage": "7:4000007:8000107:",
   "children": [
    {
     "id": 8000127,
     "name": "Chennai",
     "lineage": "7:4000007:8000107:8000127:"
    }
   ]
  }
 ]
},
{
 "id": 27,
"name": "Legacy",
"lineage": "7:27:"
},
{
 "id": 8000007,
 "name": "US",
 "lineage": "7:8000007:",
 "children": [
  {
   "id": 8000027,
   "name": "New York",
```

```
"lineage": "7:8000007:8000027:",
         "children": [
          {
           "id": 8000067,
           "name": "Albany",
           "lineage": "7:8000007:8000027:8000067:"
          }
         ]
        },
        {
         "id": 8000047,
         "name": "New Jersey",
         "lineage": "7:8000007:8000047:",
         "children": [
          {
           "id": 8000087,
           "name": "Trenton",
           "lineage": "7:8000007:8000047:8000087:"
          }
         ]
        }
       ]
     }
    ]
    }
  ]
 }
 }
}
```
# <span id="page-258-0"></span>Fetch a program's organization hierarchy

Fetch a list of organizations that can access a program.

# Service URL:

/rest/api/v1.3/attributes/program/{programName}

# Required Path Parameter:

# programName

## Request Method:

**GET** 

### Request Header:

```
Authorization=<AUTH_TOKEN>
```
Content-Type=application/json

#### Sample Request URL:

/rest/api/v1.3/attributes/programs/example\_program

#### Sample Response in case of success:

```
{
 "attributes": {
  "organizations": {
   "attributeValues": [
    {
     "id": 7,
     "name": "USA",
     "lineage": "7:"
    }
  ]
 }
}
}
```
## Sample Response in case of failure:

If the campaign does not exist, the error will resemble the following:

```
{
"type": "",
"title": "Program not found",
"errorCode": "PROGRAM_NOT_FOUND",
"detail": "Program with the name example_progrm not found",
"errorDetails": []
}
```
# <span id="page-260-0"></span>Get a campaign's organization hierarchy

Fetch a list of organizations that can access a campaign.

# Service URL:

/rest/api/v1.3/attributes/campaigns/{campaignName}

### Required Path Parameter:

campaignName

### Request Method:

GET

### Request Header:

Authorization=<AUTH\_TOKEN>

Content-Type=application/json

#### Sample Request URL:

/rest/api/v1.3/attributes/campaigns/example\_campaign

#### Sample Response in case of success:

```
{
 "attributes": {
  "organizations": {
   "attributeValues": [
    {
     "id": 7,
     "name": "USA",
     "lineage": "7:"
    }{
     "id": 8,
     "name": "Asia",
     "lineage": "7:10005"
    }
```
] } } }

### Sample Response in case of failure:

If the campaign does not exist, the error will resemble the following:

```
{
 "type": "",
 "title": "Campaign not found",
 "errorCode": "CAMPAIGN_NOT_FOUND",
 "detail": "Campaign with the name example_campaig not found",
 "errorDetails": []
}
```
# <span id="page-261-0"></span>Update a program's organizational access

Update the organizations that can access a program.

#### Service URL:

/rest/api/v1.3/attributes/campaigns/{campaignName}

#### Required Path Parameter:

programName

Request Method:

POST

#### Request Header:

Authorization=<AUTH\_TOKEN>

Content-Type=application/json

Sample Request Body:

```
{
 "attributes":
{
  "organizations":
{
   "attributeValues":
[
    {
     "name": "USA"
    },{
     "name": "APAC"
    },{
     "name": "Global"
    }
  ]
 }
 }
}
```
#### Sample Response in case of success:

```
{
  "attributes":
{
    "organizations":
{
      "attributeValues":
[
        {
          "id": 7,
          "name": "USA",
          "lineage": "7:"
        },{
          "id": 4000007,
          "name": "APAC",
          "lineage": "7:4000007:"
        },{
          "id": 12000007,
          "name": "Global",
          "lineage": "7:12000007:"
        }
```
] } } }

# Sample Response in case of failure:

If the attribute does not match an existing organization, the following error will be

returned.

```
{
 "type": "",
"title": "Set Object Attribute Exception",
"errorCode": "SET_OBJECT_ATTRIBUTE_EXCEPTION",
"detail": "Unable to set Access Attributes for the program. Invalid attribute value:
Usa",
 "errorDetails": []
}
```
# <span id="page-263-0"></span>Update a campaign's organizational access

Update the organizations that can access a campaign.

# Service URL:

/rest/api/v1.3/attributes/campaigns/{campaignName}

# Required Path Parameter:

campaignName

# Request Method:

POST

# Request Header:

Authorization=<AUTH\_TOKEN>

Content-Type=application/json

Sample Request Body:

```
{
 "attributes":
{
  "organizations":
{
   "attributeValues":
[
    {
     "name": "USA"
    },{
     "name": "APAC"
    },{
     "name": "Global"
    }
  ]
 }
 }
}
```
#### Sample Response in case of success:

```
{
  "attributes":
{
    "organizations":
{
      "attributeValues":
[
        {
          "id": 7,
          "name": "USA",
          "lineage": "7:"
        },{
          "id": 4000007,
          "name": "APAC",
          "lineage": "7:4000007:"
        },{
          "id": 12000007,
          "name": "Global",
          "lineage": "7:12000007:"
        }
```
] } } }

## Sample Response in case of failure:

If the attribute does not match an existing organization, the following error will be

returned.

```
{
 "type": "",
"title": "Set Object Attribute Exception",
"errorCode": "SET_OBJECT_ATTRIBUTE_EXCEPTION",
 "detail": "Unable to set Access Attributes for the campaign. Invalid attribute value:
Usa",
 "errorDetails": []
}
```
# Managing Events for Cross-channel Marketing Programs

Responsys users can set up a Responsys Program orchestration to listen for one or more custom or REI events. Events can start a Program orchestration or can be used in a Program orchestration event switch.

Get all custom events for an account

Use this interface to retrieve the names and descriptions of all custom events for an account.

#### Service URL:

/rest/api/v1.3/events

#### Request Method:

GET

#### Request Header:

Authorization=<AUTH\_TOKEN>

### Request Body:

None

#### Sample Response in case of success:

RESPONSE NOTE: The response is a list of custom event names and their descriptions.

```
\overline{[}{
 "eventName": "My_Test",
 "description": "This is a test custom event.",
  "eventType": "1"
},
 {
 "eventName": "My_Test_Mobile",
 "description": "Test custom event that includes mobile RIIDs",
 "eventType": "1"
},
 {
 "eventName": "Test3",
 "description": "Test event 3",
  "eventType": "1"
 }
]
```
#### Sample Response in case of failure:

```
{
"type": "",
"title": "Custom event not found",
"errorCode": "CUSTOM_EVENT_NOT_FOUND",
"detail": "Account : acctname : does not have any custom events.",
"errorDetails": []
}
```
# Trigger a custom event

Use the following API to trigger a specific custom event. The Responsys Program orchestration will use the existing members of a profile list that are specified in the API request.

## NOTES:

- A single request is limited to 200 recipients. If you need to trigger a custom event for more than 200 recipients, then you should submit multiple requests to trigger the custom event.
- Responsys requires Enactment Batching feature to be enabled for the account when using trigger custom event with mobile app campaigns in Program. Otherwise, the mobile app campaign events in the program will not be processed. However, there are some tradeoffs to consider before enabling the feature. Please refer to How [Enactment](#page-18-0) Batching Affects [Processing](#page-18-0) for more details.

If you have the Real-time Events feature enabled for your account, and you need to send nearreal-time messages based on the custom event, then ensure that the custom event you specify is of type Real-time. The Get Custom Events API does not return custom event types in its response, but you can view the custom events and their types by accessing the Define Custom Event Types page in the Account administrator section of Responsys. Contact the Responsys Account Administrator for assistance if you do not have access. For more information, see the [Defining](https://docs.oracle.com/cloud/latest/marketingcs_gs/OMCEA/CustomEvent_Define.htm) Custom Event Types topic in the Oracle Responsys Help Center.

When Enactment Batching is used, the Responsys Account Admin must check the "Include Mobile App Channel RIIDs" check box for the custom event's definition. (In Responsys, this setting is found in Accounts > Account Customization > Global Settings > Define custom event types). With this option set, Responsys creates an enactment for each device associated with every Profile RIID; otherwise, the Push channel enactments will NOT enter the program and by extension, it will not send any push messages to the intended recipients. To avoid duplicate emails when email is part of the orchestration, marketers who orchestration the program must add a data switch immediately before the Email event.

- The Profile List parameters that can be specified are one of recipientId, emailAddress, customerId, or mobileNumber. The system processes the attributes in the above-listed order and accepts the first non-null value found.
- To pass extended/accented characters in optionalData payload, they must be escaped as Unicode characters. For example, the euro symbol  $\epsilon$  is escaped as \u20AC, the yen symbol ¥ is escaped as \u00A5, an ü is escaped as \u00FC, an é is escaped as \u00E9, and the like. Otherwise, you may receive an INVALID\_REQUEST\_CONTENT error.
- Sending duplicate names in the recipientData results in an error message (MULTIPLE RECIPIENTS\_FOUND).

# Service URL:

/rest/api/v1.3/events/{eventName}

#### Required Path Parameter:

eventName - Name of the custom event defined in Responsys.

#### Request Method:

POST

#### Request Header:

Authorization=<AUTH\_TOKEN>

Content-Type=application/json

#### Sample Request Body:

```
{
"customEvent": {
 "eventNumberDataMapping": null,
 "eventDateDataMapping": null,
 "eventStringDataMapping": null
},
"recipientData": [
```

```
\{"recipient": {
   "customerId": 1,
    "emailAddress": null,
   "listName": {
    "folderName": "WS_REST_SAMPLE",
    "objectName": "wsrest"
   },
   "recipientId": null,
   "mobileNumber": null,
   "emailFormat": "HTML_FORMAT"
  },
   "optionalData": [
    {
     "name": "CUSTOM1",
    "value": "value1"
   }
   ]
 }
 ]
}
```
# Sample Response:

```
\Gamma{
  "errorMessage": null,
  "success": true,
  "recipientId": 72067
 }
\mathbf{I}
```
# Trigger REI event

Triggers a [Responsys](https://docs.oracle.com/en/cloud/saas/marketing/responsys-user/index.html#CSHID=Programs_REI_Overview) Event Interface (REI) Event for Profile List, App Channel List, and Web Push recipients. Enables developers to trigger custom events for users across email, print, and mobile app channels to begin Program Orchestration. This feature is only available if it is enabled for your account. To access this feature for existing accounts, please log in to My Oracle [Support](https://support.oracle.com/portal/) and create a service request.

#### Service URL:

/rest/api/v1.3/events/rei/{eventName}

#### Required Path Parameter:

eventName - Name of the REI event defined in Responsys.

#### Request Method:

POST

#### Request Header:

Authorization=<AUTH\_TOKEN>

Content-Type=application/json

Triggering a REI Event for Profile List Recipients

Use this endpoint to trigger a Responsys REI event in Responsys for Profile List, App Channel List, and/or Web Push recipients. Enables developers to trigger custom events for users across email, print, and mobile app channels to begin Program Orchestration. You can set up a Program to listen for one or more Responsys Event Interface (REI) events, which can then start a program or be used in a program event switch. This enables marketers to send Email, SMS, Push, and In-App messages to users using the most appropriate channel.

This example demonstrates how to include Profile List recipients. The App Channel List Recipients example is explained below.

Here's an industry-specific example of how this endpoint could be leveraged for Profile List recipients:

• A retailer might define custom events for a purchase, a new subscriber, or a new customer. After triggering the event, the retailer might want to thank the customer or send a follow-up email.

# NOTES:

- A single request is limited to 200 recipients (includes both Profile List recipients and App Channel List recipients). If you need to trigger a REI event for more than 200 recipients, submit multiple requests to trigger the event.
- To pass extended/accented characters in optionalData payload, they must be escaped as Unicode characters. For example, the euro currency symbol is escaped as \u20AC, the yen currency symbol is escaped as \u00A5, an umlauted u is escaped as \u00FC, an accented e is escaped as \u00E9, and the like. Otherwise, you may receive an INVALID\_REQUEST\_CONTENT error.
- When including app channel list recipients, both deviceId and apiKey are required.
- . Identify Profile List recipients using the parameters: recipientId, emailAddress, customerId, mobileNumber, emailMD5Hash, and emailSHA256Hash. The system processes the attributes in the above-listed order and accepts the first non-null value found.

#### Example

Trigger a REI event for an item purchase for a customer with the customerId of 8, within the Profile List named My\_Profile\_List.

#### Sample Request Body:

Refer to the online REST API [reference](https://docs.oracle.com/en/cloud/saas/marketing/responsys-rest-api/op-rest-api-v1.3-events-rei-eventname-post.html) for an explanation of each parameter.

```
{
"reiEvent": {
 "eventNumberDataMapping": null,
 "eventDateDataMapping": null,
 "eventStringDataMapping": null
},
"recipientData": [
  {
   "recipient": {
   "customerId": 8,
    "emailAddress": null,
```

```
"listName": {
     "folderName": "FOLDER_NAME",
     "objectName": "My_Profile_List"
   },
   "recipientId": null,
   "mobileNumber": null,
   "emailFormat": "HTML_FORMAT"
   },
   "optionalData": [
    {
     "name": "PRODUCT_NAME",
     "value": "Stonewash Jeans"
    }
  ]
 }
\mathbf{I}}
```
# Sample Response in case of success:

```
\overline{[}{
  "errorMessage": null,
  "success": true,
  "recipientId": 213000901
 }
\mathbf{I}
```
# Troubleshooting Failures

If the REI event is incorrect or not found, the response resembles:

```
{
"type": "",
"title": "Rei event not found",
"errorCode": "REI_EVENT_NOT_FOUND",
"detail": "Unable to retrieve EventDefinition for eventName:Purchase_Event for
account:45147:oracleaccount",
"errorDetails": []
}
```
# Triggering a REI event for App Channel List Recipients

This example demonstrates how to trigger a REI event for App Channel List recipients. This use case supports marketers who want to trigger a REI event for mobile app users within an App Channel List.

Here's an industry-specific example of how this endpoint could be leveraged for App Channel List recipients:

• A retail company that sells denim jeans might could define a custom event when a user requests to be notified when a jeans style becomes available again at the store. Let's call this a "Back in Stock Notification" event. After the event is triggered, the retailer could then send the user a Back in Stock push notification when the requested item is available.

# NOTES:

- $\bullet$  Include App Channel List recipients using the parameters: deviceId and apiKey.
- When including App Channel List recipients, both deviceId and apiKey are required.
- A single request is limited to 200 recipients (includes both Profile List recipients and App Channel List recipients). If you need to trigger a REI event for more than 200 recipients, submit multiple requests to trigger the event.
- To pass extended/accented characters in optionalData payload, they must be escaped as Unicode characters. For example, the euro currency symbol is escaped as \u20AC, the yen currency symbol is escaped as \u00A5, an umlauted u is escaped as \u00FC, an accented e is escaped as \u00E9, and the like. Otherwise, you may receive an INVALID\_REQUEST\_CONTENT error.

#### Example

Trigger a REI event because a customer wants to be notified when a pair of jeans is back in stock. The mobile app user's device has a device identifier of 00008020- 008D4548007B4F26, within the App Channel list named My\_App\_Channel\_List.

## Sample Request Body:

Refer to the online REST API [reference](https://docs.oracle.com/en/cloud/saas/marketing/responsys-rest-api/op-rest-api-v1.3-events-rei-eventname-post.html) for an explanation of each parameter.

```
{
"reiEvent": {
 "eventNumberDataMapping": null,
 "eventDateDataMapping": null,
 "eventStringDataMapping": null
},
"recipientData": [
 {
   "recipient": {
   "customerId": "",
   "recipientId": "",
   "mobileNumber": "",
   "emailFormat": "",
   "emailAddress": "",
   "emailSHA256Hash": "",
   "emailMD5Hash": "",
   "listName": {
    "folderName": "My_Folder",
    "objectName": "My_App_Channel_List"
   },
   "mobileAppRecipient": {
    "deviceId": "00008020-008D4548007B4F26",
    "apiKey": null
   }
  },
   "optionalData": [
    {
    "name": "PRODUCT_SKU_ID",
    "value": "DDJ9289"
   },
   {
    "name": "PRODUCT_CATEGORY",
    "value": "MEN'S APPAREL"
   },
   {
    "name": "PRODUCT_NAME",
    "value": "Stonewash Jeans"
   }
```
] } ] }

#### Sample Response in case of success:

```
\Gamma{
 "errorMessage": "MULTIPLE_RECIPIENTS_FOUND",
  "recipientId": -2,
  "success": false
},
 {
 "errorMessage": null,
 "recipientId": 8147,
  "success": true
}
]
```
#### Troubleshooting Failures

If the REI event is incorrect or not found, the response resembles:

```
{
"type": "",
"title": "Rei event not found",
"errorCode": "REI_EVENT_NOT_FOUND",
"detail": "Unable to retrieve EventDefinition for eventName:Back_In_Stock for
account:45147:oracleaccount",
"errorDetails": []
}
```
If there is no existing app channel list or profile list when deviceId and API key is specified, the response resembles:

200 OK  $\Gamma$ {

```
"errorMessage": "Push channel List: appChannelList is not valid.",
  "recipientId": -1,
  "success": false
 }
\mathbf{I}
```
If no list name is specified, the response resembles:

```
{
"errorMessage": "Push channel List: is not valid.",
"recipientId": -1,
"success": false
}
```
If there is no existing profile list, an empty profile list, or no app channel list with the given

profile attributes, the response resembles:

```
200 OK
[
 {
  "errorMessage": "PROFILE_LIST_NOT_FOUND",
  "recipientId": -1,
  "success": false
 }
\mathbf{I}
```
When neither a profile or app channel list is specified, the response resembles:

```
200 OK
\Gamma{
  "errorMessage": "Request should contain data for only one channel.",
  "recipientId": -1,
  "success": false
}
\mathbf{I}
```
If the event standard variables are not specified in the optional data payload, the response resembles:

```
200 OK
\Gamma{
  "errorMessage": " The expected mandatory column RSYS_GEN_FENCE_NAME is
missing.",
  "recipientId": 25667,
  "success": false
}
\bf{l}
```
If the optional variable data type is incorrect, the response resembles:

```
\Gamma{
  "errorMessage": " Expected TIMESTAMP data type.",
 "recipientId": 25667,
  "success": false
}
]
```
If no profile attribute is found in the list, the response resembles:

```
200 OK
\Gamma{
 "errorMessage": "NO_RECIPIENT_FOUND",
  "recipientId": -1,
  "success": false
}
]
```
If more than 200 recipients are included in the request, the response resembles:

```
{
 "type": "",
```

```
"title": "Recipient limit exceeded",
 "errorCode": "RECIPIENT_LIMIT_EXCEEDED",
"detail": "Recipient limit exceeded, maximum of 200 recipients are allowed per each
api call",
"errorDetails": []
}
```
# Managing Campaign Launch Schedules (Email or Push)

The following interfaces can be used to manage existing Responsys Email campaign or Push campaign launch schedule objects.

Notes:

- In the sections that follow, content applies to both Email and Push, unless specifically noted.
- A Responsys user must create the campaign in Responsys, and the campaign must not have validation errors.
- For Email campaigns, the interfaces apply for only Email Message Designer (EMD) campaigns; the interfaces do not support classic campaigns.
- For Push campaigns, your Push campaign must have the "From address" set in the Launch Options of the campaign workbook. If the "From address" is not set, the campaign will be scheduled successfully, but the campaign *launch* will fail.
- The APIs support Push campaigns only for the Mobile App channel. These APIs do not support In-app Message campaigns.

# Schedule an Email or Push Campaign Launch

Use this interface to create a campaign launch schedule for an existing Email or Push campaign. You can schedule the campaign for immediate or future launch. You can also schedule launches for proof testing an existing Email campaign.

#### Service URL:

/rest/api/v1.3/campaigns/{campaignName}/schedule

#### Required Path Parameter:

campaignName - Name of the campaign.

#### Request Method:

POST

### Request Header:

Authorization=<AUTH\_TOKEN>

Content-Type=application/json

## Required Request Body Parameters:

Minimum required attributes for Email and all required for Push:

- scheduleType (ONCE or NOW)
- scheduledTime (Use when scheduleType=ONCE. Date must be in the format YYYY-MM-DD HH:MM xx, where xx is AM or PM)
- . launchOptions:
	- progressEmailAddresses (one or more email addresses)
	- <sup>l</sup> progressChunk (CHUNK\_10K, CHUNK\_50K, CHUNK\_100K, CHUNK\_500K, or CHUNK\_1M)

# Attributes for Email proof launch:

- scheduleType (ONCE or NOW)
- scheduledTime (Use when scheduleType=ONCE. Date must be in the format YYYY-MM-DD HH:MM xx, where xx is AM or PM)
- launchOptions:
- <sup>l</sup> proofLaunch (true if a proof launch should be performed; otherwise false or omit)
- proofLaunchEmail (Email address for the proof launch.)
- proofLaunchType (LAUNCH\_TO\_ADDRESS or LAUNCH\_TO\_PROOFLIST or LAUNCH\_TO\_ ADDRESS\_USING\_PROOFLIST)
- recipientLimit (integer; recipient limit)
- samplingNthSelection (integer; sampling selection)
- samplingNthOffset (integer; sampling offset)
- samplingNthInterval (integer; sampling interval)
- <sup>l</sup> progressEmailAddresses (one or more email addresses)
- <sup>l</sup> progressChunk (CHUNK\_10K, CHUNK\_50K, CHUNK\_100K, CHUNK\_500K, or CHUNK\_1M)

#### Sample Requests and Responses

The following sections, Proof Email [Examples](#page-281-0), Email [Examples,](#page-283-0) and Push [Examples,](#page-285-0) show the sample request and response bodies for the different types of campaign

scheduling.

#### NOTES:

- A success response returns the launch ID number, the scheduling attributes sent in the request, and the campaign-specific links for related API calls.
- Error responses occur when:
	- Scheduled date and time are in the past
	- Campaign is already scheduled for launch at the requested date and time
	- Invalid campaign
	- Invalid parameters
	- API user has insufficient access to launch a campaign

## <span id="page-281-0"></span>Proof Test Email Examples

#### Sample Request Body – Email proof launch to an address

In the following example request, the schedule launch request is for a single proof launch at 6:00 AM on May 25, 2019. The proof launch is to a single address, someemail@a.com. Launch progress emails will be sent to email1@a.com and email2@a.com.

```
{
 "scheduleType": "ONCE",
 "scheduledTime": "2019-05-25 06:00 AM",
 "launchOptions": {
  "proofLaunch": true,
  "proofLaunchEmail": "someemail@a.com",
 "proofLaunchType": "LAUNCH_TO_ADDRESS",
 "recipientLimit": 3,
  "samplingNthSelection": 1,
  "samplingNthOffset": 1,
 "samplingNthInterval": 1,
  "progressEmailAddresses": [
  "email1@a.com",
  "email2@a.com"
 ],
  "progressChunk": "CHUNK_10K"
}
}
```
#### Sample Request Body – Email proof launch to a proof list

You can also sent a proof launch to the proof list. In the following example, the proof test is scheduled for an immediate launch, and it will be sent to two recipients in the proof list associated to the campaign. You can set the number of recipients by using the recipientLimit attribute.

```
{
 "scheduleType": "NOW",
 "launchOptions": {
  "proofLaunch": true,
  "proofLaunchType" : "LAUNCH_TO_PROOFLIST",
```

```
"recipientLimit": 2
  }
}
```
#### Sample Response Body – Email proof launch

In this example, the POST request endpoint was as follows, where MyTestCampaign is the campaign name: /rest/api/v1.3/campaigns/MyTestCampaign/schedule

The response returns a launch id (1), which you can use in other Launch Schedule requests (as shown in the links array), and it echoes back the attributes sent in the request. In this case, the response is for an email proof launch sent to an address.

```
{
 "id": 1,
 "scheduleType": "ONCE",
  "scheduledTime": "2019-05-25 06:00 AM",
 "launchOptions": {
   "proofLaunch": true,
   "proofLaunchEmail": "someemail@a.com",
   "proofLaunchType": "LAUNCH_TO_ADDRESS,
   "recipientLimit": 3,
   "samplingNthSelection": 1,
    "samplingNthOffset": 1,
   "samplingNthInterval": 1,
    "progressEmailAddresses": [
      "email1@a.com",
      "email2@a.com"
   ],
    "progressChunk": "CHUNK_10K",
    "links": [
     {
        "rel": "self",
       "href": "/rest/api/v1.3/campaigns/MyTestCampaign/schedule",
       "method": "POST"
     },
      {
```

```
"rel": "getSchedule",
      "href": "/rest/api/v1.3/campaigns/MyTestCampaign/schedule/1",
      "method": "GET"
    },
    {
      "rel": "updateSchedule",
      "href": "rest/api/v1.3/campaigns/MyTestCampaign/schedule/1",
      "method": "PUT"
    },
    {
      "rel": "deleteSchedule",
      "href": "rest/api/v1.3/campaigns/MyTestCampaign/schedule/1",
      "method": "DELETE"
    }
 ]
}
```
# <span id="page-283-0"></span>Email Examples

Sample Request Body - Email

In this example, we are scheduling a campaign launch for December 30, 2019 at 11:17 AM of an EMD email campaign named JMP emailTest for API. Because proofLaunch is set to false, this is a campaign launch scheduled for the targeted recipients of the email campaign and not a proof launch.

```
POST /rest/api/v1.3/campaigns/JMP emailTest for API/schedule
{
"scheduleType": "ONCE",
"scheduledTime": "2019-12-30 11:17 AM",
"launchOptions": {
 "proofLaunch": false,
 "progressEmailAddresses": [
 "email1@ora.com",
 "email2@ora.com"],
 "progressChunk": "CHUNK_10K"
```
} }

# Sample Response Body - Email

The response returns a launch id (244798), which you can use in other Launch Schedule requests (as shown in the links array), and it echoes back the attributes sent in the request. In this case, the response is for a live email campaign launch (not a proof launch) of JMP emailTest for API.

```
{
"id": 244798,
"scheduleType": "ONCE",
"scheduledTime": "2019-12-30 11:17 AM",
"launchOptions": {
 "proofLaunch": false,
 "progressEmailAddresses": [
 "email1@ora.com",
 "email2@ora.com"
],
"progressChunk": "CHUNK_10K"
},
"links": [
 {
  "rel": "self",
  "href": "/rest/api/v1.3/campaigns/JMP emailTest for API/schedule",
  "method": "POST"
 },
  {
   "rel": "deleteSchedule",
   "href": "/rest/api/v1.3/campaigns/JMP emailTest for API/schedule/244798",
   "method": "DELETE"
 },
 {
  "rel": "updateSchedule",
  "href": "/rest/api/v1.3/campaigns/JMP emailTest for API/schedule/244798",
  "method": "PUT"
 },
 {
```

```
"rel": "getSchedule",
   "href": "/rest/api/v1.3/campaigns/JMP emailTest for API/schedule/244798",
   "method": "GET"
 }
\mathbf{I}}
```
#### <span id="page-285-0"></span>Push Examples

### Sample Request Body – Push

In this example, we are scheduling a campaign launch for December 30, 2019 at 11:17

AM of a Push campaign named JMP Test for API.

```
POST /rest/api/v1.3/campaigns/JMP emailTest for API/schedule
{
 "scheduleType": "ONCE",
"scheduledTime": "2019-12-30 11:17 AM",
"launchOptions": {
 "progressEmailAddresses": [
  "email1@ora.com",
  "email2@ora.com"
 ],
 "progressChunk": "CHUNK_10K"
}
}
```
# Sample Response Body – Email

The response returns a launch id (244797), which you can use in other Launch Schedule requests (as shown in the links array), and it echoes back the attributes sent in the request.

```
{
"id": 244797,
"scheduleType": "ONCE",
"scheduledTime": "2019-12-30 11:17 AM",
"launchOptions": {
```

```
"proofLaunch": false,
  "progressEmailAddresses": [
  "email1@ora.com",
   "email2@ora.com"
 ],
  "progressChunk": "CHUNK_10K"
},
"links": [
 {
   "rel": "self",
  "href": "/rest/api/v1.3/campaigns/JMP Test for API/schedule",
  "method": "POST"
 },
  {
   "rel": "deleteSchedule",
   "href": "/rest/api/v1.3/campaigns/JMP Test for API/schedule/244797",
   "method": "DELETE"
 },
  {
   "rel": "updateSchedule",
  "href": "/rest/api/v1.3/campaigns/JMP Test for API/schedule/244797",
   "method": "PUT"
 },
  {
   "rel": "getSchedule",
   "href": "/rest/api/v1.3/campaigns/JMP Test for API/schedule/244797",
   "method": "GET"
 }
]
}
```
# Get a Launch Schedule for an Email or Push Campaign

Use this interface to get the schedule of an Email or Push campaign by using the

campaign schedule ID that was returned from the schedule campaign API.

# Service URL:

/rest/api/v1.3/campaigns/{campaignName}/schedule/{scheduleId}

OR

# /rest/api/v1.3/campaigns?type=email

## Required Path Parameters:

- campaignName
- scheduleId (this can be obtained from the id parameter from the response to either the "Get All Launch Schedules for an Email or Push Campaign" task or the "Schedule an Email or Push Campaign Launch" task)

#### Request Method:

GET

### Request Header:

Authorization=<AUTH\_TOKEN>

## Request Body - Required Properties:

None

#### Sample Request Body

Not applicable

# Sample Response Body

The following response example was for a proof launch of an Email campaign named test with a launch schedule ID of 1.

```
{
"id": 1,
"scheduleType": "ONCE",
"scheduledTime": "2019-01-25 06:00 AM",
"launchOptions": {
 "proofLaunch": true,
 "proofLaunchEmail": "someemail@a.com",
```
```
"proofLaunchType": "LAUNCH_TO_ADDRESS",
  "recipientLimit": 3,
 "samplingNthSelection": 1,
 "samplingNthOffset": 1,
  "samplingNthInterval": 1,
 "progressEmailAddresses": [
   "email1@a.com",
  "email2@a.com"
  ],
  "progressChunk": "CHUNK_10K",
  "links": [
   {
    "rel": "self",
   "href": "/rest/api/v1.3/campaigns/test/schedule/1",
    "method": "POST"
  },
   {
   "rel": "createSchedule",
    "href": "/rest/api/v1.3/campaigns/test/schedule",
    "method": "GET"
  },
   {
    "rel": "updateSchedule",
   "href": "rest/api/v1.3/campaigns/test/schedule/1",
    "method": "PUT"
   },
   {
    "rel": "deleteSchedule",
    "href": "rest/api/v1.3/campaigns/test/schedule/1",
    "method": "DELETE"
  }
 ]
}
}
```
# Get All Launch Schedules for an Email or Push Campaign

Use this interface to get all the schedules for an Email or a Push campaign, including all schedule IDs for the launches.

#### Service URL:

/rest/api/v1.3/campaigns/{campaignName}/schedule

#### Required Path Parameter:

campaignName

Request Method:

**GET** 

# Request Header:

Authorization=<AUTH\_TOKEN>

#### Request Parameters:

offset: starts at 0 and indicates the record number for the response result set

limit: number of campaigns to return in the response (defaults to 200 and cannot exceed 200)

#### Request Body:

None

# Sample Response Body

The following successful response is for a campaign named testCampaign that has two active launches. The active launch with Scheduled ID 307357 is of type RECURRING that occurs daily, starting on February 9, 2017 and ending on February 23, 2017. The active launch with Schedule ID 307377 is of type ONCE that will occur on February 3, 2017 at noon.

```
{
"schedules": [
  {
  "id": 307357,
  "scheduleType": "RECURRING",
```

```
"scheduledTime": "2017-02-09 10:00 AM",
 "recurringEndTime": "2017-02-23 12:00 AM",
 "recurringInterval": "DAILY",
 "launchOptions": {
  "proofLaunch": false
 },
 "links": [
  {
   "rel": "self",
   "href": "/rest/api/v1.3/campaigns/testCampaign/schedule/307357",
   "method": "GET"
 },
  {
   "rel": "deleteSchedule",
   "href": "/rest/api/v1.3/campaigns/testCampaign/schedule/307357",
   "method": "DELETE"
 },
  {
   "rel": "updateSchedule",
   "href": "/rest/api/v1.3/campaigns/testCampaign/schedule/307357",
   "method": "PUT"
 },
  {
   "rel": "createSchedule",
   "href": "/rest/api/v1.3/campaigns/testCampaign/schedule",
   "method": "POST"
 }
]
},
{
 "id": 307377,
 "scheduleType": "ONCE",
 "scheduledTime": "2017-02-03 12:00 PM",
 "launchOptions": {
  "proofLaunch": false
 },
 "links": [
  {
   "rel": "self",
   "href": "/rest/api/v1.3/campaigns/testCampaign/schedule/307377",
   "method": "GET"
 },
```

```
{
     "rel": "deleteSchedule",
     "href": "/rest/api/v1.3/campaigns/testCampaign/schedule/307377",
     "method": "DELETE"
    },
    {
     "rel": "updateSchedule",
     "href": "/rest/api/v1.3/campaigns/testCampaign/schedule/307377",
     "method": "PUT"
    },
    {
     "rel": "createSchedule",
     "href": "/rest/api/v1.3/campaigns/testCampaign/schedule",
     "method": "POST"
    }
  ]
 }
 ],
 "links": [
  \left\{ \right."rel": "self",
   "href": "/rest/api/v1.3/campaigns/testCampaign/schedule",
   "method": "GET"
 }
]
}
```

```
{
"title": "Campaign not found",
"errorCode": "CAMPAIGN_NOT_FOUND",
"detail": "Campaign not found with name [campaignName]"
}
```
# Update Email or Push Campaign Launch Schedule

Use this interface to update the schedule of an existing Email or Push campaign, by using

the schedule ID that was returned from schedule campaign API.

#### Service URL:

/rest/api/v1.3/campaigns/{campaignName}/schedule/{scheduleID}

#### Required Path Parameter:

- campaignName
- scheduleId (this can be obtained from the id parameter from response to either the "Get All Launch Schedules for an Email or Push Campaign" task or the "Schedule an Email or Push Campaign Launch" task)

## Request Method:

**PUT** 

#### Request Header:

Authorization=<AUTH\_TOKEN>

Content-Type=application/json

#### Required Body Parameters:

- scheduleType (ONCE or NOW)
- scheduledTime (Date in the format YYYY-MM-DD HH:MM AM or PM)

#### Sample Request Body:

In this example, we have a campaign launch with schedule ID of 244797 with a scheduled time of 2016-12-30 11:17 AM. We want to change the launch time to 1:00 AM. The campaign name and schedule ID are sent as part of the endpoint, and the request body contains the desired changes:

```
{
 "scheduleType": "ONCE",
 "scheduledTime": "2016-12-30 1:00 AM"
}
```
# Sample Response Body:

The response to the above request returns the launch schedule information, showing the new scheduledTime.

```
{
"id": 244797,
"scheduleType": "ONCE",
 "scheduledTime": "2016-12-30 01:00 AM",
 "launchOptions": {
  "proofLaunch": false,
  "progressEmailAddresses": [
   "email1@ora.com",
   "email2@ora.com"
 ],
  "progressChunk": "CHUNK_10K"
},
 "links": [
  {
   "rel": "self",
   "href": "/rest/api/v1.3/campaigns/JMP Test for API/schedule/244797",
   "method": "PUT"
  },
  {
   "rel": "deleteSchedule",
   "href": "/rest/api/v1.3/campaigns/JMP Test for API/schedule/244797",
   "method": "DELETE"
  },
  {
   "rel": "getSchedule",
   "href": "/rest/api/v1.3/campaigns/JMP Test for API/schedule/244797",
   "method": "GET"
  },
  {
   "rel": "createSchedule",
   "href": "/rest/api/v1.3/campaigns/JMP Test for API/schedule",
   "method": "POST"
 }
\mathbf{I}}
```
# Delete (Unschedule) an Email or Push campaign launch schedule

Use this interface to delete the launch schedule of an existing Email or Push campaign, by using the schedule ID returned from the campaign schedule.

## Service URL:

/rest/api/v1.3/campaigns/{campaignName}/schedule/{scheduleId}

#### Required Path Parameters:

- campaignName
- scheduleId (this can be obtained from the id parameter from the response to either the "Get All Launch Schedules for an Email or Push Campaign" task or the "Schedule an Email or Push Campaign Launch" task)

#### Request Method:

DELETE

Request Header:

Authorization=<AUTH\_TOKEN>

#### Request Body:

None

#### Sample Response Body

```
{ 
"id": 1491,
"scheduleType": "ONCE",
"scheduledTime": "2015-11-30 01:00 AM",
"launchOptions": {
 "proofLaunch": false
},
"links": [
 {
```

```
"rel": "self",
   "href": "/rest/api/v1.3/campaigns/test/schedule/1491",
   "method": "DELETE"
  },
  {
   "rel": "updateSchedule",
   "href": "/rest/api/v1.3/campaigns/test/schedule/1491",
   "method": "PUT"
  },
  {
   "rel": "getSchedule",
   "href": "/rest/api/v1.3/campaigns/test/schedule/1491",
   "method": "GET"
  },
  {
   "rel": "createSchedule",
   "href": "/rest/api/v1.3/campaigns/test/schedule",
   "method": "POST"
 }
\vert}
```
# Managing Content Library Folders

The following interfaces are available to create a content library folder, delete a content library folder, and list the contents of a content library folder.

# Create content library folder

Use this interface to create a content library folder in the location specified by the folderPath parameter in the request body.

# Service URL:

/rest/api/v1.3/clFolders

# Request Method:

POST

#### Request Header:

Authorization=<AUTH\_TOKEN>

Content-Type=application/json

#### Request Body:

```
{
 "folderPath": "<folderPath>"
}
```
#### Sample Response in case of success:

```
{
 "folderPath": "/contentlibrary/abn/f1/f2/f3",
 "links": [
   {
     "rel": "self",
     "href": "/rest/api/v1.3/clFolders",
     "method": "POST"
   },
   {
     "rel": "listContentLibraryFolders",
     "href": "/rest/api/v1.3/clFolders/contentlibrary/abn/f1/f2/f3",
     "method": "GET"
   },
   {
    "rel": "deleteContentLibraryFolder",
     "href": "/rest/api/v1.3/clFolders/contentlibrary/abn/f1/f2/f3",
     "method": "DELETE"
   }
 ]
}
```
#### Sample Response in case of failure:

```
{
 "type": "",
 "title": "Folder already exists",
 "errorCode": "FOLDER_ALREADY_EXISTS",
```

```
"detail": "/contentlibrary/abn/f1/f2/f3",
 "errorDetails": []
}
```
# Delete content library folder

Use this interface to delete a content library folder.

# Service URL:

/rest/api/v1.3/clFolders/{folderPath}

#### Required Path Parameter:

folderPath

#### Request Method:

DELETE

Request Header:

```
Authorization=<AUTH_TOKEN>
```
#### Request Body:

None

#### Sample Response in case of success:

```
{
 "folderPath": "/contentlibrary/abn/f1/f2/f3",
 "links": [
   {
    "rel": "self",
    "href": "/rest/api/v1.3/clFolders/contentlibrary/abn/f1/f2/f3",
    "method": "DELETE"
   },
   {
    "rel": "createContentLibraryFolder",
    "href": "/rest/api/v1.3/clFolders",
```

```
"method": "POST"
  }
 ]
}
```

```
{
 "type": "",
 "title": "Folder not found",
 "errorCode": "FOLDER_NOT_FOUND",
 "detail": "/contentlibrary/abn/f1/f2/f3",
 "errorDetails": []
}
```
# List contents of a content library folder

Use this interface to list the contents of a content library folder.

#### Service URL:

```
/rest/api/v1.3/clFolders/{folderPath}?type=<objecttype>
```
#### Required Path Parameter:

• folderPath - specify the path to the folder.

To get the objects at the root level (that is, for the entire account), replace the folderPath parameter with the value contentlibrary.

#### Request Method:

GET

#### Request Header:

```
Authorization=<AUTH_TOKEN>
```
#### Request Parameters:

• type - Determines what content of a folder needs to be listed. Allowed values are 'all', 'folders', 'docs' or 'items'. Value defaults to 'all', so all contents of a folder need to be listed.

#### Request Body:

None

#### Sample Response in case of success:

For the requested folder at /contentlibrary/jmptest, where the type was either 'all' or not specified, the following response was returned. The response lists the paths for all of the folders, documents, and images contained in the requested folder, and it returns links for the APIs applicable for each object.

```
{
 "folders": [
  {
   "folderPath": "/contentlibrary/jmptest/images",
   "links": [
    {
     "rel": "createContentLibraryFolder",
     "href": "/rest/api/v1.1/clFolders",
     "method": "POST"
    },
    {
     "rel": "deleteContentLibraryFolder",
     "href": "/rest/api/v1.1/clFolders/contentlibrary/jmptest/images",
     "method": "DELETE"
    },
    {
     "rel": "listContentLibraryFolders",
     "href": "/rest/api/v1.1/clFolders/contentlibrary/jmptest/images",
     "method": "GET"
    }
  ]
  },
  {
   "folderPath": "/contentlibrary/jmptest/testdocs",
```

```
"links": [
   {
    "rel": "createContentLibraryFolder",
    "href": "/rest/api/v1.1/clFolders",
    "method": "POST"
   },
   {
    "rel": "deleteContentLibraryFolder",
    "href": "/rest/api/v1.1/clFolders/contentlibrary/jmptest/testdocs",
    "method": "DELETE"
   },
   {
    "rel": "listContentLibraryFolders",
    "href": "/rest/api/v1.1/clFolders/contentlibrary/jmptest/testdocs",
    "method": "GET"
   }
 ]
 }
],
"documents": [
 {
  "documentPath": "/contentlibrary/jmptest/newsletter.htm",
  "content": null,
  "links": [
   {
    "rel": "createDocument",
    "href": "/rest/api/v1.1/clDocs",
    "method": "POST"
  },
   {
    "rel": "getDocumentContent",
    "href": "/rest/api/v1.1/clDocs/contentlibrary/jmptest/newsletter.htm",
    "method": "GET"
   },
   {
    "rel": "deleteDocument",
    "href": "/rest/api/v1.1/clDocs/contentlibrary/jmptest/newsletter.htm",
    "method": "DELETE"
   },
   {
    "rel": "setDocumentContent",
    "href": "/rest/api/v1.1/clDocs/contentlibrary/jmptest/newsletter.htm",
```

```
"method": "POST"
   }
  ]
 },
 {
  "documentPath": "/contentlibrary/jmptest/testwithimage.htm",
  "content": null,
  "links": [
   {
    "rel": "createDocument",
    "href": "/rest/api/v1.1/clDocs",
    "method": "POST"
   },
   {
    "rel": "getDocumentContent",
    "href": "/rest/api/v1.1/clDocs/contentlibrary/jmptest/testwithimage.htm",
    "method": "GET"
   },
   {
    "rel": "deleteDocument",
    "href": "/rest/api/v1.1/clDocs/contentlibrary/jmptest/testwithimage.htm",
    "method": "DELETE"
   },
   {
    "rel": "setDocumentContent",
    "href": "/rest/api/v1.1/clDocs/contentlibrary/jmptest/testwithimage.htm",
    "method": "POST"
   }
  ]
 }
],
"items": [
 {
  "itemPath": "/contentlibrary/jmptest/dinosmall.jpg",
  "itemData": null,
  "links": [
   {
    "rel": "getContentLibraryItem",
    "href": "/rest/api/v1.1/clItems/contentlibrary/jmptest/dinosmall.jpg",
    "method": "GET"
   },
   {
```

```
"rel": "setContentLibraryItem",
     "href": "/rest/api/v1.1/clItems/contentlibrary/jmptest/dinosmall.jpg",
     "method": "POST"
    },
    {
     "rel": "createContentLibraryItem",
     "href": "/rest/api/v1.1/clItems",
     "method": "POST"
    },
    {
     "rel": "deleteContentLibraryItem",
     "href": "/rest/api/v1.1/clItems/contentlibrary/jmptest/dinosmall.jpg",
     "method": "DELETE"
    }
   ]
 }
],
 "links": [
  {
   "rel": "self",
   "href": "/rest/api/v1.1/clFolders/contentlibrary/jmptest",
   "method": "GET"
  },
  {
   "rel": "deleteContentLibraryFolder",
   "href": "/rest/api/v1.1/clFolders/contentlibrary/jmptest",
   "method": "DELETE"
 }
]
}
```

```
{
 "type": "",
 "title": "Invalid request parameters",
 "errorCode": "INVALID_PARAMETER",
 "detail": "Type should be either folders, items or docs",
 "errorDetails": []
}
```
# Managing Content Library Documents

The following interfaces are available to create a content library document, update a content library document, retrieve the contents of a content library document, and delete a content library document.

# Create content library document

Use this interface to create a content library document.

# Service URL:

/rest/api/v1.3/clDocs

#### Request Method:

POST

# Request Header:

Authorization=<AUTH\_TOKEN>

Content-Type=application/json

# Sample Request Body:

```
{
 "documentPath": "/contentlibrary/abn/wsrest_cl.htm",
"content": "<html dir=\"ltr\">\r\n <head>\r\n <title><\/title>\r\n <\/head>\r\n <br/>body>\r\n
<p>test document<\/p>\r\n <p><img src=\"wsrest_cl.images/testcreate-1.png\"
alt=\"\" /><\/p>\r\n <\/body>\r\n<\/html>\n\n"
}
```
#### Sample Response in case of success:

RESPONSE NOTE: Content Library saves files with an .html extension with an .htm

extension. Therefore, the response will have links to the document with an .htm

extension.

```
{
"documentPath": "/contentlibrary/abn/wsrest_cl.htm",
 "content": null,
 "links": [
  {
   "rel": "self",
   "href": "/rest/api/v1.3/clDocs",
   "method": "POST"
  },
  {
   "rel": "getDocumentContent",
   "href": "/rest/api/v1.3/clDocs/contentlibrary/abn/wsrest_cl.htm",
   "method": "GET"
  },
  {
   "rel": "deleteDocument",
   "href": "/rest/api/v1.3/clDocs/contentlibrary/abn/wsrest_cl.htm",
   "method": "DELETE"
  },
  {
   "rel": "setDocumentContent",
   "href": "/rest/api/v1.3/clDocs/contentlibrary/abn/wsrest_cl.htm",
   "method": "POST"
 }
\mathbf{l}}
```
# Sample Response in case of failure:

```
{
 "type": "",
 "title": "Document already exists",
 "errorCode": "DOCUMENT_ALREADY_EXISTS",
 "detail": "/contentlibrary/abn/wsrest_cl.htm",
 "errorDetails": []
}
```
# Retrieve contents of a content library document

Use this interface to retrieve the contents of a content library document.

#### Service URL:

/rest/api/v1.3/clDocs/{documentPath}

#### Required Path Parameter:

documentPath

#### Request Method:

**GET** 

#### Request Header:

```
Authorization=<AUTH_TOKEN>
```
#### Request Body:

None

#### Sample Response in case of success:

RESPONSE NOTE: The response contains the content of the document as it is saved in the content library. The Web Services API does not decode the content of the document

before returning the response.

```
\left\{ \right."documentPath": "/contentlibrary/abn/wsrest_cl.htm",
 "content": "<html dir=\"ltr\">\r\n <head>\r\n <title><\/title>\r\n <\/head>\r\n <br/>body>\r\n
<p>test document<\/p>\r\n <p><img src=\"wsrest_cl.images/testcreate-1.png\" alt=\"\"
/><\/p>\r\n <\/body>\r\n<\/html>\n\n\n",
 "links": [
    {
     "rel": "self",
     "href": "/rest/api/v1.3/clDocs/contentlibrary/abn/wsrest_cl.htm",
     "method": "GET"
   },
   {
     "rel": "deleteDocument",
     "href": "/rest/api/v1.3/clDocs/contentlibrary/abn/wsrest_cl.htm",
     "method": "DELETE"
   },
```

```
{
     "rel": "setDocumentContent",
     "href": "/rest/api/v1.3/clDocs/contentlibrary/abn/wsrest_cl.htm",
     "method": "POST"
   },
   {
     "rel": "createDocument",
     "href": "/rest/api/v1.3/clDocs",
     "method": "POST"
   }
 \mathbf{l}}
```

```
\{"type": "",
 "title": "Document not found",
 "errorCode": "DOCUMENT_NOT_FOUND",
 "detail": "/contentlibrary/abn/wsrest_cl.htm",
 "errorDetails": []
}
```
# Update contents of a content library document

Use this interface to update the contents of a content library document.

# Service URL:

/rest/api/v1.3/clDocs/{documentPath}

#### Required Path Parameter:

documentPath

Request Method:

POST

Request Header:

```
Authorization=<AUTH_TOKEN>
```

```
Content-Type=application/json
```
# Sample Request Body:

```
{
"documentPath": "/contentlibrary/abn/wsrest_cl.htm",
"content": "test documentersasefgwdfgsdfg"
}
```
# Sample Response in case of success:

RESPONSE NOTE: The content attribute in the response is returned as null always. This

is done to avoid returning large contents in the response.

```
{
"documentPath": "/contentlibrary/abn/wsrest_cl.htm",
 "content": null,
 "links": [
  {
   "rel": "self",
   "href": "/rest/api/v1.3/clDocs/contentlibrary/abn/wsrest_cl.htm",
   "method": "POST"
  },
  {
   "rel": "getDocumentContent",
   "href": "/rest/api/v1.3/clDocs/contentlibrary/abn/wsrest_cl.htm",
   "method": "GET"
  },
  {
   "rel": "deleteDocument",
   "href": "/rest/api/v1.3/clDocs/contentlibrary/abn/wsrest_cl.htm",
   "method": "DELETE"
  },
  {
   "rel": "createDocument",
   "href": "/rest/api/v1.3/clDocs",
   "method": "POST"
 }
\mathbf{I}}
```

```
{
 "type": "",
 "title": "Invalid request parameters",
 "errorCode": "INVALID_PARAMETER",
 "detail": "Document Path in the URI does not match Document Path in the request
payload",
 "errorDetails": []
}
```
# Delete a content library document

Use this interface to delete a content library document.

#### Service URL:

```
/rest/api/v1.3/clDocs/{documentPath}
```
#### Required Path Parameter:

documentPath

#### Request Method:

**DELETE** 

#### Request Header:

```
Authorization=<AUTH_TOKEN>
```
#### Request Body:

None

#### Sample Response in case of success:

```
\{"documentPath": "/contentlibrary/abn/wsrest_cl.htm",
 "content": null,
 "links": [
```

```
\{"rel": "self",
    "href": "/rest/api/v1.3/clDocs/contentlibrary/abn/wsrest_cl.htm",
    "method": "DELETE"
   },
   {
    "rel": "createDocument",
    "href": "/rest/api/v1.3/clDocs",
     "method": "POST"
  }
 ]
}
```

```
\{"type": "",
 "title": "Document not found",
 "errorCode": "DOCUMENT_NOT_FOUND",
 "detail": "/contentlibrary/abn/wsrest_cl.htm",
 "errorDetails": []
}
```
# Create a copy of a content library document

Use this interface to create a copy of a content library document.

# Service URL:

/rest/api/v1.3/clDocs/{destinationDocumentPath}

# Request Method:

PUT

# Request Header:

Authorization=<AUTH\_TOKEN>

Content-Type=application/json

# Request JSON Body:

```
{
"documentPath": "<sourceDocumentPath>"
}
```
#### Sample Response in case of success:

RESPONSE NOTE: The content attribute in the response is returned as null always. This

is done to avoid returning large contents in the response.

```
{
 "documentPath": "/contentlibrary/abn/doc22.htm",
 "content": null,
 "links": [
  {
     "rel": "self",
    "href": "/rest/api/v1.3/clDocs/contentlibrary/abn/doc22.htm",
     "method": "PUT"
   },
   {
    "rel": "getDocumentContent",
     "href": "/rest/api/v1.3/clDocs/contentlibrary/abn/doc22.htm",
     "method": "GET"
   },
   {
    "rel": "deleteDocument",
    "href": "/rest/api/v1.3/clDocs/contentlibrary/abn/doc22.htm",
     "method": "DELETE"
   }
 ]
}
```
#### Sample Response in case of failure:

```
{
 "type": "",
 "title": "Document not found",
 "errorCode": "DOCUMENT_NOT_FOUND",
 "detail": "Document not found:/contentlibrary/abn/wsrest_cl.htm",
```

```
"errorDetails": []
}
```
# Managing Content Library Media Files

The following interfaces are available to create a content library media file in a folder, update a content library media file, retrieve the contents of a content library media file, and delete a content library media file.

# Create content library media file

Use this interface to create a content library media file in a content library folder.

# Service URL:

/rest/api/v1.3/clItems

# Request Method:

POST

# Request Header:

Authorization=<AUTH\_TOKEN>

Content-Type=application/json

# Sample Request Body:

REQUEST NOTE: Ensure that the itemData value is a base64-encoded binary string with no extraneous hidden characters. When the itemData value contains hidden characters, such as such as carriage returns or line feeds, the response returns an HTTP code of 500 and the error details return only an ID number.

```
{
"itemPath": "/contentlibrary/abn/testcreate_50.png",
"itemData": "<br />base64 encoded binary string>"
}
```
## Sample Response in case of success:

RESPONSE NOTE: The itemData attribute in the response is returned as null always.

This is done to avoid returning large binary content in the response.

```
{
 "itemPath": "/contentlibrary/abn/testcreate_50.png",
 "itemData": null,
 "links": [
   \{"rel": "self",
    "href": "/rest/api/v1.3/clItems",
    "method": "POST"
   },
   {
     "rel": "getContentLibraryItem",
    "href": "/rest/api/v1.3/clItems/contentlibrary/abn/testcreate_50.png",
     "method": "GET"
   },
   {
     "rel": "deleteContentLibraryItem",
     "href": "/rest/api/v1.3/clItems/contentlibrary/abn/testcreate_50.png",
     "method": "DELETE"
   },
   {
     "rel": "setContentLibraryItem",
     "href": "/rest/api/v1.3/clItems/contentlibrary/abn/testcreate_50.png",
     "method": "POST"
   }
 \mathbf{I}}
```

```
{
 "type": "",
 "title": "Document already exists",
 "errorCode": "DOCUMENT_ALREADY_EXISTS",
 "detail": "/contentlibrary/abn/testcreate_50.png",
 "errorDetails": []
}
```
# Retrieve contents of a content library media file

Use this interface to retrieve the contents of a content library media file.

#### Service URL:

```
/rest/api/v1.3/clItems/{itemPath}
```
# Required Path Parameter:

itemPath

#### Request Method:

**GET** 

# Request Header:

Authorization=<AUTH\_TOKEN>

#### Request Body:

None

# Sample Response in case of success:

RESPONSE NOTE: The itemData attribute in the response is a BASE64 encoded binary string representation of the media file content.

#### {

"itemPath": "/contentlibrary/abn/testcreate\_50.png", "itemData":

"iVBORw0KGgoAAAANSUhEUgAAAdwAAAFUCAIAAAABIhoXAAAAAXNSR0IArs4 c6QAAAARnQU1BAACxjwv8YQUAAAAJcEhZcwAAFiUAABYlAUlSJPAAAA6XSUR BVHhe7d0vVBtLG8BhZCQyEhmJRCKRkUgkEhkXiYy8MhKJREYiI5GRkZHIfnO60z n7hT9N20z2TfZ5xD3NLoWEc/tjmMzOnv0AIAxRBghElAECEWWAQEQZIBBRBghEl AECEWWAQEQZIBBRBghElAECEWWAQEQZIBBRBghElAECEWWAQEQZIBBRB ghElAECEWWAQEQZIBBRBghElAECEWWAQEQZIBBRBghElAECEWWAQEQZIB BRBghElAECEWWAQEQZIBBRBghElAECEWWAQEQZIBBRBghElAECEWWAQE QZIBBRBghElAECEWWAQEQZIBBRBghElAECEWWAQEQZIBBRBghElAECEWW AQEQZIBBRBghElAECEWWAQEQZIBBRBghElAECEWWAQEQZIBBRBghElAECE WWAQEQZIBBRBghElAECEWWAQEQZIBBRBghElAECEWWAQEQZIBBR7sDLy8 v19fV8Ps+PAX4R5Q4Mh8Ozs7PBYJAfA/wiyh1IOU5RTqbTaT4E8JMod+Dh4aGJcq LLQJsod+D9/f3m5iZX+exssVjkE/uz2WweHx8vLi7y1ziU9BXv7+9rvCLoCVHuRury9f V1CVl6mE/8s9VqlbJYZkg6l17df//9l58c8Dui3Jn1en1+ft6UK2U0H/0HaXw6Ho+bTxiN NMOORLlL8/k8R+vsbLlc5qN/Ln2ey8vL/Il+SSPx5+fn/BGHkl7Fw8PDV9MmJtDht0S5 Y2VyOQ1y86GdNQVsFti13d3d/Uvi9+j9/T09mfy0fjFqhm+IcsdSPXOrdh4sfzUaPT8/n 0wm6/U6f1wYW29sFuklpBcS8AlDh0S5e2Ui+PvB8lctTpqx5x7fLdy7T4fMbYbP0BDl7 v12sPzV4rbhcHh068++r7NJZxDlEL4aLL+9vV1dXTWnimNs8aeen58/vj+ZfgLl09BLo hxCe7BcNipKeWovNz6ZFn/UnnS2JQg9J8pR3N7eliqlIWR7gJyOnPz4MXU5v9oz/0/ Sa/4BRLHZbD6dOE51fnt7yx900vILFmX6zT+AQF5fX9vzFX0YIBfT6TS/bFGm3/wDC KQdpqSfRb69vc1HoZdEOYqtIidppNyHiYvJZJJf8NnZzc1N5NXWcACiHEK7yClMZX J5NBqdcKS2FvwpMiSi3L2tIqcwtSeX7+7u8sedlvl83p5AV2RoiHLHPha5OT6bzfLRs7 PTu/64vT1er97PhN8S5S6l2uYyfTZULJf5pWylsXM+evzaRe7Pgj/YkSh3qcwdf/rLezp SrkIeDoensZtau8imLOAjUe5MimzTpvPz86/atFqtyt1J0qDy2BOmyPBbotyZ5+fnJk/X1 9f50GcWi0X7Tb/jDZkiwy5EuTPlLb6Hh4d86AvtN/1Go9Exzi8rMuxIlDtT3sd7enrKh75 2f3/ffHBjMpnkE8eg/UNFkeF7otyZMlm84/KDNNgsfyW5vr7ebDb5XGDp94D8jBUZdi DK3SgbKKfO5kM7WK/XqWvNX0wuLi4+vVNJEKm/ZT/SJP1moMjwW6LcjfIb/V9csN e+3iQ1/fn5OZ+IJI3i01g+P8uzs/v7+3wC+JYod6MMeOe/7jPyR1KI21MZk8kk1CB0tV q17/Pkgj3YnSh3IAW0rHJL/cpH/9Db29toNGo+SXJxcRFkyLxcLstFMell/t1PHegtUe7A YrFompXilQ/9lc1mU5ZwNNIAvNurltNLK0P49IeXl5d8AtiNKHegTArvZab16elpOBw2n 7DRyWxG+oqPrTu9pqcU+U1ICEuUO1DmW/c14ZCGzO2t4pMDX2Myn8/bPxjSV//ra RnoOVE+tBTQnK6zs/0uNH57e2sveEgOMGReLBbt9/SSq6ur/b4u6BVRPrSy5UVqW T60V1vXmNQbMqefAe1F00kaLJ/e1s9wYKJ8aHd3d03C6l0qvXWNSXJ7e5tyua/3AN Pn37rsezAYTKfTUMvy4EiJ8qGV5WLpF/98qI6tIXM9KdCnsdczRCDKB7VarZqQpaHl AcaVH4fM+5U+uSUWsF+ifFDl/k/f76G8X6mbs9lsPB7vceB8eXlpDTLUIMoHVa71mE 6n+RBAiygfzvv7exmr+q0f+JQoH05ZDDccDvMhgP8nyodTNheutxgOOHaifCCbzabs C2HuAviKKB/I/NedQ0ejUT4E8IEoH0jZlcKO78A3RPkQ1ut1U+TE9mnAN0T5ENLou CnyIa8ZAY6RKB9C2dzSJmrA90S5ure3t6bIg8HARsPA90S5unJPkPF4nA8BfEGUqy t7dQa52zQQmSjXVW5cfX5+bg944LdEua5yh4693LgaOHmiXNfB7jMCnAZRrqvceD

8/BviWWNTVFDnJjwG+JRZ1NUW+uLjIjwG+JcoVldukivLfmc/n19fX6b/5MfSAKFdUo nx5eZkPsbPpdNp89w5z528IQpQrWi6XTVbsQ/Snym2/k9vb23wUekCUKypXjtzc3OR D7GC9Xpe7tKRvnWEyvSLKFb28vDRlubu7y4fYwcPDQ/N9u7y8VGT6RpQrKreAEu XdtYfJdguhh0S5ohJlt6/eXfoB1nzTvDtKP4lyReWGI9PpNB/iay8vL6PRqPmOJYbJ9J MoV1QWdc1ms3yIzyyXy3Jj2Ya3RuktUa6ovGHl8oevrNfrspFeYzgcumkWfSbKFZXp UVH+1OPj4/n5efMtSgaDwWQycccsek6UKypRtm/nlre3t6urq+ab0xiPx6vVKp+GHhPl iso8qSi3pQFyWfSWXF5e+v5AIcoVlSingWE+1G/r9bo9QE5pToHO54CfRLmissDLL+ bJfD5vzyCnOvtZBR+JckXlXlBphJgP9VJ6+Tc3N823IjFAhm+IckWlQflxL81mMwNk2J 0o11I2Ux6NRvlQz2xdoWeADLsQ5Vr6vG9nGgu35ysSA2TYkSjXUnYjur+/z4d6YLPZ lOsYG67Qgz8iyrWUjS/68zv71vTxwBV68OdEuZZyOd/T01M+dLq2po8TV+jB3xHlWs qVI6+vr/nQKfo4fewKPfgXolzLyS9SNn0MNYhyLU2nTnWR8tPTk+ljqEGUqzjtRcqpv8 2ra5g+hj0S5SpOdZHy+/v77e1t89KS9CPH9DHslyhXcZKLlDebTXuPtzRANl8BeyfKV ZzeIuXVatVe9Pbw8JBPAHslylWc2CLl19fX9tt6llhAPaJcxSktUk4/Vwa/bhSS0vzy8pJ PABWIchUns0h5Nps1LyRJL8qmQlCbKFdRopwfH6f2tSFXV1fe1oMDEOUqjj3KW0vf xuNxOpLPATWJchVHHeU0Ii5z4kmvth6FzolyFccb5dVqdXl52Tz5xL1C4MBEuYojjfJy uSzPfDAYzOfzfAI4FFGu4hijvFgsymJkS9+gK6JcxdFFeTablcXIw+EwDZnzCeCwRL mKI4ry1k1D0p9t+QYdEuUqjiLKn95z2mJk6JYoVxE8yqm8bhoCMYlyFZGjvHXP6cR NQyAOUa4iZpQ/3nP65ubGdhYQiihXUYai+XHXlsvl1vRxqrNFbxCQKFeRyxcgyuv1+ v7+Pj+bn9IPjNlslk8DwYhyFbl/XUf54/Txw8OD6WOITJSryAnsLsqpvFvzFaaP4SiIchU 5hB1FebFYDIfD/AxMH8NREeUqcg67iPJkMslf+6f7+3tbIcMREeUqchEPG+XVanV1d ZW/8M839J6fn/M54EiIchW5iweM8tPTU/s9vVTnY789IPSTKFeR03iQKL+/v9/d3eWv 99N0Os3ngGMjylXkOtaP8nK5bF+kNxwOX19f8zngCIlyFbmRlaM8n8/LJsjJeDy2Bhm OnShXUVpZb+u1l5eX5ksk6cvZ4w1OgyhXUTbGTLmsMZ+wXC5L90ejkatC4GSIchX v7+9lddpwONzvQojValWuDbm4uLDKAk6JKNfSTmcK9L6u4NhsNuWdvfPzc2NkOD GiXNFisSiTDHd3d//e5fYAPH3m9PnzCeBUiHJds9msaWiSRrj/OL88Ho/z5zo7c7Uen CRRrm5rO+PHx8d84g+176pnQ2Q4VaJ8CPP5vH0NdHqYT+xsOp3mv/xzT+R8FDg 5onwg6/X6+vq6qepgMPijN+jaRR6Px/kocIpE+XA2m025oepoNNrxfb92kW9ubva1igO ISZQP6vX1tb0eIx/9miJD34jyobXXY3x/QxBFhh4S5Q6UlW3D4fCrLYQUGfpJlDuwXq /b10lPJpOt5ioy9JYod+Pp6SlH96fmupLVajWfz29vb/NRRYb+EeXObN3h9CNFhh4S5 Y5tXVdSKDL0kyh3b71epwSnEA8Gg/SHx8dHt3SC3hJlgEBEGSAQUQYIRJQBAhFl gEBEGSAQUQYIRJQBAhFlgEBEGSAQUQYIRJQBAhFlgEBEGSAQUQYIRJQBAhF lgEBEGSAQUQYIRJQBAhFlgEBEGSAQUQYIRJQBAhFlgEBEGSAQUQYIRJQBAh FlgEBEGSAQUQYIRJQBAhFlgEBEGSAQUQYIRJQBAhFlgEBEGSAQUQYIRJQBA hFlgEBEGSAQUQYIRJQBAhFlgEBEGSAQUQYIRJQBAhFlgEBEGSAQUQYIRJQB AhFlgEBEGSAQUQYIRJQBAhFlgEBEGSAQUQYIRJQBAhFlgEBEGSAQUQYIRJQ BAhFlgEBEGSAQUQYIRJQBAhFlgEBEGSAQUQYIRJQBAhFlgEBEGSAQUQYIRJ QBAhFlgEBEGSAQUQYIRJQBAhFlgEBEGSAQUQYIRJQBAhFlgEBEGSAQUQYIR JQBAhFlgEBEGSAQUQYIRJQBAhFlgEBEGSAQUQYIRJQBAhFlgEBEGSAQUQYI RJQBAhFlgEBEGSAQUQYIRJQBAhFlgEBEGSAQUQYIRJQBAhFlgEBEGSAQUQY IRJQBAhFlgEBEGSAQUQYIRJQBAhFlgEBEGSAQUQYIRJQBAhFlgEBEGSAQUQ YIRJQBAhFlgEBEGSAQUQYIRJQBAhFlgEBEGSAQUQYIRJQBAhFlgDB+/PgfhFa/ 3C47xMoAAAAASUVORK5CYII=",

```
"links": [
     {
    "rel": "self",
     "href": "/rest/api/v1.3/clItems/contentlibrary/abn/testcreate_50.png",
    "method": "GET"
   },
      {
     "rel": "deleteContentLibraryItem",
     "href": "/rest/api/v1.3/clItems/contentlibrary/abn/testcreate_50.png",
     "method": "DELETE"
   },
      {
     "rel": "setContentLibraryItem",
    "href": "/rest/api/v1.3/clItems/contentlibrary/abn/testcreate_50.png",
     "method": "POST"
   },
      {
    "rel": "createContentLibraryItem",
     "href": "/rest/api/v1.3/clItems",
     "method": "POST"
   }
 ]
}
```

```
{
 "type": "",
 "title": "Document not found",
 "errorCode": "DOCUMENT_NOT_FOUND",
 "detail": "/contentlibrary/abn/testcreate.png",
 "errorDetails": []
}
```
# Update contents of a content library media file

Use this interface to update the contents of a content library media file.

 REQUEST NOTE: Because the payload accepts binary content, the entire content of the existing media file will be replaced with the content provided in the request payload.

#### Service URL:

/rest/api/v1.3/clItems/{itemPath}

Required Path Parameter:

itemPath

#### Request Method:

POST

# Request Header:

```
Authorization=<AUTH_TOKEN>
```
Content-Type=application/json

# Sample Request JSON Body:

```
{
"itemPath": "/contentlibrary/abn/testcreate.png",
"itemData": "<br >base64 encoded binary string>"
}
```
 REQUEST NOTE: Ensure that the itemData value is a base64-encoded binary string with no extraneous hidden characters. When the itemData value contains

hidden characters, such as such as carriage returns or line feeds, the response returns an HTTP code of 500 and the error details return only an ID number.

#### Sample Response in case of success:

RESPONSE NOTE: The itemData attribute in the response is returned as null always.

This is done to avoid returning large binary content in the response.

```
{
 "itemPath": "/contentlibrary/abn/testcreate_50.png",
 "itemData": null,
 "links": [
      {
    "rel": "self",
    "href": "/rest/api/v1.3/clItems/contentlibrary/abn/testcreate_50.png",
    "method": "POST"
  },
      {
    "rel": "getContentLibraryItem",
    "href": "/rest/api/v1.3/clItems/contentlibrary/abn/testcreate_50.png",
    "method": "GET"
  },
      {
    "rel": "deleteContentLibraryItem",
    "href": "/rest/api/v1.3/clItems/contentlibrary/abn/testcreate_50.png",
    "method": "DELETE"
  },
      {
    "rel": "createContentLibraryItem",
    "href": "/rest/api/v1.3/clItems",
     "method": "POST"
   }
 \mathbf{I}}
```

```
{
 "type": "",
"title": "Invalid request parameters",
"errorCode": "INVALID_PARAMETER",
"detail": "Item Path in the URI does not match Item Path in the request payload",
"errorDetails": []
}
```
# Delete a content library media file

Use this interface to delete a content library media item.

# Service URL:

```
/rest/api/v1.3/clItems/{itemPath}
```
# Required Path Parameter:

itemPath

# Request Method:

**DELETE** 

# Request Header:

```
Authorization=<AUTH_TOKEN>
```
# Request Body:

None

# Sample Response in case of success:

```
{
 "itemPath": "/contentlibrary/abn/testcreate_50.png",
 "itemData": null,
 "links": [
```

```
\{"rel": "self",
    "href": "/rest/api/v1.3/clItems/contentlibrary/abn/testcreate_50.png",
    "method": "DELETE"
  },
      {
    "rel": "createContentLibraryItem",
    "href": "/rest/api/v1.3/clItems",
     "method": "POST"
  }
 ]
}
```

```
\{"type": "",
 "title": "Document not found",
 "errorCode": "DOCUMENT_NOT_FOUND",
 "detail": "Document not found:/contentlibrary/abn/testcreate_50.png",
 "errorDetails": []
}
```
# Create a copy of a content library media file

Use this interface to create a copy of a content library media file.

# Service URL:

/rest/api/v1.3/clItems/{destinationItemPath}

#### Required Path Parameter:

destinationItemPath

#### Request Method:

PUT

#### Request Header:

```
Authorization=<AUTH_TOKEN>
```
# Content-Type=application/json

# Sample Request JSON Body:

```
{
"itemPath": "<sourceItemPath>"
}
```
# Sample Response in case of success:

RESPONSE NOTE: The itemData attribute in the response is returned as null always.

This is done to avoid returning large binary content in the response.

```
{
"itemPath": "/contentlibrary/abn/copiedimage.png",
"itemData": null,
 "links": [
  {
   "rel": "self",
   "href": "/rest/api/v1.3/clItems/contentlibrary/abn/copiedimage.png",
   "method": "PUT"
  },
  {
   "rel": "getContentLibraryItem",
   "href": "/rest/api/v1.3/clItems/contentlibrary/abn/copiedimage.png",
   "method": "GET"
  },
  {
   "rel": "deleteContentLibraryItem",
   "href": "/rest/api/v1.3/clItems/contentlibrary/abn/copiedimage.png",
   "method": "DELETE"
 }
\mathbf{I}}
```
# Sample Response in case of failure:

The system sends the following response when it cannot find the source folder or file or

the destination folder:

```
{
 "type": "",
 "title": "Document not found",
 "errorCode": "DOCUMENT_NOT_FOUND",
 "detail": "Document not found:/contentlibrary/abn/testcreate_50.png",
 "errorDetails": []
}
```
# Sample Response in case of failure - File type mismatch:

For a request to copy a file dinoSmall.jpg (source file type JPEG) to /contentlibrary/jmptest/testdocs/copyDinoSmall2.png (destination file type PNG), the system returns the following response:

```
{
 "type": "",
 "title": "Invalid request parameters",
 "errorCode": "INVALID_PARAMETER",
 "detail": "Invalid destination :/contentlibrary/jmptest/testdocs/copyDinoSmall2.png",
 "errorDetails": []
}
```
# Managing Images of Content Library Documents

The following interfaces are to get images and set images in a content library document.

Set images in a content library document

Use this interface to set images in a content library document.

# Service URL:

/rest/api/v1.3/clDocImages/{documentPath}

#### Required Path Parameter:

documentPath

#### Request Method:

POST

#### Request Header:

Authorization=<AUTH\_TOKEN>

Content-Type=application/json

#### Request Body Parameters

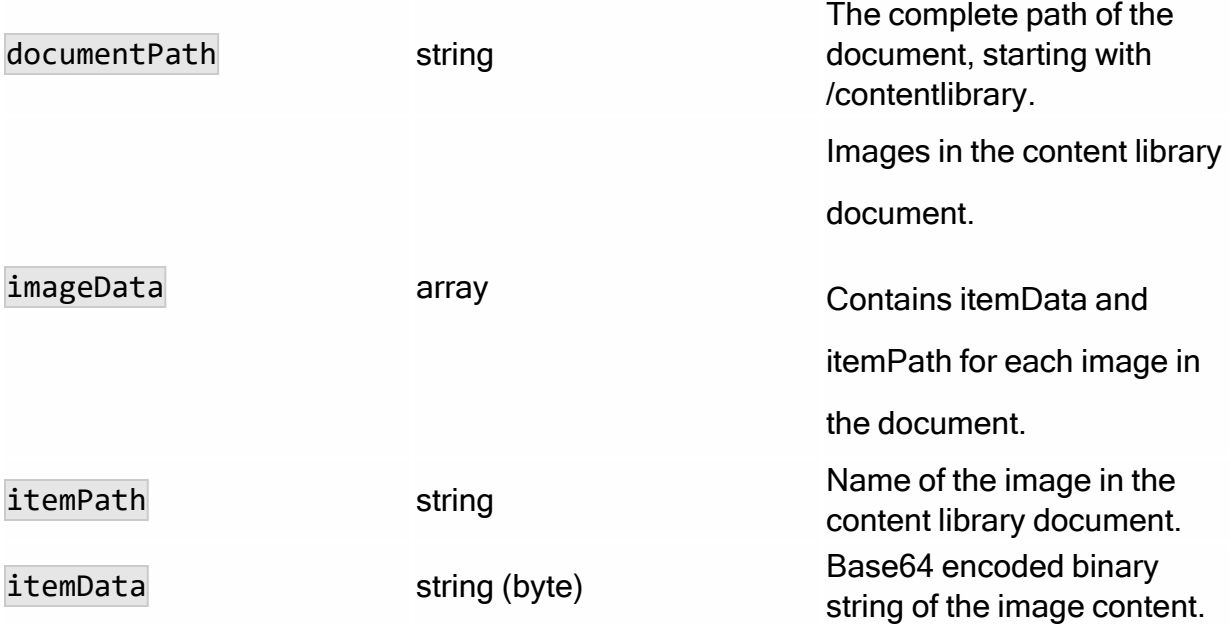

# Sample Request JSON Body:

```
{
"documentPath" : "/contentlibrary/abn/wsrest_cl.htm",
"imageData": [
   {
    "itemPath": "testcreate.png",
    "itemData": "<br >base64 encoded binary string>"
   }
]
}
```
# Response Notes:
- A success response echoes back the document path you sent, and it returns content as null. It also returns the related endpoints for the given document path.
- Possible error responses occur when:
	- The documentPath is incorrect in the request (error codes include FOLDER\_NOT\_FOUND and DOCUMENT\_NOT\_FOUND and the details show the folder path without the file name). Verify that the folder and file names are spelled correctly and that they exist in the Content Library. To get the correct path, you can ask the Responsys Account Admin to send you a copy of the document path, which the admin can get from the Content Library.
	- The documentPath has incorrect format in the request (error code is INVALID\_PARAMETER and the details show the folder path without the file name). Verify that you have included /contentlibrary at the start of the path, have spelled it correctly, and have included the document file name at the end of the path.

#### Sample Response in case of success:

```
{
 "documentPath": "/contentlibrary/abn/wsrest_cl.htm",
 "content": null,
 "links": [
      {
    "rel": "self",
    "href": "/rest/api/v1.3/clDocImages/contentlibrary/abn/wsrest_cl.htm",
    "method": "POST"
   },
      {
    "rel": "getDocumentImages",
    "href": "/rest/api/v1.3/clDocImages/contentlibrary/abn/wsrest_cl.htm",
    "method": "GET"
   }
 ]
}
```
#### Sample Response in case of failure:

{ "type": "",

```
"title": "Invalid request parameters",
 "errorCode": "INVALID_PARAMETER",
 "detail": "Document Path in the URI does not match Document Path in the request
payload",
 "errorDetails": []
}
```
### Get images in a content library document

Use this interface to get images in a content library document.

#### Service URL:

/rest/api/v1.3/clDocImages/{documentPath}

#### Required Path Parameter:

documentPath

#### Request Method:

GET

#### Request Header:

Authorization=<AUTH\_TOKEN>

#### Request Body:

None

#### Response Notes:

- A success response echoes back the document path requested, and it returns the path and Base64-encoded binary string content for each image in the document.
- Possible error responses occur when:
	- The documentPath is incorrect in the request (error codes include FOLDER\_NOT\_FOUND and DOCUMENT\_NOT\_FOUND and the details show the folder path without the file name). Verify that the folder and file names are spelled correctly and that they exist in the Content Library. To get the

correct path, you can ask the Responsys Account Admin to send you a copy of the document path, which the admin can get from the Content Library.

- The documentPath has incorrect format in the request (error code is INVALID\_PARAMETER and the details show the folder path without the file name). Verify that you have included /contentlibrary at the start of the path, have spelled it correctly, and have included the document file name at the end of the path.
- The document in your request does not contain images, or the path to the image is broken (error code is IMAGES\_NOT\_FOUND). Verify that you are requesting the images for the correct Content Library file. You can also retrieve the HTML document from the content library and examine it to determine if there are errors in the image tags, such as the wrong file extension, file name, or path to the image file.

#### Sample Response in case of success:

```
{
 "documentPath": "/contentlibrary/abn/wsrest_cl.htm",
 "imageData": [  {
   "itemPath": "/contentlibrary/abn/testcreate.png",
   "itemData": "<base64 encoded binary string>",
   "links": [
         {
      "rel": "getContentLibraryItem",
      "href": "/rest/api/v1.3/clItems/contentlibrary/abn/testcreate.png",
      "method": "GET"
    },
         {
      "rel": "setContentLibraryItem",
      "href": "/rest/api/v1.3/clItems/contentlibrary/abn/testcreate.png",
      "method": "POST"
    },
         {
      "rel": "deleteContentLibraryItem",
      "href": "/rest/api/v1.3/clItems/contentlibrary/abn/testcreate.png",
      "method": "DELETE"
    },
         {
      "rel": "createContentLibraryItem",
      "href": "/rest/api/v1.3/clItems",
      "method": "POST"
```

```
}
   ]
 }],
 "links": [
      \{"rel": "self",
    "href": "/rest/api/v1.3/clDocImages/contentlibrary/abn/wsrest_cl.htm",
     "method": "GET"
   },
      {
    "rel": "setDocumentImages",
    "href": "/rest/api/v1.3/clDocImages/contentlibrary/abn/wsrest_cl.htm",
     "method": "POST"
   }
 ]
}
```
#### Sample Response in case of failure:

```
{
 "type": "",
 "title": "Images not found",
 "errorCode": "IMAGES_NOT_FOUND",
 "detail": "There are no images in wsrest_cl.htm",
 "errorDetails": []
}
```
## Account Information

Responsys API endpoints that enable retrieving information about a Responsys user's account.

Get Account Settings for a User

Retrieves account settings for the user sending the request. The account settings

returned in the response include:

- The user's account name.
- The user's endpoint URI (used to make subsequent requests to the REST API).
- The path to the account's file system location where files are stored.
- A list of the image URL locations associated with the account.
- The account's unsubscribe handler URL.

#### Service URL:

/rest/api/v1.3/settings/account

#### Request Method:

GET

#### Request Header:

Authorization=<AUTH\_TOKEN>

Content-Type=application/json

#### Request Body - Required Properties:

Not applicable

#### Sample Response Body

Refer to the online REST API [reference](https://docs.oracle.com/en/cloud/saas/marketing/responsys-rest-api/op-rest-api-v1.3-settings-account-get.html) for an explanation of each property returned in the response.

{ "name": "oracle-api", "endpoint": "https://XXXXXX-api.responsys.net", "fileSystemLocation": "/usr/responsys/site/accounts/oracleapi", "includedImages": [ "https://assets-rsysqa1.qa.oraclersysdev.com/static/responsysimages/content", "https://assets-rsysqa1.qa.oraclersysdev.com/static/responsysimages" ],

```
"unsubscribeHandler": "https://https://XXXXXX-api.responsys.net/pub/optout"
}
```
## Get Endpoint URL for a User

Use this API endpoint to retrieve the endpoint URI which the specified user can make subsequent API requests to the Responsys REST API. A successful response will return:

```
{
 "apiType": "rest",
"endPoint": "https://XXXXXX-api.responsys.net"
}
```
Where the value of endPoint is the endpoint URI used to send API requests to the apiType, where for example rest represents the Responsys REST API, described in this documentation.

#### Service URL:

/rest/api/v1.3/account/endpoint

#### Request Method:

**GET** 

#### Request Header:

Authorization=<AUTH\_TOKEN>

Content-Type=application/json

#### Request Body - Required Properties:

Not applicable

#### Sample Request Body

Not applicable

#### Sample Response Body

Refer to the online REST API [reference](https://docs.oracle.com/en/cloud/saas/marketing/responsys-rest-api/op-rest-api-v1.3-settings-account-endpoint-get.html) for an explanation of each property returned in the response.

```
{
 "apiType": "rest",
"endPoint": "https://api-XX.responsys.net"
}
```
### Get User Information

Retrieves information about the user sending the request. The user's account details, such as the account name, user name, email, locale, account display name, and account time zone are returned.

#### Service URL:

/rest/api/v1.3/user/info

#### Request Method:

GET

#### Request Header:

Authorization=<AUTH\_TOKEN>

Content-Type=application/json

#### Request Body - Required Properties:

Not applicable

#### Sample Response Body

Refer to the online REST API [reference](https://docs.oracle.com/en/cloud/saas/marketing/responsys-rest-api/op-rest-api-v1.3-user-info-get.html) for an explanation of each property returned in the response.

{ "accountName": "oracleapi", "userName": "oracle-api", "userEmail": "ocxmarketing@oracle.com", "userLocale": "en", "accountDisplayName": "oracleapi", "accountTimeZone": "Asia/Calcutta", "createdDate": "2018-08-02" }

## Get Email Domain Rules

Retrieves a list of Email domain rules for the account. Email domain rules are used when campaign messages are being sent out.

The response returns:

- Domains to which campaign messages must not be sent at all
- Domains to which HTML-format campaign messages can be sent with confidence that recipients will be able to read them
- Domains to which only plain-text campaign messages should be sent because recipients cannot read messages in any other format

See the Oracle [Responsys](https://docs.oracle.com/en/cloud/saas/marketing/responsys-user/index.html#CSHID=EMailDomains) Help Center for more information about email domains.

#### Service URL:

/rest/api/v1.3/settings/account/domains/email

#### Request Method:

GET

#### Request Header:

Authorization=<AUTH\_TOKEN>

Content-Type=application/json

#### Request Body - Required Properties:

Not applicable

#### Sample Response Body

Refer to the online REST API [reference](https://docs.oracle.com/en/cloud/saas/marketing/responsys-rest-api/op-rest-api-v1.3-settings-account-domains-email-get.html) for an explanation of each property returned in the response.

```
{
"avoidDomains": "xyz.com",
"htmlDomains": "hotmail.co.jp, yahoo.com, yahoo.co.jp",
"txtDomains": "abc.com"
}
```
## Add Email Domain Rules

Adds new email domain rules to existing Email Domain Rules. Email Domain Rules are used during Campaign launch.

See the Oracle [Responsys](https://docs.oracle.com/en/cloud/saas/marketing/responsys-user/index.html#CSHID=EMailDomains) Help Center for more information about email domains.

#### Service URL:

/rest/api/v1.3/settings/account/domains/email

#### Request Method:

PUT

#### Request Header:

Authorization=<AUTH\_TOKEN>

Content-Type=application/json

#### Sample Request Body:

{ "avoidDomains": "xyz.com",

```
"htmlDomains": "hotmail.co.jp",
"txtDomains": "abc.com"
}
```
#### Sample Response in case of success:

Refer to the online REST API [reference](https://docs.oracle.com/en/cloud/saas/marketing/responsys-rest-api/op-rest-api-v1.3-settings-account-domains-email-put.html) for an explanation of each property returned in

the response.

```
{
"avoidDomains": "xyz.com",
"htmlDomains": "hotmail.co.jp, yahoo.com, yahoo.co.jp",
"txtDomains": "abc.com"
}
```
Sample Response in case of failure:

User must be Account Admin: Requests fail when the user performing this request does

not have the Account Admin role. The error resembles:

```
{
 "type": "",
"title": "Insufficient access",
"errorCode": "INSUFFICIENT_ACCESS",
"detail": "User must be Account Admin.",
"errorDetails": []
}
```
Delete Email Domain Rules

Deletes Email Domain Rules.

#### Service URL:

/rest/api/v1.3/settings/account/domains/email/{domainRuleType}/{domainType}

#### Required Path Parameters:

domainRuleType - Type of the domain rules to be deleted. Can be "avoidDomains", "htmlDomains", or "txtDomains".

domainName - The domain name to be deleted.

#### Request Method:

DELETE

#### Request Header:

Authorization=<AUTH\_TOKEN>

Content-Type=application/json

#### Request Body - Required Properties:

Not applicable

#### Sample Response in case of success:

Refer to the online REST API [reference](https://docs.oracle.com/en/cloud/saas/marketing/responsys-rest-api/op-rest-api-v1.3-settings-account-domains-email-domainruletype-domainname-delete.html) for an explanation of each property returned in

the response.

```
{
  "message": "The domain [excite.com] under [htmlDomains] deleted successfully.",
  "status": true
}
```
Sample Response in case of failure:

User must be Account Admin: Requests fail when the user performing this request does not have the Account Admin role. The error resembles:

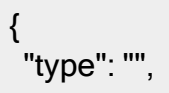

```
"title": "Insufficient access",
"errorCode": "INSUFFICIENT_ACCESS",
"detail": "User must be Account Admin.",
 "errorDetails": []
}
```
## Get Email Footer

Retrieves the account's email footer content. The response returns the footer's text and HTML content.

See the Oracle [Responsys](https://docs.oracle.com/en/cloud/saas/marketing/responsys-user/index.html#CSHID=EMailDomains) Help Center for more information about email footers.

#### Service URL:

/rest/api/v1.3/settings/account/footer

#### Request Method:

**GET** 

#### Request Header:

Authorization=<AUTH\_TOKEN>

Content-Type=application/json

#### Request Body - Required Properties:

Not applicable

#### Sample Response Body

Refer to the online REST API [reference](https://docs.oracle.com/en/cloud/saas/marketing/responsys-rest-api/op-rest-api-v1.3-settings-account-footer-get.html) for an explanation of each property returned in the response.

{ "text": "\n\_\_\_\_\_\_\_\_\_\_\_\_\_\_\_\_\_\_\_\_\_\_\_\_\_\_\_\_\_\_\_\_\_\_\_\_\_\_\_\_\_\_\_\_\_\_\_\_\_\_\_\_\_\_\_\_\_\_\_\_

\_\_\_\_\_\_\_\_\_\_\nThis message was sent by \$\_AccountDisplayName\_\$ using Oracle

Responsys.\n \$ResponsysLinkUrl\$\n\nSafely unsubscribe from \$ AccountDisplayName  $$$  email at any time:\n  $$Unsubscriptelink$\n\nN\%$ permission marketing policy:\n \$PermissionPolicyLink\$\n\n\$TextText\$\n", "html": "<br> <br>>>>>>\n<table border=\"0\" cellspacing=\"0\" cellpadding=\"2\" width=\"100%\">\n<tr><td height=\"3\" colspan=\"2\">\n<hr noshade size=\"1\" color=\"#095AA6\">\n</td></tr>\n<tr>\n<td align=\"left\" valign=\"top\"><font face=\"Arial, Helvetica, sans-serif\" size=\"1\">\$PoweredBy\$</font></td>\n<td align=\"right\" valign=\"top\"><font face=\"Arial, Helvetica, sans-serif\" size=\"1\">\nThis message was sent by \$ AccountDisplayName \$ using <a href=\"\$ResponsysLinkUrl\$\">Oracle Responsys</a>.<br>\nSafely <a href=\"\$UnsubscribeLink\$\" target=\"\_blank\">unsubscribe</a> from \$\_ AccountDisplayName\_\$ email at any time.<br>> $\lambda$ n<a href=\"\$PermissionPolicyLink\$\" target=\"\_blank\">View</a> our permission marketing policy.<br>\$HTMLText\$</font></td>\nv/tr>\n</table>\n" }

## Managing Folders

Responsys API endpoints that enable retrieving information about folders within

Responsys.

### Create a Folder

Creates a new folder in Oracle Responsys.

#### Service URL:

/rest/api/v1.3/folders

#### Required Path Parameters:

None

#### Request Method:

POST

#### Request Header:

Authorization=<AUTH\_TOKEN>

Content-Type=application/json

#### Request Body:

```
{
"folderName": "FolderName"
}
```
#### Sample Response in case of success:

See the online REST API [reference](https://docs.oracle.com/en/cloud/saas/marketing/responsys-rest-api/op-rest-api-v1.3-folders-post.html) for a full list of the properties returned.

```
{
 "success": true,
"folderId": 90087147,
"errorMessage": null
}
```
#### Sample Responses in case of failure:

Invalid folder name: Requests fail if the folder name specified is invalid. The folder name must consist of the characters A-Z a-z 0-9 space  $! - = \omega \quad [ \quad ] \}$ . The error resembles:

```
{
 "type": "",
"title": "Invalid request parameters",
"errorCode": "INVALID_PARAMETER",
"detail": "Invalid Folder Name in the Request",
"errorDetails": []
}
```
Folder already exists: Requests fail if the folder name specified already exists in

Responsys. The error resembles:

```
{
 "type": "",
"title": "Folder already exists",
"errorCode": "FOLDER_ALREADY_EXISTS",
"detail": "Folder [ Folder_Name ] already exists.",
"errorDetails": []
}
```
Maximum length of folder name: Requests fail if the folder name specified exceeds 100

characters. The error resembles:

```
{
 "type": "",
"title": "Invalid request parameters",
"errorCode": "INVALID_PARAMETER",
"detail": "Max Length of folderName allowed: 100",
"errorDetails": []
}
```
Insufficient role: Requests fail if the user performing the request does not have the

Folder Web Services Manager role. The error resembles:

```
{
 "type": "",
"title": "Insufficient access",
"errorCode": "INSUFFICIENT_ACCESS",
"detail": "Insufficient privileges to invoke this API",
"errorDetails": []
}
```
## Retrieve Account Folders

Retrieves all folders in your account.

#### Service URL:

/rest/api/v1.3/folders

#### Required Path Parameters:

None

#### Optional Path Parameters:

 $\hat{D}$  Tip: Leave the following parameters set to their default values and use the "prev" and "next" links returned in the response to get additional campaigns as needed.

- offset: starts at 0 and indicates the record number for the response result set (defaults to 0).
- $\bullet$  limit: number of programs to return in the response (defaults to 200 and cannot exceed 200).

#### Request Method:

**GFT** 

#### Request Header:

Authorization=<AUTH\_TOKEN>

Content-Type=application/json

#### Request Body:

Not applicable

#### Sample Response in case of success:

See the online API [reference](https://docs.oracle.com/en/cloud/saas/marketing/responsys-rest-api/op-rest-api-v1.3-folders-get.html) for a full list of the properties returned.

```
{
```

```
"title":"Retrieve Folders",
"type":"object",
"properties":{
  "folders":{
    "description":"Array of Folders in an Account",
    "type":"array",
    "items":{
      "type":"object",
      "properties":{
        "id":{
           "type":"string",
           "description":"ID of the Folder."
        },
         "name":{
           "type":"string",
           "description":"Name of the Folder."
        },
         "subType":{
           "type":"string",
           "description":"SubType of the Folder."
        },
         "objSource":{
           "type":"string",
           "description":"Folder Source."
        },
         "accountId":{
           "type":"string",
           "description":"Account ID of the Folder."
        },
         "status":{
           "type":"string",
           "description":"Status of the Folder(A or D)."
        },
         "createdBy":{
           "type":"string",
           "description":"Folder Created by."
        },
         "modifiedBy":{
           "type":"string",
           "description":"Last Modified by."
        },
```

```
"createdDate":{
             "type":"string",
             "description":"Create Date of the Folder."
          },
          "modifiedDate":{
             "type":"string",
             "description":"Last Modified Date."
          },
          "objectType":{
             "type":"string",
             "description":"Type of the Object(Folder)."
          },
          "new":{
             "type":"boolean",
             "description":"Is the Folder a new Folder."
          }
       }
     }
   }
 }
}
```
#### Sample Responses in case of failure:

Folder not found: Requests fail if there is are no folders. The error resembles:

```
{
 "type": "",
"title": "Folder not found",
"errorCode": "FOLDER_NOT_FOUND",
"detail": "Folder [ folder_name ] not found.",
"errorDetails": []
}
```
## Retrieve Folder Content

Retrieves the content in a specified folder.

#### Service URL:

/rest/api/v1.3/folders/{folderName}/content

#### Required Path Parameters:

folderName - The name of the folder for which you want to retrieve content.

#### Optional Path Parameters:

 $\hat{D}$  Tip: Leave the following parameters set to their default values and use the "prev" and "next" links returned in the response to get additional campaigns as needed.

- offset: starts at 0 and indicates the record number for the response result set (defaults to 0).
- $\bullet$  limit: number of programs to return in the response (defaults to 200 and cannot exceed 200).

#### Request Method:

GET

#### Request Header:

Authorization=<AUTH\_TOKEN>

Content-Type=application/json

#### Request Body:

Not applicable

#### Sample Response in case of success:

See the online API [reference](https://docs.oracle.com/en/cloud/saas/marketing/responsys-rest-api/op-rest-api-v1.3-folders-foldername-content-get.html) for a full list of the properties returned.

```
{
  "title":"Retrieve Folder Content",
  "type":"object",
  "properties":{
    "riObjects":{
      "description":"Array of Objects in the given folder",
      "type":"array",
      "items":{
         "type":"object",
         "properties":{
           "id":{
             "type":"string",
             "description":"ID of the Object."
           },
           "name":{
             "type":"string",
             "description":"Name of the Object."
           },
           "type":{
             "type":"string",
             "description":"Type of the Object."
           },
           "subType":{
             "type":"string",
             "description":"SubType of the Object."
           },
           "folderId":{
             "type":"string",
             "description":"Id of the Folder containing the object."
           }
        }
      }
    }
 }
}
```
#### Sample Responses in case of failure:

Folder not found: Requests fail if there is are no folders. The error resembles:

```
{
 "type": "",
 "title": "Folder not found",
 "errorCode": "FOLDER_NOT_FOUND",
 "detail": "Folder [ folder_name ] not found.",
 "errorDetails": []
}
```
# REST API v1.4 resources

#### Get Started

- [What's](../../../../../../Content/API/GetStarted/Overview/WhatsNew/whats-new-standard.htm) new
- REST API [authentication](../../../../../../Content/API/GetStarted/Authentication/auth-endpoints-rest.htm) endpoints
- [REST-specific](../../../../../../Content/API/GetStarted/Tips/tips-bp-rest.htm) tips
- **REST vs. [SOAP](../../../../../../Content/API/GetStarted/FAQs/faqs-rest-vs-soap.htm) FAQs**
- [Migration](../../../../../../Content/API/REST/rest-migration-notes.htm) notes

#### Manage our data

• Create a new profile [extension](#page-345-0) table

## <span id="page-345-0"></span>Create a new profile extension table

You can create a new profile extension table for a given profile list by providing the schema of the profile extension table.

Service URL:

/rest/api/v1.4/lists/{listName}/listExtensions

Request Method:

#### POST

Request Body Properties:

- objectName name of the Profile List.
- folderName the name of the folder the Profile List is located.
- expiryDays number of days the profile extension table will exist before expiring.
- fields the profile extension table fields. When creating a new profile extension table, the supported field types are:
	- STR500
	- STR4000
	- INTEGER
	- NUMBER
	- **.** TIMESTAMP

Sample Request Body:

```
{
"profileExtension": {
 "objectName": "ws_rest_petxx",
 "folderName": "WS_REST_SAMPLE",
 "expiryDays": "10"
},
 "fields": [
  {
  "fieldName": "edu",
  "fieldType": "STR500"
 }
]
}
```
Request Header:

Authorization=<AUTH\_TOKEN>

Content-Type=application/json

Response if successful:

true

Sample Response if failure:

```
{
"type": "",
"title": "Folder not found",
"errorCode": "FOLDER_NOT_FOUND",
"detail": "WS_REST_SAMPLESS Folder Not Found",
"errorDetails": []
}
```
# Responsys API Data Types

The Responsys API uses the standard data types defined below. These data types conform to their specifications in the World Wide Web Consortium's publication "XML Schema Part 2: Data Types" (available at [http://www.w3.org/TR/xmlschema-2](https://www.w3.org/TR/xmlschema-2/)). Data types are used as a standardized way to define, send, receive, and interpret basic data types in the request/response messages exchanged between client applications and the Responsys API.

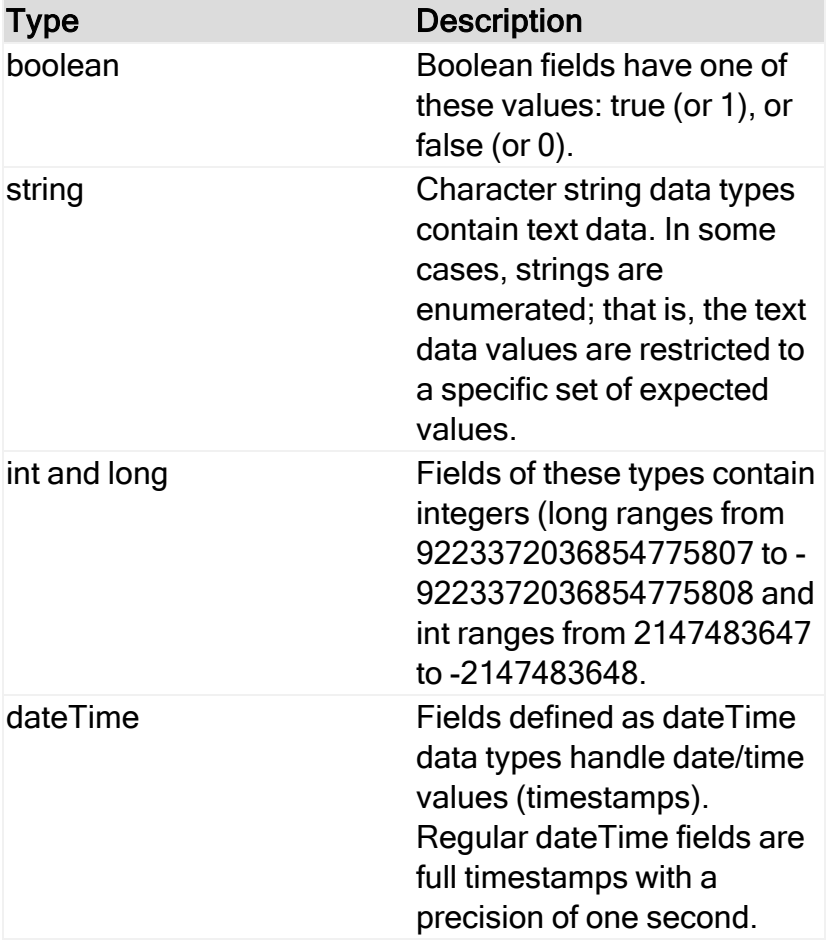

# Definitions of Rule Parameters for Merging Members into a Profile List

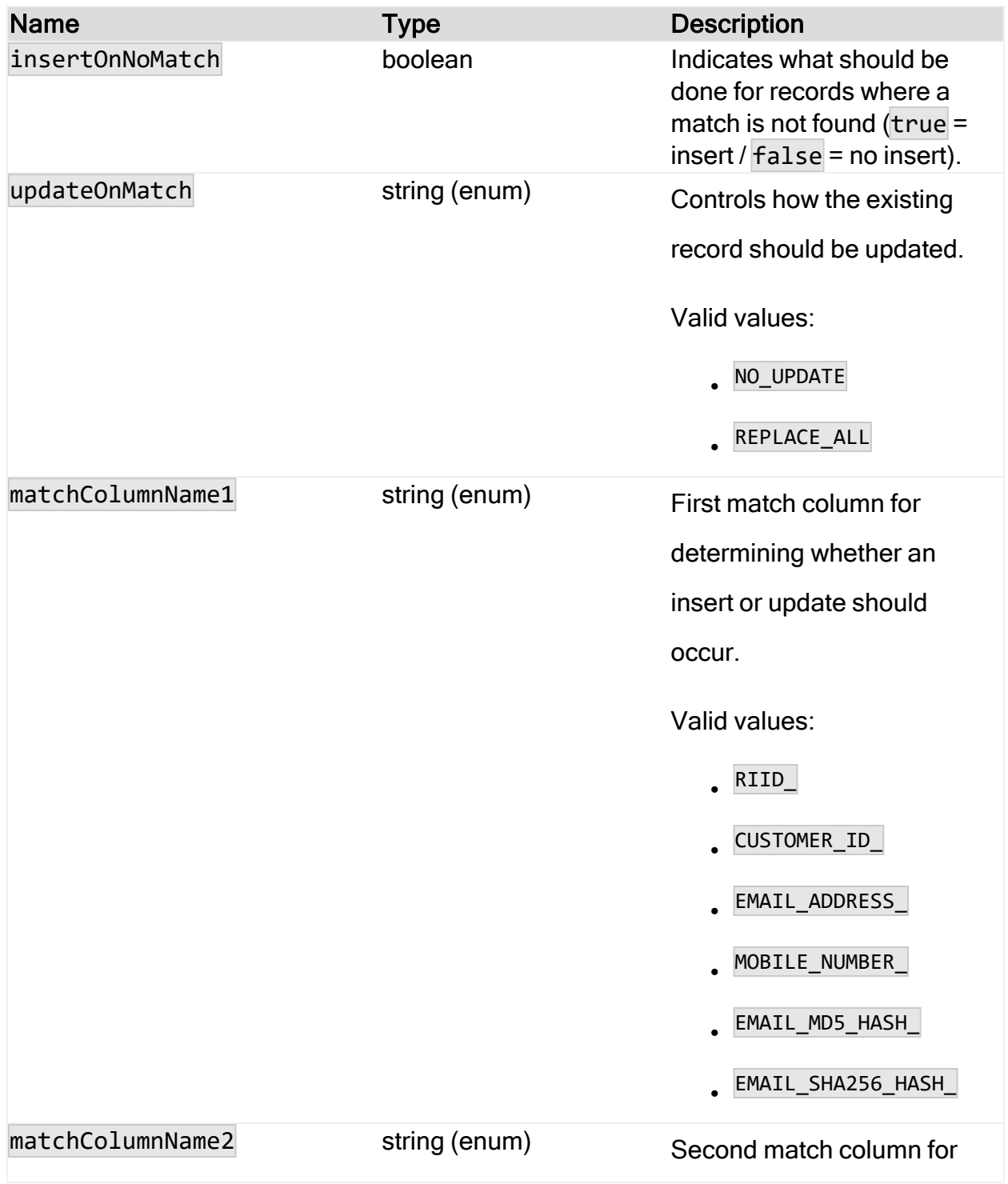

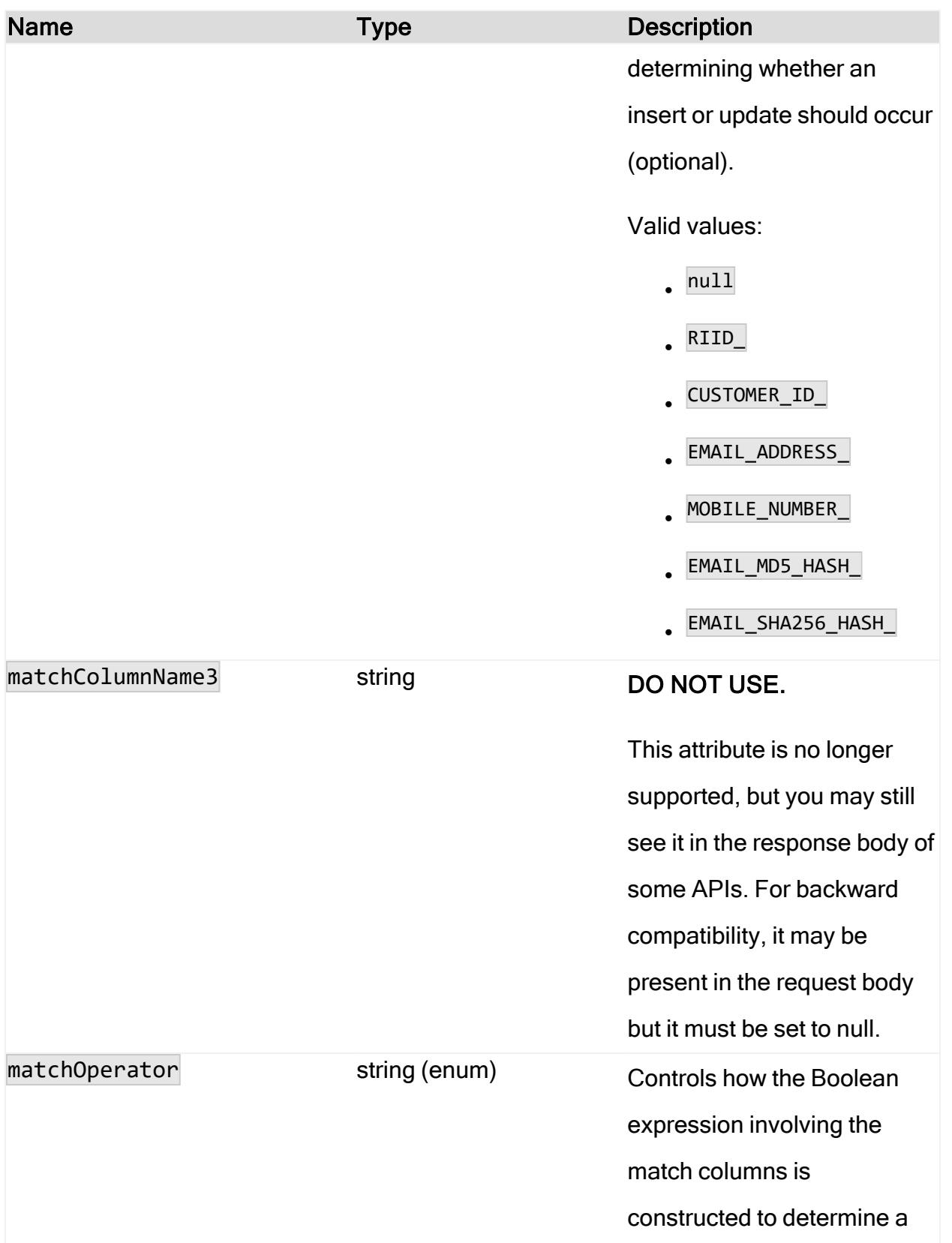

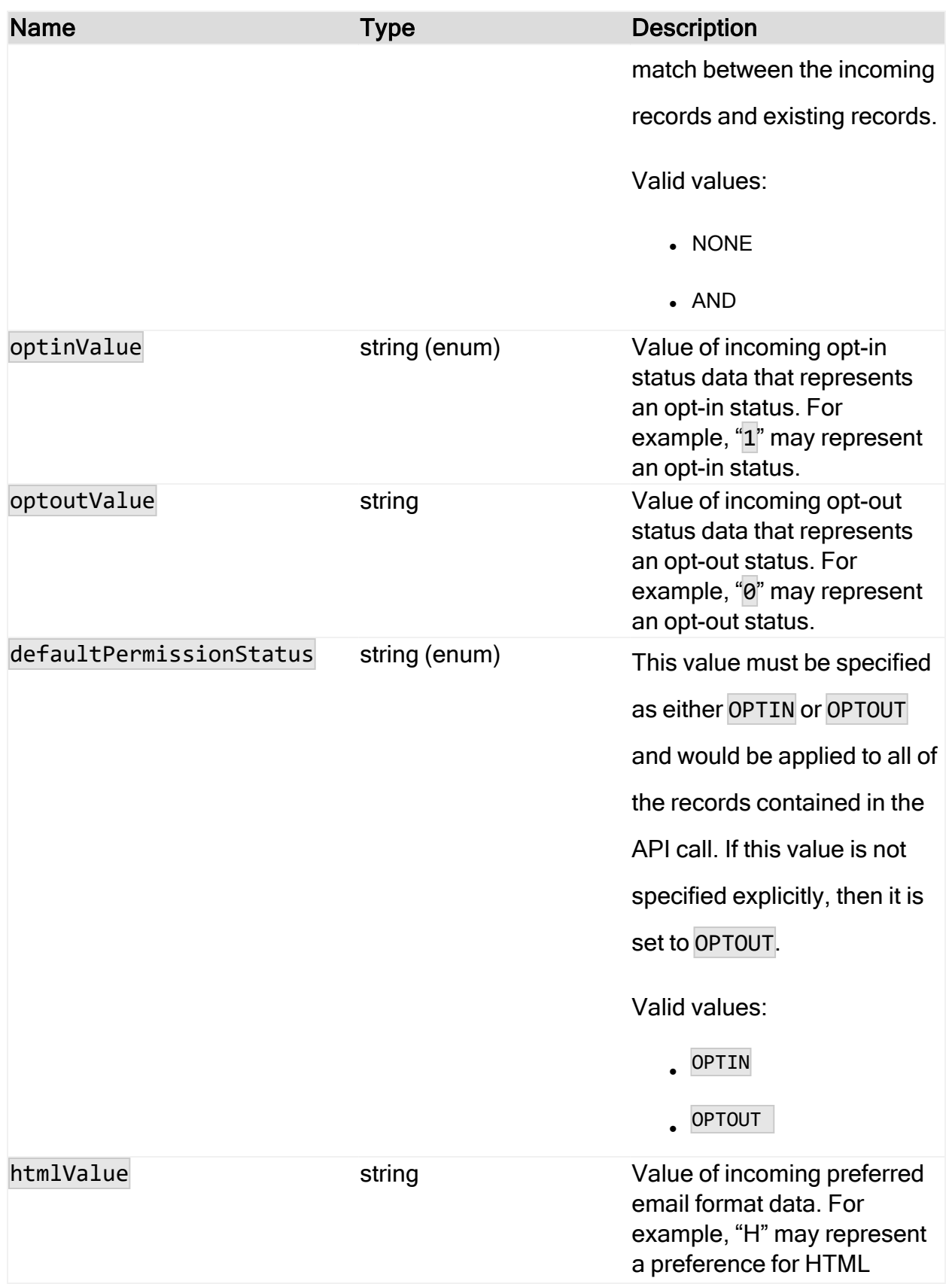

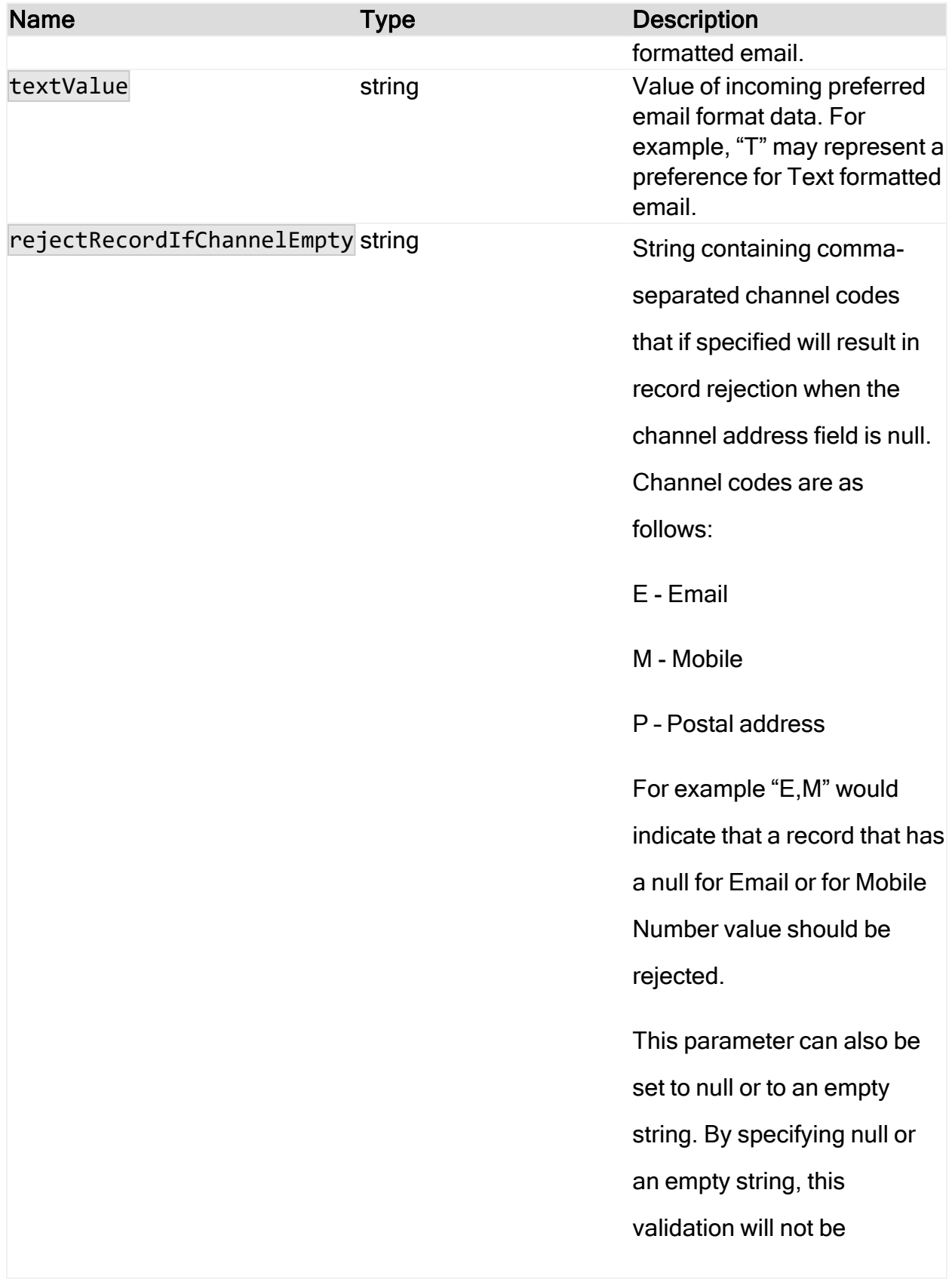

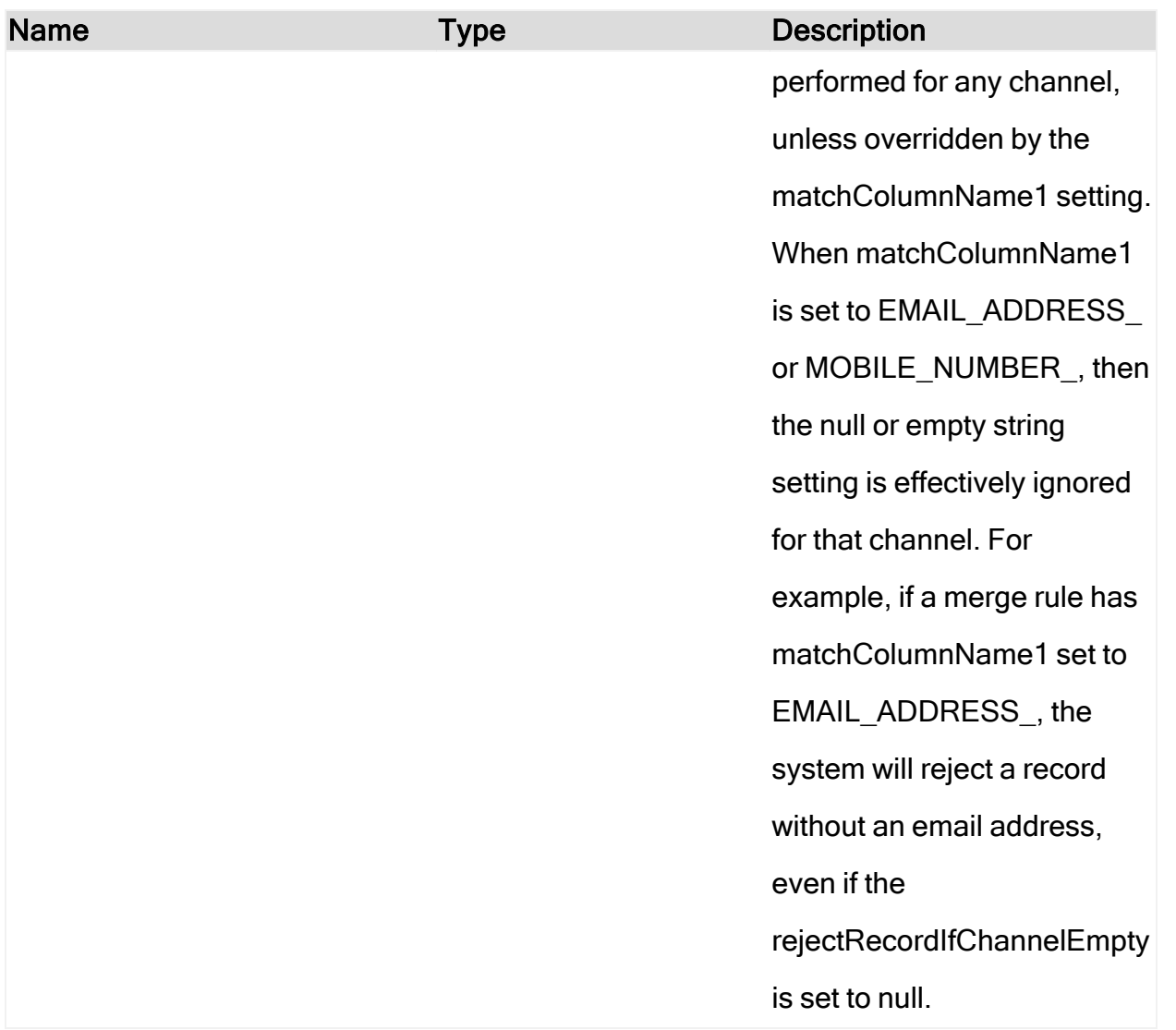

# What are the HTTPs status codes?

This topic provides information about the HTTPs status codes that can be returned from Responsys. It also provides troubleshooting information

## HTTPs Status Codes

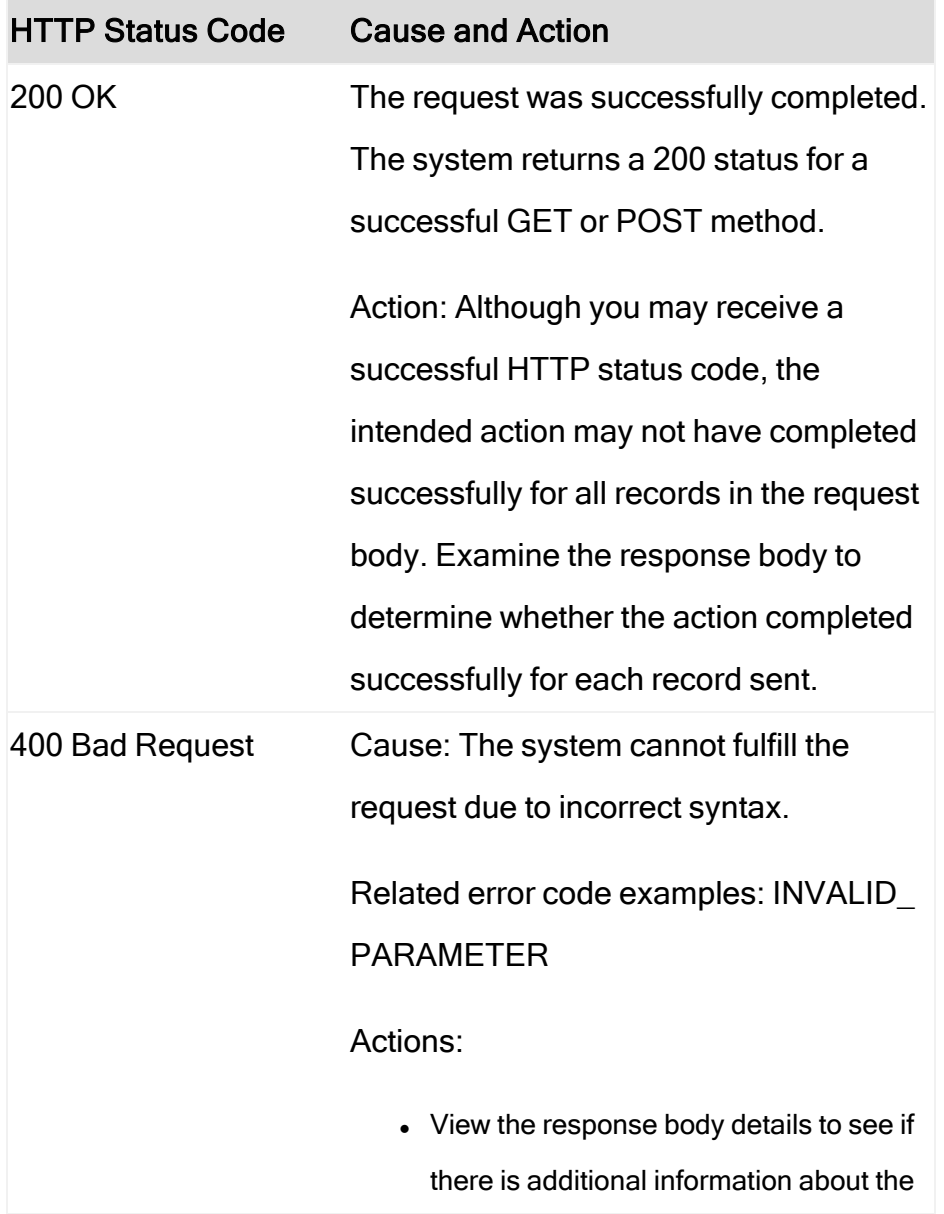

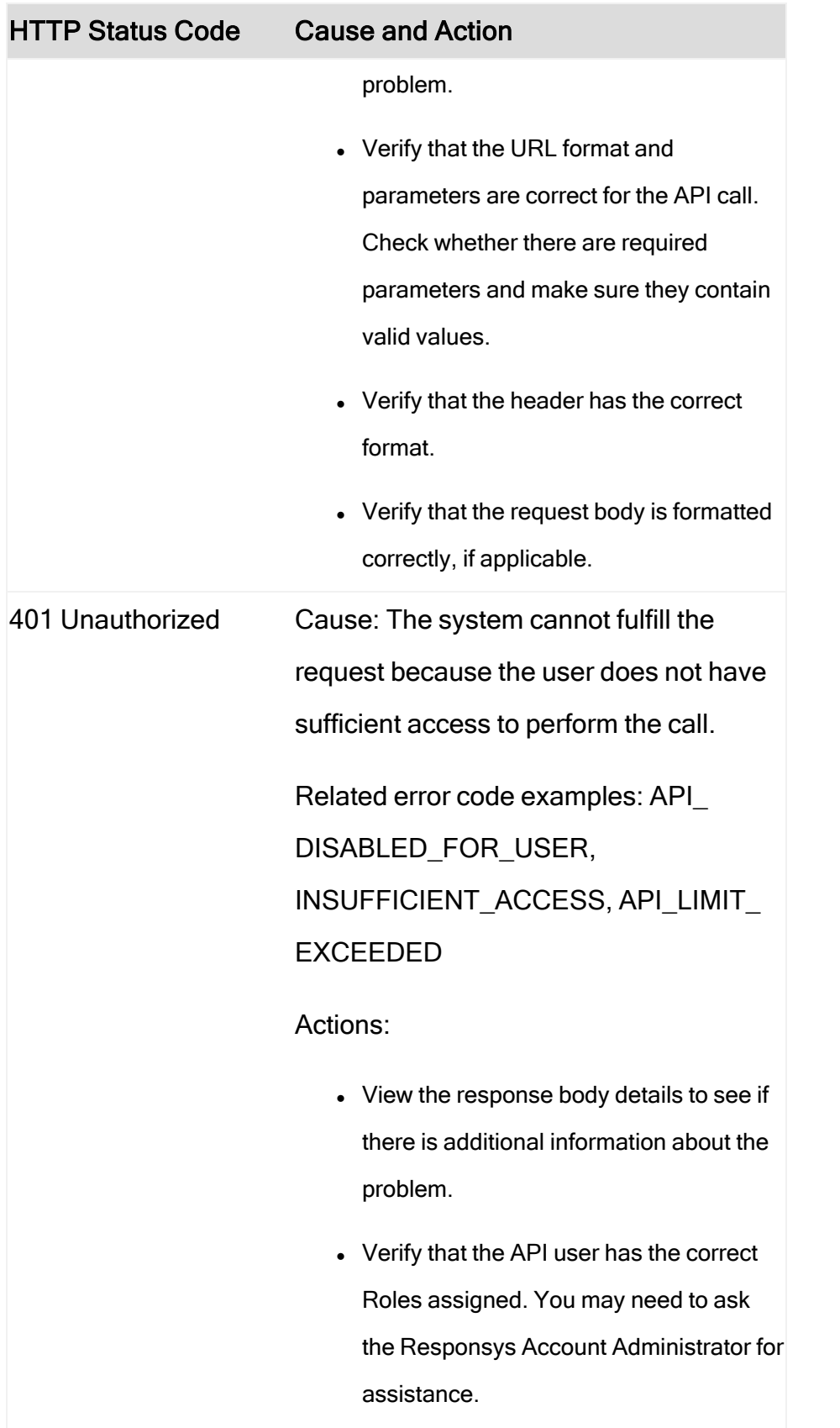

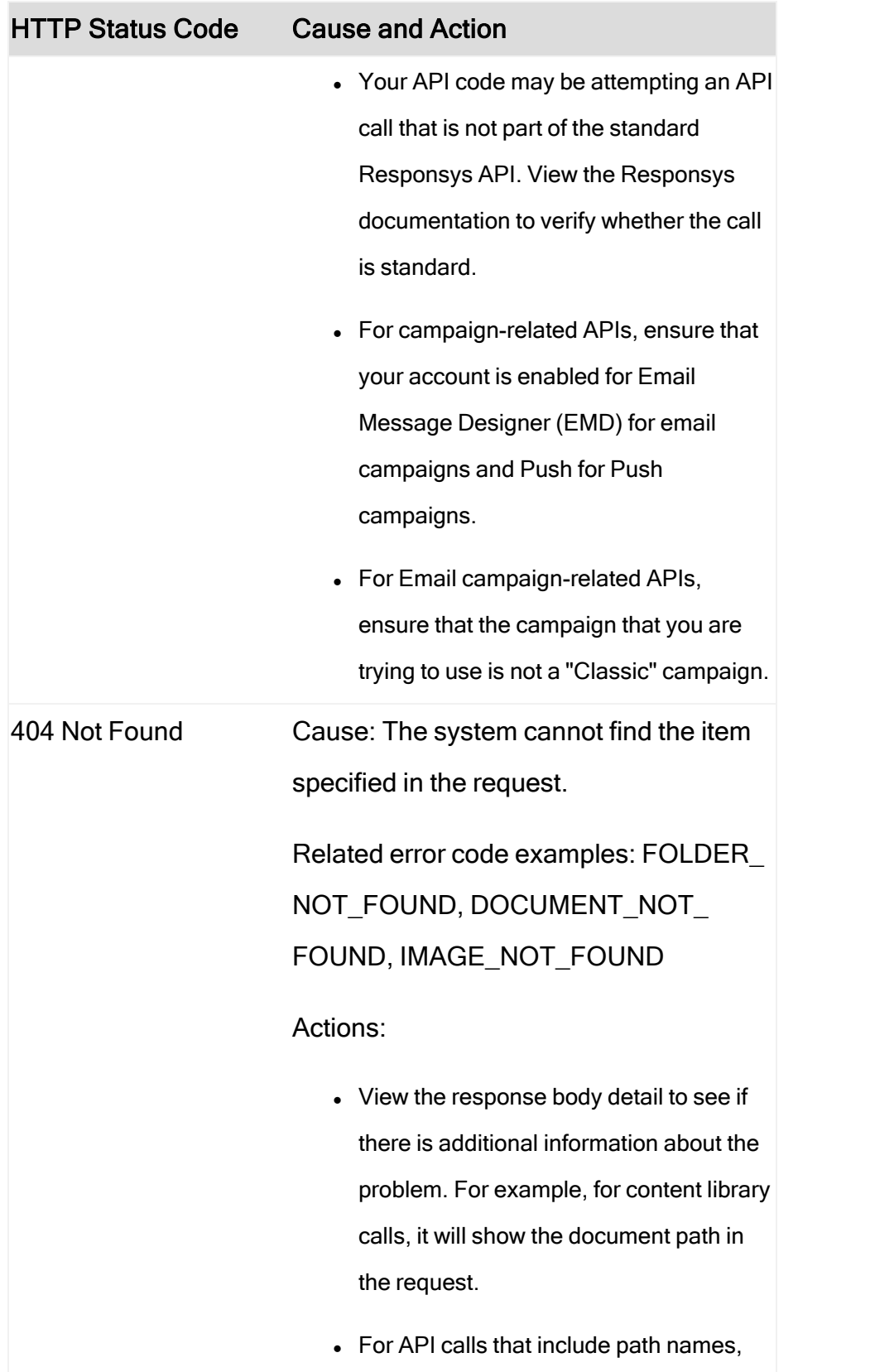

÷,

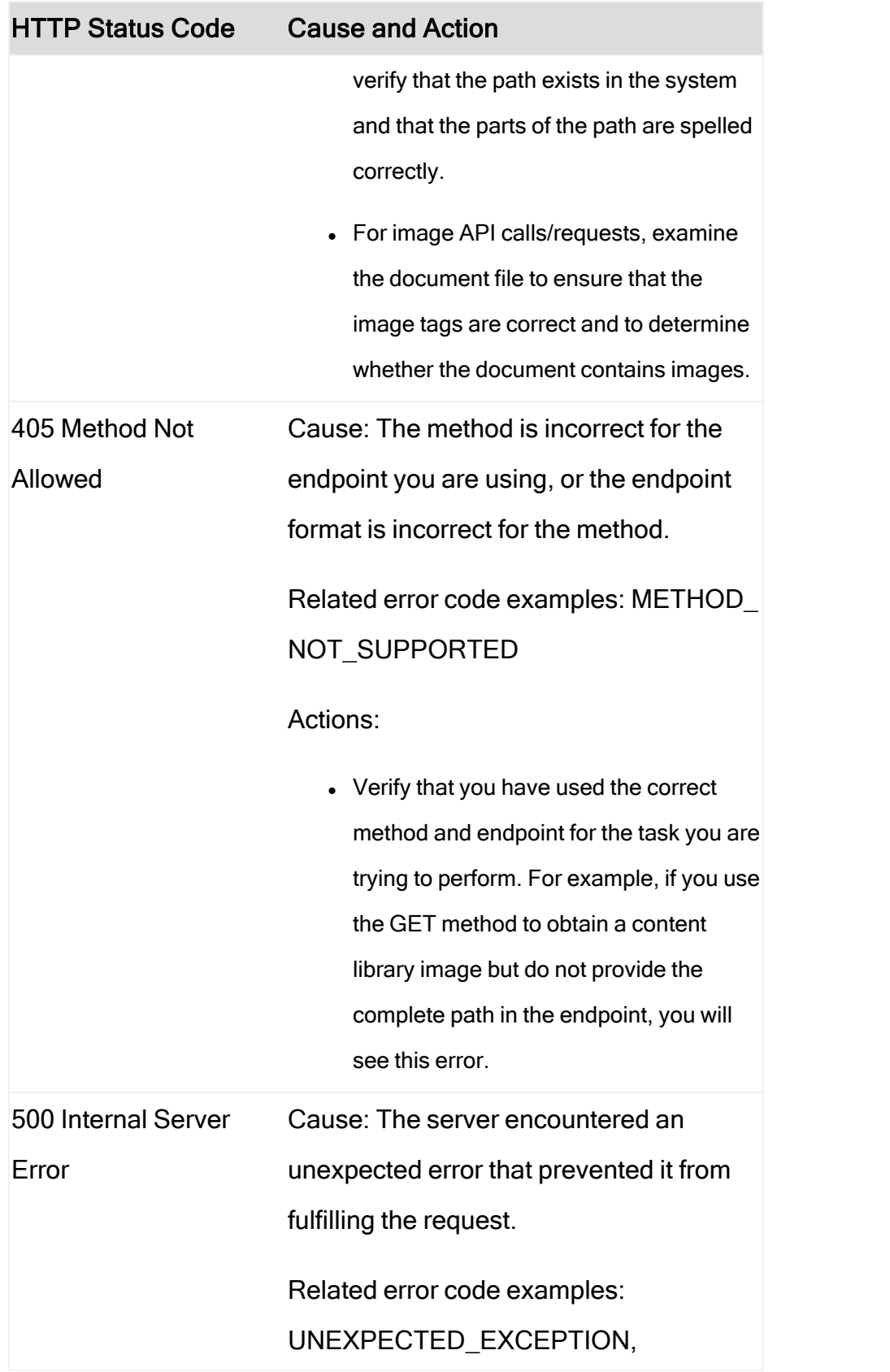

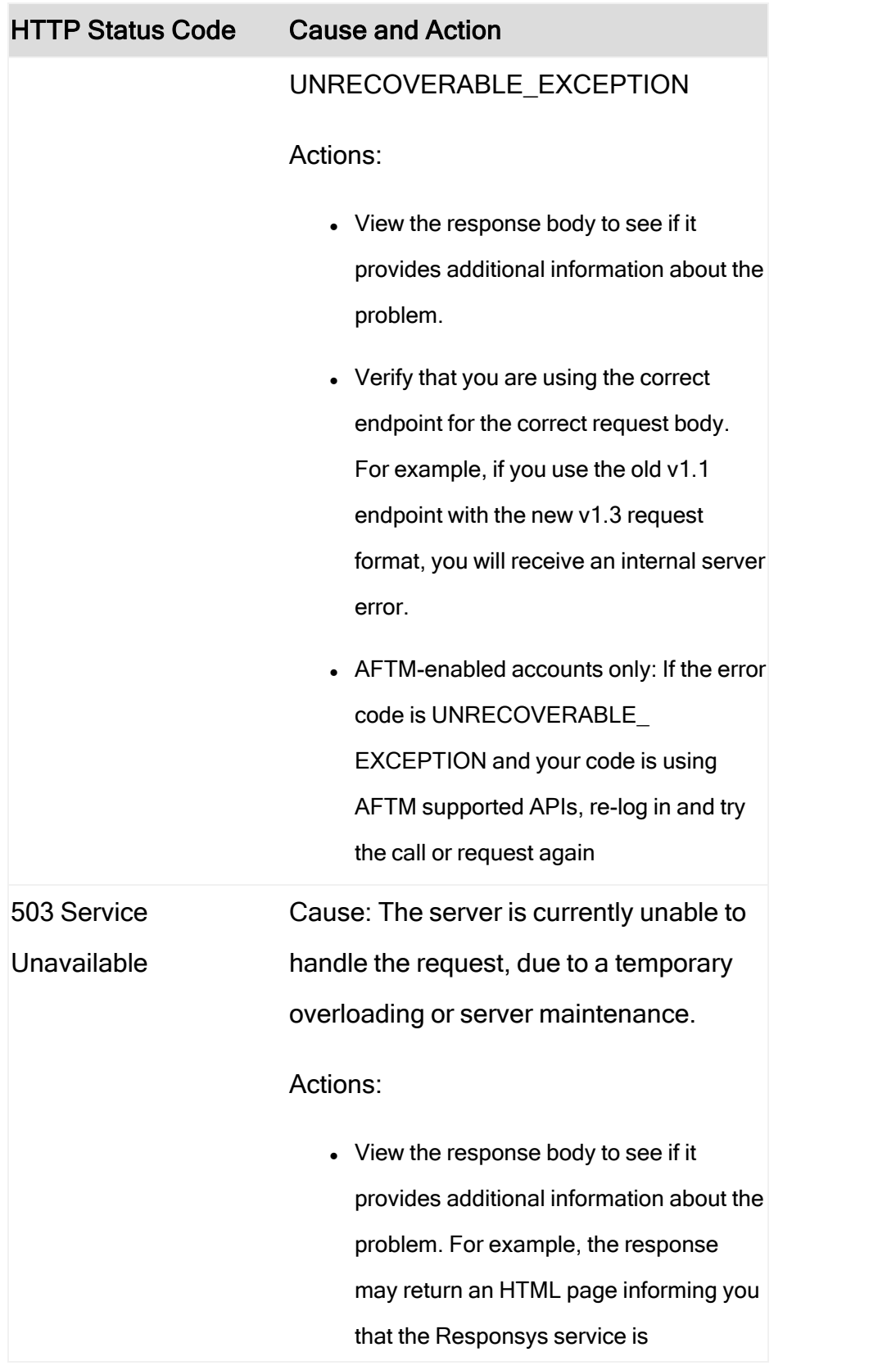

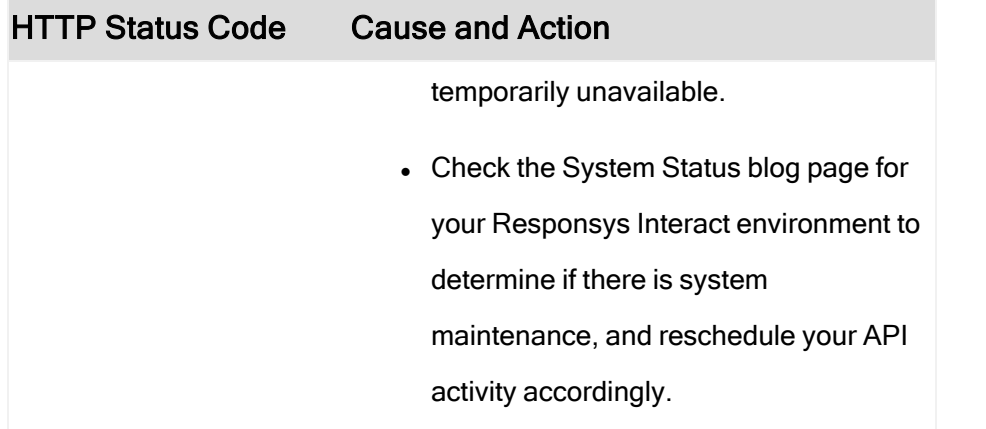
## What are the error status codes?

The error status codes are what Responsys returns when an API request or call fails. This topic describes what to expect for REST error responses. It also provides a table of error codes with possible causes and troubleshooting actions for you to try.

## Handling REST API error responses

If an API request fails, Responsys returns the following error information instead of the expected successful response. The format is as follows:

```
{
 "type": "",
"title": <ERROR_TITLE>,
"errorCode": <ERROR_CODE>,
"detail": <DETAIL_MESSAGE>,
"errorDetails": []
}
```
Where:

- $\cdot$  <*ERROR* TITLE> is the short description of the error.
- $\blacktriangleright$  <*ERROR CODE>* is the error code. Responsys error code format is descriptive text, all caps, and use underscores instead of spaces.
- $\cdot$  <DETAIL MESSAGE> provides additional details about the error.
- The parameters type and errorDetails do not return values. We have reserved them for future use.

#### Example:

```
{
 "type": "",
 "title": "Invalid request parameters",
 "errorCode": "INVALID_PARAMETER",
"detail": "FieldList is null OR empty",
 "errorDetails": []
}
```
## Error Status Codes

When an API call/request fails and when Responsys can determine the problem, it will return one of the following error codes. This list is organized alphabetically.

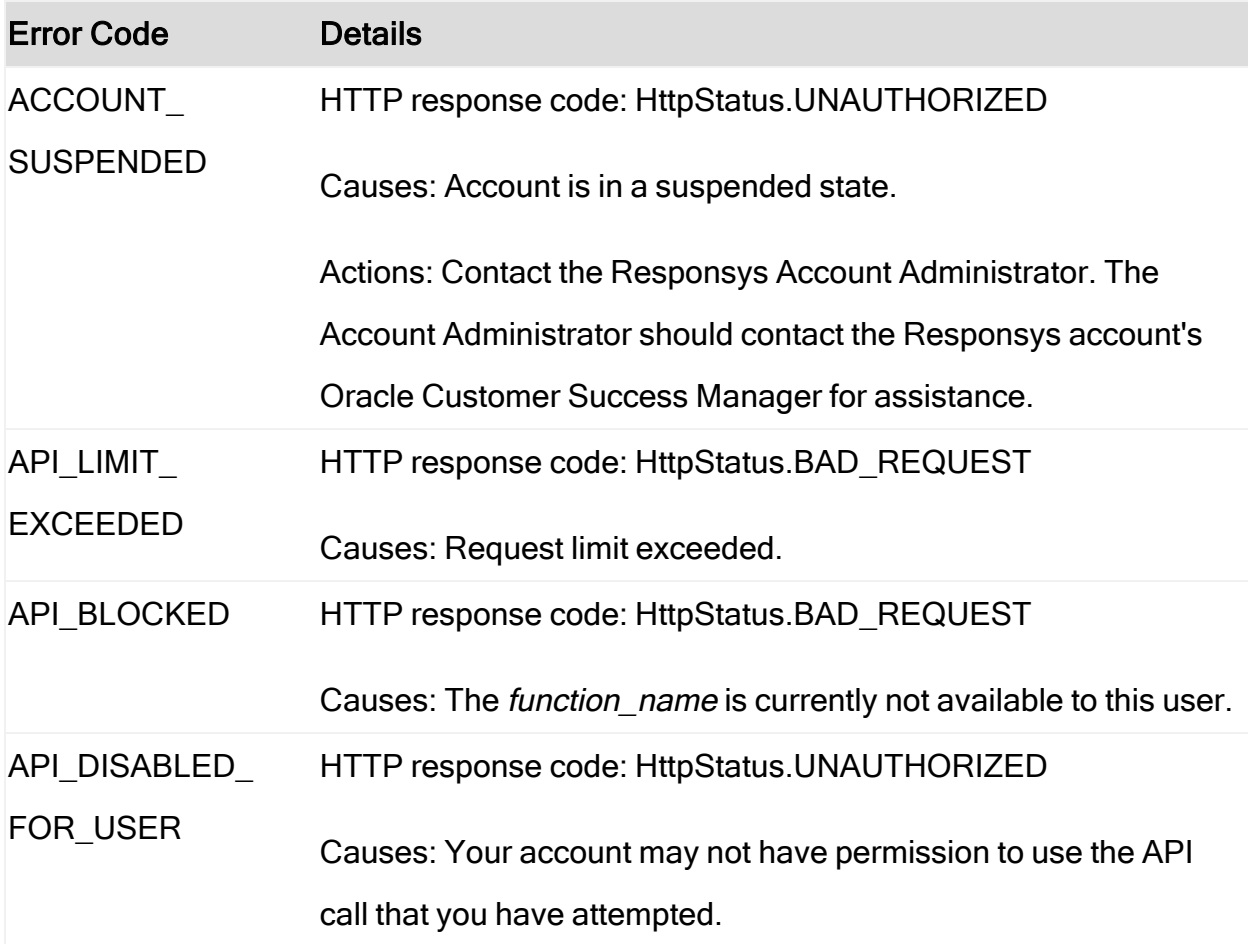

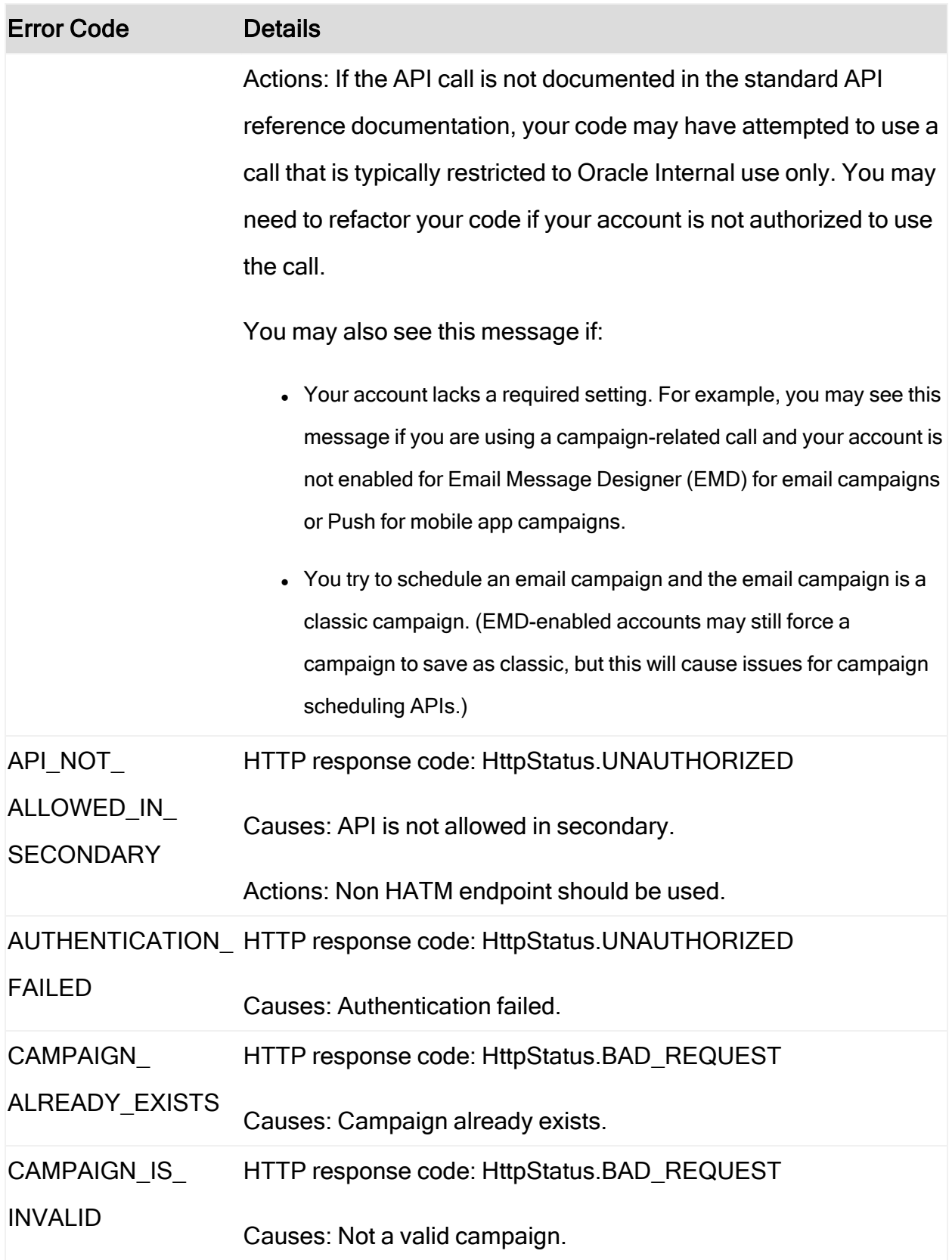

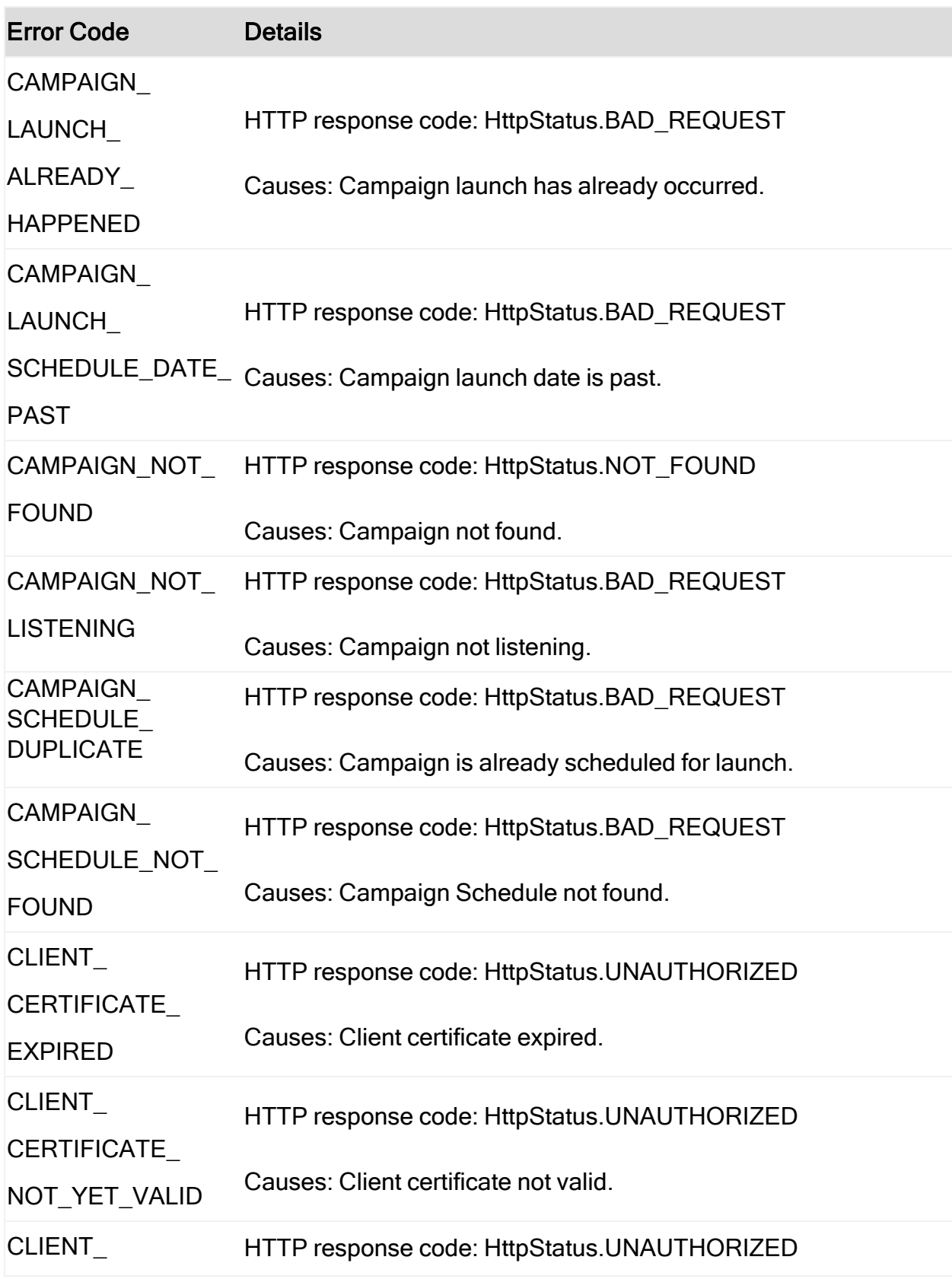

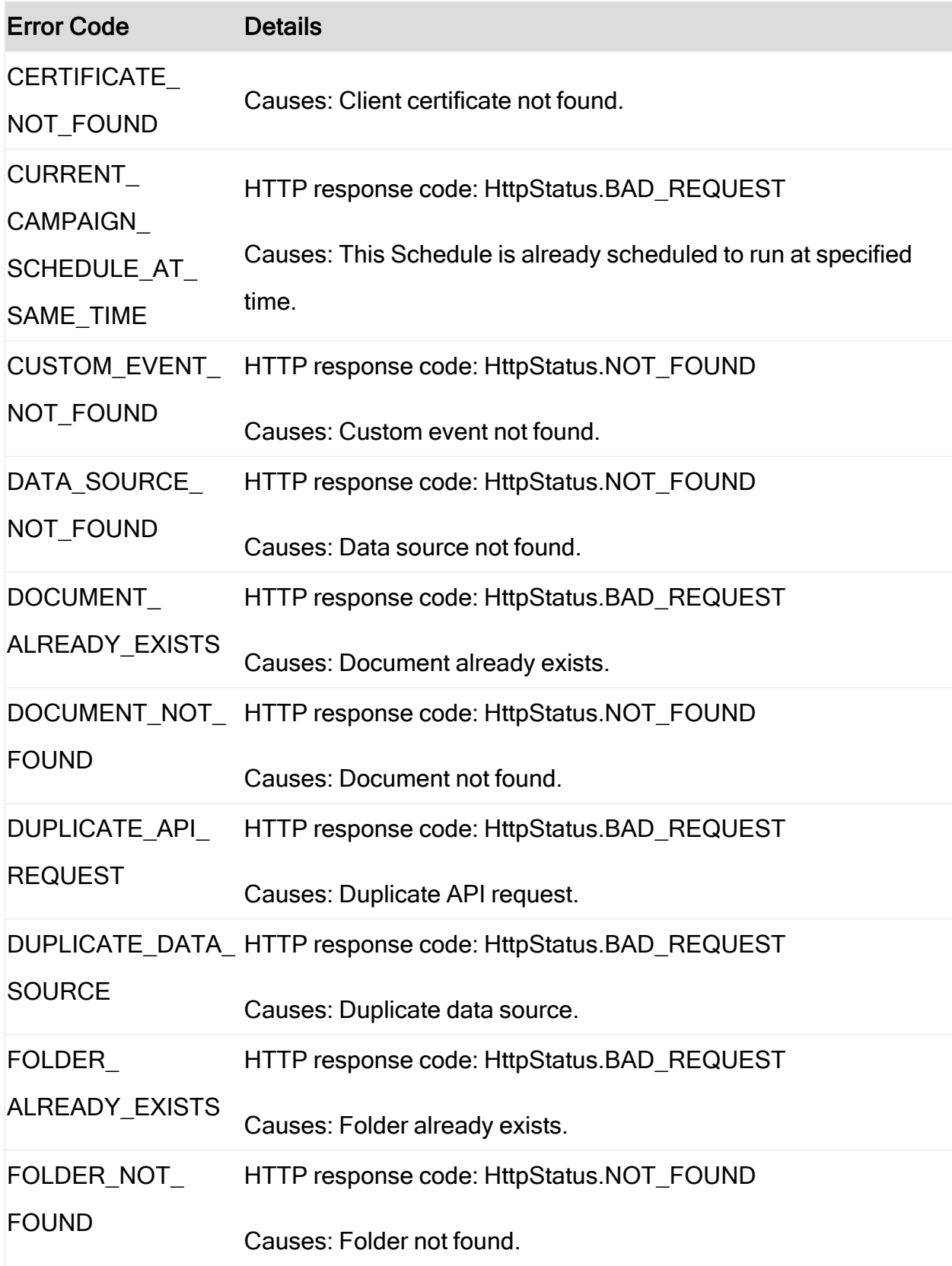

÷,

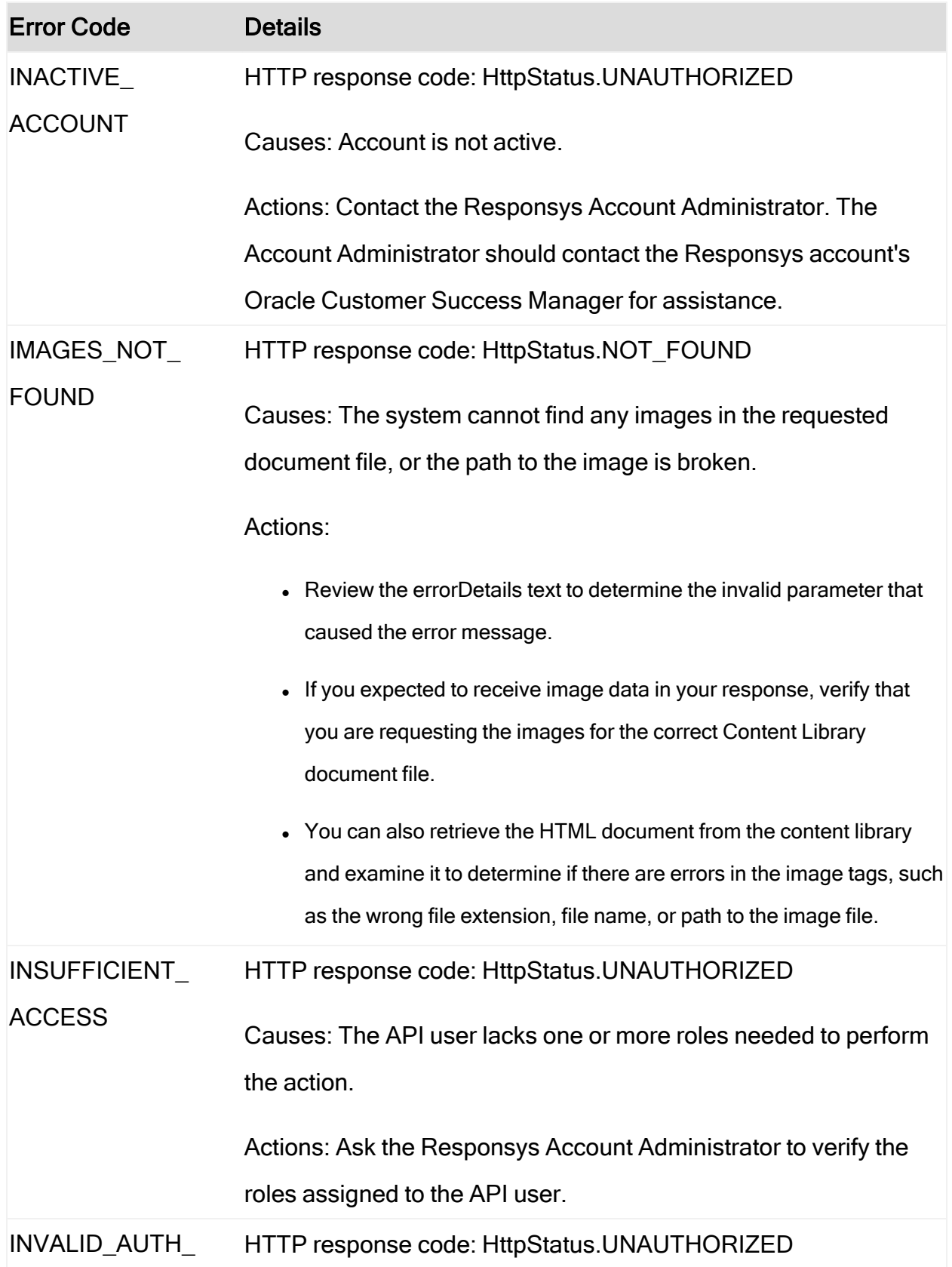

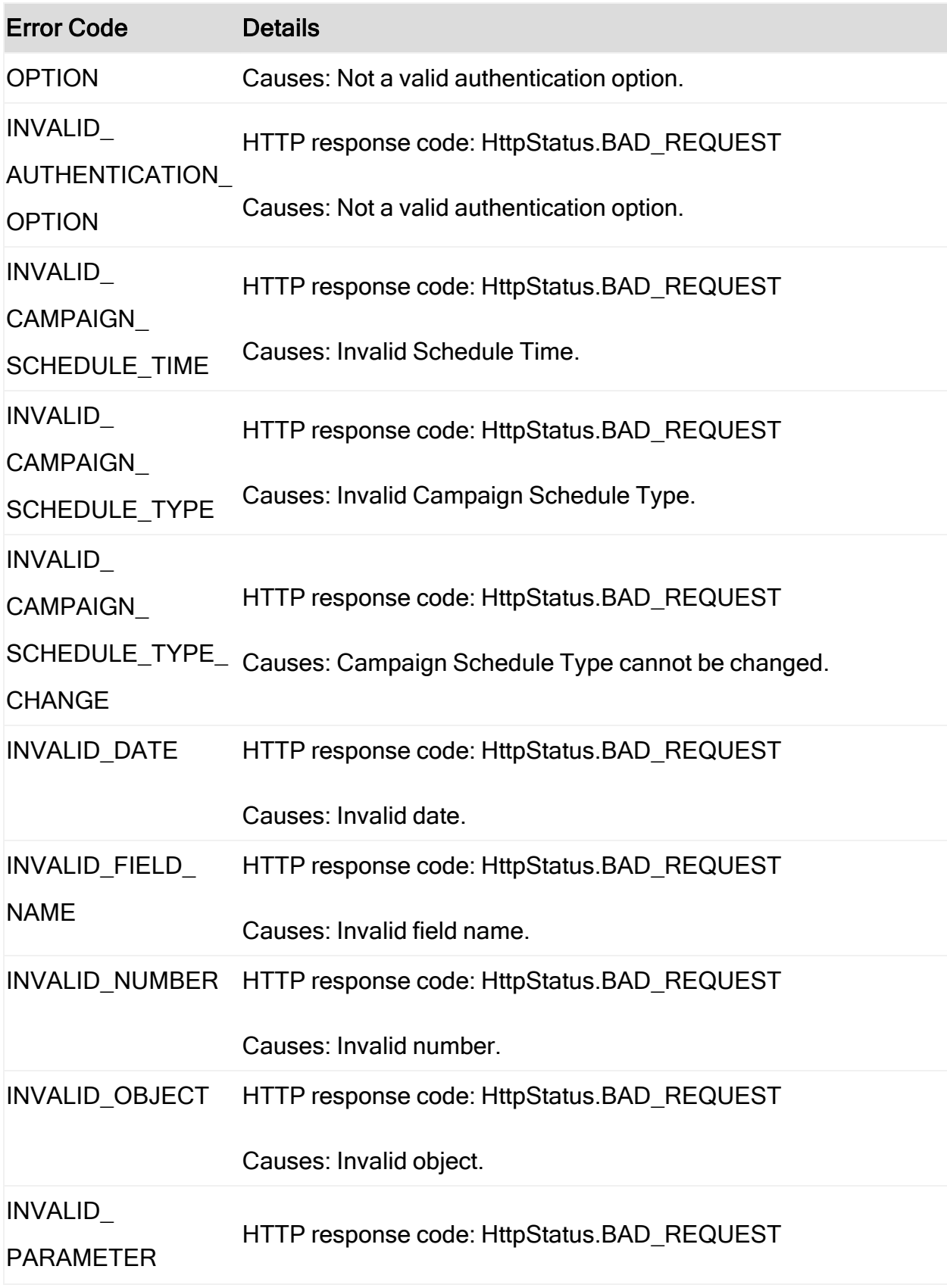

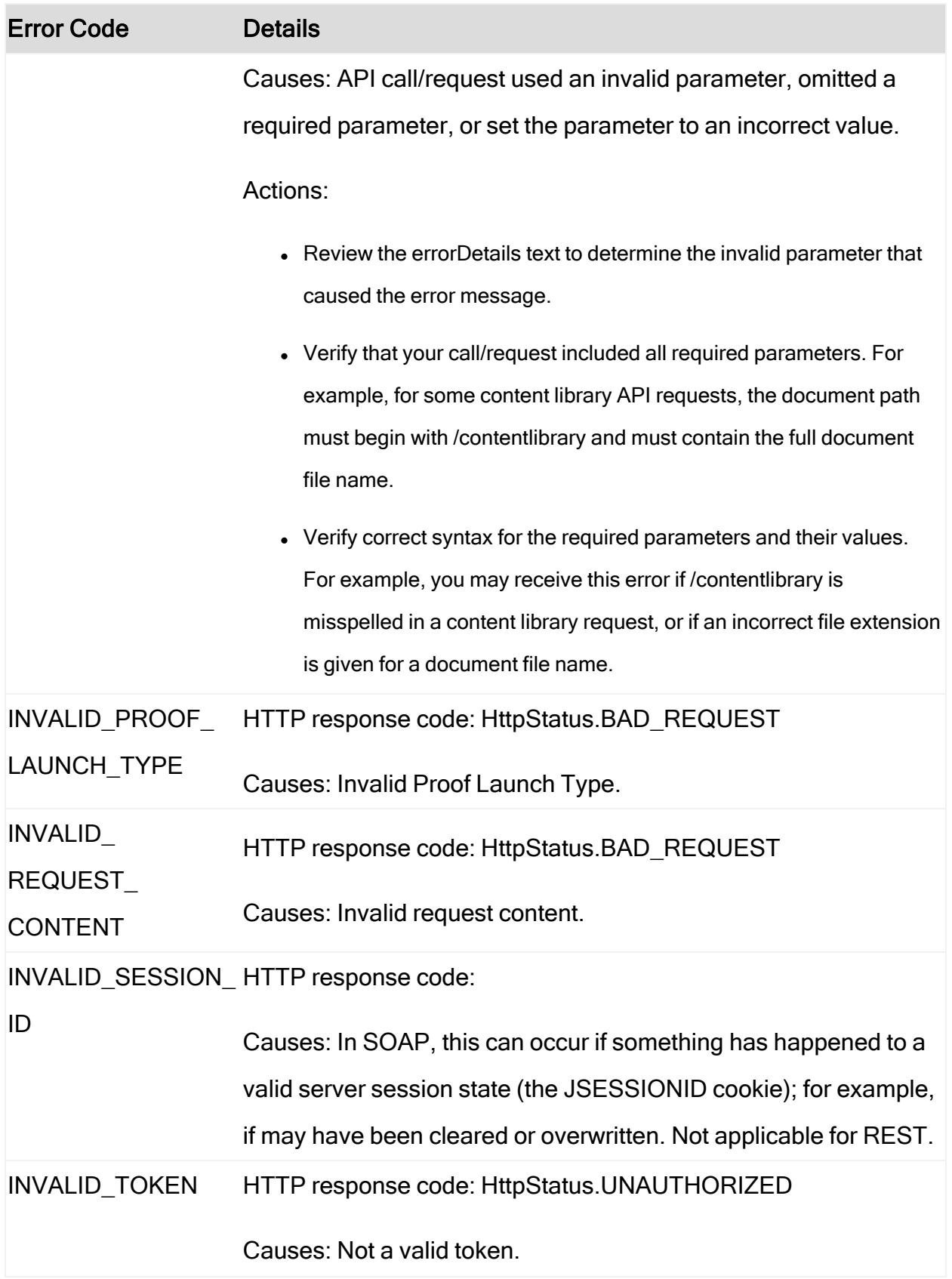

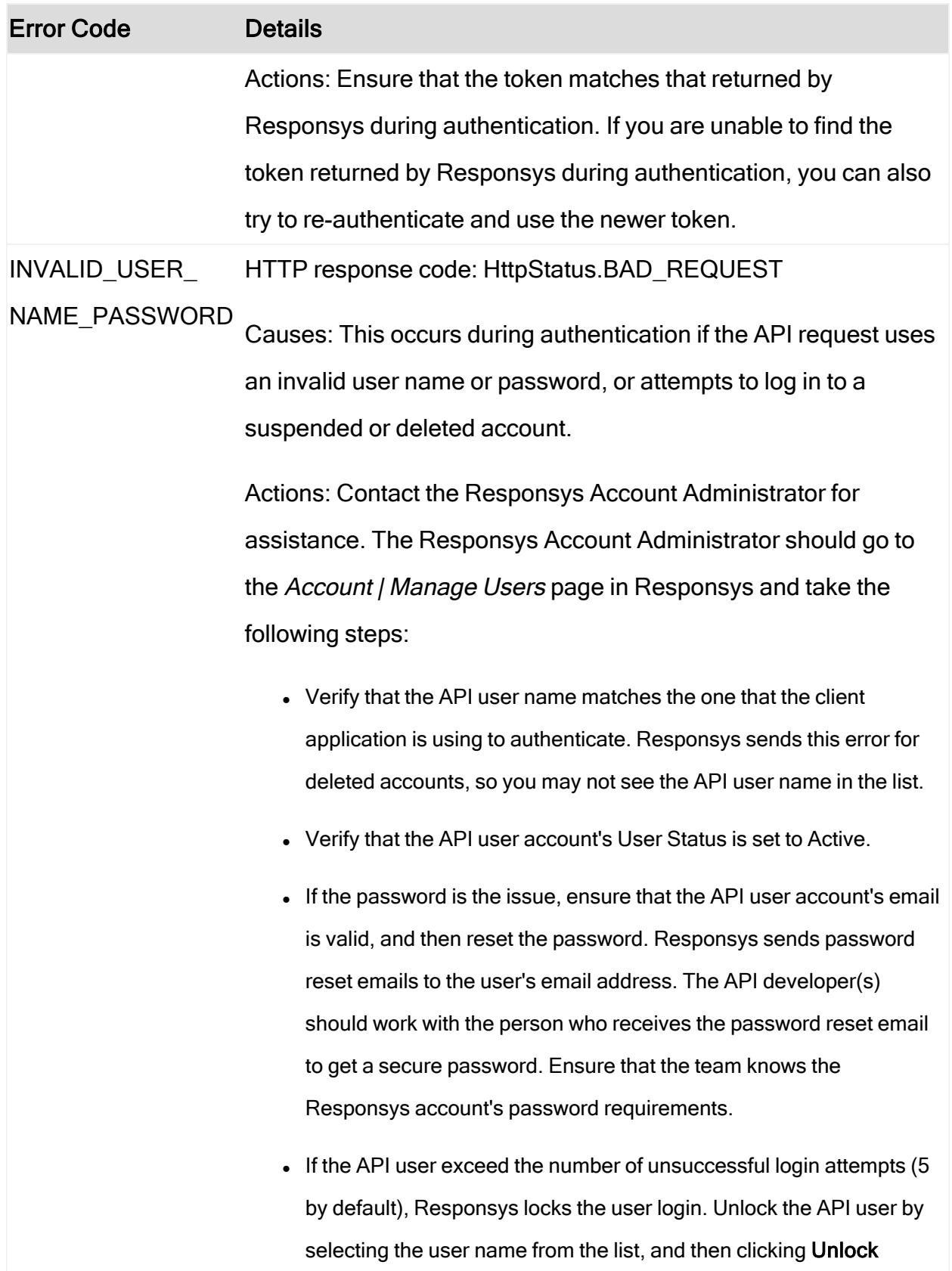

÷,

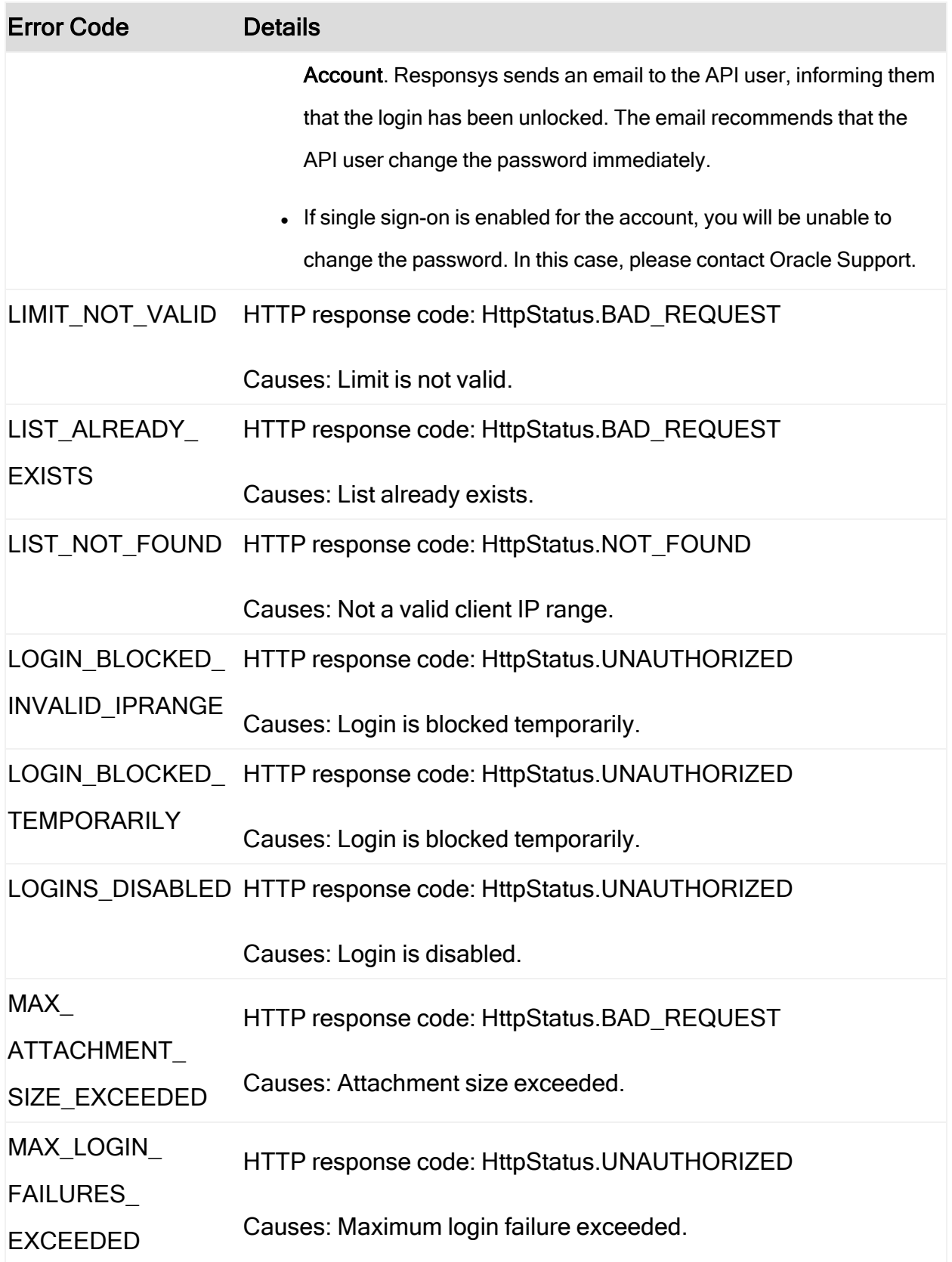

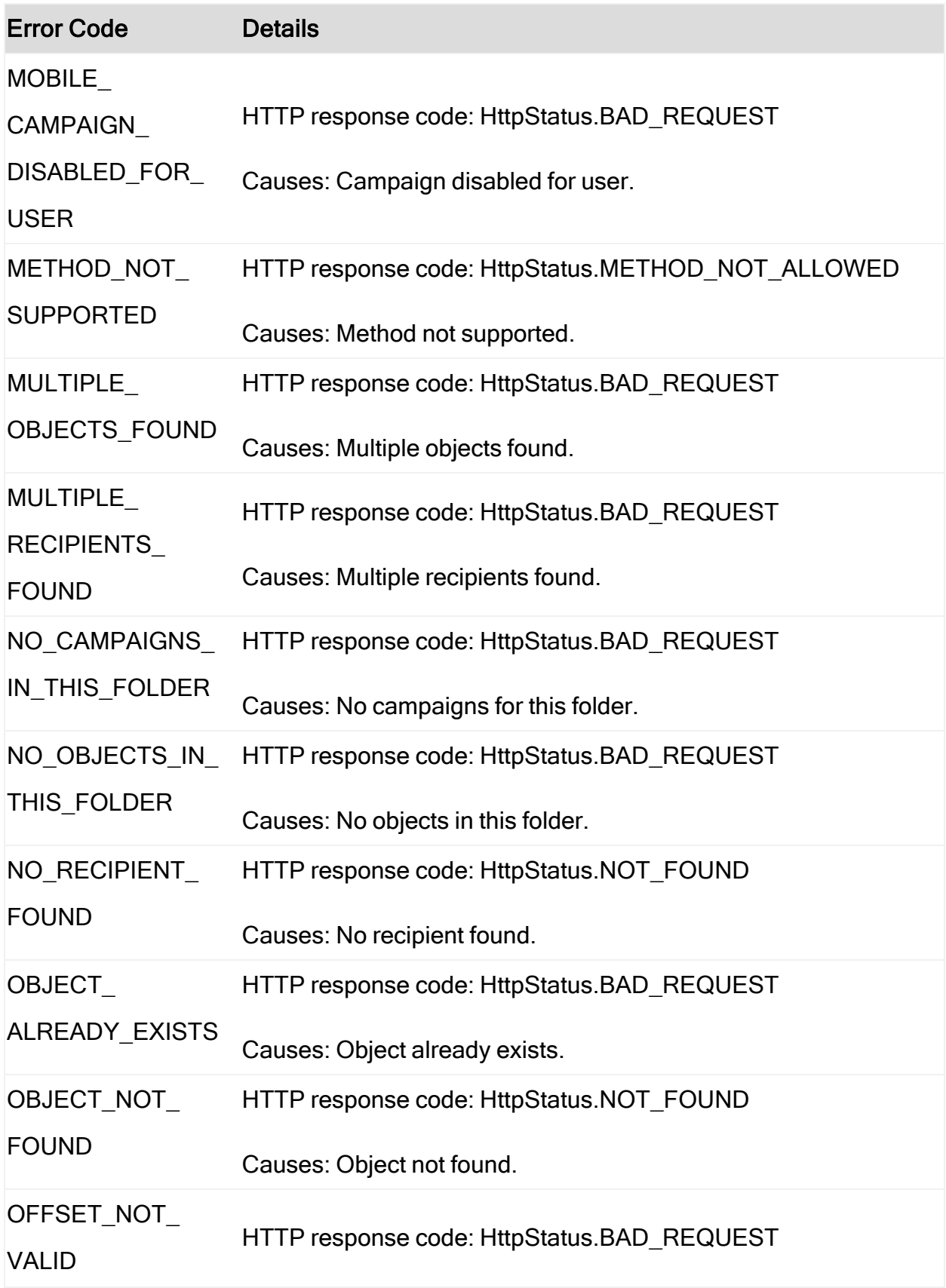

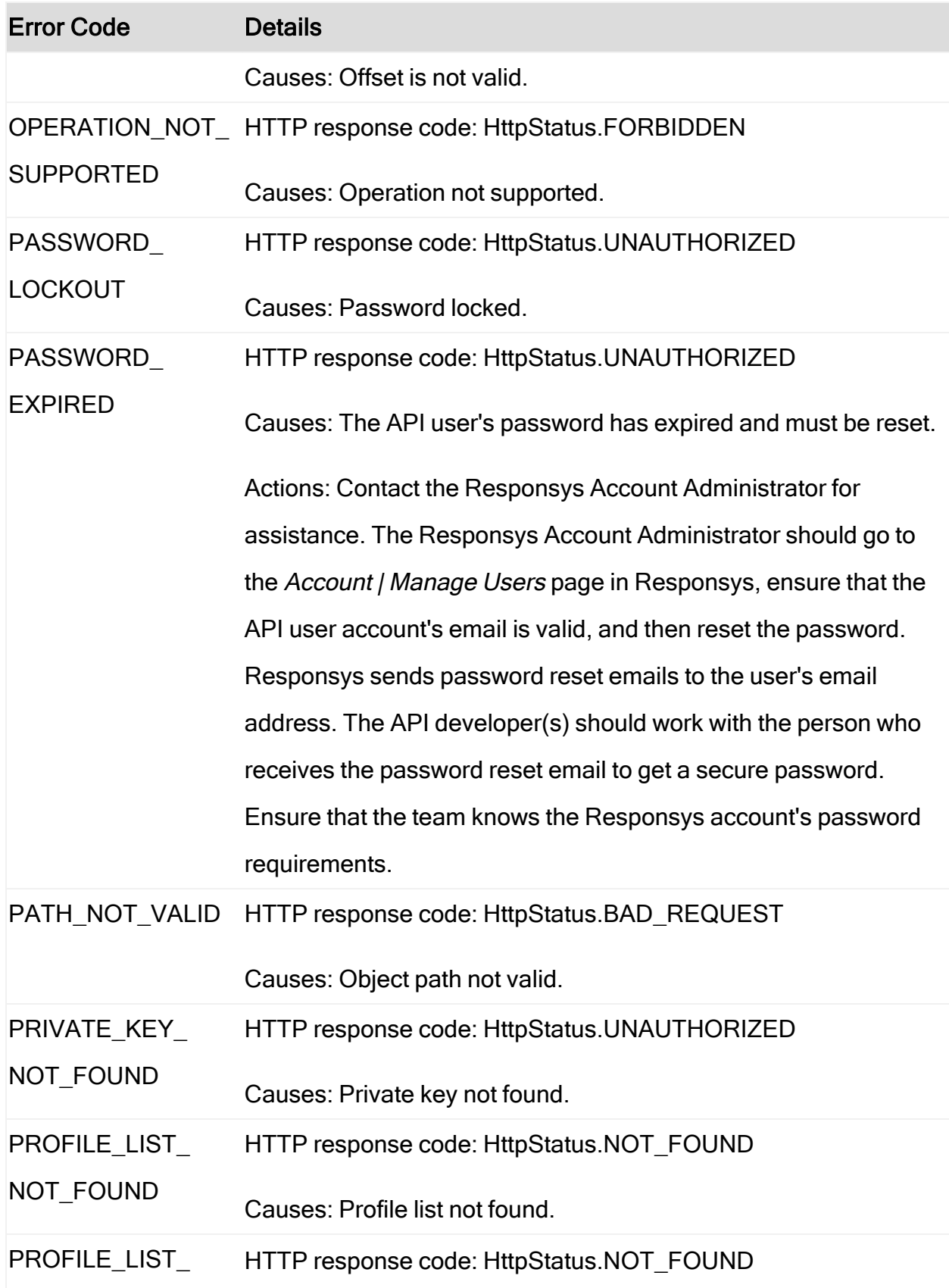

ä,

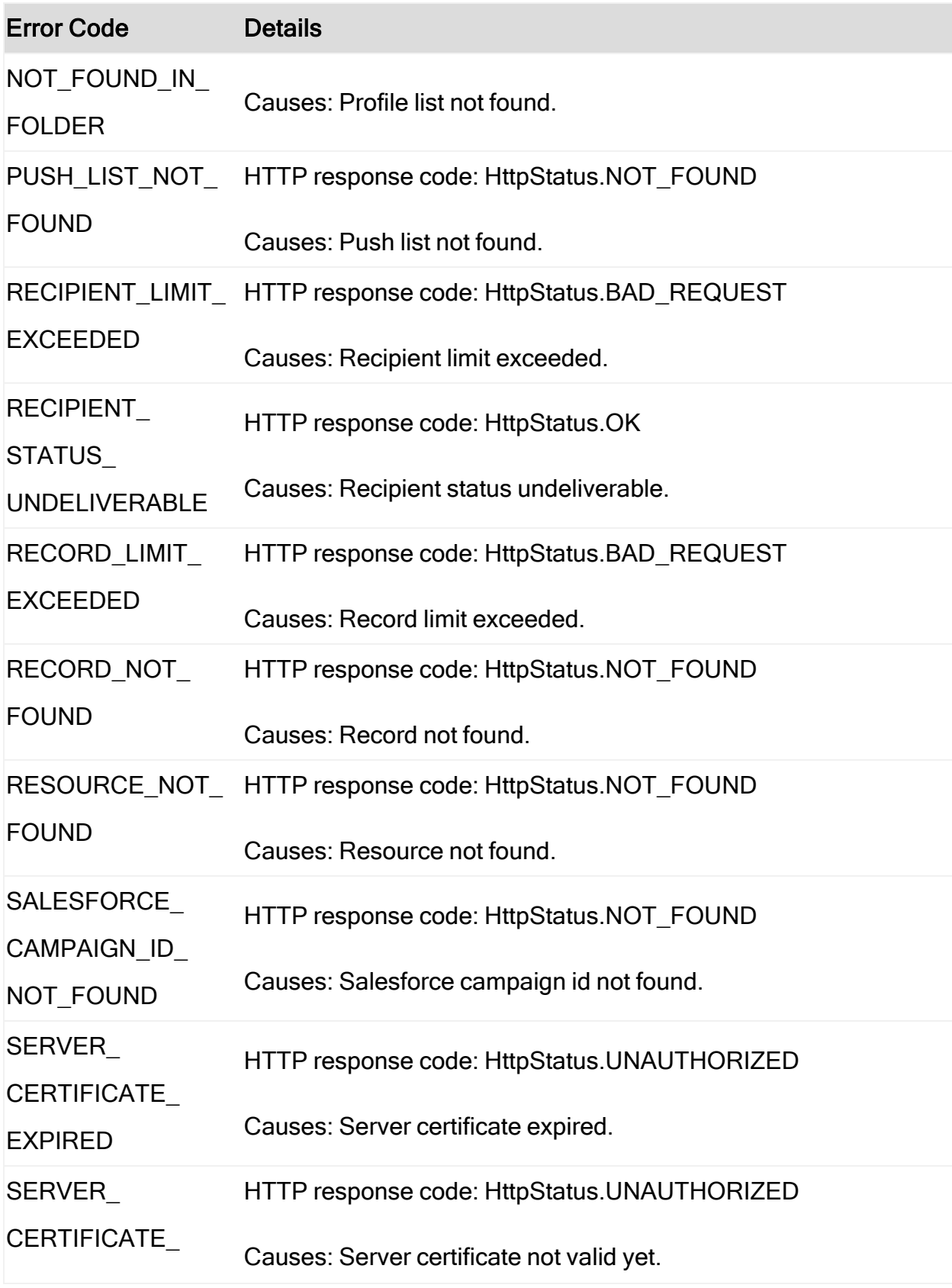

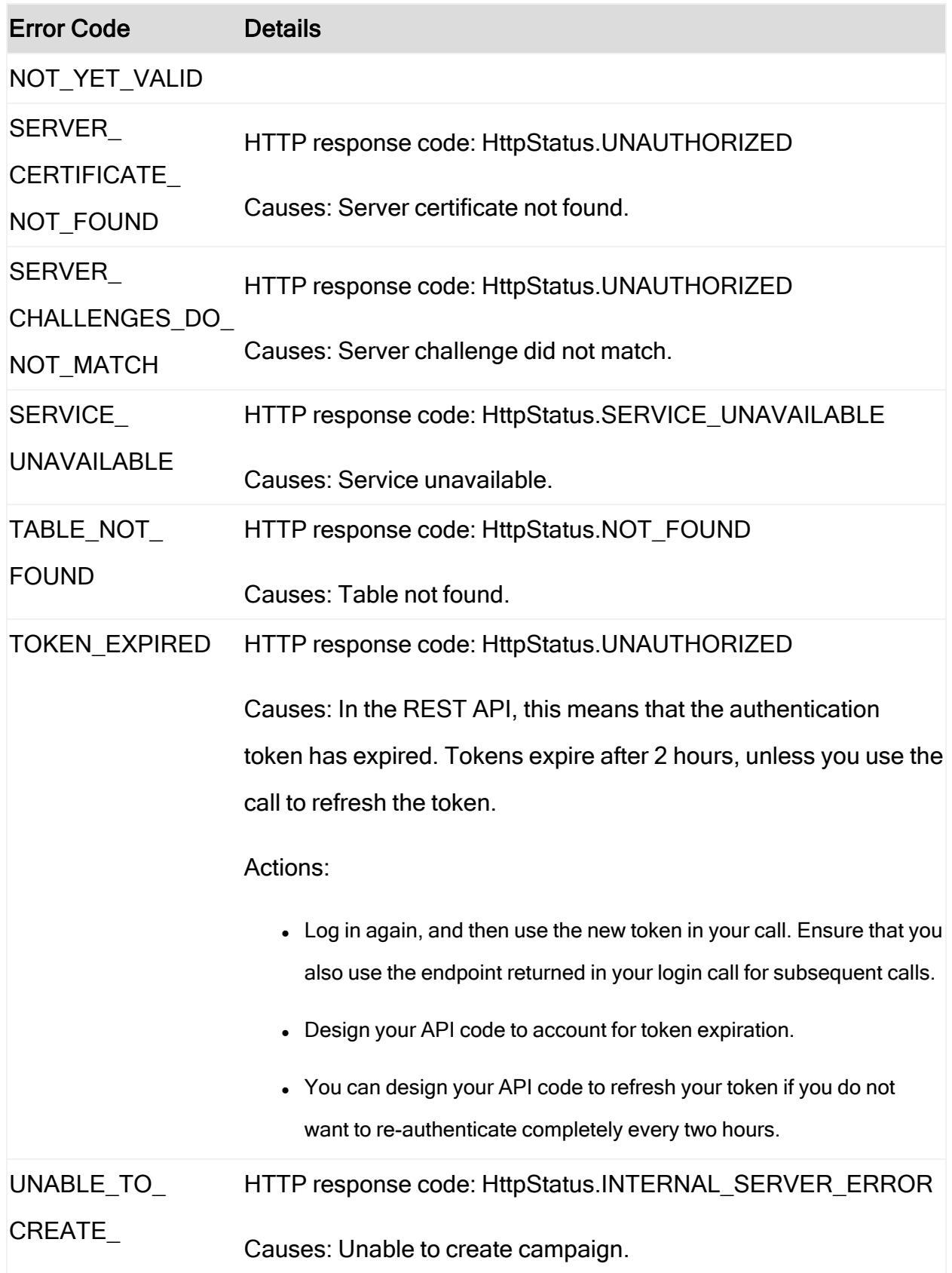

÷,

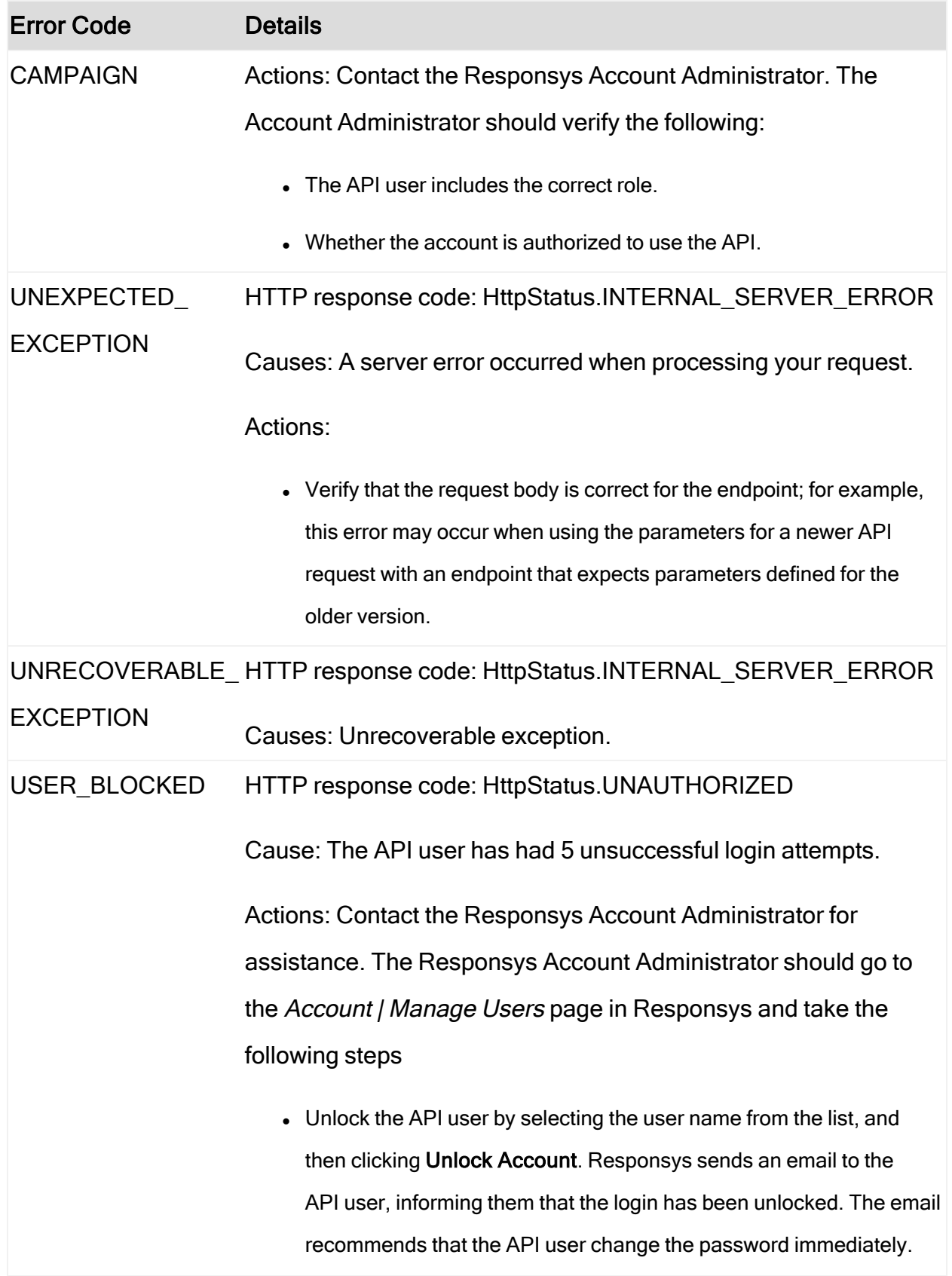

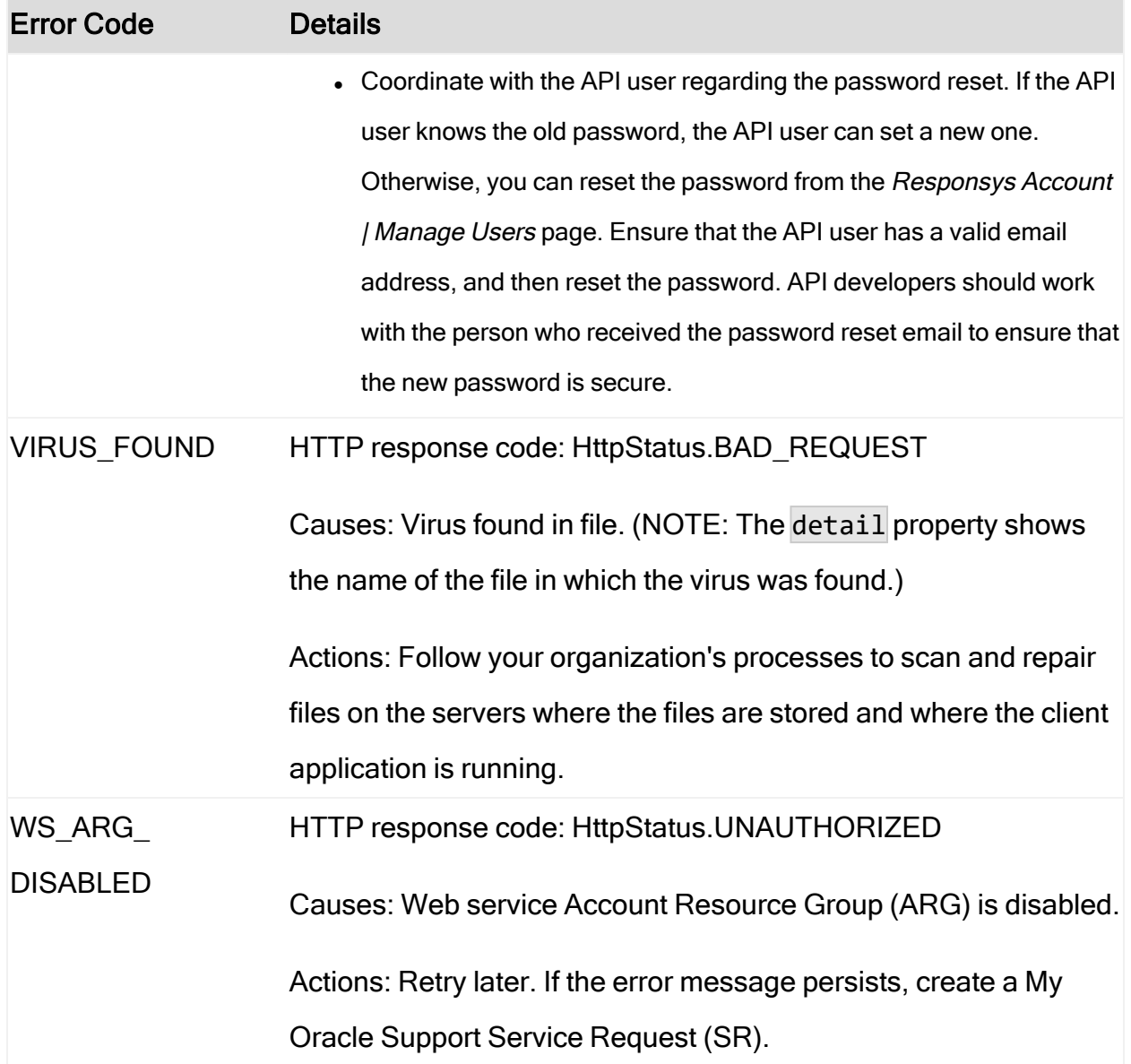

#### How large can my request payload be, and what happens if it is too large?

Ensure that your request payload size is 10 MB or less. One way to reduce the request payload size is by referencing HTML content instead of sending it as part of the payload.

If your payload exceeds the maximum allowed size, you will receive a gateway server error. This error will not be in the standard [Responsys](../../../../../../Content/API/GetStarted/FAQs/faqs-error-status-codes.htm) error response format, because the request is not passed to Responsys by the gateway server. The gateway server will terminate the connection with the client application, and the client application will receive a SocketException error.

#### How can I find out the throttling limits for an API? I am getting API\_LIMIT\_ EXCEEDED errors.

Use the Get [Throttling](https://docs.oracle.com/cloud/latest/marketingcs_gs/OMCED/Throttling.html) Limits API. This REST request obtains a list of API throttling limits for key interfaces for your Responsys account. Note that it requires an authorization token, and it also uses a different endpoint path than the other REST API calls (/rest/api/ instead of /rest/api/v1.3/).

# How do I handle system outages?

Your client application must be designed to handle system outages, such as:

- Scheduled outages: Oracle Responsys undergoes maintenance downtimes on a monthly or bimonthly schedule. During scheduled maintenance downtime, Oracle stops the Web Services server. Unless your client application is using an Automatic Failover for Transactional Messaging (AFTM) account, all Web Services API requests will fail during the maintenance period when your account's system is out of service.
- Unscheduled outages: All Responsys users receive an "Oracle Responsys Customer Bulletin" when there are system issues. These might be due to performance issues as well as unscheduled system outages.

During a system outage, attempts to make API calls will result in your receiving an HTTP response error similar to the following:

Remote Exception : Transport error: 503 Error: Service Temporarily Unavailable

When it detects this error response, your client application code should take appropriate actions, which may include alerts to support staff, integration job queuing (because the Responsys system does not maintain a queue), and scheduled re-tries.

# How do I get help?

If you need help, create a My Oracle Support (MOS) service request at [https://support.oracle.com](https://support.oracle.com/). You can create service requests for permission requests, comments, or suggestions about Oracle Responsys documentation.

Within your service request, also known as an "SR", include the following details, as appropriate:

- Your pod or your account endpoint and account name
- The endpoints in question for each call
- The request payloads that correspond with those endpoints
- The response headers and response body from those calls
- Exact error messages and HTTP status codes

It's important to contact Support as soon as possible to ensure error logs are still retrievable.

# Migration notes

This topic provides information about the differences between REST API versions and how to best migrated your client application code to use the latest version.

- $\cdot$  [Version](#page-379-0) 1.1 to 1.3
- Version 1.1 to 1.2: Not applicable for the standard REST API. Version 1.2 applies only for accounts with Automatic Failover for Transactional Messaging (AFTM).
- $\cdot$  [Version](#page-380-0) 1 to 1.1

## <span id="page-379-0"></span>Version 1.1 to 1.3

This section contains information about the differences between the v1.1 and v1.3 API. The table that follows shows the API task affected, describes the old version functionality, and shows the new version's functionality.

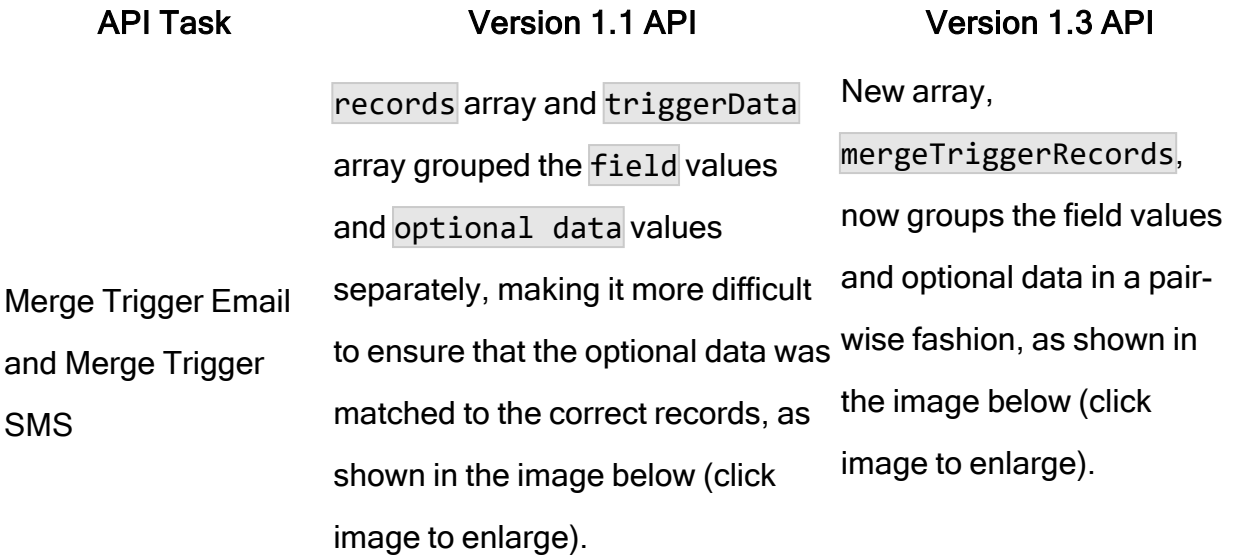

NOTE: Using the new format with the v1.1 endpoint results in a 500 error code (Internal Server Error). Using the old format with the v1.3 endpoint results in a 400 error code

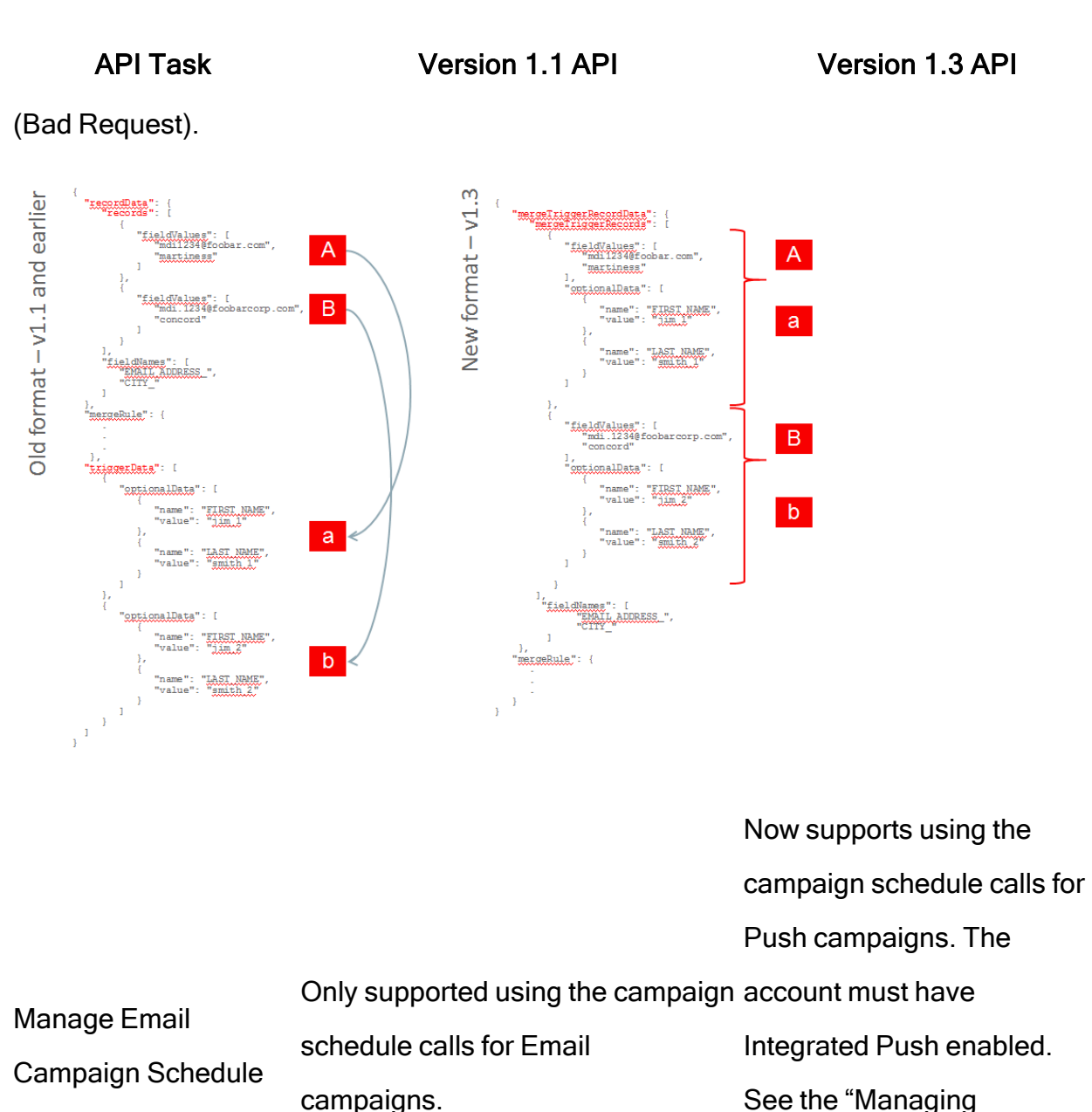

Campaign Schedules

(Email or Push)" section for

details.

## <span id="page-380-0"></span>Version 1 to 1.1

This section contains information about the differences between the v1 and v1.1 API.

Merge or update

extension table

members in a profile

API Task Version 1 API Version 1.1 API matchColumn is deprecated

NOTE: You may still see this in the response body of some v1.1 and greater APIs.

Use matchColumnName1 and, optionally, matchColumnName2

The error description is now pre-pended with the error code, so that you can look up the error code from the errorMessage attribute: "ERROR\_CODE: error description"

Error Handling - For requests to trigger a message, when the response returns an error for a recipient then the success attribute is false.

The previous version of the API used to return the error description as part of the attribute errorMessage, with a description similar to the following: "Recipient For example: "RECIPIENT\_ deliverability status is undeliverable". STATUS\_ UNDELIVERABLE:

> Recipient deliverability status is undeliverable".

# Authentication with Certificates

The following example script illustrates the process for authentication with username and certificates.

```
private void loginWithCertificate() {
   String username = getUserInput("Username : ");
   byte[] clientChallengeBytes = String.valueOf(new Random().nextLong()).getBytes
();
   String encodedClientChallenge = Base64.encodeBase64URLSafeString
(clientChallengeBytes);
    MultiValueMap<String, String> requestParams = new
LinkedMultiValueMap<String, String>();
   requestParams.add("user_name", username);
   requestParams.add("auth_type", "server");
   requestParams.add("client_challenge", encodedClientChallenge);
   HttpHeaders headers = new HttpHeaders();
   headers.setContentType(MediaType.APPLICATION_FORM_URLENCODED);
   HttpEntity<MultiValueMap<String, String>> requestEntity = new
HttpEntity<MultiValueMap<String, String>>(
       requestParams, headers);
   ServerChallengeResponse challengeResponse = null;
   try {
     challengeResponse = invokeApiWithPost(RestApi.LOGIN_CERT_SVR,
requestEntity,
         ServerChallengeResponse.class);
   }
   catch (RestServiceException e) {
     sop("************************************");
     sop("Authenticate Server Failed");
     sop("************************************");
     sop("Error Code: " + e.getError().toString() + "\r\nError: "
          + e.getError().getErrorMessage() + "\r\nDetail : " + e.getMessage());
     return;
   }
```

```
byte[] encryptedClientChallengeBytes = Base64.decodeBase64
(challengeResponse
       .getClientChallenge());
   byte[] serverChallengeBytes = Base64.decodeBase64
(challengeResponse.getServerChallenge());
```

```
String serverCertName = getUserInput("Enter the name & location of the server
certificate : ");
```

```
File certFile = new File(serverCertName);
if (!certFile.exists()) {
  sop("Server certificate doesn't exist in that location");
  return;
```

```
}
```

```
X509Certificate serverCertificate = null;
```
#### try {

```
CertificateFactory certFactory = CertificateFactory.getInstance("X.509");
serverCertificate = (X509Certificate) certFactory
    .generateCertificate(new FileInputStream(certFile));
```

```
Cipher decryptCipher = Cipher.getInstance("RSA");
decryptCipher.init(Cipher.DECRYPT_MODE, serverCertificate.getPublicKey());
byte[] decryptedClientChallengeBytes = decryptCipher
    .doFinal(encryptedClientChallengeBytes);
```

```
// Compare the clientChallenge with decryptedClientChallenge.
boolean serverValidated = Arrays.equals(clientChallengeBytes,
    decryptedClientChallengeBytes);
```

```
if (serverValidated) {
```

```
sop("Server response validation 'PASSED' ... proceeding further to login to
REST service");
```

```
}
  else {
    sop("Server response validation 'FAILED'");
    return;
  }
}
catch (Exception e) {
```

```
sop("Could not process with the ceritificate : " + e.getMessage());
     return;
   }
   // Get the private key of the client certificate
   PrivateKey privateKey = getPrivateKeyForClientCertificate();
   if (privateKey == null) {
     sop("Couldn't get private key from the client certificate");
     return;
   }
   byte[] encryptedServerChallengeBytes = null;
   try {
     Cipher encryptCipher = Cipher.getInstance("RSA");
     encryptCipher.init(Cipher.ENCRYPT_MODE, privateKey);
     encryptedServerChallengeBytes = encryptCipher.doFinal
(serverChallengeBytes);
   }
   catch (Exception e) {
     sop("Couldn't encrypt server challenge : " + e.getMessage());
     return;
   }
   requestParams = new LinkedMultiValueMap<String, String>();
   requestParams.add("user_name", username);
   requestParams.add("auth_type", "client");
   requestParams.add("server_challenge",
       Base64.encodeBase64URLSafeString(encryptedServerChallengeBytes));
   headers = new HttpHeaders();
   headers.setContentType(MediaType.APPLICATION_FORM_URLENCODED);
   headers.add("Authorization", challengeResponse.getAuthToken());
   requestEntity = new HttpEntity<MultiValueMap<String, String>>(requestParams,
headers);
   LoginResponse loginResponse = null;
   try {
     loginResponse = invokeApiWithPost(RestApi.LOGIN_CERT_CL, requestEntity,
          LoginResponse.class);
   }
   catch (RestServiceException e) {
```

```
sop("************************************");
    sop("Login with ceritficate : FAILED");
    sop("************************************");
    sop("Error Code: " + e.getError().toString() + "\r\nError: "
        + e.getError().getErrorMessage() + "\r\nDetail : " + e.getMessage());
  }
  if (loginResponse != null) {
    String restEndPoint = loginResponse.getEndPoint();
    if (!isEmpty(restEndPoint)) {
      sop("************************************");
      sop("Login with ceritficate : PASSED");
      sop("************************************");
      this.svcEndPoint = restEndPoint;
      this.token = loginResponse.getAuthToken();
    }
    else {
      sop("************************************");
      sop("Login with user/pwd : FAILED");
      sop("************************************");
      sop("Error: RestEndPoint has not been defined for this ARG."
          + "Please check REST API settings in PodConfig.ini.");
    }
 }
}
```